IBM® DB2® Universal Database™

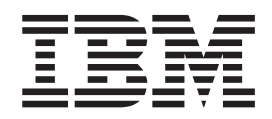

# Приложение за инсталиране и конфигуриране

*Версия 8.2*

IBM® DB2® Universal Database™

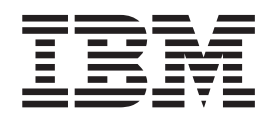

# Приложение за инсталиране и конфигуриране

*Версия 8.2*

Преди да използвате тази информация и поддържания от нея продукт, задължително прочетете общата информация под *Забележки*.

Този документ съдържа информация, която е собственост на IBM. Тя се предоставя според лицензно споразумение и се защитава от законите за авторското право. Информацията, съдържаща се в тази публикация, не съдържа никакви гаранции за продукти, и всички изявления, осигурени в настоящото ръководство, не трябва да бъдат интерпретирани като такива.

Можете да поръчате IBM публикации по електронен път или чрез местния представител на IBM.

- v За да поръчате публикации по електронен път, посетете IBM Центъра за публикации на [www.ibm.com/shop/publications/order](http://www.ibm.com/shop/publications/order)
- v За да намерите местен представител на IBM, посетете IBM Указател за контакти за цял свят на [www.ibm.com/planetwide](http://www.ibm.com/planetwide)

За да поръчате DB2 публикации от DB2 Маркетинг и продажби в САЩ или Канада, се обадете на 1-800-IBM-4YOU (426-4968).

Когато изпращате информация на IBM, предоставяте на IBM неизключително право да използва или разпространява информацията по всеки начин, който бъде намерен за уместен, без от това да произлизат задължения към вас.

**© Авторско право International Business Machines Corporation 1993-2004. Всички права запазени.**

# **Съдържание**

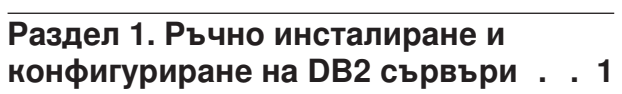

# **Глава 1. Ръчно [инсталиране](#page-10-0) на DB2**

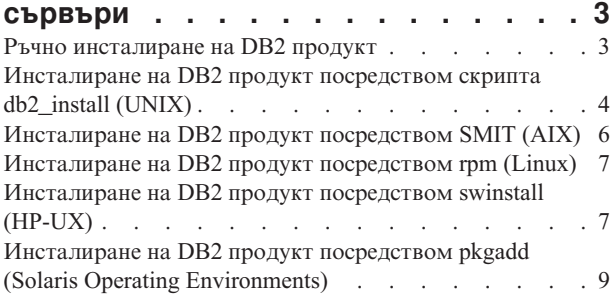

# **Глава 2. [Настройка](#page-18-0) на DB2 сървъри**

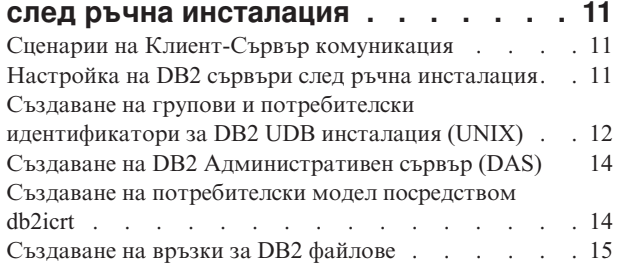

# **Глава 3. [Конфигуриране](#page-24-0) на**

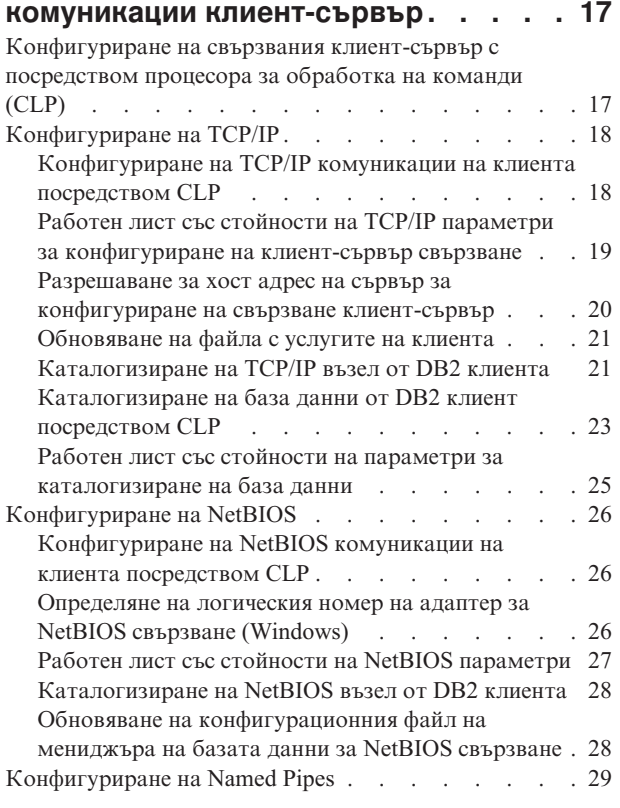

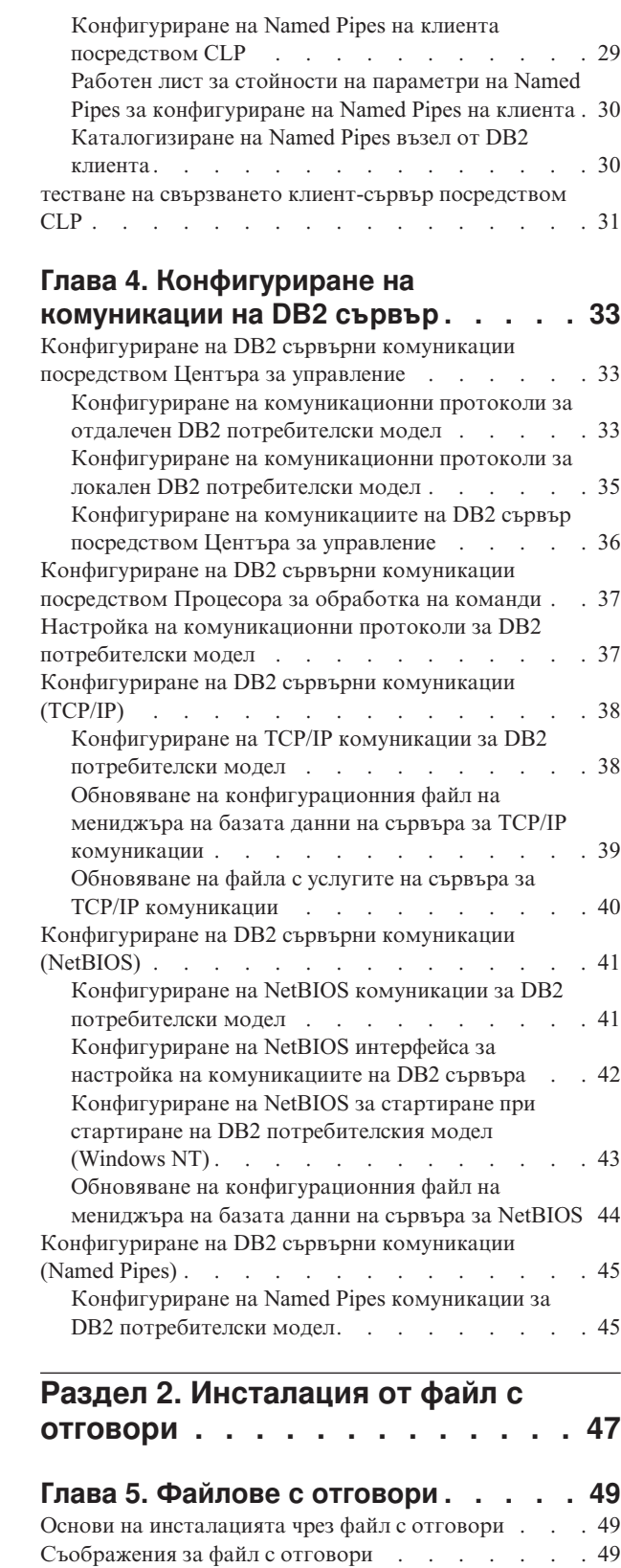

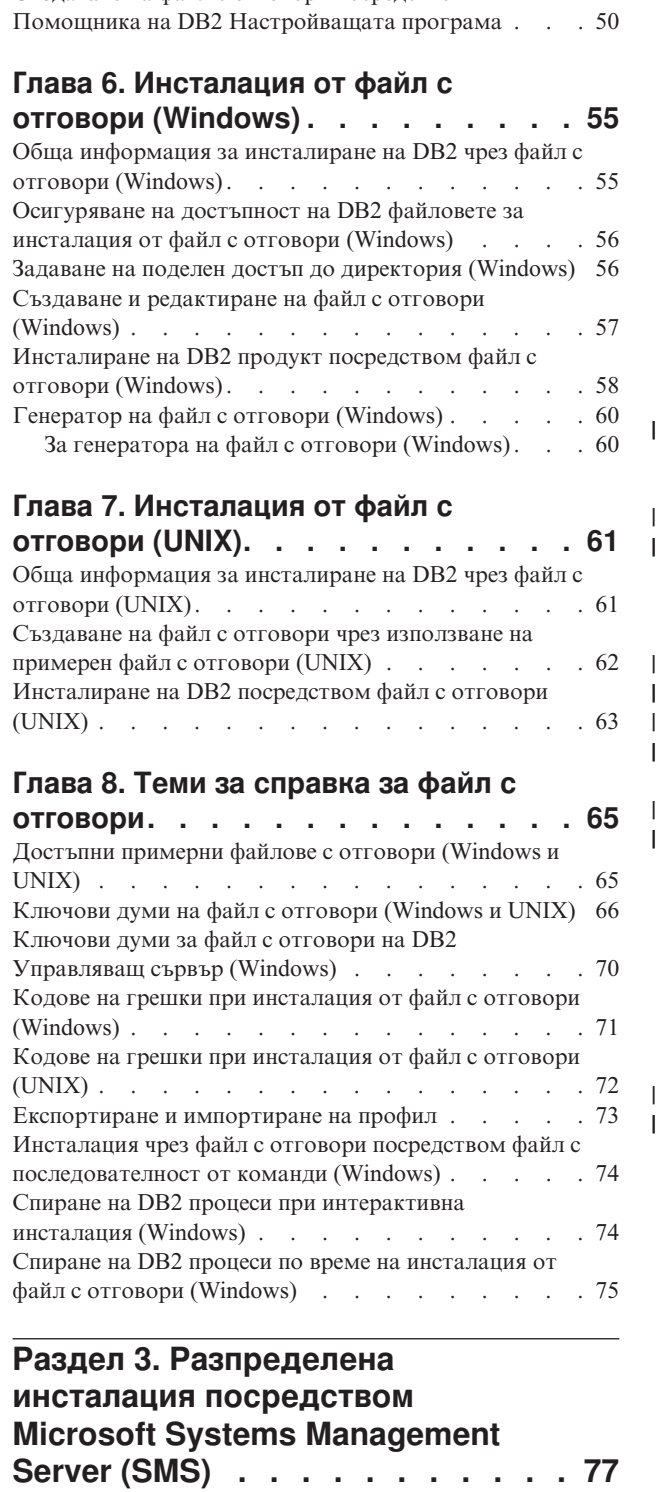

Създаване на файл с отговори [посредством](#page-57-0)

# **Глава 9. [Разпределена](#page-86-0) инсталация [посредством](#page-86-0) Microsoft Systems [Management](#page-86-0) Server (SMS) . . . . . . [79](#page-86-0)**

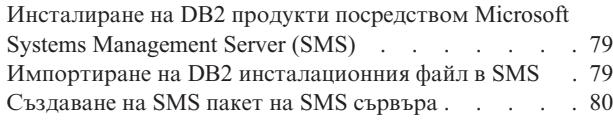

# **Раздел 4. DB2 Web [приложения](#page-94-0) [87](#page-94-0)**

# **Глава 10. Сървър на [приложения](#page-96-0) за**

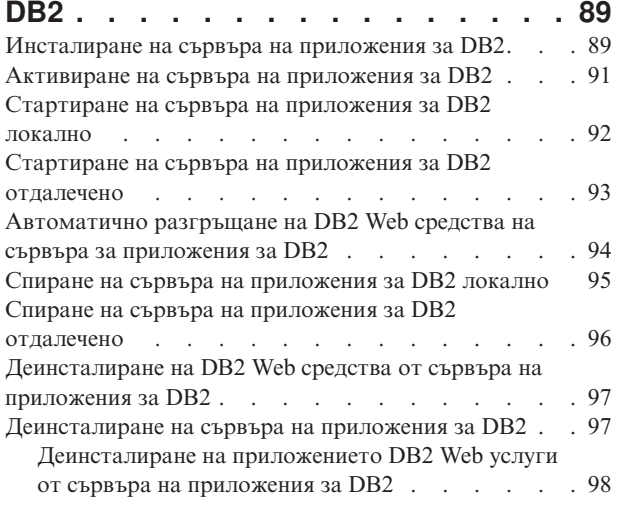

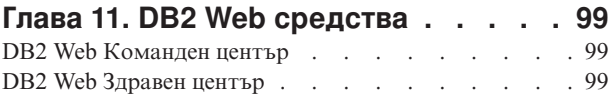

# **Глава 12. [Разгръщане](#page-108-0) на DB2 Web**

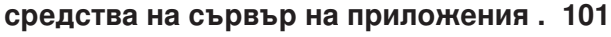

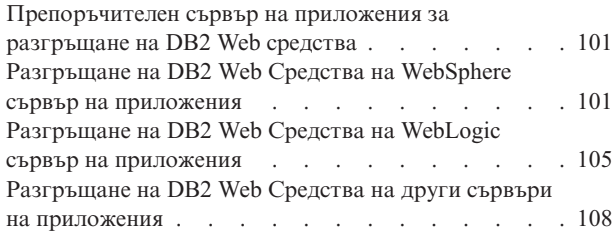

# **Глава 13. [Дебъгване](#page-120-0) на DB2 Web**

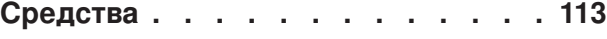

**Раздел 5. [Препратки](#page-124-0) . . . . . . . [117](#page-124-0)**

# **Глава 14. [Лицензни](#page-126-0) файлове за DB2**

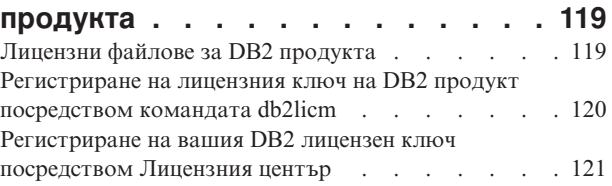

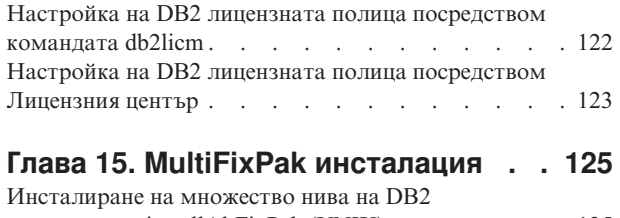

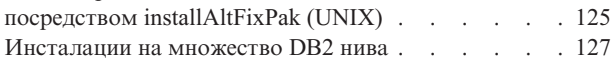

# **Раздел 6. [Приложения](#page-136-0) . . . . . . [129](#page-136-0)**

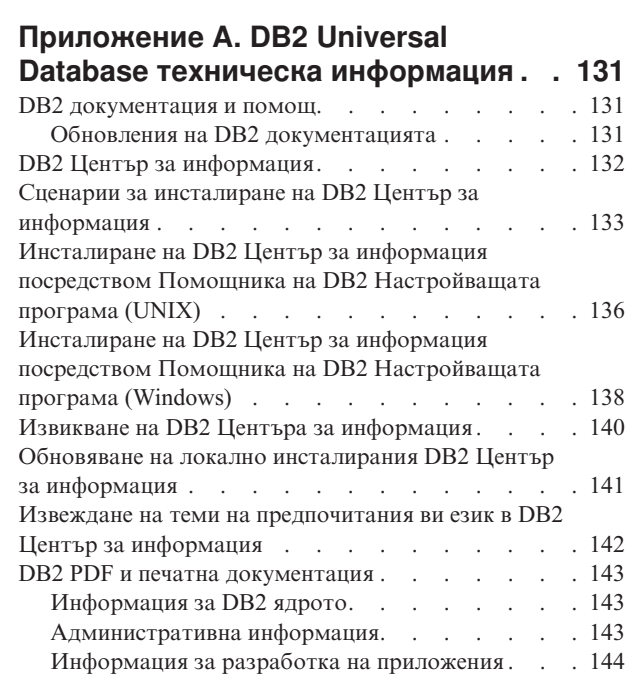

| |

| |

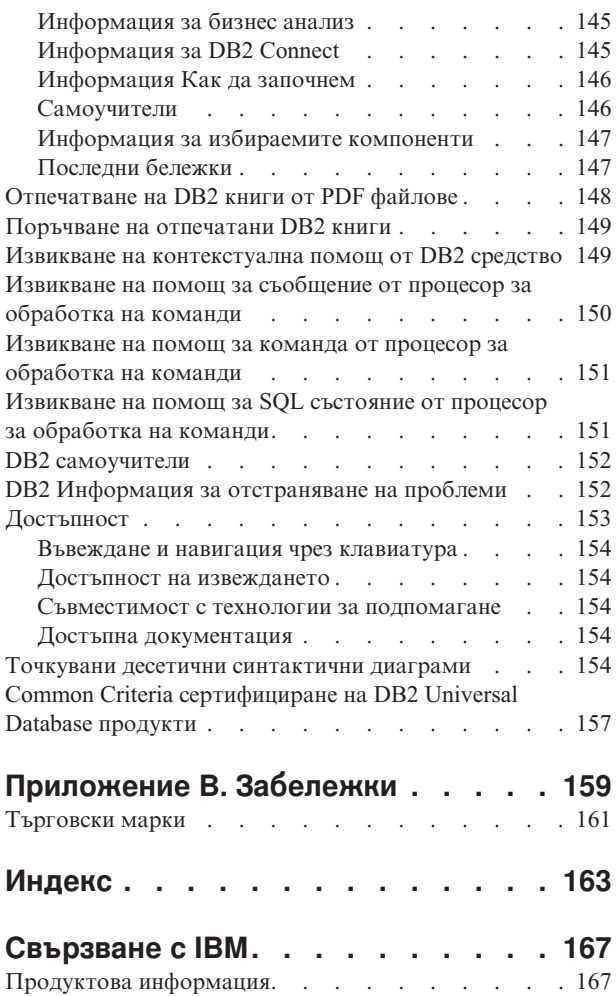

<span id="page-8-0"></span>**Раздел 1. Ръчно инсталиране и конфигуриране на DB2 сървъри**

# <span id="page-10-0"></span>**Глава 1. Ръчно инсталиране на DB2 сървъри**

# **Ръчно инсталиране на DB2 продукт**

Препоръчва се да инсталирате DB2 продукти чрез Помощника на DB2 Настройващата програма или чрез файл с отговори. Помощникът на DB2 Настройващата програма осигурява лесен за използване графичен интерфейс с помощ за инсталирането, създаването на потребители и групи, конфигурирането на протоколи и създаването на потребителски модели.

Инсталацията от файл с отговори осигурява същите предимства, без графичния интерфейс. В добавка, при инсталирането от файл с отговори можете да използвате разширените възможности за конфигуриране като задаване на индивидуални DBM конфигурационни параметри или профили на регистратурни променливи.

Ако не предпочитате тези методи за инсталиране, можете да инсталирате ръчно DB2 продукти на UNIX-базирани операционни системи посредством скрипта **db2\_install** или като използвате собственото средство за инсталиране на UNIX-базираната ви операционна система.

### **Необходими условия:**

Обърнете се към инсталационната документация на конкретния DB2 продукт, който искате да инсталирате. Например, ако искате да инсталирате DB2 Enterprise Server Edition, обърнете се към документацията *Бърз старт за DB2 сървъри* за преглед на необходимите за инсталацията условия и друга важна информация за настройката.

# **Ограничения:**

*Не можете* да инсталирате ръчно DB2 продукт на Windows операционни системи. DB2 продуктите могат да бъдат инсталирани на Windows операционни системи само посредством Помощника на DB2 настройващата програма или файл с отговори.

# **Процедура:**

Изберете метод за ръчно инсталиране:

- Инсталиране на DB2 посредством скрипта db2\_install. Този метод може да бъде използван за инсталиране на всяка от поддържаните UNIX-базирани операционни системи.
- Инсталиране на DB2 посредством SMIT (AIX)Инсталиране на DB2 посредством SMIT (AIX)
- Инсталиране на DB2 посредством rpm (Linux)
- Инсталиране на DB2 посредством swinstall (HP-UX)
- v Инсталиране на DB2 посредством pkgadd (Solaris Operating Environment)

# **Свързани понятия:**

v "Installation methods for DB2 UDB (Windows and UNIX)" в *Quick Beginnings for DB2 Servers*

- <span id="page-11-0"></span>• "Инсталиране на DB2 продукт посредством скрипта db2 install (UNIX)" на страница 4
- v ["Инсталиране](#page-13-0) на DB2 продукт посредством SMIT (AIX)" на страница 6
- v ["Инсталиране](#page-14-0) на DB2 продукт посредством rpm (Linux)" на страница 7
- ["Инсталиране](#page-14-0) на DB2 продукт посредством swinstall (HP-UX)" на страница 7
- v "Инсталиране на DB2 продукт посредством pkgadd (Solaris Operating [Environments\)"](#page-16-0) на [страница](#page-16-0) 9
- v "Настройка на DB2 сървъри след ръчна [инсталация"](#page-18-0) на страница 11

# **Инсталиране на DB2 продукт посредством скрипта db2\_install (UNIX)**

Скриптът db2\_install инсталира всички компоненти на даден DB2 продукт на вашата UNIX-базирана система, като използва собственото й инсталационно средство. Скриптът db2\_install инсталира само поддръжка за английски: помощта, съобщенията и интерфейсите на средства са само на английски.

Дейностите като създаване на потребител и потребителски модел, и конфигурация, които иначе биха могли да се изпълнят от ваше име при интерактивна инсталация (Помощник на DB2 Настройваща програма), или инсталация от файл с отговори, ще трябва да бъдат изпълнени след инсталирането на продукта.

### **Необходими условия:**

| | | |

| | Преди да инсталирате DB2 продукт посредством скрипта db2\_install:

- Трябва да имате root права.
- Трябва да се обърнете към инсталационната документация на конкретния DB2 продукт, който искате да инсталирате. Например, ако искате да инсталирате DB2 Enterprise Server Edition, обърнете се към документацията *Бърз старт за DB2 сървъри* за преглед на необходимите за инсталацията условия и друга важна информация за настройката.

### **Процедура:**

За да инсталирате DB2 продукт посредством скрипта db2\_install:

- 1. Влезте като потребител с root права.
- 2. Поставете и монтирайте съответния CD-ROM.
- 3. Въведете командата **./db2\_install** от командния ред на обвивката, за да стартирате скрипта db2\_install. Скриптът db2\_install може да бъде намерен в основната директория на вашия продуктов компакт-диск на DB2 Версия 8. Скриптът db2\_install ви напомня за една от следните ключови думи (в зависимост от това, кой DB2 продукт инсталирате):

# **DB2.EXP**

DB2 Express Edition или DB2 Express Edition опция за процесор

# **DB2.ESE**

DB2 Enterprise Server Edition

#### **DB2.WSE**

DB2 Workgroup Server Edition и DB2 Workgroup Server Unlimited Edition

# **DB2.PE**

DB2 Personal Edition

# **DB2.CONEE**

DB2 Connect Enterprise Edition, DB2 Connect Unlimited Edition и DB2 Connect Application Server Edition.

# **DB2.CONPE**

DB2 Connect Personal Edition

### **DB2.ADMCL**

DB2 Административен клиент

# **DB2.ADCL**

DB2 Клиент за разработка на приложения

#### **DB2.RTCL**

DB2 Изпълним клиент

# **DB2.DLM**

DB2 Data Links Мениджър

#### **DB2.GSE**

DB2 Spatial Extender

# **DB2.WM**

DB2 Warehouse Manager

### **DB2.QP**

DB2 Query Patroller

#### **DB2.CUBE**

DB2 Cube Views

# **DB2.LSDC**

DB2 Information Integrator Non-Relational Wrappers

# **DB2.RCON**

DB2 Information Integrator Relational Wrappers

4. Въведете ключовата дума за продукта, който желаете да инсталирате. Ако укажете повече от една продуктова ключова дума, разделяйте ключовите думи с интервали.

Инсталационната директория за DB2 софтуер е на:

- $\cdot$  /usr/opt/db2\_08\_01 за AIX
- v /opt/IBM/db2/V8.1 за HP-UX, Linux или Solaris Operating Environment

За Solaris Operating Environment имате възможност да укажете друга основна директория за DB2. Подразбиращата се основна директория за Solaris Operating Environment е /opt. Ако изберете да инсталирате DB2 в различна основна директория, ще бъдат създадени връзки за подразбиращата се инсталационна директория на DB2, /opt/IBM/db2/V8.1. Някои части от продукта са зависими от подразбиращата се инсталационна директория. Създаването на връзки позволява на DB2 физически да съществува в основна директория, различна от /opt.

- v "Mounting the CD-ROM (AIX)" в *Quick Beginnings for DB2 Servers*
- v "Mounting the CD-ROM (HP-UX)" в *Quick Beginnings for DB2 Servers*
- v "Mounting the CD-ROM (Linux)" в *Quick Beginnings for DB2 Servers*
- v "Настройка на DB2 сървъри след ръчна [инсталация"](#page-18-0) на страница 11
- v "Mounting the CD-ROM (Solaris Operating Environment)" в *Quick Beginnings for DB2 Servers*

# <span id="page-13-0"></span>**Инсталиране на DB2 продукт посредством SMIT (AIX)**

Тази задача описва как да инсталирате DB2 продукт, като използвате System Management Interface Tool (SMIT) на AIX. Дейностите като създаване на потребител и потребителски модел, и конфигурация, които иначе биха могли да се изпълнят от ваше име при интерактивна инсталация (Помощник на DB2 Настройваща програма), или при инсталация от файл с отговори, трябва да бъдат изпълнени след инсталирането на продукта.

# **Необходими условия:**

Преди да инсталирате DB2 на AIX посредством SMIT:

- Трябва да имате root права.
- Трябва да се обърнете към инсталационната документация на конкретния DB2 продукт, който искате да инсталирате. Например, ако искате да инсталирате DB2 Enterprise Server Edition, обърнете се към документацията *Бърз старт за DB2 сървъри* за преглед на необходимите за инсталацията условия и друга важна информация за настройката.

# **Процедура:**

За да инсталирате DB2 продукт посредством SMIT на AIX:

- 1. Включете се като потребител с root права.
- 2. Поставете и монтирайте съответния CD-ROM.
- 3. Въведете командата **smit** от командния ред на обвивката. Отваря се графичният интерфейс на smit.
- 4. Под списъка **Управление на системата** изберете **Инсталиране и поддръжка на софтуер** &rgt; **Инсталиране и обновяване на софтуер** &rgt; **Инсталиране на софтуер**.
- 5. В текстовото поле **\*INPUT device / directory for software** укажете входното устройство или директория за инсталационния носител, или щракнете на бутона **List**, за да изведете всички входни устройства или директории.
- 6. Изберете монтираното CD-ROM устройство от списъка. Тогава входното устройство или директория за инсталационния носител ще се появят в текстовото поле **\*INPUT device / directory for software**. Щракнете върху **ОК**.
- 7. В текстовото поле **\*SOFTWARE to install** укажете компонентите, които искате да инсталирате, или щракнете на бутона **List**, за да изведете достъпните за инсталиране софтуерни продукти. Щракнете върху **ОК**.

Идентифицирайте задължителните, типичните и избираемите DB2 компоненти за продукта, който искате да инсталирате. Всеки компакт-диск на DB2 продукт осигурява файл, в който са изброени достъпните за инсталиране компоненти. Списъкът на компонентите е във файл на име ComponentList.htm, разположен в /db2/*plat* директорията на вашия компакт-диск, където *plat* е платформата, на която инсталирате.

Когато инсталацията бъде завършена, вашият DB2 софтуер ще бъде инсталиран в директорията /usr/opt/db2  $\,08\,$  01.

- v "Mounting the CD-ROM (AIX)" в *Quick Beginnings for DB2 Servers*
- v "Настройка на DB2 сървъри след ръчна [инсталация"](#page-18-0) на страница 11

# <span id="page-14-0"></span>**Инсталиране на DB2 продукт посредством rpm (Linux)**

Тази задача описва как да инсталирате DB2 продукт, като използвате командата **rpm** на Linux. Дейностите като създаване на потребител и потребителски модел, и конфигурация, които иначе биха могли да се изпълнят от ваше име при интерактивна инсталация (Помощник на DB2 Настройваща програма), или при инсталация от файл с отговори, трябва да бъдат изпълнени след инсталирането на продукта.

# **Необходими условия:**

Преди да инсталирате DB2 продукт на Linux посредством командата **rpm**:

- Трябва да имате root права.
- Трябва да се обърнете към инсталационната документация на конкретния DB2 продукт, който искате да инсталирате. Например, ако искате да инсталирате DB2 Enterprise Server Edition, обърнете се към документацията *Бърз старт за DB2 сървъри* за преглед на необходимите за инсталацията условия и друга важна информация за настройката.

# **Процедура:**

За да инсталирате DB2 продукт на Linux посредством командата **rpm**:

- 1. Включете се като потребител с root права.
- 2. Поставете и монтирайте съответния CD-ROM.
- 3. Идентифицирайте компонентите, които искате да инсталирате. Всеки компакт-диск на DB2 продукт осигурява файл, в който са изброени достъпните за инсталиране компоненти. Използвайте този списък за идентифициране на задължителни, типични и избираеми DB2 компоненти. Списъкът на компонентите е във файл на име ComponentList.htm, разположен в /db2/*plat* директорията на вашия компакт-диск, където *plat* е платформата, на която инсталирате.
- 4. Изпълнете командата **rpm** за всеки компонент, който искате да инсталирате: rpm -ivh *име\_на\_компонент*

Например, ако искате да инсталирате Центъра за управление, инсталирайте компонента db2cc81-8.1.0-0.i386.rpm, като въведете следната команда:

rpm -ivh IBM\_db2cc81-8.1.0-0.i386.rpm

Когато инсталацията бъде завършена, вашият DB2 софтуер ще бъде инсталиран в директорията /opt/IBM/db2/V8.1.

# **Свързани дейности:**

- v "Mounting the CD-ROM (Linux)" в *Quick Beginnings for DB2 Servers*
- v "Настройка на DB2 сървъри след ръчна [инсталация"](#page-18-0) на страница 11

# **Инсталиране на DB2 продукт посредством swinstall (HP-UX)**

Тази задача описва как да инсталирате DB2 продукт, като използвате средството **swinstall** на HP-UX. Дейности като създаване на потребител и конфигуриране, които иначе могат да бъдат изпълнени от ваше име при интерактивна инсталация (Помощник на DB2 Настройваща програма) или при инсталация чрез файл с отговори, трябва да бъдат изпълнени след инсталирането на продукта.

# **Необходими условия:**

Преди да инсталирате DB2 продукт на HP-UX посредством помощната програма **swinstall**:

- Трябва да имате root права.
- Трябва да се обърнете към инсталационната документация на конкретния DB2 продукт, който искате да инсталирате. Например, ако искате да инсталирате DB2 Enterprise Server Edition, обърнете се към документацията *Бърз старт за DB2 сървъри* за преглед на необходимите за инсталацията условия и друга важна информация за настройката.

### **Процедура:**

За да инсталирате DB2 продукт на HP-UX посредством помощната програма **swinstall**:

- 1. Включете се като потребител с root права.
- 2. Поставете и монтирайте съответния CD-ROM.
- 3. Изпълнете помощната програма **swinstall**, като използвате следната команда на командния ред на обвивката:

swinstall -x autoselect\_dependencies=true

Тази команда отваря прозореца **Software Selection** и прозореца **Specify Source**. Ако е необходимо, променете името на хост в текстовото поле **Source Host Name...** в прозореца **Specify Source**.

- 4. В полето **Source Depot Path...** въведете /cdrom/db2/hpux, където */cdrom* представлява директорията на монтиране на CD-ROM.
- 5. Щракнете на **OK**, за да се върнете в прозореца **Software Selection**.
- 6. Прозорецът **Software Selection** съдържа списък на достъпния за инсталиране софтуер. Идентифицирайте компонентите, които искате да инсталирате. Всеки компакт-диск на DB2 продукт осигурява файл, в който са изброени достъпните за инсталиране компоненти. Използвайте този списък за идентифициране на задължителни, типични и избираеми DB2 компоненти. Списъкът на компонентите е във файл на име ComponentList.htm и е разположен в директорията /db2 на вашия компакт-диск.
- 7. Изберете **Mark for Install** от менюто **Actions**, за да изберете компонентите, които да бъдат инсталирани.
- 8. ИЗберете **OK**, ако се появи следното съобщение:

В добавка към маркирания от вас софтуер, друг софтуер ще бъде автоматично маркиран, за да се разрешат зависимости. Това съобщение няма да се появява повече.

- 9. Изберете **Install (analysis)** от менюто **Actions**, за да започнете инсталацията на продукта и за да отворите прозореца **Install Analysis**.
- 10. Изберете **OK** в прозореца **Install Analysis**, когато полето **Status** изведе съобщение Ready.
- 11. Изберете **Yes** в прозореца Confirmation, за да потвърдите, че искате да инсталирате софтуера.

Изчакайте прочитането и обработката на данните при инсталирането на софтуер в прозореца Install, докато полето **Status** покаже Ready и се отвори прозорецът Note. Програмата **swinstall** зарежда файловия набор и стартира от него управляващите скриптове.

12. Изберете **Exit** от менюто **File**, за да излезете от **swinstall**.

Когато инсталацията бъде завършена, вашият DB2 софтуер ще бъде инсталиран в директорията /opt/IBM/db2/V8.1.

### **Свързани дейности:**

- v "Mounting the CD-ROM (HP-UX)" в *Quick Beginnings for DB2 Servers*
- v "Настройка на DB2 сървъри след ръчна [инсталация"](#page-18-0) на страница 11

# <span id="page-16-0"></span>**Инсталиране на DB2 продукт посредством pkgadd (Solaris Operating Environments)**

тази дейност описва как се инсталира DB2 продукт посредством помощното средство **pkgadd** на Solaris Operating Environments. Дейности като създаване на потребител и конфигуриране, които иначе могат да бъдат изпълнени от ваше име при интерактивна инсталация (Помощник на DB2 Настройваща програма) или при инсталация чрез файл с отговори, трябва да бъдат изпълнени след инсталирането на продукта.

# **Необходими условия:**

Преди да инсталирате DB2 продукт на Solaris Operating Environments посредством **pkgadd**:

- Трябва да имате root права.
- Трябва да се обърнете към инсталационната документация на конкретния DB2 продукт, който искате да инсталирате. Например, ако искате да инсталирате DB2 Enterprise Server Edition, обърнете се към документацията *Бърз старт за DB2 сървъри* за преглед на необходимите за инсталацията условия и друга важна информация за настройката.

### **Процедура:**

За да инсталирате DB2 продукт на Solaris Operating Environments посредством **pkgadd**:

- 1. Включете се като потребител с root права.
- 2. Поставете и монтирайте съответния CD-ROM.
- 3. Идентифицирайте компонентите, които искате да инсталирате. Всеки компакт-диск на DB2 продукт осигурява файл, в който са изброени достъпните за инсталиране компоненти. Използвайте този списък за идентифициране на задължителни, типични и избираеми DB2 компоненти. Списъкът на компонентите е във файл на име ComponentList.htm, разположен в /db2/*plat* директорията на вашия компакт-диск, където *plat* е платформата, на която инсталирате.
- 4. Изпълнете командата **pkgadd** за всеки компонент, който искате да инсталирате: pkgadd *име\_на\_компонент*

Например, ако искате да инсталирате Център за управление, инсталирайте компонента db2cc81 чрез въвеждане на следната команда:

pkgadd db2cc81

Когато инсталацията бъде завършена, вашият DB2 софтуер ще бъде инсталиран в директорията /opt/IBM/db2/V8.1.

#### **Свързани дейности:**

| |

- ["Инсталиране](#page-11-0) на DB2 продукт посредством скрипта db2 install (UNIX)" на [страница](#page-11-0) 4
- v "Настройка на DB2 сървъри след ръчна [инсталация"](#page-18-0) на страница 11
- v "Mounting the CD-ROM (Solaris Operating Environment)" в *Quick Beginnings for DB2 Servers*

# <span id="page-18-0"></span>**Глава 2. Настройка на DB2 сървъри след ръчна инсталация**

# **Сценарии на Клиент-Сървър комуникация**

Следната таблица показва комуникационните протоколи, които могат да бъдат използвани при свързване на DB2 клиент към DB2 сървър. DB2 Workgroup Server Edition и DB2 Enterprise Server Edition могат да обслужват заявки от хост или OS/400 клиенти.

|                                                                            | AIX, HP-UX, Linux и Solaris<br><b>Operating Environment сървъри</b> | Windows NT/Windows 2000/Windows XP/Windows<br>Server 2003 сървъри |
|----------------------------------------------------------------------------|---------------------------------------------------------------------|-------------------------------------------------------------------|
| OS/400 V5R1 клиент                                                         | TCP/IP                                                              | TCP/IP                                                            |
| AIX, HP-UX, Linux <b>H</b> Solaris Operating<br><b>Environment клиенти</b> | TCP/IP                                                              | TCP/IP                                                            |
| OS/390 или z/OS клиент                                                     | TCP/IP                                                              | TCP/IP                                                            |
| <b>VM V6 клиент</b>                                                        | TCP/IP                                                              | TCP/IP                                                            |
| VSE V7 онлайн клиент                                                       | TCP/IP                                                              | TCP/IP                                                            |
| <b>VM V7 клиент</b>                                                        | TCP/IP                                                              | TCP/IP                                                            |
| Windows 98 и Windows ME клиенти                                            | TCP/IP                                                              | <b>NPIPE</b><br><b>NetBIOS</b><br>TCP/IP                          |
| Windows NT/Windows 2000 клиент                                             | TCP/IP                                                              | <b>NPIPE</b><br><b>NetBIOS</b><br>TCP/IP                          |
| Windows XP/Windows Server 2003 клиент                                      | TCP/IP                                                              | <b>NPIPE</b><br><b>NetBIOS</b><br>TCP/IP                          |

*Таблица 1. Сценарии на Клиент-Сървър комуникация*

# **Свързани дейности:**

v "Настройка на DB2 сървъри след ръчна инсталация" на страница 11

# **Настройка на DB2 сървъри след ръчна инсталация**

Тази задача осигурява стъпки за настройване на DB2 сървър след ръчна инсталация на UNIX операционни системи. Ръчната инсталация посредством скрипта db2\_install или собственото средство за инсталиране на операционната ви система само инсталира DB2 компоненти. Конфигурацията и настройките, като изброените по-долу, трябва да бъдат изпълнени ръчно.

# **Процедура:**

За да настроите DB2 сървър след ръчна инсталация:

- 1. Създайте идентификатори на групи и потребители за инсталиране на DB2
- 2. Създайте DB2 Административен сървър (DAS)
- 3. Създаване на потребителски модел посредством db2icrtСъздаване на потребителски модел посредством **db2icrt**
- 4. Създаване на връзки за DB2 файлове (Избираемо)
- 5. Конфигуриране на TCP/IP комуникации за DB2 потребителски модел
- 6. Обновете лицензния ключ на продукта си

Ако възнамерявате да използвате средствата на DB2 като Центъра за задания или функционалността на планировчика на DB2 Административния сървър, се препоръчва да зададете каталога на DB2 средствата. Каталогът на DB2 средствата съдържа метаданни, необходими за работата на DB2 средствата и планировчика.

### <span id="page-19-0"></span>**Свързани дейности:**

- "Създаване на групови и потребителски идентификатори за DB2 UDB инсталация (UNIX)" на страница 12
- v "Създаване на DB2 [Административен](#page-21-0) сървър (DAS)" на страница 14
- v "Създаване на [потребителски](#page-21-0) модел посредством db2icrt" на страница 14
- v ["Създаване](#page-22-0) на връзки за DB2 файлове" на страница 15
- v ["Конфигуриране](#page-25-0) на TCP/IP комуникации на клиента посредством CLP" на [страница](#page-25-0) 18
- v ["Регистриране](#page-127-0) на лицензния ключ на DB2 продукт посредством командата db2licm" на [страница](#page-127-0) 120
- v "Ръчно [инсталиране](#page-10-0) на DB2 продукт" на страница 3
- v "Tools catalog database and DAS scheduler setup and configuration" в *Administration Guide: Реализиране*

# **Създаване на групови и потребителски идентификатори за DB2 UDB инсталация (UNIX)**

Изискват се три потребителя и групи за работа с DB2. Имената на потребители и групи, използвани в следните инструкции, са документирани в таблицата по-долу. Можете да посочите собствени имена на потребители и групи, стига те да се придържат към правилата за именуване на системата и на DB2.

Потребителските идентификатори, които създавате, ще са необходими за изпълнение на последващите задачи за настройка.

| Необходим потребител                         | Примерно потребителско име | Примерно групово име |
|----------------------------------------------|----------------------------|----------------------|
| Собственик на<br>потребителския модел        | db2inst1                   | $db2i$ adm $1$       |
| Ограничен потребител                         | $dh2$ fenc $l$             | db2fadm1             |
| Потребител на DB2<br>административния сървър | dasusr1                    | dasadm1              |

*Таблица 2. Изисквани потребители и групи*

- Собствената директория на собственика на потребителски модел е тази, в която ще бъде създаден DB2 потребителският модел.
- Ограниченият потребител се използва за изпълнение на потребителски дефинирани процедури (UDF) и запомнени процедури извън адресното пространство, използвано от DB2 базата данни.
- v Потребителският идентификатор за *Потребител на DB2 административния сървър* се използва за изпълнение на DB2 административен сървър на системата ви.

#### **Необходими условия:**

Трябва да имате root права за създаване на потребители и групи.

### **Процедура:**

За да създадете задължителните групови и потребителски идентификатори за DB2:

- 1. Включете се като потребител с root права.
- 2. Въведете подходящите за операционната ви система команди.
- **Забележка:** Тези примери за командни редове не съдържат пароли. Те са само примерни. Можете да използвате параметъра *passwd username* от командния ред за задаване на паролата.
- **AIX** За да създадете групи в AIX, въведете следните команди:

mkgroup id=999 db2iadm1 mkgroup id=998 db2fadm1 mkgroup id=997 dasadm1

Създаване на потребители за всяка група:

mkuser id=1004 pgrp=db2iadm1 groups=db2iadm1 home=/home/db2inst1 db2inst1

mkuser id=1003 pgrp=db2fadm1 groups=db2fadm1 home=/home/db2fenc1 db2fenc1

mkuser id=1002 pgrp=dasadm1 groups=dasadm1 home=/home/dasusr1 dasusr1

# **HP-UX**

| | |

| | |

| | |

| | | За да създадете групи под HP-UX, въведете следните команди:

groupadd -g 999 db2iadm1 groupadd -g 998 db2fadm1 groupadd -g 997 dasadm1

Създаване на потребители за всяка група:

useradd -g db2iadm1 -d /home/db2instl -m db2inst1 useradd -g db2fadm1 -d /home/db2fenc1 -m db2fenc1 useradd -g dbasgrp -d /home/dasusr1 -m dasusr1

**Linux** За да създадете групи в Linux, въведете следните команди:

groupadd -g 999 db2iadm1 groupadd -g 998 db2fadm1 groupadd -g 997 dasadm1

Създаване на потребители за всяка група:

mkuser -u 1004 -g db2iadm1 -m -d /home/db2inst1 db2inst1 mkuser -u 1003 -g db2fadm1 -m -d /home/db2fenc1 db2fenc1 mkuser -u 1002 -g dasadm1 -m -d /home/dasusr1 dasusr1

#### **Solaris операционна среда**

За да създадете групи в Solaris Operating Environment, въведете следните команди:

groupadd -g 999 db2iadm1 groupadd -g 998 db2fadm1 groupadd -g 997 dasadm1

Създаване на потребители за всяка група:

```
useradd -g db2iadm1 -u 1004 -d /export/home/db2inst1 -m
db2inst1
useradd -g db2fadm1 -u 1003 -d /export/home/db2fenc1 -m
db2fenc1
useradd -g dasadm1 -u 1002 -d /export/home/dasusr1 -m
```
dasusr1

**Свързани понятия:**

v "General naming rules" в *Administration Guide: Реализиране*

### **Свързани дейности:**

• "Ръчно [инсталиране](#page-10-0) на DB2 продукт" на страница 3

# <span id="page-21-0"></span>**Създаване на DB2 Административен сървър (DAS)**

Тази задача е част от главната задача по *Ръчно инсталиране на DB2*.

DB2 Административният сървър (DAS) осигурява поддръжка на услугите за DB2 средства като Центъра за управление и Асистента за конфигуриране.

#### **Необходими условия:**

- За да създадете DAS, трябва да имате root права.
- Създали сте DAS потребител за DB2.

### **Процедура:**

За да създадете DAS:

- 1. Включете се като потребител с root права.
- 2. Подайте една от следните команди, за да създадете DAS:
	- За АIX, въведете:

/usr/opt/db2\_08\_01/instance/dascrt -u *DASuser*

- За HP-UX, Solaris Operating Environments или Linux, въведете /opt/IBM/db2/V8.1/instance/dascrt -u *DASuser*
- **–u** За параметъра **–u** укажете DAS потребител, който сте създали при създаването на потребители и групи за DB2.

#### **Свързани понятия:**

v "DB2 Administration Server" в *Administration Guide: Реализиране*

#### **Свързани дейности:**

- v "Създаване на потребителски модел посредством db2icrt" на страница 14
- v "Ръчно [инсталиране](#page-10-0) на DB2 продукт" на страница 3

# **Създаване на потребителски модел посредством db2icrt**

Тази задача е част от главната задача по *Настройване на DB2 сървър след ръчна инсталация*.

DB2 моделът е среда, в която съхранявате данни и изпълнявате приложения. Използвайте командата **db2icrt**, за да създадете потребителски модел.

### **Необходими условия:**

Трябва да имате root права.

#### **Процедура:**

За да създадете потребителски модел посредством **db2icrt**:

- <span id="page-22-0"></span>1. Включете се като потребител с root права.
- 2. Стартирайте командата **db2icrt**. Например:

DB2DIR/instance/db2icrt -a ТипРазп -u ОгранИдент ИмеМодел

### **DB2DIR**

- е инсталационната директория на DB2.
- На AIX инсталационната директория на DB2 е /usr/opt/db2 08 01
- На всички останали UNIX-базирани операционни системи инсталационната директория е /opt/IBM/db2/V8.1

#### **-a ТипРазп**

Представлява типа разпознаване за потребителския модел. ТипРазп може да бъде едно от SERVER, CLIENT, DCS, SERVER\_ENCRYPT, DCS ENCRYPT. По подразбиране е SERVER. Този параметър е опционален.

#### **-u ОгранИдент**

Представлява името на потребителя, под който ще се изпълняват потребителски дефинирани функции (UDFи) и запомнени процедури. Този флаг не се изисква, ако създавате потребителски модел на DB2 клиент. Укажете името на ограничения потребите, който сте създали.

### **ИмеМодел**

Представлява името на потребителския модел. Името на потребителския модел трябва да бъде същото като името на потребителя, собственик на потребителския модел. Посочете името на създадения потребител собственик на потребителския модел. Потребителският модел ще бъде създаден в собствената директория на собственика на потребителския модел.

Например, ако използвате разпознаване на сървъра, ограниченият ви потребител е db2fenc1, и собственикът на потребителския модел е db2inst1, използвайте следната команда, за да създадете потребителски модел на AIX система:

/usr/opt/db2\_08\_01/instance/db2icrt -a server -u db2fenc1 db2inst1

След като създадете потребителски модел, можете да конфигурирате известяването на здравното наблюдение. Тази дейност може да бъде изпълнена от Здравния център или от CLP.

#### **Свързани понятия:**

v "Authentication methods for your server" в *Administration Guide: Реализиране*

#### **Свързани дейности:**

v "Ръчно [инсталиране](#page-10-0) на DB2 продукт" на страница 3

# **Свързан справочник:**

- v "db2icrt Create Instance Command" в *Command Reference*
- v "health\_mon Health monitoring configuration parameter" в *Administration Guide: Производителност*

# **Създаване на връзки за DB2 файлове**

Можете да създавате връзки за DB2 файлове към директорията /usr/lib и за файловете за включване към директорията /usr/include за конкретна версия и ниво на издание на DB2.

Може да желаете да създадете тези връзки, ако създавате или изпълнявате приложения и желаете да избегнете необходимостта да посочвате пълната пътека към библиотеките на продукта и файловете за включване.

Тази дейност не е необходима за нормална DB2 работа.

### **Необходими условия:**

Трябва да влезете в системата като потребител с root права.

#### **Ограничения:**

Прилагат се следните ограничения:

- v Създаването на връзки за една версия на DB2 ще направи всички останали версии на DB2 неизползваеми. На дадена система могат да бъдат установени връзки само за една версия на DB2.
- Ако има съществуващи връзки към директориите /usr/lib и /usr/include от предна версия на DB2, те ще бъдат автоматично отстранени.
- Не трябва да бъдат създавани връзки на системи, на които се предполага да съжителстват множество версии на DB2.

# **Процедура:**

За да създадете връзки за DB2 файлове:

- 1. Влезте като потребител с root права
- 2. Стартирайте подходящата за операционната ви система команда:

**AIX** /usr/opt/db2\_08\_01/cfg/db2ln

**Всички останали UNIX-базирани операционни системи** /opt/IBM/db2/V8.1/cfg/db2ln

Ако има съществуващи връзки към директориите /usr/lib и /usr/include от предна версия на DB2, те ще бъдат автоматично отстранени чрез въвеждането на командата **db2ln** за създаване на връзки за тази версия на DB2. Ако искате да установите повторно връзките към библиотеки на предходната версия, трябва да изпълните командата **db2rmln** от текущата версия на DB2, преди да изпълните командата **db2ln** от предходната версия на DB2.

- ["Регистриране](#page-127-0) на лицензния ключ на DB2 продукт посредством командата db2licm" на [страница](#page-127-0) 120
- v "Ръчно [инсталиране](#page-10-0) на DB2 продукт" на страница 3

# <span id="page-24-0"></span>**Глава 3. Конфигуриране на комуникации клиент-сървър**

# **Конфигуриране на свързвания клиент-сървър с посредством процесора за обработка на команди (CLP)**

Тази дейност описва как да конфигурирате свързване от DB2 клиент до отдалечен сървър на база данни посредством процесора за обработка на команди (CLP).

Можете да конфигурирате свързване клиент-сървър също и чрез Асистента за конфигуриране.

### **Необходими условия:**

Преди да конфигурирате свързване клиент-сървър:

- Трябва да се конфигурират комуникации на DB2 сървъра и на DB2 клиента. В зависимост от операционната ви система, комуникациите могат да бъдат Named Pipes, NetBIOS или TCP/IP.
- Трябва да използвате един от поддържаните сценарии за свързване клиент-сървър. Сценариите за свързване рамкират кой комуникационен метод или протокол с коя операционна система може да бъде използван.

### **Ограничения:**

| | |

> | | |

- DB2 UDB сървъри на Windows и UNIX вече не приемат входящи клиентски свързвания, използващи APPC. DB2 клиентите още могат да се свързват към хост системи с използване на APPC, ако те имат инсталиран DB2 Connect.
- v Не можете да използвате NetBIOS за свързване от Windows клиент към сървър, изпълняван на UNIX-базирана система.

### **Процедура:**

За да конфигурирате свързване клиент-сървър посредством процесор за обработка на команди:

- 1. Идентифицирайте и запишете стойностите на комуникационните параметри.
- 2. Конфигурирайте съответния комуникационен протокол на клиента. Не се изисква конфигурация за Named Pipes.
- 3. Каталогизирайте възела на базата данни от DB2 клиента с използване на един от следните методи. Вашият избор на метод се основава на настройката на комуникационния протокол на системата, която искате да каталогизирате.
	- v Каталогизиране на TCP/IP възел от DB2 клиента.
	- v Каталогизиране на NetBIOS възел от DB2 клиента.
	- v Каталогизиране на Named Pipes възел от DB2 клиента.
- 4. Каталогизиране на базата данни на DB2 клиент.
- 5. Тестване на свързването клиент-сървър.

- v ["Каталогизиране](#page-28-0) на TCP/IP възел от DB2 клиента" на страница 21
- ["Каталогизиране](#page-35-0) на NetBIOS възел от DB2 клиента" на страница 28
- v ["Каталогизиране](#page-37-0) на Named Pipes възел от DB2 клиента" на страница 30
- <span id="page-25-0"></span>• ["Каталогизиране](#page-30-0) на база данни от DB2 клиент посредством CLP" на страница 23
- v "тестване на свързването [клиент-сървър](#page-38-0) посредством CLP" на страница 31
- v "Конфигуриране на [комуникационни](#page-40-0) протоколи за отдалечен DB2 потребителски модел" на [страница](#page-40-0) 33
- v "Конфигуриране на [комуникационни](#page-42-0) протоколи за локален DB2 потребителски модел" на [страница](#page-42-0) 35
- ["Конфигуриране](#page-48-0) на NetBIOS комуникации за DB2 потребителски модел" на [страница](#page-48-0) 41
- v ["Конфигуриране](#page-45-0) на TCP/IP комуникации за DB2 потребителски модел" на [страница](#page-45-0) 38
- v ["Конфигуриране](#page-52-0) на Named Pipes комуникации за DB2 потребителски модел" на [страница](#page-52-0) 45
- v "Configuring client-to-server connections using the Configuration Assistant (CA)" в *Quick Beginnings for DB2 Servers*

### **Свързан справочник:**

v "Сценарии на [Клиент-Сървър](#page-18-0) комуникация" на страница 11

# **Конфигуриране на TCP/IP**

# **Конфигуриране на TCP/IP комуникации на клиента посредством CLP**

Тази задача описва как да конфигурирате TCP/IP комуникации на клиента посредством CLP.

# **Необходими условия:**

Проверете дали TCP/IP е функционален на DB2 клиента. За да установите свързване клиент-сървър, TCP/IP трябва също да бъде функционален на DB2 сървъра. За да проверите TCP/IP функционалността от клиента на сървъра, въведете **име-на-хост** на сървърната машина, и после подайте ping на това име на хост от клиентската машина.

### **Процедура:**

За да конфигурирате TCP/IP комуникации на DB2 клиента:

- 1. Разрешете адреса на хост на сървъра.
- 2. Обновете файла на услугите на DB2 клиента.

- v "Разрешаване за хост адрес на сървър за [конфигуриране](#page-27-0) на свързване [клиент-сървър"](#page-27-0) на страница 20
- ["Обновяване](#page-28-0) на файла с услугите на клиента" на страница 21
- ["Конфигуриране](#page-36-0) на Named Pipes на клиента посредством CLP" на страница 29
- v ["Конфигуриране](#page-33-0) на NetBIOS комуникации на клиента посредством CLP" на [страница](#page-33-0) 26

# <span id="page-26-0"></span>**Работен лист със стойности на TCP/IP параметри за конфигуриране на клиент-сървър свързване**

При придвижването ви през конфигурационните стъпки, използвайте колоната *Вашата стойност* в следната таблица, за да запишете изискваните стойности.

| Параметър                                                                                                    | Описание                                                                                                    | Примерна стойност              | Вашата стойност |
|----------------------------------------------------------------------------------------------------|----------------------------------------------------------------------------------------------------|--------------------------------|-----------------|
| Име на хост<br>• Име на хост<br>(име_на_хост) или<br>• IP адрес $(ip\_a\mu pec)$                                           | Използвайте име_на_хост или<br>ір_адрес на отдалечения хост.<br>За да резолирате този параметър:<br>• Въведете командата hostname<br>на сървъра, за да получите<br>параметъра име_на_хост.<br>• Свържете се с мрежовия<br>администратор, за да получите<br>ір_адрес, или въведете<br>командата ping име_на_хост.<br>• На UNIX системи можете също<br>да използвате командата<br>DB2DIR/bin/hostlookup<br>име-на-хост.<br>където <i>DB2DIR</i> е директорията,                                                                                                    | myserver<br>или<br>9.21.15.235 |                 |
| Име на услуга<br>• Име на услуга за<br>свързване<br>(име_на_услуга) или<br>• Номер на порт/Протокол<br>(номер_на_порт/tcp) | в която е инсталирана DB2.<br>Залължителни стойности във<br>файла services.<br>Името на услуга за свързване е<br>произволно име, което<br>представлява номера на порт за<br>свързване (номер_на_порт) на<br>клиента.<br>Номерът на порт трябва да е<br>същият номер на порт като<br>посочения в параметъра svcename<br>във файла с услугите на системата<br>на сървъра. (Параметърът<br>svcename е разположен в<br>конфигурационния файл на<br>мениджъра на базата данни на<br>потребителския модел на<br>сървъра.) Тази стойност трябва<br>да не се използва от друго<br>приложение и да е уникална във<br>файла services.<br>В UNIX платформи обикновено<br>тази стойност трябва да е 1024<br>или по-висока.<br>Обърнете се към администратора<br>на базата данни за стойностите,<br>използвани за конфигуриране на | server1<br>или<br>3700/tcp     |                 |

*Таблица 3. работен лист със стойности на параметри за TCP/IP*

<span id="page-27-0"></span>

| Параметър                        | Описание                                                                                                    | Примерна стойност | Вашата стойност |
|----------------------------------|----------------------------------------------------------------------------------------------------|-------------------|-----------------|
| Име на възел<br>$(uMe_Ha_6 3ea)$ | Локален псевдоним или прякор,<br>описващ възела, към който се<br>опитвате да се свържете. Може да<br>изберете произволно име, но<br>всички стойности за имена на<br>възли в рамките на вашата<br>локална директория трябва да са<br>уникални. | db2node           |                 |

*Таблица 3. работен лист със стойности на параметри за TCP/IP (продължение)*

### **Свързани дейности:**

- v ["Конфигуриране](#page-25-0) на TCP/IP комуникации на клиента посредством CLP" на [страница](#page-25-0) 18
- v ["Конфигуриране](#page-24-0) на свързвания клиент-сървър с посредством процесора за [обработка](#page-24-0) на команди (CLP)" на страница 17

# **Разрешаване за хост адрес на сървър за конфигуриране на свързване клиент-сървър**

Клиентът ще използва хост адреса на DB2 сървъра за установяване на връзка. Ако мрежата ви има сървър на имена или ако планирате пряко да укажете IP адрес (*ip\_адрес*) на сървъра, можете да продължите към каталогизирането на TCP/IP възел. Ако в мрежата ви не съществува сървър на имена от домейна, можете да укажете пряко IP адреса (*ip\_адрес*) на сървъра в локалния hosts файл.

Ако планирате да поддържате UNIX клиент, който използва Network Information Services (NIS) и не използвате сървър на имена от домейна в мрежата си, трябва да обновите hosts файла, разположен на вашия главен NIS сървър.

Следната таблица изброява разположенията на локалния hosts файл.

*Таблица 4. Разположение на локалния hosts файл*

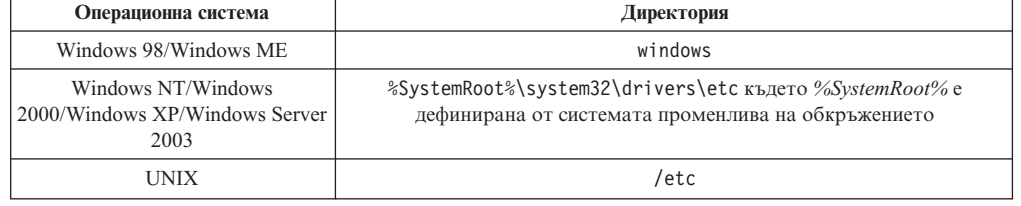

# **Процедура:**

Използвайте текстов редактор, за да добавите запис за IP адреса на сървъра към hosts файла на DB2 клиента. Например:

9.21.15.235 myserver # IP address for myserver

където:

*9.21.15.235* е *ip\_адрес*

*myserver*

е *име\_на\_хост*

**#** е коментар, описващ записа

<span id="page-28-0"></span>Ако сървърът не е в същия домейн като DB2 клиента, трябва да осигурите напълно дефинирано име на домейн като myserver.spifnet.ibm.com, където spifnet.ibm.com представлява името на домейн.

### **Свързани дейности:**

- v "Обновяване на файла с услугите на клиента" на страница 21
- ["Конфигуриране](#page-24-0) на свързвания клиент-сървър с посредством процесора за [обработка](#page-24-0) на команди (CLP)" на страница 17

# **Обновяване на файла с услугите на клиента**

Ако планирате да каталогизирате TCP/IP възел чрез номер на порт (*номер\_на\_порт*), не е нужно да изпълнявате това действие.

#### **Необходими условия:**

Ако използвате UNIX клиент, който ползва Network Information Services (NIS), трябва да обновите файла с услугите, разположен на вашия главен NIS сървър.

#### **Процедура:**

Като използвате текстов редактор, добавете името на услуга за свързване и номера на порт към клиентския файл services.

Следната таблица изброява разположенията на файла на услугите.

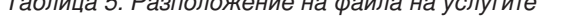

*Таблица 5. Разположение на файла на услугите*

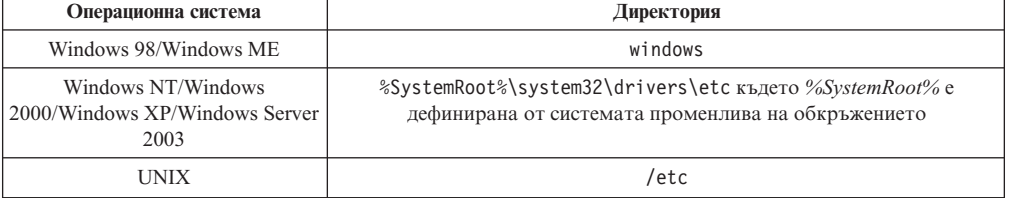

Например:

*сървър1 50000*/*tcp #* DB2 порт на услуга за свързване,

#### където:

#### *сървър1*

|

е името на услугата за свързване

- *50000* представлява порта на услугата за свързване (50000 е по подразбиране)
- *tcp* е комуникационният протокол, който използвате
- *#* представлява началото на коментар, описващ записа

#### **Свързани дейности:**

v "Каталогизиране на TCP/IP възел от DB2 клиента" на страница 21

# **Каталогизиране на TCP/IP възел от DB2 клиента**

Каталогизирането на TCP/IP възел добавя в указателя на възли на DB2 клиента запис, който описва отдалечения възел. Този запис указва избрания псевдоним

(*име\_възел*), *име\_на\_хост* (или *ip\_адрес*), и *усл\_име* (или *порт\_номер*), използвани от клиента за достъпване на отдалечения host.

#### **Необходими условия:**

• Трябва да имате системни административни (SYSADM) или системни контролни (SYSCTRL) права, или опцията catalog\_noauth да е настроена на ON. Не можете да каталогизирате възел с root права.

#### **Процедура:**

За да каталогизирате TCP/IP възел:

- 1. Включете се към системата като потребител с права за системно администриране (SYSADM) или с права за системно управление (SYSCTRL).
- 2. Ако използвате UNIX клиент, настройте обкръжението на потребителския модел. Изпълнете скрипта за стартиране:

**За bash, Bourne или Korn обвивка** . *INSTHOME*/sqllib/db2profile

#### **За C обвивка**

source *INSTHOME*/sqllib/db2cshrc

където *INSTHOME* е собствената директория на потребителския модел.

- 3. Стартирайте DB2 процесора за обработка на команди. Под Windows, подайте командата **db2cmd** от команден ред. Под UNIX, подайте командата **db2** от команден ред.
- 4. Каталогизирайте възела, като въведете следните команди в процесора за обработка на команди:

```
db2 => catalog tcpip node име_възел remote име_на_хост|ip_адрес
  server име_услуга|номер_порт [отдалечен_модел име_модел]
  [system име_система] [ostype тип_ос]
```
db2 => terminate

#### където:

- име възел представлява прякора, който сте задали за компютъра с базата данни, която искате да каталогизирате.
- отдалечен модел представлява името на потребителския модел на сървъра, на който е разположена базата данни.
- система представлява DB2 системното име, използвано за идентифициране на сървъра.
- тип ос представлява типа на операционната система на сървъра.

#### **Забележки:**

- a. Командата **terminate** е необходима за опресняване на кеша на директорията.
- b. Въпреки, че отдалечен\_модел, система и тип\_ос са по желание, те са задължителни за потребителите, които искат да използват DB2 средствата.
- c. Не е нужно използваното на клиента *име\_на\_услуга* да е същото като на сървъра. При все това, номерата на портове, към които сочат, *трябва* да съвпадат.

#### **Пример:**

| | <span id="page-30-0"></span>За да каталогизирате възел, който искате да назовете *db2node* на отдалечен сървър *myserver.ibm.com*, който използва номер на порт *50000*, трябва да въведете следното от командния ред на **db2**:

db2 => catalog tcpip node db2node remote myserver server 50000 DB20000I Командата CATALOG TCPIP NODE е завършена успешно. DB21056W Промените в указателя няма да влязат в сила, докато кешът на указателя бъде опреснен.

db2 => terminate DB20000I Командата TERMINATE е завършена успешно.

### **Свързани дейности:**

- ["Конфигуриране](#page-25-0) на TCP/IP комуникации на клиента посредством CLP" на [страница](#page-25-0) 18
- v "тестване на свързването [клиент-сървър](#page-38-0) посредством CLP" на страница 31

### **Свързан справочник:**

v "CATALOG TCPIP NODE Command" в *Command Reference*

# **Каталогизиране на база данни от DB2 клиент посредством CLP**

Тази задача описва как да каталогизирате база данни от DB2 клиент посредством DB2 процесора за обработка на команди (CLP).

Преди клиентско приложение да може да достъпи отдалечена база данни, базата данни трябва да бъде каталогизирана на клиента. Когато създавате база данни, тя автоматично се каталогизира на сървъра със същия псевдоним на базата данни като името й, освен ако бъде указан различен псевдоним на база данни.

Информацията в директорията на базата данни, заедно с информацията в директорията на възлите (освен ако каталогизирате локална база данни, където не е нужен възел), се използва на DB2 клиента за установяване на свързване към отдалечената база данни.

### **Ограничения:**

| | DB2 не поддържа употребата на root права за каталогизиране на база данни.

#### **Необходими условия:**

- Нуждаете се от валиден DB2 потребителски ID.
- Трябва да имате системни административни (SYSADM) или системни контролни (SYSCTRL) права, или опцията catalog\_noauth да е настроена на ON
- Следните стойности на параметри са приложими при каталогизиране на *отдалечена* база данни:
	- Име на базата данни
	- Псевдоним на базата данни
	- Име на възел
	- Тип разпознаване (избираемо)
	- Коментар (избираемо)

Направете справка в работния лист със стойности на параметри за каталогизиране на база данни за повече информация относно тези параметри, и за да запишете стойностите, които използвате.

- v Следните стойности на параметри са приложими при каталогизиране на *локална* база данни:
	- Име на базата данни
	- Устройство

|

| | | | |

- Псевдоним на базата данни
- Тип разпознаване (избираемо)
- Коментар (избираемо)

Локалните бази данни могат да бъдат декаталогизирани и повторно каталогизирани по всяко време.

### **Процедура:**

За да каталогизирате база данни на клиента:

- 1. Влезте в системата с валиден DB2 потребителски идентификатор.
- 2. По желание. Обновете колоната Ваша стойност в Работен лист със стойности на параметри за каталогизиране на база данни.Работен лист със стойности на параметри за каталогизиране на база данни.
- 3. Ако използвате DB2 UDB на UNIX платформа, настройте обкръжението на потребителския модел. Изпълнете скрипта за стартиране:

**За bash, Bourne или Korn обвивка** . *INSTHOME*/sqllib/db2profile

**За C обвивка**

source *INSTHOME*/sqllib/db2cshrc

където: *INSTHOME* е собствената директория на потребителския модел.

- 4. Стартирайте DB2 процесора за обработка на команди. Под Windows, подайте командата **db2cmd** от команден ред. Под UNIX, подайте командата **db2** от команден ред.
- 5. Каталогизирайте базата данни чрез подаване на следните команди в процесора за обработка на команди:

db2 => catalog database *име\_база\_данни* as *псевдоним\_база\_данни* at node *име\_възел* [ authentication *ст-ст\_разпозн* ]

където:

- име база данни представлява името на базата данни, която искате да каталогизирате.
- v псевдоним\_база\_данни представлява локален прякор за базата данни, която искате да каталогизирате.
- v име\_възел представлява прякора, който сте задали за компютъра с базата данни, която искате да каталогизирате.
- ст-ст разпозн указва типа разпознаване, който ще се изпълни при свързване към базата данни. Този параметър по подразбиране е типа разпознаване, указан на сървъра. Указването на тип разпознаване може да доведе до подобрение на производителността. SERVER, CLIENT, SERVER\_ENCRYPT и KERBEROS са опциите за стойност на разпознаване.

#### **Пример:**

За каталогизиране на отдалечена база данни на име *sample* така, че да има локален псевдоним в базата данни *mysample*, на възела *db2node* с използване на разпознаване *server*, въведете следните команди:

```
db2 => catalog database sample as mysample at node db2node
      authentication server
```

```
db2 => terminate
```
# **Свързани дейности:**

v "тестване на свързването [клиент-сървър](#page-38-0) посредством CLP" на страница 31

#### **Свързан справочник:**

- v "Работен лист със стойности на параметри за каталогизиране на база данни" на страница 25
- v "CATALOG DATABASE Command" в *Command Reference*

# **Работен лист със стойности на параметри за каталогизиране на база данни**

Използвайте следния работен лист за записване на стойностите на параметри, необходими за каталогизиране на база данни.

| Параметър                                               | Описание                                                                                                    | Примерна<br>стойност | Вашата<br>стойност |
|---------------------------------------------------------|----------------------------------------------------------------------------------------------------|----------------------|--------------------|
| Име на базата данни<br>(име на БД)                      | Когато се създава база данни,<br>псевдонимът й се настройва на<br>името на базата данни, освен ако е<br>указано другояче. Например, когато<br>на сървъра се създава базата данни<br>sample, се създава също псевдоним<br>sample на базата данни. Името на<br>базата данни представлява<br>псевдонима на отдалечената база<br>данни (на сървъра). | sample               |                    |
| Псевдоним на<br>базата данни<br>(псевдоним_на_БД)       | АПроизволен локален прякор,<br>представляващ отдалечената база<br>данни. Ако не сте задали такъв, по<br>подразбиране той е същият като<br>името на базата данни (име_на_БД).<br>Използвайте това име, когато се<br>свързвате към базата данни от<br>клиент.                                                                                      | mysample             |                    |
| Разпознаване<br>(стойност_на_разпознае блюрьжението ви. | Типът разпознаване, изискван в                                                                                                    | Сървър               |                    |
| Име на възел<br>(име на възел)                          | Име на запис в директорията на<br>възлите, което описва къде е<br>разположена базата данни.<br>Използвайте същата стойност за<br>име на възел (име_на_възел), като<br>използваната за каталогизиране на<br>възела.                                                                                                    | db2node              |                    |

*Таблица 6. Работен лист със стойности на параметри за каталогизиране на база данни*

- ["Каталогизиране](#page-30-0) на база данни от DB2 клиент посредством CLP" на страница 23
- v "тестване на свързването [клиент-сървър](#page-38-0) посредством CLP" на страница 31

v ["Конфигуриране](#page-24-0) на свързвания клиент-сървър с посредством процесора за [обработка](#page-24-0) на команди (CLP)" на страница 17

# <span id="page-33-0"></span>**Конфигуриране на NetBIOS**

# **Конфигуриране на NetBIOS комуникации на клиента посредством CLP**

Тази задача описва как да конфигурирате NetBIOS на клиента посредством DB2 процесора за обработка на команди (CLP). Изпълнете тази задача, ако искате да конфигурирате свързване от DB2 клиент към DB2 сървър чрез NetBIOS. Свързванията могат също да бъдат конфигурирани посредством Асистента за конфигуриране.

# **Необходими условия:**

Проверете дали NetBIOS е функционален на DB2 клиента. За да установите връзка, NetBIOS трябва да бъде конфигуриран също на DB2 сървъра.

### **Процедура:**

За да конфигурирате NetBIOS комуникации на DB2 клиента:

- 1. Определете логическия номер на адаптер, използван за NetBIOS свързване.
- 2. Обновете конфигурационния файл на мениджъра на базата данни.

### **Свързани дейности:**

- "Определяне на логическия номер на адаптер за NetBIOS свързване (Windows)" на страница 26
- v "Обновяване на [конфигурационния](#page-35-0) файл на мениджъра на базата данни за NetBIOS [свързване"](#page-35-0) на страница 28
- v "Configuring client-to-server connections using the Configuration Assistant (CA)" в *Quick Beginnings for DB2 Servers*

# **Определяне на логическия номер на адаптер за NetBIOS свързване (Windows)**

Тази задача е част от главната задача по *Конфигуриране на NetBIOS на клиента посредством CLP*.

Логическият номер на адаптер на клиента е необходим за конфигуриране на NetBIOS свързване клиент-сървър посредством CLP.

### **Ограничения:**

Тази процедура е само за операционни системи Windows.

### **Процедура:**

За да определите логическия номер на адаптер за NetBIOS свързването:

1. От командния промпт въведете командата **regedit**, за да стартирате Редактора на регистратурата

- <span id="page-34-0"></span>2. Намерете присвояванията за адаптера NetBIOS, като отворите папката the **HKEY\_LOCAL\_MACHINE** и откриете папката **Software/Microsoft/Rpc/NetBIOS**.
- 3. Щракнете два пъти върху записа, който започва с **ncacn\_nb\_nb***x*, където *x* може да бъде 0, 1, 2.. (обикновено искате да изберете адаптера **nb0**), за да видите номера на адаптера, който е свързан с връзката NetBIOS. Запишете настройката от полето **Стойност на данни** в прозореца **Редактиране на DWORD стойност**.

**Забележка:** Убедете се, че и двете страни на свързването използват една и съща емулация.

Следващата стъпка в *Конфигуриране на NetBIOS на клиента посредством CLP* е да се обнови конфигурационния файл на мениджъра на базата данни.

### **Свързан справочник:**

• "Работен лист със стойности на NetBIOS параметри" на страница 27

# **Работен лист със стойности на NetBIOS параметри**

При придвижването ви през конфигурационните стъпки, използвайте този работен лист за записване на стойностите, необходими за конфигуриране на NetBIOS свързвания.

| Параметър                                                    | Описание                                                                                                    | Примерна<br>стойност | Вашата стойност |
|--------------------------------------------------------------|----------------------------------------------------------------------------------------------------|----------------------|-----------------|
| Логически номер на<br>адаптер<br>(номер на адаптер)          | Логическият номер на<br>адаптер, който ще бъде<br>използван за NetBIOS<br>свързване.                                                                                                    | $\Theta$             |                 |
| Име на работната<br>станция ( <i>nname</i> ) - на<br>клиента | NetBIOS името на работната<br>станция на клиента.<br>ппате се избира от<br>потребителя и трябва да е<br>уникално сред всички<br>NetBIOS възли в мрежата.<br>Максималната дължина на<br>ппате е 8 символа.                                           | client1              |                 |
| Име на работната<br>станция (ппате) - на<br>сървъра          | NetBIOS името на работната<br>станция на сървъра.<br>Максималната дължина на<br>ппате е 8 символа. Това име<br>може да бъде намерено в<br>конфигурационния файл на<br>мениджъра на базата данни<br>на сървъра.                                      | server1              |                 |
| Име на възел<br>(име на възел)                               | Локален псевдоним или<br>прякор, описващ възела, към<br>който се опитвате да се<br>свържете. Може да избирате<br>произволно име, обаче<br>всички стойности за имена<br>на възли в рамките на<br>вашата локална директория<br>трябва да са уникални. | db2node              |                 |

*Таблица 7. Работен лист със стойности на NetBIOS параметри*

### <span id="page-35-0"></span>**Свързани дейности:**

- ["Конфигуриране](#page-33-0) на NetBIOS комуникации на клиента посредством CLP" на [страница](#page-33-0) 26
- ["Конфигуриране](#page-24-0) на свързвания клиент-сървър с посредством процесора за [обработка](#page-24-0) на команди (CLP)" на страница 17

# **Каталогизиране на NetBIOS възел от DB2 клиента**

Каталогизирането на NetBIOS възел добавя в указателя на възли на клиента запис за описване на отдалечения възел. Използвайте избрания псевдоним на възел (*име\_на\_възел*) като име за записа за възел. Този запис указва логическия номер на адаптер на клиента (*номер\_на\_адаптер*) и името на работната станция на сървъра *(nname*), което клиентът ще използва за достъп до отдалечения DB2 сървър.

### **Необходими условия:**

- v Трябва да можете да влезете в системата с валиден DB2 потребителски идентификатор. Ако добавяте базата данни в система, която има инсталиран DB2 сървър или DB2 Connect сървър, влезте в системата като потребител със системни административни (SYSADM) или системни контролни (SYSCTRL) права в потребителския модел.
- За повече информация относно идентифицирането на тези стойности на параметри, вижте Работен лист със стойности на NetBIOS параметриРаботен лист със стойности на NetBIOS параметри.

#### **Процедура:**

За да каталогизирате NetBIOS възел: db2 => catalog netbios node *име\_възел* remote *nname* adapter *номер\_адаптер*

db2 => terminate

Например, за да каталогизирате сървър на отдалечена база данни *server1* на възела, наречен *db2node*, като използвате логическия номер на адаптер *0*, задайте: db2 => catalog netbios node *db2възел* remote *server1* adapter *0*

db2 => terminate

# **Свързани дейности:**

- v ["Конфигуриране](#page-33-0) на NetBIOS комуникации на клиента посредством CLP" на [страница](#page-33-0) 26
- ["Каталогизиране](#page-30-0) на база данни от DB2 клиент посредством CLP" на страница 23

### **Свързан справочник:**

- "Работен лист със стойности на NetBIOS [параметри"](#page-34-0) на страница 27
- v "CATALOG NETBIOS NODE Command" в *Command Reference*

# **Обновяване на конфигурационния файл на мениджъра на базата данни за NetBIOS свързване**

Обновяването на конфигурационния файл на мениджъра на базата данни е задължително за конфигуриране на NetBIOS клиент-сървър свързване посредством CLP.
## <span id="page-36-0"></span>**Ограничения:**

Трябва да обновите конфигурационния файл на мениджъра на базата данни с параметъра за име на работната станция на *клиента* (*nname*).

## **Процедура:**

За да обновите конфигурационния файл на мениджъра на базата данни:

- 1. Включете се към системата като потребител с права за администриране (SYSADM).
- 2. Обновете конфигурационния файл на мениджъра на базата данни с параметъра за име на работната станция на клиента (*nname*), като използвате следните команди в процесора за обработка на команди:

update database manager configuration using nname *nname* terminate

Например, ако името на работната станция на клиента (*nname*) е client1, използвайте:

update database manager configuration using nname *client1* terminate

### **Свързани дейности:**

- v "Конфигуриране на [комуникационни](#page-40-0) протоколи за отдалечен DB2 потребителски модел" на [страница](#page-40-0) 33
- v ["Каталогизиране](#page-35-0) на NetBIOS възел от DB2 клиента" на страница 28

# **Конфигуриране на Named Pipes**

## **Конфигуриране на Named Pipes на клиента посредством CLP**

Тази задача описва как да конфигурирате Named Pipes на DB2 клиента посредством процесора за обработка на команди (CLP).

### **Необходими условия:**

Преди да конфигурирате Named Pipes на клиента:

- Проверете дали Named Pipes са достъпни на DB2 клиента. За да установите връзка, Named Pipes трябва да са достъпни също на DB2 сървъра.
- Идентифицирали сте следните стойности на параметри:
	- Име на компютър (името на компютър на сървъра)
	- Име на потребителския модел (името на модела на сървъра, към който се свързвате)
	- Име на възел (локален псевдоним за възела на сървъра)

За повече информация относно идентифицирането на тези стойности на параметри, вижте Работен лист със стойностите на параметри за Named Pipes.

### **Процедура:**

За да конфигурирате Named Pipes:

- 1. Каталогизиране на Named Pipes възела на DB2 клиента
- 2. Каталогизиране на базата данни на DB2 клиент

## <span id="page-37-0"></span>**Свързани дейности:**

- $\cdot$  "Каталогизиране на Named Pipes възел от DB2 клиента" на страница 30
- ["Каталогизиране](#page-30-0) на база данни от DB2 клиент посредством CLP" на страница 23

#### **Свързан справочник:**

• "Работен лист за стойности на параметри на Named Pipes за конфигуриране на Named Pipes на клиента" на страница 30

# **Работен лист за стойности на параметри на Named Pipes за конфигуриране на Named Pipes на клиента**

Използвайте следния работен лист за идентифициране на изискваните стойности за конфигуриране ма комуникации чрез Named Pipes.

| Параметър                                     | Описание                                                                                                    | Примерна стойност | Вашата стойност |
|-----------------------------------------------|----------------------------------------------------------------------------------------------------|-------------------|-----------------|
| Име на компютъра<br>(име_на_компютър)         | Компютърното име на сървър<br>машината.                                                                                                    | server1           |                 |
|                                               | За да намерите стойността за този<br>параметър на машината на сървъра,<br>щракнете върху Start и изберете<br>Settings, Control Panel. Щракнете<br>два пъти върху папка Мрежа и<br>изберете маркер Идентификация.<br>Запишете името на компютъра. |                   |                 |
| Име на потребителския<br>модел (име_на_модел) | Името на модела на сървъра, към<br>когото се свързвате.                                                                                                    | db2               |                 |
| Име на възел<br>(име_на_възел)                | Локален псевдоним или прякор,<br>описващ възела, към който се<br>опитвате да се свържете. Може да<br>изберете произволно име, но всички<br>стойности за имена на възли в<br>рамките на вашата локална<br>директория трябва да са уникални.       | db2node           |                 |

*Таблица 8. Работен лист със стойности на параметри за Named Pipes*

## **Свързани дейности:**

- ["Конфигуриране](#page-36-0) на Named Pipes на клиента посредством CLP" на страница 29
- v ["Конфигуриране](#page-24-0) на свързвания клиент-сървър с посредством процесора за [обработка](#page-24-0) на команди (CLP)" на страница 17

## **Каталогизиране на Named Pipes възел от DB2 клиента**

Каталогизирането на Named Pipes възел добавя в указателя на възли на клиента запис за описване на отдалечения възел. Този запис указва избрания псевдоним (*име\_на\_възел*), името на работната станция (*computer\_name*) на отдалечения *сървър* и потребителския модел (*име\_на\_модел*), които клиентът ще използва за достъп до отдалечения DB2 сървър.

## **Процедура:**

За да каталогизирате Named Pipes възел на DB2 клиент, въведете следната команда в процесора за обработка на команди (CLP):

```
db2 => db2 catalog npipe node име_възел /
db2 => remote име_компютър instance име_модел
db2 => terminate
```
## **Пример:**

За да каталогизирате отдалечен възел на име *db2\_възел*, който е разположен на сървър на име *server1* в *db2* потребителския модел, използвайте:

db2 => db2 catalog npipe node *db2\_възел* remote *server1* instance *db2*

```
db2 => terminate
```
#### **Свързан справочник:**

- v "CATALOG NAMED PIPE NODE Command" в *Command Reference*
- "Работен лист за стойности на параметри на Named Pipes за [конфигуриране](#page-37-0) на Named Pipes на клиента" на [страница](#page-37-0) 30

## **тестване на свързването клиент-сървър посредством CLP**

След каталогизирането на възела и базата данни, трябва да се свържете с базата данни, за да тествате свързването.

## **Необходими условия:**

- v Възелът на базата данни и базата данни трябва да бъдат каталогизирани, преди да можете да тествате свързването.
- v Стойностите за *потребителски\_id* и *парола* трябва да бъдат валидни за системата, на която те се разпознават. По подразбиране разпознаването се извършва на сървъра. Разпознаването се определя от параметъра за разпознаване, указан в конфигурационния файл на мениджъра на базата данни на сървъра. Ако разпознаването, конфигурирано на клиента, не съответства, или не е съвместимо с конфигурираното на сървъра, ще получите грешка.
	- Мениджърът на базата данни трябва да бъде стартиран с правилния протокол, дефиниран в DB2COMM. Ако не е стартиран, можете да стартирате мениджъра на базата данни чрез въвеждане на командата **db2start** на сървъра на базата данни.

## **Процедура:**

| | | | | | | | |

За да тествате свързването клиент-сървър.

1. Ако използвате DB2 на UNIX платформа, настройте обкръжението на потребителския модел. Изпълнете скрипта за стартиране:

```
За bash, Bourne или Korn обвивка
```
. *INSTHOME*/sqllib/db2profile

#### **За C обвивка**

source *INSTHOME*/sqllib/db2cshrc

където: *INSTHOME* е собствената директория на потребителския модел.

- 2. Стартирайте DB2 процесора за обработка на команди. Под Windows, подайте командата **db2cmd** от команден ред. Под UNIX, подайте командата **db2** от команден ред.
- 3. Въведете следната команда на клиента за свързване с отдалечената база данни:

db2 => connect to *псевдоним\_база\_данни* user *потр\_id*

Например, въведете следната команда:

connect to mysample user jtris

Ще ви бъде напомнено да въведете парола.

Ако свързването е успешно, получавате съобщение, показващо името на базата данни, към която сте се свързали. Подава се съобщение, подобно на следното:

```
Информация за свързване към база данни
Сървър на база данни = DB2/NT 8.1.0
SQL идентификатор за оторизация = JTRIS
Локален псевдоним на база данни = mysample
```
Сега можете да работите с базата данни. Например, за да извлечете списък на всички имена на таблици, изброени в таблицата на системния каталог, въведете следния SQL израз:

select *име\_таблица* from *syscat.tables*

При подаването на SQL израз възниква неявно свързване, следвано от командата **db2 terminate**. За да дефинирате база данни по подразбиране, изпълнете командата **db2set db2dbdft = <име-на-БД>**. След изпълнението на тази команда можете, например, да изпълните командата **db2 select \* from <таблица>**, без първо да се свързвате към база данни. Тази команда използва стойността, дефинирана в **db2dbdft**. За да се свържете с база данни, различна от подразбиращата се, трябва да използвате командата CONNECT, за да се свържете изрично с базата данни по ваш избор.

Когато свършите с използването на свързването към базата данни, подайте командата **connect reset**, за да прекратите свързването към базата данни.

#### **Свързан справочник:**

- v "db2start Start DB2 Command" в *Command Reference*
- v "db2set DB2 Profile Registry Command" в *Command Reference*

# <span id="page-40-0"></span>**Глава 4. Конфигуриране на комуникации на DB2 сървър**

# **Конфигуриране на DB2 сървърни комуникации посредством Центъра за управление**

# **Конфигуриране на комуникационни протоколи за отдалечен DB2 потребителски модел**

Тази дейност описва как да конфигурирате комуникационни протоколи за отдалечен потребителски модел на DB2 сървъра посредством Центъра за управление. Комуникационните протоколи на DB2 сървъра трябва да бъдат конфигурирани, за да може DB2 сървърът да приема входящи заявки от отдалечени DB2 клиенти.

Повечето протоколи се откриват и конфигурират автоматично, когато настройвате DB2 посредством Помощника на DB2 Настройващата програма. Изпълнете тази дейност, ако:

- Вие сте отменили избора на открит комуникационен протокол при настройката на DB2 посредством Помощника на DB2 Настройващата програма.
- Вие сте добавили комуникационен протокол в мрежата си след настройката на DB2 посредством Помощника на DB2 Настройващата програма.
- Използвате комуникационен протокол, който няма да бъде открит от Помощника на DB2 Настройващата програма.
- Вие сте инсталирали DB2 ръчно на UNIX-базирана система, като сте използвали собствените средства за инсталация на операционната система.

## **Ограничения:**

Прилагат се следните ограничения:

- Не можете да използвате Центъра за управление за конфигуриране на комуникационни протоколи за разделен DB2 сървър.
- Модифицирането на настройки на комуникационен протокол на потребителски модел може да ви принуди да обновите каталозите на свързвания към базата данни на клиента (да преконфигурирате клиент-сървър комуникацията).

## **Процедура:**

ЗА да конфигурирате DB2 комуникационни протоколи за отдалечени потребителски модели, изпълнете следните стъпки:

- 1. Стартирайте Центъра за управление.
- 2. Ако е показана системата, съдържаща желания отдалечен модел, щракнете върху знака **[+]** до името на системата, за да получите папката Моделите. Щракнете върху знака **[+]** до папката Модели, за да получите списък на моделите в системата, и преминете на стъпка 13. Ако е показана системата, съдържаща желания отдалечен модел, но не се показва самия модел, преминете на стъпка 8.
- 3. Ако не е показана системата, съдържаща отдалечения модел, когото желаете да конфигурирате, изберете папка **Системи**, щракнете с десния бутона на мишката и изберете опцията **Добави**. Отваря се прозорец Добавяне на система.
- 4. За да добавите система към Центъра за управление, може да направите някое от следните:
- v Ако името на система е празно, щракнете на **Откриване**, за да се изведе списък на TCP/IP системите в мрежата. Изберете система и натиснете **OK**. Системната информация се попълва в прозореца Добавяне на система.
- v Ако името на система е попълнено, щракнете на **Откриване**, за да извикате известно откриване. Ако е успешно, системната информация се попълва в прозореца Добавяне на система.

**Забележка:** Откриването ще работи само на отдалечени TCP/IP системи.

- 5. Щракнете **Приложи**, за да приложите системата на прозореца на Центъра за управление.
- 6. Щракнете **Затвори**.
- 7. Щракнете върху знака **[+]** до името на добавената система, за да получите папката Модели.
- 8. Изберете папката **Модели** за новата система и щракнете с десния бутон на мишката.
- 9. Изберете опцията **Добави**. Отваря се прозорец Добавяне на модел.
- 10. Щракнете на **Откриване**, за да получите списък на достъпните потребителски модели на отдалечената система.
- 11. Изберете потребителския модел, който искате да конфигурирате и щракнете **OK**. Прозорецът Добавяне на потребителски модел ще бъде попълнен с информацията от отдалечения потребителски модел.
- 12. Щракнете **Затвори**.
- 13. Изберете модела, който искате да конфигурирате, и щракнете с десния бутон на мишката.
- 14. Изберете опцията **Настройка на комуникациите** от контекстното меню. Отваря се прозорец Настройка на комуникациите.
- 15. Използвайте прозореца Настройка на комуникациите, за да конфигурирате комуникационните протоколи за модела. Щракнете върху бутона **Помощ** за допълнителна информация.
- 16. Трябва да спрете и стартирате модела отново, за да влязат в сила тези промени.
	- a. За да спрете модела, изберете го, щракнете с десния бутон на мишката и изберете опцията **Спри**.
	- b. За да стартирате модела, изберете го, щракнете с десния бутон на мишката и изберете опцията **Стартирай**.

### **Свързани дейности:**

- "Конфигуриране на [комуникационни](#page-42-0) протоколи за локален DB2 потребителски модел" на [страница](#page-42-0) 35
- v ["Конфигуриране](#page-48-0) на NetBIOS комуникации за DB2 потребителски модел" на [страница](#page-48-0) 41
- v ["Конфигуриране](#page-45-0) на TCP/IP комуникации за DB2 потребителски модел" на [страница](#page-45-0) 38
- ["Конфигуриране](#page-52-0) на Named Pipes комуникации за DB2 потребителски модел" на [страница](#page-52-0) 45

#### **Свързан справочник:**

v "Сценарии на [Клиент-Сървър](#page-18-0) комуникация" на страница 11

# <span id="page-42-0"></span>**Конфигуриране на комуникационни протоколи за локален DB2 потребителски модел**

Тази дейност описва как да конфигурирате комуникационни протоколи за локален DB2 потребителски модел посредством Центъра за управление. Комуникационните протоколи на DB2 сървъра трябва да бъдат конфигурирани, за да може DB2 сървърът да приема входящи заявки от отдалечени DB2 клиенти.

Повечето протоколи се откриват и конфигурират автоматично, когато настройвате DB2 посредством Помощника на DB2 Настройващата програма. Изпълнете тази дейност, ако:

- Вие сте отменили избора на открит комуникационен протокол при настройката на DB2 посредством Помощника на DB2 Настройващата програма.
- Вие сте добавили комуникационен протокол в мрежата си след настройката на DB2 посредством Помощника на DB2 Настройващата програма.
- Използвате комуникационен протокол, който няма да бъде открит от Помощника на DB2 Настройващата програма.
- Вие сте инсталирали DB2 ръчно на UNIX-базирана система, като сте използвали собствените средства за инсталация на операционната система.

Комуникационните протоколи също могат да бъдат конфигурирани чрез Процесора за обработка на команди (CLP).

## **Ограничения:**

Прилагат се следните ограничения:

- Не можете да използвате Центъра за управление за конфигуриране на комуникационни протоколи за разделен DB2 сървър.
- Модифицирането на настройки на комуникационен протокол на потребителски модел може да ви принуди да обновите каталозите на свързвания към базата данни на клиента (да преконфигурирате клиент-сървър комуникацията).

## **Процедура:**

ЗА да конфигурирате комуникационните протоколи за локални потребителски модели, изпълнете следните стъпки:

- 1. Стартирайте Центъра за управление.
- 2. Щракнете върху знака **[+]** до името на системата, за да получите папката с моделите.
- 3. Изберете една от папките Бази данни или Шлюз свързване и щракнете върху знака **[+]** до папката **Модели**, за да видите списък на потребителските модели в дадена система.
- 4. Изберете потребителския модел, който искате да конфигурирате, и щракнете с десния бутон на мишката.
- 5. Изберете опцията **Настройка на комуникациите** от контекстното меню. Отваря се прозорец Настройка на комуникациите.
- 6. Използвайте прозореца Настройка на комуникациите, за да конфигурирате комуникационните протоколи за избрания модел. Извикайте електронната помощ, като щракнете на **Помощ**, или като натиснете **F1**.
- 7. Трябва да спрете и стартирате модела отново, за да влязат в сила тези промени.
	- a. За да спрете модел на мениджъра на базата данни, изберете модела, щракнете с десния бутон на мишката и изберете опцията **Спри** от контекстното меню.

b. За да стартирате модел на мениджъра на базата данни, изберете модела, щракнете с десния бутон на мишката и изберете опцията **Стартирай** от контекстното меню.

## **Свързани дейности:**

- v "Конфигуриране на [комуникационни](#page-40-0) протоколи за отдалечен DB2 потребителски модел" на [страница](#page-40-0) 33
- v ["Конфигуриране](#page-48-0) на NetBIOS комуникации за DB2 потребителски модел" на [страница](#page-48-0) 41
- v ["Конфигуриране](#page-45-0) на TCP/IP комуникации за DB2 потребителски модел" на [страница](#page-45-0) 38
- ["Конфигуриране](#page-52-0) на Named Pipes комуникации за DB2 потребителски модел" на [страница](#page-52-0) 45

### **Свързан справочник:**

v "Сценарии на [Клиент-Сървър](#page-18-0) комуникация" на страница 11

## **Конфигуриране на комуникациите на DB2 сървър посредством Центъра за управление**

Центърът за управление е графично средство, използвано за администриране на DB2® бази данни. Функцията на Центъра за управление за настройка на комуникациите ви позволява да видите протоколите и конфигурационните параметри, които потребителският модел е настроен да използва. Освен това ви се предоставя възможност да променяте параметрите на конфигуриран протокол, а също така и да добавяте или изтривате протоколи.

Когато добавяте поддръжка за нов протокол на сървър системата, функцията за настройка на комуникациите открива и генерира стойностите на параметрите на потребителския модел за новия протокол. Може да ги приемете или да ги промените. Можете да приемете тези стойности или да ги промените, преди да ги използвате. Когато отстранявате поддръжката на съществуващ протокол от сървър системата, функцията за настройка на комуникациите открива протокола, който трябва да бъде изтрит, и дезактивира използването му от сървър модела.

Може да добавите протокол, който не е открит, но трябва да предоставите стойностите на всички задължителни параметри, преди да продължите.

Функцията за настройка на комуникациите може да се използва за обслужване на комуникациите за локални и отдалечени сървър модели, при положение, че на сървър системата работи Административен сървър.

Модифицирането на комуникационни настройки на потребителски модел, които са били конфигуриране преди, може да ви принуди да обновите каталозите на свързвания към базата данни на клиента. Може да направите това, като:

- Използвате Асистента за конфигуриране на клиента. Изберете свързването на база данни, което искате да промените. От менюто **Избрани** изберете **Промяна на база данни**. Това ще стартира помощник, който ще ви помогне при измененията.
- Използване на процесора за обработка на команди на клиента за декаталогизиране и повторно каталогизиране на възела, в зависимост от променените на сървъра стойности.

#### **Свързани дейности:**

- "Конфигуриране на [комуникационни](#page-40-0) протоколи за отдалечен DB2 потребителски модел" на [страница](#page-40-0) 33
- v "Конфигуриране на [комуникационни](#page-42-0) протоколи за локален DB2 потребителски модел" на [страница](#page-42-0) 35

## **Свързан справочник:**

v "Сценарии на [Клиент-Сървър](#page-18-0) комуникация" на страница 11

# <span id="page-44-0"></span>**Конфигуриране на DB2 сървърни комуникации посредством Процесора за обработка на команди**

# **Настройка на комуникационни протоколи за DB2 потребителски модел**

Настройката на комуникационни протоколи за DB2 потребителски модел е част от главните задачи по:

- Конфигуриране на NetBIOS комуникации за DB2 потребителски модел
- Конфигуриране на комуникации с Named Pipes за DB2 потребителски модел
- Конфигуриране на TCP/IP комуникации за DB2 потребителски модел

Регистратурната променлива DB2COMM ви позволява да настроите комуникационните протоколи за текущия DB2 потребителски модел. Ако регистратурната променлива DB2COMM е недефинирана или настроена на null, при стартиране на мениджъра на базата данни не се стартират мениджъри на протоколи за свързвания.

Променливата на регистратурата DB2COMM може да бъде настроена на произволна комбинация от следните ключови думи, разделени със запетаи:

#### **netbios**

стартира NetBIOS поддръжка

**npipe** стартира NAMED PIPE поддръжка

**tcpip** стартира TCP/IP поддръжка

### **Необходими условия:**

Нуждаете се от sysadm права.

### **Процедура:**

За да настроите комуникационния протокол(и) за потребителския модел:

v Въведете командата **db2set DB2COMM** от командния прозорец на DB2:

db2set DB2COMM=имена-на-протоколи

Например, за да настроите мениджъра на базата данни да стартира мениджъри на свързвания за Named Pipes и TCP/IP комуникационни протоколи, въведете следната команда:

```
db2set DB2COMM=npipe,tcpip
db2stop
db2start
```
**Свързан справочник:**

- v "db2start Start DB2 Command" в *Command Reference*
- v "db2stop Stop DB2 Command" в *Command Reference*
- v "db2set DB2 Profile Registry Command" в *Command Reference*
- v "Сценарии на [Клиент-Сървър](#page-18-0) комуникация" на страница 11

# <span id="page-45-0"></span>**Конфигуриране на DB2 сървърни комуникации (TCP/IP)**

# **Конфигуриране на TCP/IP комуникации за DB2 потребителски модел**

Тази задача описва как да конфигурирате TCP/IP комуникации на вашия DB2 сървър посредством DB2 процесора за обработка на команди (CLP). Комуникационните протоколи на DB2 сървъра трябва да бъдат конфигурирани, за да може DB2 сървърът да приема входящи заявки от отдалечени DB2 клиенти.

Повечето протоколи се откриват и конфигурират автоматично, когато настройвате DB2 посредством Помощника на DB2 Настройващата програма. Изпълнете тази дейност, ако:

- Вие сте отменили избора на комуникационния протокол TCP/IP при настройката на DB2 посредством Помощника на DB2 Настройващата програма.
- Вие сте добавили комуникационния протокол TCP/IP в мрежата си след настройката на DB2 посредством Помощника на DB2 Настройващата програма.
- Комуникационният протокол TCP/IP не е бил открит от Помощника на DB2 Настройващата програма.
- Вие сте инсталирали DB2 ръчно на UNIX-базирана система, като сте използвали собствените средства за инсталация на операционната система.

## **Необходими условия:**

Преди да конфигурирате TCP/IP комуникации за DB2 потребителски модел:

- v Проверете дали TCP/IP е функционален на DB2 сървъра. TCP/IP трябва също да бъде функционален на DB2 клиента, за да се установи свързване.
- v Идентифицирайте Име на услуга за свързване *и* Порт за свързване, или само Порт за свързване.

## **Име на услуга за свързване и Порт за свързване**

Името се използва за обновяване на параметъра Име на услуга (*svcename*) в конфигурационния файл на мениджъра на базата данни на сървъра. Когато е посочено име на Услуга за свързване, файлът с услугите трябва да бъде обновен със същото име на услуга, номера на порт и протокола. Името на услуга е произволно, но трябва да бъде уникално за файла с услугите. Примерна стойност за име на услуга може да бъде server1. Ако използвате DB2 Enterprise Server Edition в разделена конфигурация, проверете дали номерът на порт не влиза в конфликт с номерата на порт, използвани от Fast Communications Manager (FCM). Портът на свързване трябва да бъде уникален във файла с услугите. Примерна стойност за номер на порт и протокол може да бъде 3700/tcp.

## **Порт на свързване**

Параметърът Име на услуга (*svcename*) в конфигурационния файл на мениджъра на базата данни на сървъра може да бъде обновен с номера на порт. Ако случаят е такъв, не е необходимо да се обновява файлът с услугите. Ако използвате DB2 Enterprise Server Edition в разделена

конфигурация, проверете дали номерът на порт не влиза в конфликт с номерата на порт, използвани от Fast Communications Manager (FCM) или други приложения на системата. Примерна стойност за номер на порт може да бъде 3700.

## **Процедура:**

<span id="page-46-0"></span>|

За да конфигурирате TCP/IP комуникации за DB2 потребителски модел:

- 1. Обновете файла с услугите на сървъра.
- 2. Обновете конфигурационния файл на мениджъра на базата данни на сървъра.
- 3. Задаване на комуникационни протоколи.

#### **Свързани дейности:**

- "Обновяване на файла с услугите на сървъра за ТСР/IP [комуникации"](#page-47-0) на страница [40](#page-47-0)
- v "Обновяване на конфигурационния файл на мениджъра на базата данни на сървъра за TCP/IP комуникации" на страница 39
- "Настройка на [комуникационни](#page-44-0) протоколи за DB2 потребителски модел" на [страница](#page-44-0) 37
- "Конфигуриране на [комуникационни](#page-40-0) протоколи за отдалечен DB2 потребителски модел" на [страница](#page-40-0) 33
- "Конфигуриране на [комуникационни](#page-42-0) протоколи за локален DB2 потребителски модел" на [страница](#page-42-0) 35

#### **Свързан справочник:**

• "Сценарии на [Клиент-Сървър](#page-18-0) комуникация" на страница 11

# **Обновяване на конфигурационния файл на мениджъра на базата данни на сървъра за TCP/IP комуникации**

Тази задача е част от главната задача по *Конфигуриране на TCP/IP комуникации за DB2 потребителски модел*.

Трябва да обновите конфигурационния файл на мениджъра на базата данни с параметъра за име на услуга (*име\_на\_услуга*).

### **Процедура:**

За да обновите конфигурационния файл на мениджъра на базата данни:

- 1. Включете се към системата като потребител с права за администриране (SYSADM).
- 2. Ако използвате UNIX сървър, настройте обкръжението на потребителския модел:

. INSTHOME/sqllib/db2profile (за Bash, Bourne или Korn обвивка) source INSTHOME/sqllib/db2cshrc (за C обвивка)

- 3. Стартирайте DB2 процесора за обработка на команди (CLP).
- 4. Обновете конфигурационния файл на мениджъра на базата данни с параметъра за име на услуга (*име\_на\_услуга*) чрез въвеждане на следните команди:

```
update database manager configuration using svcename
  [име_на_услуга|номер_на_порт]
db2stop
db2start
```
<span id="page-47-0"></span>Ако бъде указано име на услуга, използваното *svcename* трябва да съответства на името на услуга на свързване, посочено във файла с услугите.

Например, ако името на услуга на свързване във файла с услугите в въведено като server1, въведете следните команди:

update database manager configuration using svcename server1|3100 db2stop db2start

След като мениджърът на базата данни бъде спрян и повторно стартиран, прегледайте конфигурационния файл на мениджъра на базата данни, за да се убедите, че промените са влезли в сила. Вижте конфигурационния файл на мениджъра на базата данни чрез въвеждане на следната команда:

get database manager configuration

## **Свързан справочник:**

- v "db2start Start DB2 Command" в *Command Reference*
- v "db2stop Stop DB2 Command" в *Command Reference*

# **Обновяване на файла с услугите на сървъра за TCP/IP комуникации**

Тази задача е част от главната задача по *Конфигуриране на TCP/IP комуникации за DB2 потребителски модел*.

Файлът с TCP/IP услугите указва портовете, на които приложенията на сървъра могат да очакват клиентски заявки. Ако сте указали име на услуга в полето *svcename* на DBM конфигурационния файл, файлът с услугите трябва да бъде обновен с преобразуването на име на услуга до номер на порт/протокол. Ако сте указали номер на порт в полето *svcename* на DBM конфигурационния файл, файлът с услугите *не* трябва да бъде обновяван.

Обновете файла с услугите и посочете портовете, на които искате сървърът да изчаква за входящи клиентски заявки. Разположението по подразбиране на файла с услугите зависи от операционната система:

**UNIX** /etc

**Windows NT, Windows 2000, Windows XP и Windows Server 2003** %SystemRoot%\system32\drivers\etc

**Windows 98 и Window ME** \windows

#### **Необходими условия:**

Ако използвате Network Information Services (NIS) във вашата мрежа (само за UNIX сървъри), трябва да обновите файла services, разположен на вашия главен сървър.

## **Процедура:**

Като използвате текстов редактор, добавете записа за свързването във файла с услугите. Например:

server1 3700/tcp # DB2 порт на услуга за свързване

където:

#### <span id="page-48-0"></span>**server1**

- е името на услугата за свързване
- **3700** е номерът на порта за свързване
- **tcp** е комуникационният протокол, който използвате

#### **Свързани дейности:**

- ["Конфигуриране](#page-50-0) на NetBIOS за стартиране при стартиране на DB2 потребителския модел [\(Windows](#page-50-0) NT)" на страница 43
- v "Обновяване на [конфигурационния](#page-46-0) файл на мениджъра на базата данни на сървъра за TCP/IP [комуникации"](#page-46-0) на страница 39

## **Конфигуриране на DB2 сървърни комуникации (NetBIOS)**

# **Конфигуриране на NetBIOS комуникации за DB2 потребителски модел**

Тази задача описва как да конфигурирате NetBIOS комуникации за DB2 потребителски модел посредством DB2 процесора за обработка на команди (CLP). Комуникационните протоколи на DB2 сървъра трябва да бъдат конфигурирани, за да може DB2 сървърът да приема входящи заявки от отдалечени DB2 клиенти.

Повечето протоколи се откриват и конфигурират автоматично, когато настройвате DB2 посредством Помощника на DB2 Настройващата програма. Изпълнете тази дейност, ако:

- Вие сте отменили избора на комуникационния протокол NetBIOS при настройката на DB2 посредством Помощника на DB2 Настройващата програма.
- Вие сте добавили комуникационния протокол NetBIOS в мрежата си след настройката на DB2 посредством Помощника на DB2 Настройващата програма.
- NetBIOS не е бил открит от Помощника на DB2 Настройващата програма.

## **Необходими условия:**

За да конфигурирате NetBIOS свързване между DB2 клиент и DB2 сървър, се убедете, че:

- NetBIOS е функционален на машината на сървъра.
- Идентифицирали сте следните стойности на параметри:

#### **Номер на адаптер (номер\_на\_адаптер)**

Логическият номер на адаптер, който ще бъде използван за NetBIOS свързване. Сървърът използва адаптер 0, ако този параметър не бъде конфигуриран.

## **Име на работна станция (nname)**

NetBIOS името на работната станция на сървъра. nname е име, избрано от потребителя, което трябва да е уникално сред всички NetBIOS възли в мрежата. Ако използвате DB2 Enterprise Server Edition в разделена конфигурация, проверете дали последните 4 символа са уникални сред всички NetBIOS възли в мрежата.

## **Процедура:**

За да конфигурирате NetBIOS комуникации за DB2 потребителски модел:

1. Настройте комуникационния протокол за потребителския модел.

- <span id="page-49-0"></span>2. Конфигурирайте NetBIOS интерфейса на сървъра.
- 3. Обновете конфигурационния файл на мениджъра на базата данни на сървъра.
- 4. Само за Windows NT: Конфигурирайте NetBIOS да се стартира автоматично при стартиране на DB2 потребителския модел

## **Свързани дейности:**

- "Настройка на [комуникационни](#page-44-0) протоколи за DB2 потребителски модел" на [страница](#page-44-0) 37
- "Конфигуриране на NetBIOS интерфейса за настройка на комуникациите на DB2 сървъра" на страница 42
- v "Обновяване на [конфигурационния](#page-51-0) файл на мениджъра на базата данни на сървъра за [NetBIOS"](#page-51-0) на страница 44
- v ["Конфигуриране](#page-50-0) на NetBIOS за стартиране при стартиране на DB2 потребителския модел [\(Windows](#page-50-0) NT)" на страница 43
- v "Конфигуриране на [комуникационни](#page-40-0) протоколи за отдалечен DB2 потребителски модел" на [страница](#page-40-0) 33
- v "Конфигуриране на [комуникационни](#page-42-0) протоколи за локален DB2 потребителски модел" на [страница](#page-42-0) 35

## **Свързан справочник:**

v "Сценарии на [Клиент-Сървър](#page-18-0) комуникация" на страница 11

## **Конфигуриране на NetBIOS интерфейса за настройка на комуникациите на DB2 сървъра**

Тази задача е част от главната задача по *Конфигуриране на NetBIOS за DB2 потребителски модел*.

#### **Необходими условия:**

DB2 използва регистърните параметри за контролиране използването на NetBIOS ресурсите на сървъра. Трябва да използвате регистратурния параметър db2nbadapters, ако искате да укажете стойност, различна от подразбиращата се за Логически номер на адаптер 0. Можете да настроите параметъра db2nbadapters, като въведете командата **db2set db2nbadapters=***номер\_на\_адаптер*. *номер\_на\_адаптер* може да бъде списък от номера на адаптери, разделени със запетаи.

## **Процедура:**

За да определите коя стойност(и) може да бъде използвана за номера на адаптер на сървъра:

- 1. Отворете Windows Control Panel.
- 2. Щракнете два пъти на иконата **Network** и изберете етикета Services.
- 3. Изберете иконата **NetBIOS Интерфейс** от прозореца Мрежови услуги и щракнете върху бутона **Характеристики**.
- 4. Придвижете се през мрежовите маршрути, докато намерите логическия номер на адаптер и го запишете на работния си лист. Ако не искате да променяте този номер на адаптер, преминете на стъпка 7.
- 5. За да промените логическия номер на адаптер, изберете асоциирания LAN номер и щракнете бутона **Редактирай**. Въведете новия номер на адаптер (или стойността, която сте задали за регистратурната променлива db2nbadapters).
- 6. Запишете новия номер на адаптер на работния си лист.
- <span id="page-50-0"></span>7. Щракнете върху **ОК**.
- 8. Щракнете Затвори. Отваря се прозорец Промяна на мрежовите настройки.
- 9. Затворете и рестартирайте системата си, за да може тези промени да влязат в сила. Изберете бутона **Да**, за да изключите и рестартирате системата или изберете бутона **Не** за да изключите и рестартирате системата по-късно.

Всеки номер на адаптер трябва да бъде свързан уникално с маршрут в мрежата. Windows NT, Windows 2000, Windows XP и Windows Server 2003 имат вградено средство за проверка, което няма да ви позволи да укажете един и същи номер на адаптер за различни мрежови маршрути. Ако вече съществува мрежов маршрут, който използва номер на адаптер 0, припишете различен номер на този маршрут. Потвърдете промените, като щракнете върху **ОК**.

Следващата стъпка в конфигурирането на NetBIOS комуникации за DB2 потребителски модел е да се обнови конфигурационния файл на мениджъра на базата данни.

## **Свързани дейности:**

• "Обновяване на [конфигурационния](#page-51-0) файл на мениджъра на базата данни на сървъра за [NetBIOS"](#page-51-0) на страница 44

## **Свързан справочник:**

v "db2set - DB2 Profile Registry Command" в *Command Reference*

# **Конфигуриране на NetBIOS за стартиране при стартиране на DB2 потребителския модел (Windows NT)**

Тази задача е част от главната задача по *Конфигуриране на NetBIOS комуникации за DB2 потребителски модел*.

Ако вашият NetBIOS протокол е конфигуриран, когато сте инсталирали сървъра (или машината-собственик на потребителския модел на DB2 Enterprise Server Edition разделена система), програмата за настройка автоматично е създала NetBIOS зависимост за сървъра. Ще трябва да изпълните стъпките в тази задача, за да създадете ръчно зависимости от NetBIOS за всички нови потребителски модели. Зависимостта предизвиква автоматично стартиране на NetBIOS, когато бъде стартиран DB2 потребителски модел.

## **Процедура:**

За да конфигурирате NetBIOS да се стартира, когато бъде стартиран DB2 потребителски модел:

- 1. Идете в директорията x:\Program Files\IBM\SQLLIB\bin, където x: представлява устройството, на което е инсталиран сървърът.
- 2. Въведете командата **db2depnb**, както следва:

db2depnb *име\_на\_модел*

където *име\_на\_модел* е името на потребителския модел, за когото желаете да създадете зависимост.

Това създава зависимост от реда на стартиране, поради което NetBIOS се стартира преди да се стартира DB2 модела.

<span id="page-51-0"></span>Ако отстраните протокола NetBIOS от мрежата си, трябва да премахнете всички създадени при инсталирането зависимости и всички зависимости, които сте създали за допълнителни потребителски модели. Неуспешното отстраняване на тези зависимост може да причини проблеми при пускане на DB2 след отстраняване на протокола NetBIOS от мрежата.

За да премахнете зависимост, въведете командата **db2depnb**, както следва: db2depnb *име\_на\_модел* /r

където *име\_на\_модел* е името на потребителски модел, за който отстранявате зависимост.

## **Свързани дейности:**

- ["Конфигуриране](#page-49-0) на NetBIOS интерфейса за настройка на комуникациите на DB2 сървъра" на [страница](#page-49-0) 42
- "Обновяване на конфигурационния файл на мениджъра на базата данни на сървъра за NetBIOS" на страница 44

## **Обновяване на конфигурационния файл на мениджъра на базата данни на сървъра за NetBIOS**

Тази задача е част от главната задача по *Конфигуриране на NetBIOS комуникации за DB2 потребителски модел*.

Тази задача осигурява стъпки за обновяването на конфигурационния файл на мениджъра на базата данни с параметъра за името на работната станция на *сървъра* (*nname*) посредством процесора за обработка на команди (CLP).

#### **Необходими условия:**

Изискват се системни административни (SYSADM) права.

#### **Процедура:**

За да обновите конфигурационния файл на мениджъра на базата данни:

- 1. Влезте в системата.
- 2. Обновете конфигурационния файл на мениджъра на базата данни с параметъра за име на работната станция на сървъра (*nname*), като използвате следните команди в процесора за обработка на команди:

```
update database manager configuration using nname nname
db2stop
db2start
```
Например, ако името на работната станция на сървъра (*nname*) е server1, използвайте:

update database manager configuration using nname server1 db2stop db2start

След като мениджърът на базата данни бъде спрян и повторно стартиран, прегледайте конфигурационния файл на мениджъра на базата данни, за да се убедите, че промените са влезли в сила. Прегледайте конфигурационния файл на мениджъра на базата данни чрез въвеждане на следната команда:

get database manager configuration

<span id="page-52-0"></span>Следващата стъпка в конфигурирането на NetBIOS комуникации за DB2 потребителски модел е да се конфигурира NetBIOS да се стартира автоматично при стартиране на DB2 потребителския модел. тази следваща стъпка е по желание и се изпълнява само на Windows NT, Windows 2000, Windows XP или Windows Server 2003.

## **Свързани дейности:**

• ["Конфигуриране](#page-49-0) на NetBIOS интерфейса за настройка на комуникациите на DB2 сървъра" на [страница](#page-49-0) 42

### **Свързан справочник:**

- v "db2start Start DB2 Command" в *Command Reference*
- v "db2stop Stop DB2 Command" в *Command Reference*

# **Конфигуриране на DB2 сървърни комуникации (Named Pipes)**

# **Конфигуриране на Named Pipes комуникации за DB2 потребителски модел**

Тази задача описва как да конфигурирате Named Pipes за DB2 потребителски модел посредством CLP.

#### **Необходими условия:**

Преди да конфигурирате Named Pipes комуникации за DB2 потребителски модел:

• На този сървър трябва да е активирана Named Pipes поддръжката. За да конфигурирате свързване, Named Pipes също трябва да са функционални на DB2 клиента.

#### **Процедура:**

За да конфигурирате Named Pipes комуникации за DB2 потребителски модел, настройте DB2COMM регистратурната променлива.

## **Свързани дейности:**

- "Конфигуриране на [комуникационни](#page-40-0) протоколи за отдалечен DB2 потребителски модел" на [страница](#page-40-0) 33
- "Конфигуриране на [комуникационни](#page-42-0) протоколи за локален DB2 потребителски модел" на [страница](#page-42-0) 35

## **Свързан справочник:**

• "Сценарии на [Клиент-Сървър](#page-18-0) комуникация" на страница 11

**Раздел 2. Инсталация от файл с отговори**

# <span id="page-56-0"></span>**Глава 5. Файлове с отговори**

## **Основи на инсталацията чрез файл с отговори**

За разлика от Помощника на DB2® Настройващата програма, DB2 инсталацията от файл с отговори ви позволява да инсталирате DB2 без никакво въвеждане от страна на потребителя. Този метод е полезен не само за широкомащабни разгръщания на DB2, но и за прозрачно интегриране на инсталационния процес на DB2 във вашата персонализирана инсталационна и конфигурационна процедура. Инсталацията чрез файл с отговори се изпълнява от DB2 настройващата програма, като се използват генерирани от потребител файлове с отговори.

*Файлът с отговори* е ASCII текстов файл, който съдържа информация за настройка и конфигурация. Може да бъде генериран посредством DB2 помощните средства или чрез ръчно редактиране. Данните за настройка и конфигуриране би трябвало да бъдат въвеждани при интерактивна инсталация, но с използването на файл с отговори инсталацията може да се изпълни без намеса от потребител.

Файлът с отговори указва параметри на настройката и конфигурацията, като директория на предназначение (само за Windows), и продуктите и компонентите за инсталиране. Може да се използва също за:

- Създаване на потребителски модели
- Задаване на глобални променливи на DB2 регистратурата
- Задаване на променливи на потребителския модел
- Задаване на конфигурационни настройки на потребителския модел на мениджъра на базата данни

Можете да създадете файл с отговори:

- v Като модифицирате един от осигурените примерни файлове с отговори.
- Чрез използване на генератор на файл с отговори (само Windows).
- v Посредством Помощника на DB2 Настройващата програма за записване на данни за настройка и конфигурация.

#### **Свързани понятия:**

• "За генератора на файл с отговори [\(Windows\)"](#page-67-0) на страница 60

## **Свързан справочник:**

- v ["Достъпни](#page-72-0) примерни файлове с отговори (Windows и UNIX)" на страница 65
- v ["Ключови](#page-73-0) думи на файл с отговори (Windows и UNIX)" на страница 66
- v "Ключови думи за файл с отговори на DB2 [Управляващ](#page-77-0) сървър (Windows)" на [страница](#page-77-0) 70
- v "db2rspgn Response File Generator Command (Windows)" в *Command Reference*

# **Съображения за файл с отговори**

Трябва да разберете следните съображения, преди да продължите инсталацията чрез файл с отговори:

• Форматът на файла с отговори е променен от  $DB2^{\circledR}$  Версия 7 до DB2 Версия 8. Като резултат има ограничения на версията по отношение на това, къде могат да

| | | | | | | бъдат използвани файлове с отговори. Например, всеки файл с отговори, генериран в DB2 Версия 8, може да бъде използван само за инсталиране на DB2 Версия 8.1; не може да бъде използван за инсталиране на DB2 Версия 7. Обратното също е вярно, файлове с отговори, генерирани в DB2 Версия 7 не могат да се използват за инсталиране на DB2 Версия 8.

- Можете да съхраните настройките си във файл с отговори при инсталацията в панела **Изберете инсталационно действие** на Помощника на DB2 Настройващата програма. Тази опция е достъпна само при Потребителска инсталация.
- v Можете да използвате файла с отговори, генериран при инсталацията, само ако позволите инсталационният процес да приключи. Ако прекъснете инсталацията, или инсталацията е неуспешна, файлът с отговори няма да бъде създаден.
- Ако използвате генератора на файл с отговори (само Windows), създавате файла с отговори на база съществуваща инсталация. Този метод се препоръчва, когато имате по-сложна инсталация, такава, която сте конфигурирали ръчно.
- Ако използвате Помощника на DB2 Настройващата програма, създавате файл с отговори на база само изпълнената инсталация. Този метод се препоръчва, ако имате сравнително проста инсталация, или ако искате да създадете файл с отговори, който възнамерявате да модифицирате по-късно.
- Може да използвате файл с отговори за инсталиране на еднакви конфигурации на всяка работна станция в мрежата или за инсталиране на множество конфигурации на един DB2 продукт. След това може да разпространите този файл на всяка работна станция, на която желаете да бъде инсталиран продукта.

## **Свързани понятия:**

v "Основи на [инсталацията](#page-56-0) чрез файл с отговори" на страница 49

## **Свързани дейности:**

- v ["Инсталиране](#page-86-0) на DB2 продукти посредством Microsoft Systems Management Server (SMS)" на [страница](#page-86-0) 79
- "Обща [информация](#page-68-0) за инсталиране на DB2 чрез файл с отговори (UNIX)" на [страница](#page-68-0) 61
- "Обща [информация](#page-62-0) за инсталиране на DB2 чрез файл с отговори (Windows)" на [страница](#page-62-0) 55

# **Създаване на файл с отговори посредством Помощника на DB2 Настройващата програма**

Можете да създадете файл с отговори, като използвате Помощника на DB2 Настройващата програма, на база изпълнената инсталация. Този файл ще бъде генериран на база изборите ви в Помощника на DB2 Настройващата програма. Можете впоследствие да използвате файла с отговори за изпълнение на ненаблюдавана инсталация, която използва същите настройки.

## **Необходими условия:**

Можете да създадете файл с отговори, като използвате Помощника на DB2 Настройващата програма, само ако изпълнявате Потребителска инсталация.

## **Процедура:**

За да създадете файл с отговори, като използвате Помощника на DB2 Настройващата програма:

- 1. От старт-панела на DB2 изберете **Инсталиране на продукт**.
- 2. Изберете продукта, който желаете да инсталирате, и щракнете **Продължи**, за да стартирате Помощника на DB2 Настройващата програма.
- 3. Щракнете върху **Следващ**.
- 4. В прозореца **Изберете тип инсталация** изберете опцията **Потребителска**.
- 5. В прозореца **Изберете действие за инсталация** изберете опцията **Запазване на настройките във файл с отговори**.
- 6. Продължете през останалите инсталационни панели, избирайки опциите, които искате.
- 7. В прозореца **Начало на копирането на файлове и създаване на файл с отговори** в полето **Име на файл с отговори** въведете пътеката, в която искате Помощникът на DB2 настройващата програма да постави генерирания файл с отговори.
- 8. Щракнете **Завършване**, за да инсталирате.
- 9. Когато инсталацията приключи, Помощникът на DB2 Настройващата програма ще постави генерирания файл с отговори в посочената от вас пътека.

Например, ако сте инсталирали DB2 Изпълним клиент на английски, арабски, японски, руски и традиционен китайски, генерираният файл с отговори ще изглежда подобно на следното:

PROD=RUNTIME\_CLIENT LIC\_AGREEMENT=ACCEPT FILE=C:\Program Files\IBM\SQLLIB\ INSTALL\_TYPE=CUSTOM

COMP=BASE\_CLIENT COMP=SYSTEM\_BIND\_FILES COMP=CLIENT\_TOOLS COMP=JDBC\_SUPPORT COMP=LDAP\_EXPLOITATION COMP=MDAC COMP=ODBC\_SUPPORT COMP=OLE\_DB\_SUPPORT COMP=SQLJ\_SUPPORT COMP=APPC\_DB2\_CLIENT\_SUPPORT COMP=NETBIOS\_DB2\_CLIENT\_SUPPORT COMP=NPIPE\_DB2\_CLIENT\_SUPPORT COMP=TCPIP\_DB2\_CLIENT\_SUPPORT

LANG=EN LANG=AR LANG=JP LANG=RU LANG=TW

| | | | | | | | | | | | | | | | | | | | | | | | | | | | | | | | | | | |

| | | | | | |

I

INSTANCE=DB2 DB2.NAME=DB2 DEFAULT\_INSTANCE=DB2 DB2.TYPE=CLIENT DB2\_USERSGROUP\_NAME=DB2USERS DB2\_ADMINGROUP\_NAME=DB2ADMNS

Следното е примерен файл с отговори на DB2 Изпълним клиент:

```
* Примерен файл с отговори за IBM DB2 Изпълним клиент
```

```
* ------------------------------------------------
*
```
\* Коментарите се маркират с поставяне на \* или # в началото на реда, или чрез

\* поставяне на \*\* или ## след началото на реда, за да се коментира остатъкът от

\* реда.

\* \* За описания на променливите на DB2 регистъра, моля, вижте Приложение A в \* "Ръководство за администриране: Производителност". \* \* За описания на конфигурационните параметри, моля, вижте Глава 13 в \* "Ръководство за администриране: Производителност". \* \* За въвеждане в изпълнението на инсталация от файл с отговори, моля, вижте \* Глава 6 в "DB2 Приложение за инсталиране и конфигуриране". \* \* Не премахвайте коментара на избраните компоненти (COMP ключовите думи), освен ако промените \* INSTALL\_TYPE на CUSTOM. \* ============================================================================ \* Общи опции  $* - - - - - - - - - - - -$ PROD = RUNTIME CLIENT \*LIC\_AGREEMENT = DECLINE или ACCEPT (по подразбиране=DECLINE) \*FILE  $= C:\PProgram \ Files\IBM\SQLLIB$ \*INSTALL\_TYPE = TYPICAL, COMPACT или CUSTOM (по подразбиране=TYPICAL) \*LANG = AR (по подразбиране=Език на операционната система) \*LANG = BG (по подразбиране=Език на операционната система) \*LANG = BR (по подразбиране=Език на операционната система) \*LANG = CN (по подразбиране=Език на операционната система) \*LANG = CZ (по подразбиране=Език на операционната система) \*LANG = DE (по подразбиране=Език на операционната система) \*LANG = DK (по подразбиране=Език на операционната система) \*LANG = FI (по подразбиране=Език на операционната система) \*LANG = FR (по подразбиране=Език на операционната система) \*LANG = EL (по подразбиране=Език на операционната система) \*LANG = EN (по подразбиране=Език на операционната система) = ES (по подразбиране=Език на операционната система) \*LANG = HR (по подразбиране=Език на операционната система) \*LANG = HU (по подразбиране=Език на операционната система) \*LANG = IW (по подразбиране=Език на операционната система) = IT (по подразбиране=Език на операционната система) \*LANG = JP (по подразбиране=Език на операционната система) \*LANG = KR (по подразбиране=Език на операционната система) \*LANG = NL (по подразбиране=Език на операционната система) \*LANG = NO (по подразбиране=Език на операционната система) \*LANG = PL (по подразбиране=Език на операционната система) \*LANG = PT (по подразбиране=Език на операционната система) \*LANG = RO (по подразбиране=Език на операционната система) \*LANG = RU (по подразбиране=Език на операционната система) \*LANG = SE (по подразбиране=Език на операционната система) \*LANG = SL (по подразбиране=Език на операционната система) \*LANG = SK (по подразбиране=Език на операционната система) \*LANG = TR (по подразбиране=Език на операционната система) \*LANG = TW (по подразбиране=Език на операционната система) \*COMP = SYSTEM\_BIND\_FILES  $\star$ COMP = MDAC \*COMP = ODBC\_SUPPORT \*COMP = OLE\_DB\_SUPPORT \*COMP = JDBC\_SUPPORT \*COMP = SQLJ\_SUPPORT \*COMP = LDAP\_EXPLOITATION \*COMP = CLIENT\_TOOLS \*COMP = TCPIP DB2 CLIENT SUPPORT \*COMP = NETBIOS\_DB2\_CLIENT\_SUPPORT \*COMP = NPIPE DB2 CLIENT SUPPORT \*COMP = APPC DB2 CLIENT SUPPORT \*COMP = COMMAND\_CENTER \*CREATE\_ICONS = YES или NO (по подразбиране=YES) = YES или NO (по подразбиране=YES) \*REBOOT = YES или NO (по подразбиране=YES) \*KILL\_PROCESSES = YES или NO (по подразбиране=YES)

| | | | | | | | | | | | | | | | | | | | | | | | | | | | | | | | | | | | | | | | | | | | | | | | | | | | | | | | | | | | | | | | | | |

\* Глобални променливи на DB2 регистратурата \* ----------------------------- \*DB2ACCOUNT  $=$  BLANK или char $(199)$ \*DB2BQTIME = BLANK или 1 - MAX \*DB2BQTRY = BLANK или 0 - MAX \*DB2CHKPTR = BLANK, ON или OFF \*DB2CLIINIPATH = BLANK или char(260) \*DB2CODEPAGE = BLANK или 0 - MAX \*DB2COUNTRY = BLANK или 1 - 999 \*DB2DBDFT = BLANK или char(8) \*DB2DEFPREP = BLANK, ALL, YES или NO \*DB2DISCOVERYTIME = BLANK или 20 - MAX \*DB2DMNBCKCTLR = BLANK, ? или char() \*DB2\_ENABLE\_LDAP = BLANK, YES или NO \*DB2IQTIME = BLANK или 1 - MAX \*DB2JD PORT NUMBER = BLANK или 1024-65536 \*DB2JVIEW = BLANK, ON или OFF \*DB2LDAPHOST = BLANK или име на хост \*DB2LDAP\_BASEDN = BLANK или char() \*DB2LDAPCACHE = BLANK или char() \*DB2LDAP\_CLIENT\_PROVIDER = BLANK, MICROSOFT или IBM \*DB2LOCK\_TO\_RB = BLANK или STATEMENT \*DB2NBDISCOVERRCVBUFS = BLANK или 16 - MAX \*DB2NOEXITLIST = BLANK, ON или OFF \*DB2OPTIONS  $=$  BLANK или char():  $-/-[a,c,e[c|s],n,o,p,s,t,v,w,x]$ \* и/или -[f,l,r,z]име-на-файл \*DB2RQTIME = BLANK или 1 - MAX \*DB2SORCVBUF = BLANK или 1024-65536 \*DB2SOSNDBUF = BLANK или 1024-65536 \*DB2\_GRP\_LOOKUP = BLANK или char() \* Обща информация за създавания потребителски модел \* ---------------------------------------------- **INSTANCE**  $= DB2$ DEFAULT\_INSTANCE  $= DB2$ DB2.NAME  $= DB2$ \*DB2.TYPE = CLIENT \* Файл за импорт на профил на подразбиращ се потребителски модел на клиент \* ------------------------------------------- \*DB2.CLIENT\_IMPORT\_PROFILE = име на файл \* Подразбиращи се настройки на DBM CFG потребителски модел \* --------------------------------- \*DB2.AUTHENTICATION = CLIENT, DCS, DCS\_ENCRYPT, SERVER, SERVER\_ENCRYPT, \* KERBEROS (само Windows 2000) или \* KRB\_SERVER\_ENCRYPT (само Windows 2000) \*DB2.CATALOG\_NOAUTH = YES или NO \*DB2.DFT\_CLIENT\_COMM = BLANK или APPC, NETBIOS, TCPIP, NPIPE  $\star$ DB2.DIAGLEVEL = 0 - 4 \*DB2.DIAGPATH = BLANK или char(215) \*DB2.DIR\_CACHE = YES или NO \*DB2.DIR\_OBJ\_NAME = BLANK или char(255) (дължина на DIR\_OBJ\_NAME +  $\star$  DIR PATH NAME < = 255) \*DB2.DIR\_PATH\_NAME = BLANK или char(255) (дължина на DIR\_OBJ\_NAME +  $\star$  DIR PATH NAME < = 255) \*DB2.DISCOVER = DISABLE, KNOWN или SEARCH \*DB2.DISCOVER\_COMM = BLANK или NETBIOS, TCPIP \*DB2.DRDA\_HEAP\_SZ = 16 - 60000 \*DB2.NNAME = BLANK или char(8) \*DB2.NOTIFYLEVEL  $= 0 - 4$ \*DB2.ROUTE\_OBJ\_NAME = BLANK или char $(255)$  (дължина на SQL DIR NAME SZ)

|||||||||||||||||||||||||||||||||||||||||||||||||||||||||||||||||||

 $\mathbf{I}$  $\mathbf{I}$  $\mathbf{I}$ T  $\mathbf{I}$ ı

 $\mathbf{I}$  $\mathbf{I}$  $\mathbf{I}$  $\mathbf{I}$  $\mathbf{I}$ 

> J.  $\mathbf{I}$  $\overline{1}$

 $*BB2$ .RQRIOBLK = 4096 - 65535 \*DB2.SYSADM\_GROUP = BLANK или char(30) \*DB2.SYSCTRL\_GROUP = BLANK или char(30) \*DB2.SYSMAINT\_GROUP = BLANK или char(30)  $*$ DB2.TM DATABASE = BLANK или char $(8)$  $*$ DB2.TP MON NAME  $=$  BLANK или char(19) \* Променливи на DB2 регистъра за подразбиращ се потребителски модел \* --------------------------------------- \*DB2.DB2ACCOUNT = BLANK или char(199) \*DB2.DB2BQTIME = BLANK или 1 - MAX \*DB2.DB2BQTRY = BLANK или 0 - MAX \*DB2.DB2CHKPTR = BLANK, ON или OFF \*DB2.DB2CLIINIPATH = BLANK или char(260) \*DB2.DB2CODEPAGE = BLANK или 0 - MAX \*DB2.DB2COUNTRY = BLANK или 1 - 999  $*BB2.DB2DBDFT$  = BLANK или char(8) \*DB2.DB2DEFPREP = BLANK, ALL, YES или NO \*DB2.DB2DISCOVERYTIME = BLANK или 20 - MAX \*DB2.DB2DMNBCKCTLR = BLANK, ? или char() \*DB2.DB2IQTIME = BLANK или 1 - MAX  $*BB2.DB2JD$  PORT NUMBER = BLANK или 1024-65536 \*DB2.DB2JVIEW = BLANK, ON или OFF \*DB2.DB2LOCK\_TO\_RB = BLANK или STATEMENT \*DB2.DB2NBDISCOVERRCVBUFS = BLANK или 16 - MAX \*DB2.DB2NOEXITLIST = BLANK, ON или OFF  $*$ DB2.DB2OPTIONS = BLANK или char(): -/+[a,c,e[c|s],n,o,p,s,t,v,w,x] \* и/или -[f,l,r,z]име-на-файл \*DB2.DB2RQTIME = BLANK или 1 - MAX \*DB2.DB2SORCVBUF = BLANK или 1024-65536 \*DB2.DB2SOSNDBUF = BLANK или 1024-65536 \*DB2.DB2\_GRP\_LOOKUP = BLANK или char() \* Информация за сървъра на Център за информация \* ------------------------- \* тези ключови думи са приложими за настройката на информация за сървъра на център за информация. \* DB2\_DOCHOST = хост име (по подразбиране=localhost) \* DB2\_DOCPORT = 51000 - 65535 \* Настройки на подобрена защита \* ------------------------------------------------------ \*DB2\_EXTSECURITY = YES или NO (по подразбиране=YES) \* DB2\_USERSGROUP\_NAME = char(30) (по подразбиране=DB2USERS) \* DB2\_ADMINGROUP\_NAME = char(30) (по подразбиране=DB2ADMNS)

#### **Свързани понятия:**

v "Основи на [инсталацията](#page-56-0) чрез файл с отговори" на страница 49

#### **Свързани дейности:**

- v "Обща [информация](#page-68-0) за инсталиране на DB2 чрез файл с отговори (UNIX)" на [страница](#page-68-0) 61
- v "Обща [информация](#page-62-0) за инсталиране на DB2 чрез файл с отговори (Windows)" на [страница](#page-62-0) 55

| | | | | |  $\perp$ | | | | | | | | | | | | | | | | | | | | | | | | | | | | | | | |  $\perp$ | | |  $\perp$ |

|

# <span id="page-62-0"></span>**Глава 6. Инсталация от файл с отговори (Windows)**

# **Обща информация за инсталиране на DB2 чрез файл с отговори (Windows)**

Този раздел описва как да изпълните инсталация от файл с отговори на Windows.

## **Необходими условия:**

Преди да започнете инсталацията, се убедете, че:

- Системата ви отговаря на всички изисквания за памет, хардуер и софтуер за инсталиране на DB2 продукта.
- Имате всички необходими потребителски акаунти за изпълнение на инсталирането.

## **Процедура:**

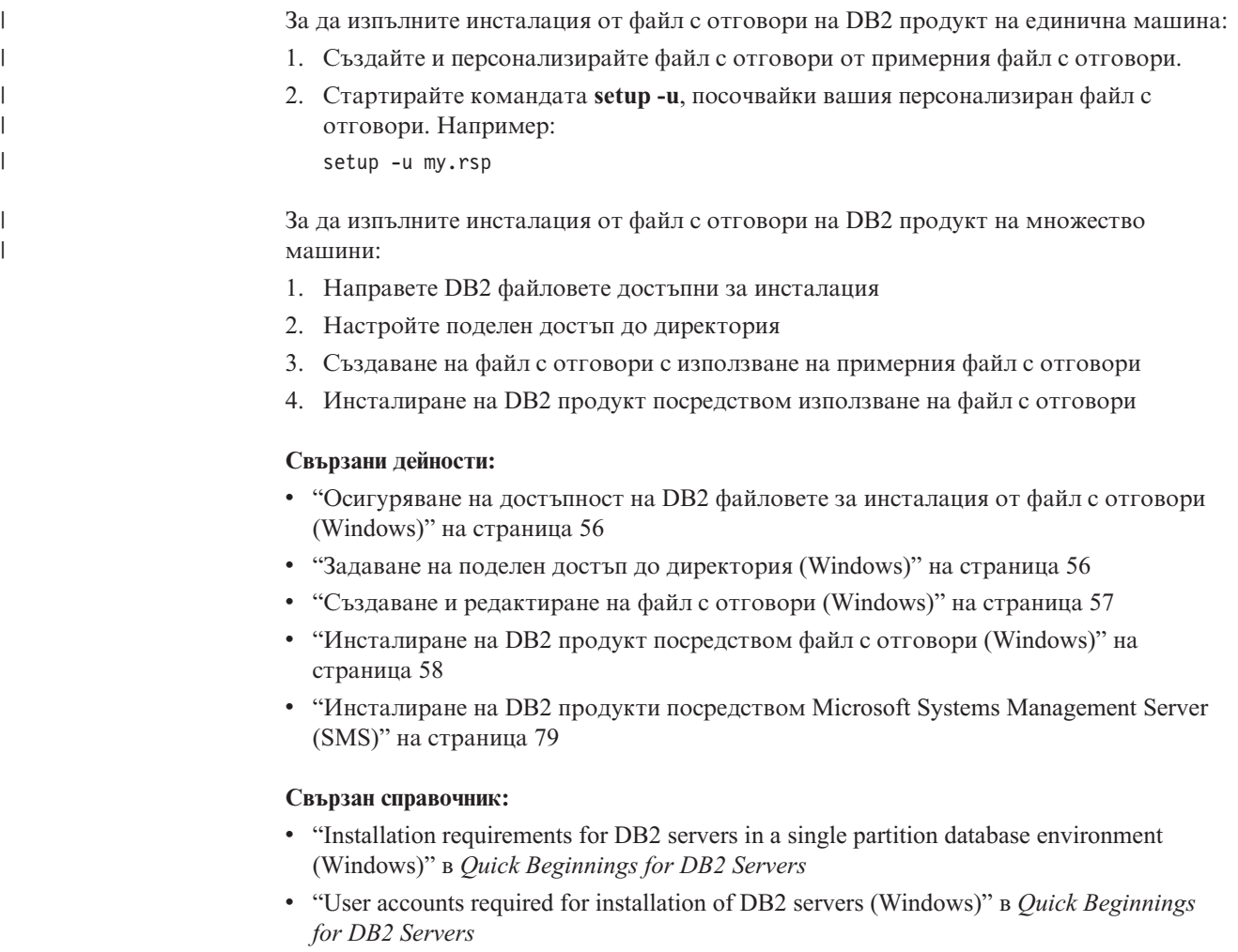

v ["Достъпни](#page-72-0) примерни файлове с отговори (Windows и UNIX)" на страница 65

# <span id="page-63-0"></span>**Осигуряване на достъпност на DB2 файловете за инсталация от файл с отговори (Windows)**

За да направите DB2 файловете достъпни за инсталация от файл с отговори, трябва да копирате необходимите файлове от компакт-диска на друго устройство.

#### **Процедура:**

| |

> За да копирате необходимите файлове от продуктовия компакт-диск на друго устройство:

- 1. Поставете подходящия DB2 продуктов компакт-диск в CD-ROM устройството.
- 2. Създайте директория (например, c:\db2prods).
- 3. Използвайте командата **cpysetup.bat**, за да копирате DB2 инсталационните файлове. Тази команда е разположена в директорията *x:*\db2\windows\utilities, където *x:* представлява вашето CD-ROM устройство.

Синтаксисът на командата е както следва:

cpysetup.bat *директория*

където: *директория* указва къде ще бъдат копирани файловете.

#### **Свързани дейности:**

v "Задаване на поделен достъп до директория (Windows)" на страница 56

## **Задаване на поделен достъп до директория (Windows)**

тази дейност ви позволява да предоставите на мрежовите си работни станции достъп до директория на сървъра на инсталация.

#### **Процедура:**

За да настроите поделен достъп до директория на сървъра на инсталация:

- 1. Отворете Windows Explorer.
- 2. Изберете директорията, която искате да поделите, на сървъра на инсталация. Например, c:\db2prods.
- 3. От лентата на менюто изберете **File**—>**Properties**. Отваря се прозорецът Properties за директорията.
- 4. Изберете етикета **Sharing**.
- 5. Изберете бутона **Shared As**.
- 6. В полето **Share Name** въведете име за поделяне. Например: db2nt.
- 7. За да определите *Read access* за всички:
	- a. Щракнете върху бутон **Permissions**. Отваря се прозорецът Access Through Share Permissions.
	- b. Уверете се, че е избрана опцията **Everyone** в полето **Name**.
	- c. Щракнете върху падащото меню **Type of Access** и изберете опцията **Read**.
	- d. Щракнете върху **Да**. Върнати сте в прозореца Properties на директорията, за която искате да настроите поделен достъп.
	- e. Щракнете върху **OK**.

#### **Свързани дейности:**

v "Създаване и [редактиране](#page-64-0) на файл с отговори (Windows)" на страница 57

• ["Осигуряване](#page-63-0) на достъпност на DB2 файловете за инсталация от файл с отговори [\(Windows\)"](#page-63-0) на страница 56

## <span id="page-64-0"></span>**Създаване и редактиране на файл с отговори (Windows)**

При четенето на тази тема се прилага един от следните сценарии:

- Вече сте настроили и конфигурирали своя DB2 продукт и искате да разпространите точната конфигурация в мрежата си, като използвате файла с отговори, генериран от генератора на файлове с отговори. Ако този сценарий се отнася за вас, пропуснете тази тема.
- v Искате да създадете файл с отговори на база примерния файл с отговори (db2/*windows*/samples/db2exp.rsp).
- Чрез Помощника на DB2 Настройващата програма сте създали файл с отговори на база вашата инсталация и искате да направите промени в него.

## **Процедура:**

За да създадете и редактирате файл с отговори:

- 1. Ако използвате примерния файл с отговори, направете му копие и го отворете в текстов редактор. Ако използвате файл с отговори, създаден от Помощника на DB2 Настройващата програма, отворете го в текстов редактор.
- 2. Модифицирайте файла.

За да активирате елемент от файла с отговори, премахнете звездата (\*) отляво на ключовата дума. След това заменете текущата настройка отдясно на стойността с новата настройка. Възможните настройки са изброени вдясно от знака за равенство.

Файловете с отговори за някои продукти имат задължителни ключови думи, за които трябва да осигурите стойности. Задължителните ключови думи са документирани в коментарите на всеки файл с отговори.

Ключовите думи, които са уникални за инсталацията, се указват само във файла с отговори при инсталация от файл с отговори.

3. Запазете файла на поделено мрежово устройство така, че да е достъпен на инсталационния сървър. Ако сте направили промени, запишете файла под ново име, за да запазите оригиналния примерен файл с отговори. Ако инсталирате директно от CD-ROM, трябва да съхраните преименувания файл с отговори на друго устройство.

Например, следният файл с отговори би инсталирал DB2 Административен клиент в директорията c:\sqllib с активирани опции REBOOT и NO AUTHORIZATION за каталога.

**Забележка:** Ключовите думи COMP ще влязат в сила само, ако *Install\_Type* е CUSTOM.

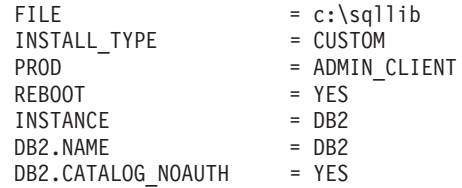

Ако посочите ключовата дума DB2.CATALOG\_NOAUTH=YES, няма да е необходимо потребителите да имат права за системно администриране (SYSADM) или за

<span id="page-65-0"></span>системно управление (SYSCTRL), за да каталогизират бази данни. DB2.CATALOG\_NOAUTH=YES е настройката по подразбиране с DB2 Клиент и DB2 Connect Personal Edition файлове с отговори.

Трябва да инсталирате DB2 продукти само на устройство, което е локално за целевата работна станция. Инсталирането на нелокално устройство може да предизвика проблеми с производителността и наличността.

### **Свързани дейности:**

- v "Инсталиране на DB2 продукт посредством файл с отговори (Windows)" на страница 58
- v "Задаване на поделен достъп до [директория](#page-63-0) (Windows)" на страница 56

## **Свързан справочник:**

- v ["Достъпни](#page-72-0) примерни файлове с отговори (Windows и UNIX)" на страница 65
- v ["Ключови](#page-73-0) думи на файл с отговори (Windows и UNIX)" на страница 66

# **Инсталиране на DB2 продукт посредством файл с отговори (Windows)**

#### **Необходими условия:**

Влезте в системата, на която искате да инсталирате DB2 продукта, с потребителския акаунт, с който искате да извършите инсталирането.

#### **Процедура:**

За да изпълните инсталиране от работната станция, на която ще бъде инсталиран DB2 продуктът:

1. Свържете се към поделената директория на мрежовото устройство или CD-ROM устройство, съдържащо DB2 инсталационните файлове, като въведете следната команда от командния ред:

net use x: \\име на компютър\поделена дир /USER:домейн\потребител

#### където:

- v *x:* е поделената директория на локалното устройство.
- *име на компютър* е името на компютъра на отдалечената машина, на която се намират инсталационните файлове на DB2.
- v *поделена\_дир* е името за поделяне на директорията на мрежовото устройство или CD-ROM устройството, на което са разположени DB2 инсталационните файлове.
- v *домейн* е домейнът, където е дефиниран акаунтът.
- v *потребител* е потребителят, който има достъп до тази система.

Например, за да използвате отдалечената директория db2prods, която е поделена като db2nt и разположена на отдалечения сървър codesrv като локалното устройство x:, въведете следната команда:

net use x: \\codesrv\db2nt

В зависимост от това как е настроена защитата във вашата мрежа, може да е необходимо да посочите параметъра */USER*.

2. Стартирайте програмата за настройка, като зададете следното от командния ред:

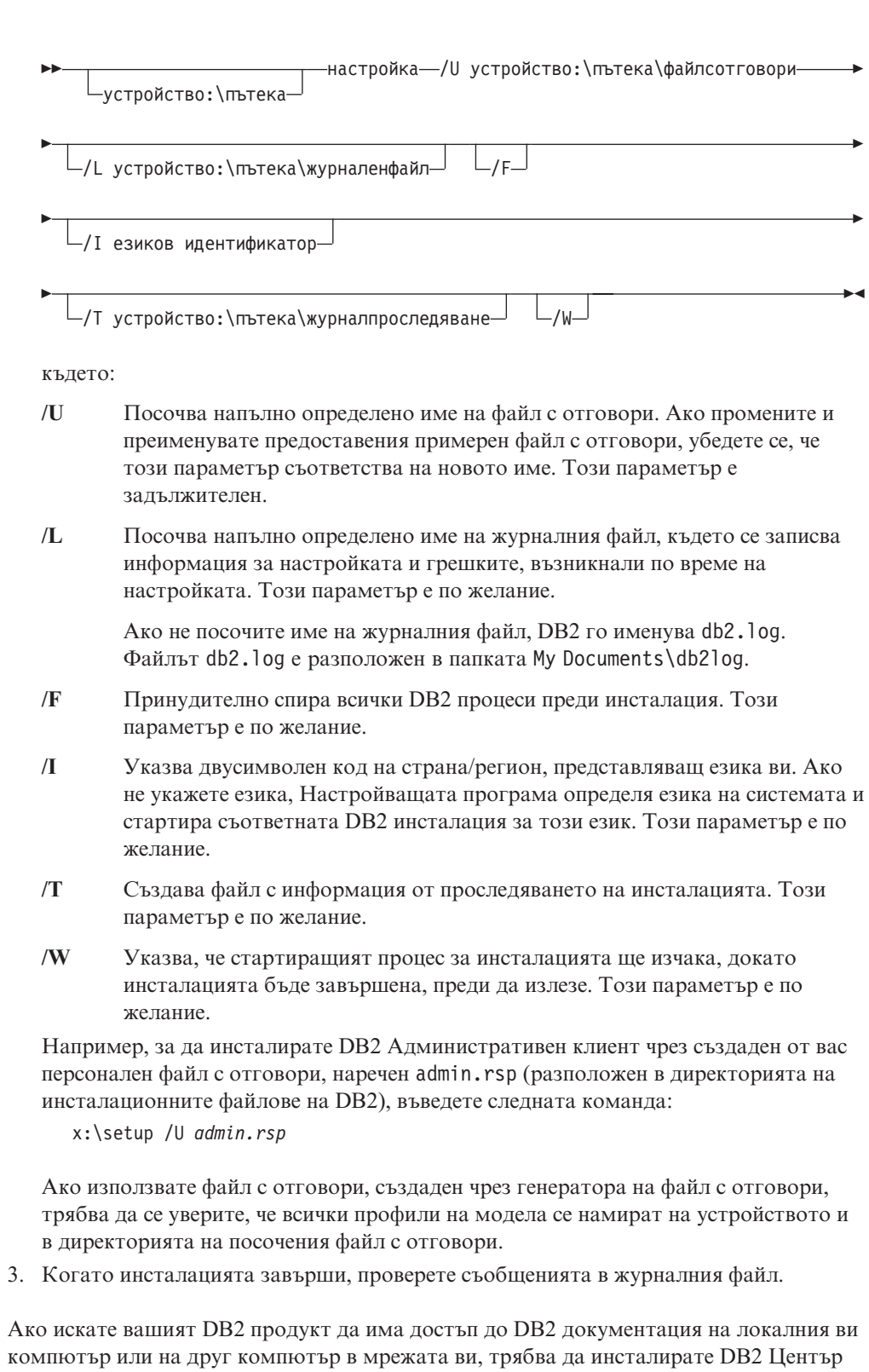

**Свързани понятия:**

| | | |

- v "За генератора на файл с отговори [\(Windows\)"](#page-67-0) на страница 60
- "DB2 Център за [информация"](#page-139-0) на страница 132

Database и свързаните с DB2 продукти.

v "Сценарии за инсталиране на DB2 Център за [информация"](#page-140-0) на страница 133

за информация. DB2 Център за информация съдържа документация за DB2 Universal

## **Свързани дейности:**

- v "Създаване и [редактиране](#page-64-0) на файл с отговори (Windows)" на страница 57
- "Спиране на DB2 процеси по време на [инсталация](#page-82-0) от файл с отговори (Windows)" на [страница](#page-82-0) 75
- ["Инсталиране](#page-145-0) на DB2 Център за информация посредством Помощника на DB2 [Настройващата](#page-145-0) програма (Windows)" на страница 138

# <span id="page-67-0"></span>**Генератор на файл с отговори (Windows)**

## **За генератора на файл с отговори (Windows)**

Средството генератор на файл с отговори, достъпно на Windows® 32-битови и 64-битови операционни системи, създава файл с отговори от съществуващ инсталиран и конфигуриран  $DB2^{\infty}$  продукт. Може да използвате генерирания файл с отговори за създаване на точно същата настройка на други машини.

Например може да инсталирате и конфигурирате DB2 Изпълним клиент за свързване с различни бази данни в мрежата. Щом този DB2 клиент бъде инсталиран и конфигуриран да достъпва всички бази данни, до които потребителите ви имат достъп, можете да стартирате генератора на файл с отговори, за да създадете файл с отговори и конфигурационен профил за всеки DB2 потребителски модел.

Генераторът на файл с отговори създава файл с отговори за профилите на инсталацията и модела за всеки модел, който посочите. Може да използвате файла с отговори за създаване на идентични клиенти в мрежата.

Генераторът на файл с отговори ви дава възможността да създадете файл с отговори без профил на потребителски модел. тази опция ви позволява да създавате идентични копия на инсталирания ви клиент без конфигурационната информация.

## **Свързани дейности:**

- "Обща [информация](#page-62-0) за инсталиране на DB2 чрез файл с отговори (Windows)" на [страница](#page-62-0) 55
- ["Експортиране](#page-80-0) и импортиране на профил" на страница 73

## **Свързан справочник:**

v "db2rspgn - Response File Generator Command (Windows)" в *Command Reference*

# <span id="page-68-0"></span>**Глава 7. Инсталация от файл с отговори (UNIX)**

# **Обща информация за инсталиране на DB2 чрез файл с отговори (UNIX)**

Тази задача описва как да изпълните инсталиране с файл с отговори на UNIX. Можете да използвате файла с отговори за инсталиране на допълнителни компоненти или продукти след първоначалното инсталиране.

#### **Ограничения:**

Когато използвате метода с файл с отговори, за да инсталирате DB2 на UNIX платформи, трябва да имате предвид следните ограничения:

- Ако настроите ключови думи за някой потребителски модел или глобален профил на регистратура на BLANK (думата ″BLANK″), тази ключова дума де факто се изтрива от списъка с текущо зададени ключови думи.
- v Уверете се, че имате достатъчно дисково пространство преди да инсталирате. В противен случай може да се наложи да извършите ръчно прочистване (като премахване на частично инсталирани RPM), ако инсталацията бъде неуспешна.
- v За предпочитане е да инсталирате от мрежова файлова система, вместо от CD-ROM устройство, ако изпълнявате множество инсталации. Инсталирането от мрежова файлова система значително намалява времето, необходимо за изпълнение на инсталацията. Ако планирате инсталиране на множество клиенти, трябва да настроите монтирана файлова система на сървър на код, за да подобрите производителността.

#### **Необходими условия:**

Преди да започнете инсталацията, се убедете, че:

- Системата ви отговаря на всички изисквания за памет, хардуер и софтуер за инсталиране на DB2 продукта.
- За системите, използващи NIS, трябва да настроите всички потребителски идентификатори и групи, преди да изпълните инсталация с файл с отговори.

## **Процедура:**

- 1. Монтирайте своя CD-ROM.
- 2. Създаване на файл с отговори с използване на примерния файл с отговори
- 3. Инсталиране на DB2 посредством използване на файл с отговори

## **Свързани дейности:**

- v ["Създаване](#page-69-0) на файл с отговори чрез използване на примерен файл с отговори (UNIX)" на [страница](#page-69-0) 62
- ["Инсталиране](#page-70-0) на DB2 посредством файл с отговори (UNIX)" на страница 63
- v "Обща [информация](#page-62-0) за инсталиране на DB2 чрез файл с отговори (Windows)" на [страница](#page-62-0) 55

#### **Свързан справочник:**

v "Installation requirements for DB2 servers in a single partition database environment (Windows)" в *Quick Beginnings for DB2 Servers*

# <span id="page-69-0"></span>**Създаване на файл с отговори чрез използване на примерен файл с отговори (UNIX)**

На този етап се прилага един от следните сценарии:

- v Искате да създадете файл с отговори на база примерния файл с отговори.
- Чрез Помощника на DB2 Настройващата програма сте създали файл с отговори на база вашата инсталация и искате да направите промени в него.

Компакт-дискът на DB2 включва готов за ползване примерен файл с отговори, съдържащ подразбиращите се записи. Примерният файл с отговори е разположен в <cd-rom>/db2/*платформа*/примери

където <cd-rom> е мястото на инсталационната версия на DB2.

За всеки DB2 продукт има достъпни примерни файлове с отговори.

#### **Процедура:**

За да създадете файл с отговори на база примерния файл с отговори:

- 1. Копирайте примерния файл с отговори на локалната файлова система и го редактирайте, като използвате темата Ключови думи на файла с отговори като ръководство. Пропуснете тази стъпка, ако използвате файла с отговори, създаден от Помощника на DB2 Настройващата програма.
- 2. Модифицирайте файла с отговори.

За да активирате елемент от файла с отговори, премахнете звездата (\*) отляво на ключовата дума. След това заменете текущата настройка отдясно на стойността с новата настройка. Възможните настройки са изброени вдясно от знака за равенство.

Файловете с отговори за някои продукти имат задължителни ключови думи, за които трябва да осигурите стойности. Задължителните ключови думи са документирани в коментарите на всеки файл с отговори.

Ключовите думи, които са уникални за инсталацията, се указват само във файла с отговори при инсталация от файл с отговори.

3. Запишете файла в експортирана файлова система, достъпа за всички в мрежата.

Ако инсталирате директно от CD-ROM, трябва да съхраните преименувания файл с отговори на друго устройство.

**Забележка:** Можете да укажете името на собственика на потребителския модел във файла с отговори. Ако този потребител не съществува, DB2 ще го създаде във вашата система.

## **Свързани дейности:**

• ["Инсталиране](#page-70-0) на DB2 посредством файл с отговори (UNIX)" на страница 63

## **Свързан справочник:**

- v ["Достъпни](#page-72-0) примерни файлове с отговори (Windows и UNIX)" на страница 65
- v ["Ключови](#page-73-0) думи на файл с отговори (Windows и UNIX)" на страница 66

# <span id="page-70-0"></span>**Инсталиране на DB2 посредством файл с отговори (UNIX)**

## **Необходими условия:**

Трябва да сте влезли като потребител с root права.

## **Процедура:**

За да изпълните инсталация чрез файл с отговори:

1. Въведете командата **db2setup**:

<cd-rom>/db2setup -r <директория файл с отговори>/<файл с отговори>

където:

- <cd-rom> представлява разположението на DB2 инсталационното копие;
- <директория\_файл\_с\_отговори> представлява директорията, в която е разположен персонализираният файл с отговори; и
- <файл с отговори> представлява името на файла с отговори.
- 2. Когато инсталацията завърши, проверете съобщенията в журналния файл. Журналният файл се намира в: /tmp/db2setup.log

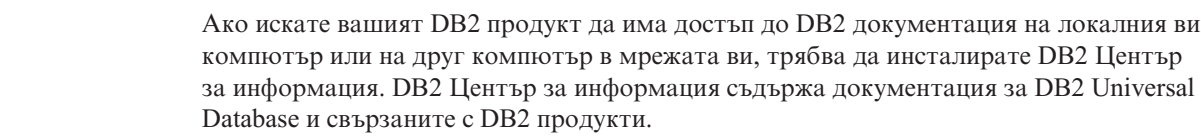

## **Свързани понятия:**

| | | |

- v ["Съображения](#page-56-0) за файл с отговори" на страница 49
- v "Основи на [инсталацията](#page-56-0) чрез файл с отговори" на страница 49
- "DB2 Център за [информация"](#page-139-0) на страница 132
- v "Сценарии за инсталиране на DB2 Център за [информация"](#page-140-0) на страница 133

## **Свързани дейности:**

• ["Инсталиране](#page-143-0) на DB2 Център за информация посредством Помощника на DB2 [Настройващата](#page-143-0) програма (UNIX)" на страница 136

## **Свързан справочник:**

v ["Ключови](#page-73-0) думи на файл с отговори (Windows и UNIX)" на страница 66
# <span id="page-72-0"></span>**Глава 8. Теми за справка за файл с отговори**

# **Достъпни примерни файлове с отговори (Windows и UNIX)**

Компакт-дискът на DB2 включва готови за използване примерни файлове с отговори със записи по подразбиране.

Примерните файлове с отговори са разположени в: db2/*platform*/samples

където *платформа* се отнася за подходящата хардуерна платформа.

Можете да използвате следните примерни файлове с отговори за инсталиране на DB2 продукти на поддържаните работни станции:

- DB2 Клиент за разработка на приложения db2adcl.rsp
- DB2 Административен клиент  $-db2$ admcl.rsp
- DB2 Connect Enterprise Edition db2conee.rsp
- DB2 Connect Personal Edition db2conpe.rsp
- DB2 Cube Views db2cube.rsp
- DB2 Data Links Manager db2dlm.rsp
- DB2 Enterprise Server Edition db2ese.rsp (единичен дял)
- DB2 Enterprise Server Edition db2eseio.rsp (множество дялове, притежаващи потребителски модел) (Windows)
- v DB2 Enterprise Server Edition db2esenn.rsp (нов възел, множество дялове) (Windows)
- DB2 Personal Edition db2pe.rsp
- DB2 Query Patroller db2qp.rsp
- DB2 Изпълним клиент db2rtcl.rsp
- DB2 Spatial Extender Server db2gse.rsp
- DB2 UDB Express Edition db2exp.rsp
- DB2 Warehouse Manager db2wm.rsp
- DB2 Workgroup Server Edition db2wse.rsp
- v Information Integrator Relational Wrappers db2relc.rsp (Windows) или db2iirw.rsp (UNIX)
- v Information Integrator Non-Relational Wrappers db2lsdc.rsp (Windows) или db2iinw.rsp (UNIX)

### **Свързани понятия:**

v "Основи на [инсталацията](#page-56-0) чрез файл с отговори" на страница 49

### **Свързани дейности:**

- v "Обща [информация](#page-68-0) за инсталиране на DB2 чрез файл с отговори (UNIX)" на [страница](#page-68-0) 61
- "Обща [информация](#page-62-0) за инсталиране на DB2 чрез файл с отговори (Windows)" на [страница](#page-62-0) 55

### **Свързан справочник:**

| | | |

- v "Ключови думи на файл с отговори (Windows и UNIX)" на страница 66
- v "Ключови думи за файл с отговори на DB2 [Управляващ](#page-77-0) сървър (Windows)" на [страница](#page-77-0) 70

### **Ключови думи на файл с отговори (Windows и UNIX)**

Тази тема описва някои от ключовите думи, които можете да укажете при изпълнение на инсталация чрез файл с отговори. Можете да използвате файла с отговори за инсталиране на допълнителни компоненти или продукти след първоначалното инсталиране. Следните ключови думи на файла с отговори са обяснени в съчетание с примерния файл с отговори. Редактираният файл с отговори после трябва да бъде копиран на поделеното ви мрежово устройство или мрежова файлова система, където ще бъде използван от вашия сървър на инсталация.

**PROD** Указва продукта, който желаете да инсталирате Възможностите са:

- ADMINISTRATION CLIENT за DB2 Административен клиент
- APPLICATION DEVELOPMENT CLIENT за Клиент за разработка на DB2 приложения
- CONNECT APPLICATION SERVER EDITION за DB2 Connect Application Server Edition
- CONNECT ENTERPRISE EDITION за DB2 Connect Enterprise Edition
- CONNECT\_PERSONAL\_EDITION за DB2 Connect Personal Edition
- CONNECT\_UNLIMITED\_EDITION за DB2 Connect Unlimited Edition
- CUBE VIEWS за DB2 Cube Views
- DATA LINKS MANAGER за DB2 Data Links Мениджър
- DB2 HTML\_DOCUMENTATION за компакт-диска на DB2 HTML документацията
- ENTERPRISE SERVER EDITION за DB2 Enterprise Server Edition
- II\_RELATIONAL\_WRAPPERS за Information Integrator Relational Wrappers
- II\_NONRELATIONAL\_WRAPPERS за Information Integrator Non-Relational **Wrappers**
- PERSONAL EDITION за DB2 Personal Edition
- QUERY PATROLLER за DB2 Query Patroller
- RUNTIME CLIENT за DB2 Изпълним клиент
- RUNTIME CLIENT LITE за DB2 Изпълним клиент Lite
- SPATIAL EXTENDER за DB2 Spatial Extender Server
- WAREHOUSE MANAGER за DB2 Data Warehouse Manager
- WAREHOUSE MANAGER CONNECTORS за Конектори на DB2 Data Warehouse Manager
- WORKGROUP SERVER EDITION за DB2 Workgroup Server Edition
- **Забележка:** Не трябва да маркирате като коментар ключовата дума **PROD**, защото може да се получи липса на компоненти, дори и при успешна инсталация от файл с отговори.
- **FILE** Само за Windows платформи. Определя директорията, предназначена за DB2 продукта.

### **INSTALL\_TYPE**

Посочва типа инсталация.

Възможностите са:

 $\bullet$  КОМПАКТНА

|

- ТИПИЧНА
- ПОТРЕБИТЕЛСКА

Инсталация от тип компактна или типична ще игнорира всички персонализирани ключови думи (COMP).

### **TYPICAL\_OPTION**

Типичната инсталация съдържа функциите, приложими за повечето потребители на продукта. Опциите TYPICAL добавят към тази функционалност, като добавят допълнителна функционалност, типична за потребителите, инсталиращи обкръжение на хранилище на данни или сателитно обкръжение. Тези опции са валидни само, ако ключовата дума INSTALL\_TYPE е TYPICAL. Например премахнете \* (разкоментирайте) от следното:

\*TYPICAL\_OPTION = DATA\_WAREHOUSE \*TYPICAL\_OPTION = SATELLITE\_ADMIN

### **COMP**

Указва компонентите, които желаете да инсталират. Програмата за настройка автоматично инсталира компонентите, необходими за даден продукт, и отхвърля избраните компоненти, които не са налични.

В потребителска инсталация трябва да изберете поотделно компонентите. Това може да се направи, като се премахне коментара от ключовите думи COMP за компонентите, които желаете да инсталирате (това се различава според продукта). Например, за да инсталирате CA, премахнете \* (разкоментирайте) от следното:

\*COMP = CONFIGURATION\_ASSISTANT

**Забележка:** Тази ключова дума се игнорира, освен ако **INSTALL\_TYPE** е *CUSTOM*.

**LANG** Това се отнася за ключовите думи за избор на език. Трябва да разкоментирате всички допълнителни езици, които желаете да инсталирате. Английският език е задължителен и винаги е избран. Например, за да инсталирате френски, премахнете \* (разкоментирайте) от следното: \*LANG=FR

### **REBOOT**

Само за Windows платформи. Указва дали системата да бъде рестартирана, след като инсталацията бъде завършена.

### **KILL\_PROCESSES**

Само за Windows платформи. Ако имате съществуваща и работеща в момента версия на DB2 и стойността на тази ключова дума е зададена на YES, текущите DB2 процеси ще бъдат спрени без предупреждение.

### **Настройки на DB2 Административен сървър**

За да разрешите коя да е от следните DAS настройки, премахнете \* (разкоментирайте). Тази настройка е приложима както за Windows, така и за UNIX обкръжения:

• Ha UNIX:

```
*DAS_USERNAME = dasuser
*DAS_PASSWORD = dasp
\starDAS GID = 100
*DAS UID = 100
*DAS<sup>-</sup>GROUP NAME = dasgroup
*DASSMTP SERVER = jsmith.torolab.ibm.com
```
• Ha Windows:

```
*DAS_USERNAME = dasuser
*DAS_DOMAIN = domain
*DAS_PASSWORD = dasp
*DAS_SMTP_SERVER = jsmith.torolab.ibm.com
```
Опциите по-долу указват къде да бъде съхранен DAS списъкът с контакти. Ако списъкът с контакти е отдалечен, трябва да посочите потребителско име и парола, които имат права за добавяне на контакти в системата.

\*DAS\_CONTACT\_LIST = LOCAL или REMOTE (DEFAULT = LOCAL) \*DAS\_CONTACT\_LIST\_HOSTNAME = hostname \*DAS\_CONTACT\_LIST\_USERNAME = username \*DAS\_CONTACT\_LIST\_PASSWORD = password

### **Специални спецификации на потребителски модел**

Всички те вземат раздели на потребителски модели, а не имена на потребителски модели. Разделът на потребителския модел трябва да съществува във файла с отговори.

- Windows:
	- DEFAULT\_INSTANCE Това е подразбиращият се потребителски модел.
	- CTLSRV\_INSTANCE Това е потребителският модел, който е настроен да действа като сателитен управляващ сървър.
- UNIX:
	- WAREHOUSE\_INSTANCE Тази ключова дума указва на инсталацията кой потребителски модел ще бъде настроен да използва хранилището на данни. Файлът IWH.environment ще бъде обновен с името на потребителския модел, чийто раздел се появява тук.

### **Спецификации на потребителски модел**

Можете да използвате файла с отговори за създаване колкото желаете потребителски модели. За да създадете нов потребителски модел, трябва да укажете раздел за него, като използвате ключовата дума INSTANCE. След като това бъде изпълнено, всички ключови думи, съдържащи като представка стойността, зададена в INSTANCE, принадлежат на този потребителски модел.

Следните са примери за спецификации на потребителски модел за Windows и UNIX обкръжения:

- Ha UNIX:
	- \*INSTANCE=DB2\_INSTANCE \*DB2\_INSTANCE.NAME = db2inst1 \*DB2\_INSTANCE.TYPE = ESE \*DB2\_INSTANCE.PASSWORD = *PASSWORD* \*DB2\_INSTANCE.UID = 100 \*DB2\_INSTANCE.GID = 100 \*DB2\_INSTANCE.GROUP\_NAME = db2grp1 \*DB2\_INSTANCE.HOME\_DIRECTORY = /home/db2inst1 \*DB2\_INSTANCE.SVCENAME = db2cdb2inst1 \*DB2\_INSTANCE.PORT\_NUMBER = 50000  $*DB2$ <sup>-</sup>INSTANCE.FCM\_PORT\_NUMBER = 60000 \*DB2\_INSTANCE.MAX\_LOGICAL\_NODES = 4 \*DB2\_INSTANCE.AUTOSTART = YES \*DB2\_INSTANCE.DB2COMM = TCPIP \*DB2\_INSTANCE.WORDWIDTH = 32 \*DB2\_INSTANCE.FENCED\_USERNAME = *USERNAME* \*DB2\_INSTANCE.FENCED\_PASSWORD = *PASSWORD* \*DB2\_INSTANCE.FENCED\_UID = 100 \*DB2\_INSTANCE.FENCED\_GID = 100  $*DB2$  INSTANCE.FENCED GROUP NAME = db2grp1 \*DB2\_INSTANCE.FENCED\_HOME\_DIRECTORY =/home/db2inst1

• Ha Windows:

\*INSTANCE = DB2\_INSTANCE \*DB2\_INSTANCE.NAME = db2inst1 \*DB2\_INSTANCE.TYPE = ESE \*DB2\_INSTANCE.PASSWORD = *PASSWORD* \*DB2\_INSTANCE.USERNAME = db2admin \*DB2\_INSTANCE.SVCENAME = db2cdb2inst1 \*DB2\_INSTANCE.PORT\_NUMBER = 50000 \*DB2\_INSTANCE.FCM\_PORT\_NUMBER = 60000  $*DB2$  INSTANCE.MAX LOGICAL NODES = 4 \*DB2\_INSTANCE.AUTOSTART = YES \*DB2\_INSTANCE.DB2COMM = TCPIP, NETBIOS, NPIPE

#### **Раздел на база данни**

Тези ключови думи могат да бъдат използвани за указване на инсталацията да създаде или каталогизира база данни на машината, на която се инсталира.

DATABASE = DATABASE\_SECTION DATABASE SECTION.INSTANCE = DB2 INSTANCE DATABASE\_SECTION.DATABASE\_NAME = TOOLSDB DATABASE\_SECTION.LOCATION = LOCAL DATABASE\_SECTION.ALIAS = TOOLSDB DATABASE\_SECTION.USERNAME = *потребителско име* DATABASE\_SECTION.PASSWORD = *парола*

\* тези ключови думи се използват само за REMOTE бази данни, които се каталогизират DATABASE\_SECTION.SYSTEM\_NAME = *име-на-хост* DATABASE SECTION.SVCENAME = db2cdb2inst1

### **WAREHOUSE\_CONTROL\_DATABASE**

Стойността за тази ключова дума трябва да бъде една от ключовите думи за раздела за база данни, които са указани във файла с отговори. Например:

\*WAREHOUSE\_CONTROL\_DATABASE = DATABASE\_SECTION

Указаният с тази ключова дума раздел за база данни трябва да укаже ключовите думи USERNAME и PASSWORD.

### **WAREHOUSE\_SCHEMA**

Например, за да настроите схема на хранилище, премахнете \* (разкоментирайте) от следното: \*WAREHOUSE\_SCHEMA = wm\_schema

### **ICM\_DATABASE**

Тази ключова дума посочва базата данни, която да бъде използвана за съхранение на информационния каталог. Стойността за тази ключова дума трябва да бъде една от ключовите думи за раздела за база данни, които са указани във файла с отговори.

\*ICM\_DATABASE = DATABASE\_SECTION

### **ICM\_SCHEMA**

За да настроите схема на информационен каталог, премахнете \* (разкоментирайте) от следното:

\*ICM\_SCHEMA = icm\_schema

### **TOOLS\_CATALOG\_DATABASE**

Тази ключова дума посочва базата данни, която да бъде използвана за съхранение на каталога на средствата. Стойността за тази ключова дума трябва да бъде една от ключовите думи за раздела за база данни, които са указани във файла с отговори.

\*TOOLS\_CATALOG\_DATABASE = DATABASE\_SECTION

### <span id="page-77-0"></span>**TOOLS\_CATALOG\_SCHEMA**

За да настроите схема на каталога на средствата, премахнете \* (разкоментирайте) от следното:

\*TOOLS\_CATALOG\_SCHEMA = toolscat\_schema

### **Раздел за контакти**

Тези ключови думи дефинират раздела за контакти, който ще бъде създаден от процеса на инсталация, ако още не съществува. Здравните оповестявания за посочения потребителски модел ще бъдат изпращани на този контакт.

CONTACT = раздел\_за\_контакти раздел\_за\_контакти.CONTACT\_NAME = *име\_за\_контакти* раздел $\overline{\phantom{a}}$ за $\overline{\phantom{a}}$ контакти.INSTANCE = DB2 INSTANCE раздел\_за\_контакти.EMAIL = *Email адрес* раздел\_за\_контакти.PAGER = NO

#### **Свързани понятия:**

v "Основи на [инсталацията](#page-56-0) чрез файл с отговори" на страница 49

### **Свързан справочник:**

- v ["Достъпни](#page-72-0) примерни файлове с отговори (Windows и UNIX)" на страница 65
- v "Ключови думи за файл с отговори на DB2 Управляващ сървър (Windows)" на страница 70

# **Ключови думи за файл с отговори на DB2 Управляващ сървър (Windows)**

Тази тема описва някои от ключовите думи, които можете да укажете при изпълнение на инсталация чрез файл с отговори на DB2 Управляващ сървър под Windows операционни системи (Windows NT, Windows 2000, Windows XP и Windows Server 2003). DB2 Управляващият сървър осигурява административно отчитане и отчитане на състоянието на сателитите, като използва управляваща база данни SATCTLDB. Тази база данни се създава автоматично при инсталирането на компонента Управляващ сървър.

Тези ключови думи могат да се използват за определяне на стойностите на конфигурационните параметри на мениджъра на базата данни и стойностите на регистърните DB2 променливи.

За да инсталирате Управляващия сървър, изберете компонента CONTROL\_SERVER (COMP=CONTROL\_SERVER), който е достъпен само на DB2 Enterprise Server Edition. Също ще трябва да създадете потребителски модел за своя Управляващ сървър (INSTANCE=CTLSRV) и да осигурите име за този потребителски модел (CTLSRV.NAME=DB2CTLSV).

### **CTLSRV.AUTOSTART**

Определя дали потребителският модел на DB2 Управляващия сървър (DB2CTLSV) да се стартира автоматично след всяко рестартиране на системата.

Стойността по подразбиране е YES и моделът DB2CTLSV стартира автоматично.

### **CTLSRV.SVCENAME**

Определя потребителския модел на DB2 Управляващия сървър, името на TCP/IP услугата и може да се използва за заменяне на името по подразбиране на услугата, генерирано от програмата за инсталиране. Когато се използва

заедно с ключовата дума CTLSRV.PORT\_NUMBER, за заменяне на подразбиращия се номер на порта, трябва да осъществявате управлението през TCP/IP конфигурацията за потребителския модел на DB2 Управляващия сървър.

### <span id="page-78-0"></span>**CTLSRV.PORT\_NUMBER**

Определя потребителския модел на DB2 Управляващия сървър, името на TCP/IP услугата и може да се използва за заменяне на името по подразбиране на услугата, генерирано от програмата за инсталиране. Когато се използва заедно с ключовата дума CTLSRV.SVCENAME за заменяне на подразбиращия се номер на порта, трябва да осъществявате управлението през TCP/IP конфигурацията за потребителския модел на DB2 Управляващия сървър.

### **SATELITE\_CONTROL\_DATABASE**

Тази ключова дума указва базата данни, която бихте искали да използвате като управляващ сървър на сателит. Стойността за тази ключова дума трябва да бъде една от ключовите думи за раздела за база данни, които са указани във файла с отговори:

\*SATELITE\_CONTROL\_DATABASE = DATABASE\_SECTION

### **Свързани понятия:**

v "Основи на [инсталацията](#page-56-0) чрез файл с отговори" на страница 49

### **Свързани дейности:**

- ["Създаване](#page-69-0) на файл с отговори чрез използване на примерен файл с отговори (UNIX)" на [страница](#page-69-0) 62
- "Създаване и [редактиране](#page-64-0) на файл с отговори (Windows)" на страница 57

### **Свързан справочник:**

| | | | v ["Достъпни](#page-72-0) примерни файлове с отговори (Windows и UNIX)" на страница 65

### **Кодове на грешки при инсталация от файл с отговори (Windows)**

Следните таблици описват връщаните кодове на грешки (първични и вторични), които мога да бъдат срещнати при инсталиране чрез файл с отговори.

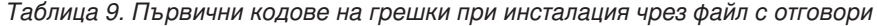

| Стойност на код на<br>грешка | Описание                                                                                                    |
|------------------------------|----------------------------------------------------------------------------------------------------|
| $\Omega$                     | Действието е изпълнено успешно.                                                                                                    |
|                              | Действието връща предупреждение.                                                                                                    |
| 1603                         | При инсталацията е възникнала фатална грешка.                                                                                                    |
| 3010                         | Инсталацията е успешна, но е необходимо рестартиране, за да бъде<br>завършена. Това не включва инсталации, в които се изпълнява<br>действието ForceReboot. Този код на грешка не е достъпен на Windows<br>Installer версия 1.0. |

*Таблица 10. Вторични кодове на грешки при инсталация чрез файл с отговори*

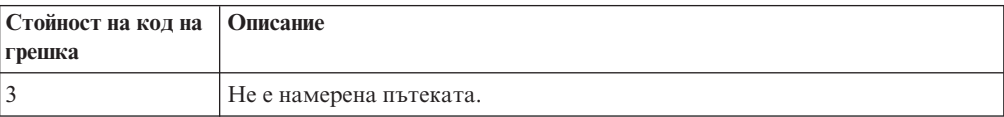

| Стойност на код на<br>грешка | Описание                                                                                                    |
|------------------------------|----------------------------------------------------------------------------------------------------|
| $\sqrt{5}$                   | Достъпът е отказан.                                                                                                    |
| 10                           | Възникнала е грешка в обкръжението.                                                                                                    |
| 13                           | Данните са невалидни.                                                                                                    |
| 87                           | Един от параметрите е невалиден.                                                                                                    |
| 1602                         | Инсталацията е отменена от потребителя.                                                                                                    |
| 1610                         | Конфигурационните данни са повредени. Свържете се с персонала по<br>поддръжката.                                                                                                    |
| 1612                         | Инсталационният източник за този продукт не е достъпен. Проверете<br>дали източникът съществува и дали можете да го достъпите.                                                                   |
| 1618                         | Вече е в ход друга инсталация. Завършете тази инсталация, преди да<br>продължите с настоящата.                                                                                                   |
| 1622                         | Възникнала е грешка при отварянето на журналния файл на<br>инсталацията. Проверете дали посоченото разположение на журнален<br>файл на инсталацията съществува и дали може да се записва в него. |
| 1632                         | Папката Тетр е запълнена или недостъпна. Проверете дали папката<br>Тетр съществува и дали можете да записвате в нея.                                                                             |
| 1633                         | Този инсталационен пакет не се поддържа на тази платформа.                                                                                                    |
| 1638                         | Вече е инсталирана друга версия на този продукт. Инсталацията на тази<br>версия не може да продължи.                                                                                             |
| 1639                         | Невалиден аргумент на командния ред.                                                                                                    |

*Таблица 10. Вторични кодове на грешки при инсталация чрез файл с отговори (продължение)*

За повече информация относно кодовете на връщане на файл с отговори се отнесете към Web сайта на Microsoft.

### **Свързани дейности:**

- ["Експортиране](#page-80-0) и импортиране на профил" на страница 73
- ["Инсталиране](#page-65-0) на DB2 продукт посредством файл с отговори (Windows)" на [страница](#page-65-0) 58

### **Кодове на грешки при инсталация от файл с отговори (UNIX)**

Следните таблици описват връщаните кодове на грешки (първични и вторични), които мога да бъдат срещнати при инсталиране чрез файл с отговори.

*Таблица 11. Първични кодове на грешки при инсталация чрез файл с отговори*

| Стойност на код на<br><b>Грешка</b> | Описание                                                                       |
|-------------------------------------|--------------------------------------------------------------------------------|
|                                     | Действието е изпълнено успешно.                                                |
|                                     | Действието връща предупреждение.                                               |
| 67                                  | При инсталацията е възникнала фатална грешка.                                  |
| 3010                                | Инсталацията е успешна, но е необходимо рестартиране, за да бъде<br>завършена. |

| Стойност на код на<br>грешка | Описание                                                                                                    |
|------------------------------|----------------------------------------------------------------------------------------------------|
| $\overline{3}$               | Не е намерена пътеката.                                                                                                    |
| 5                            | Достъпът е отказан.                                                                                                    |
| 10                           | Възникнала е грешка в обкръжението.                                                                                                    |
| 13                           | Данните са невалидни.                                                                                                    |
| 87                           | Един от параметрите е невалиден.                                                                                                    |
| 66                           | Инсталацията е отменена от потребителя.                                                                                                    |
| 74                           | Конфигурационните данни са повредени. Свържете се с персонала по<br>поддръжката.                                                                                                    |
| 76                           | Инсталационният източник за този продукт не е достъпен. Проверете<br>дали източникът съществува и дали можете да го достъпите.                                                                   |
| 82                           | Вече е в ход друга инсталация. Завършете тази инсталация, преди да<br>продължите с настоящата.                                                                                                   |
| 86                           | Възникнала е грешка при отварянето на журналния файл на<br>инсталацията. Проверете дали посоченото разположение на журнален<br>файл на инсталацията съществува и дали може да се записва в него. |
| 96                           | Папката Тетр е запълнена или недостъпна. Проверете дали папката<br>Тетр съществува и дали можете да записвате в нея.                                                                             |
| 97                           | Този инсталационен пакет не се поддържа на тази платформа.                                                                                                    |
| 102                          | Вече е инсталирана друга версия на този продукт. Инсталацията на тази<br>версия не може да продължи.                                                                                             |
| 103                          | Невалиден аргумент на командния ред.                                                                                                    |
| 143                          | Системата няма достатьчно свободно място, за да продължи<br>инсталацията.                                                                                                    |

<span id="page-80-0"></span>*Таблица 12. Вторични кодове на грешки при инсталация чрез файл с отговори*

### **Свързани дейности:**

- "Експортиране и импортиране на профил" на страница 73
- v ["Инсталиране](#page-70-0) на DB2 посредством файл с отговори (UNIX)" на страница 63

### **Експортиране и импортиране на профил**

### **Процедура:**

Ако не сте използвали конфигурационен профил при инсталирането на своя DB2 продукт чрез файл с отговори, създаден от генератор на файл с отговори, можете да въведете командата **db2cfexp**, за да създадете конфигурационен профил. Командата **db2cfimp** може да бъде използвана след това за импортиране на конфигурационен профил.

Можете да използвате също CA за експортиране и импортиране на конфигурационен профил.

### **Свързани понятия:**

• "За генератора на файл с отговори [\(Windows\)"](#page-67-0) на страница 60

### **Свързан справочник:**

v "db2cfimp - Connectivity Configuration Import Tool Command" в *Command Reference*

- v "db2cfexp Connectivity Configuration Export Tool Command" в *Command Reference*
- v "db2rspgn Response File Generator Command (Windows)" в *Command Reference*

# <span id="page-81-0"></span>**Инсталация чрез файл с отговори посредством файл с последователност от команди (Windows)**

Можете да използвате файл с последователност от команди за стартиране на инсталация чрез файл с отговори.

### **Процедура:**

За да стартирате инсталация чрез файл с отговори посредством файл с последователност от команди:

- 1. Редактирайте или създайте своя файл с отговори.
- 2. Създайте своя файл с последователност от команди с помощта на текстов редактор. Например, създайте пакетен файл на имеese.bat със следното съдържание, за да инсталирате DB2 Enterpise Server Edition:

```
c:\db2ese\setup /U c:\PROD_ESE.rsp
echo %ERRORLEVEL%
```
където /U указва разположението на файл с отговори и echo %ERRORLEVEL% указва, че искате пакетния процес да покаже кода на връщане на инсталацията.

3. Изпълнете файла с последователност от команди, като използвате командата **ese.bat**, подадена от командния ред.

### **Свързани понятия:**

- v ["Съображения](#page-56-0) за файл с отговори" на страница 49
- v "Основи на [инсталацията](#page-56-0) чрез файл с отговори" на страница 49

### **Свързани дейности:**

v "Обща [информация](#page-62-0) за инсталиране на DB2 чрез файл с отговори (Windows)" на [страница](#page-62-0) 55

#### **Свързан справочник:**

v "Кодове на грешки при [инсталация](#page-78-0) от файл с отговори (Windows)" на страница 71

### **Спиране на DB2 процеси при интерактивна инсталация (Windows)**

Ако при подаването на командата за настройка на DB2 има някакви работещи DB2 процеси, инсталирането на DB2 не може да се извърши.

Например, при интерактивна инсталация се подава следното съобщение: DB2 понастоящем се изпълнява и е заключен от следния процес(и). Тогава се напомня на потребителя да спре DB2 процесите, така че инсталацията да може да продължи.

Трябва да сте изключително внимателни при спирането на активни DB2 процеси, за да може да се изпълни инсталация. Прекъсването на DB2 процес може да причини загуба на информация. Следва описание как да бъдат спирани тези процеси.

### **Процедура:**

За да спрете активните DB2 процеси за интерактивна инсталация, укажете опцията **/F** за командата setup. Опцията **/F** спира работещите процеси, и съобщението и напомнянето не се извеждат.

В добавка DB2 услугите могат да бъдат преглеждани в прозореца Services, за да се провери дали са спряни.

**Забележка:** Препоръчва се да подадете командата **db2stop** за всеки потребителски модел, за да намалите риска от загуба на данни.

### **Свързани дейности:**

v "Спиране на DB2 процеси по време на инсталация от файл с отговори (Windows)" на страница 75

### **Свързан справочник:**

v "db2stop - Stop DB2 Command" в *Command Reference*

### **Спиране на DB2 процеси по време на инсталация от файл с отговори (Windows)**

Ако при подаването на командата за настройка на DB2 има някакви работещи DB2 процеси, инсталирането на DB2 не може да се извърши. Потребителят трябва да спре DB2 процесите, така че инсталацията да може да продължи. Трябва да сте изключително внимателни при спирането на активни DB2 процеси, за да може да се изпълни инсталация. Прекъсването на DB2 процес може да причини загуба на информация. Следва описание как да бъдат спирани тези процеси.

### **Ограничения:**

Възможността да се укаже спиране на всички работещи DB2 процеси при подаване на DB2 командата setup, е достъпна само на Windows 32-битови и 64-битови операционни системи. Този процес не е необходима стъпка за изпълнение на инсталация на UNIX.

### **Процедура:**

За инсталация чрез файл с отговори можете да използвате всеки от следните методи за спиране на всички активни DB2 процеси. Ако укажете която и да е от тези опции, активните DB2 процеси се спират, преди инсталацията да продължи.

- v Укажете опцията **/F** на командата setup. Можете да използвате тази опция наред с опциите **/U /L** и **/**I, които са вече достъпни.
- Задайте на ключовата дума KILL\_PROCESSES стойност YES (стойността по подразбиране е NO).

**Забележка:** Препоръчва се да подадете командата **db2stop** за всеки потребителски модел, за да намалите риска от загуба на данни.

#### **Свързани дейности:**

- ["Инсталиране](#page-70-0) на DB2 посредством файл с отговори (UNIX)" на страница 63
- v ["Инсталиране](#page-65-0) на DB2 продукт посредством файл с отговори (Windows)" на [страница](#page-65-0) 58
- "Спиране на DB2 процеси при [интерактивна](#page-81-0) инсталация (Windows)" на страница 74

### **Свързан справочник:**

v "db2stop - Stop DB2 Command" в *Command Reference*

**Раздел 3. Разпределена инсталация посредством Microsoft Systems Management Server (SMS)**

# <span id="page-86-0"></span>**Глава 9. Разпределена инсталация посредством Microsoft Systems Management Server (SMS)**

# **Инсталиране на DB2 продукти посредством Microsoft Systems Management Server (SMS)**

Чрез Microsoft Systems Management Server (SMS) може да инсталирате DB2 в мрежа и да настроите инсталацията от централно място. SMS инсталирането ще минимизира обема на работата, която потребителите трябва да извършат. Този метод на инсталиране е идеален, ако искате да разпространите дадена инсталация на голям брой клиенти, базирайки се на една и съща настройка.

### **Необходими условия:**

Трябва да имате поне SMS Version 2.0 инсталиран и конфигуриран на мрежата ви за SMS сървъра и SMS работната станция. Обърнете се към *Microsoft's Systems Management Server Administrator's Guide* за вашата платформа за повече подробности как да:

- Настроите SMS (включително настройка на първични и вторични сайтове).
- Добавите клиенти към SMS системата.
- Настроите събиране на опис за клиенти.

### **Процедура:**

За да инсталирате DB2 продукти посредством SMS:

- 1. Импортирайте DB2 инсталационния файл в SMS
- 2. Създайте SMS пакета на SMS сървъра
- 3. Разпределете DB2 инсталационния пакет в своята мрежа

Когато използвате SMS, имате контрол върху избора на файл с отговори. Може да имате няколко различни инсталационни опции, а оттам и няколко различни файлове с отговори. Когато конфигурирате инсталационния SMS пакет, може да посочите кой файл с отговори да се използва.

### **Свързани дейности:**

- v "Импортиране на DB2 инсталационния файл в SMS" на страница 79
- v ["Създаване](#page-87-0) на SMS пакет на SMS сървъра" на страница 80
- v "Разпределяне на DB2 [инсталационния](#page-88-0) пакет в мрежата" на страница 81
- ["Конфигуриране](#page-93-0) на db2cli.ini за инсталация от файл с отговори" на страница 86
- v ["Конфигуриране](#page-91-0) на отдалечен достъп до база данни на сървър" на страница 84
- v "Обща [информация](#page-62-0) за инсталиране на DB2 чрез файл с отговори (Windows)" на [страница](#page-62-0) 55
- ["Експортиране](#page-80-0) и импортиране на профил" на страница 73

### **Импортиране на DB2 инсталационния файл в SMS**

Импортирането на DB2 инсталационния файл в SMS е част от по-голямата задача по инсталиране на DB2 продукти посредством SMS.

<span id="page-87-0"></span>За да настроите пакет чрез SMS, трябва да използвате примерния файл с описание на SMS пакета (**db2.pdf**), вашия модифициран файл с отговори и профил на модела. Ако използвате файл с отговори, създаден чрез генератора на файл с отговори, трябва да се уверите, че всички профили на модела се намират на устройството и в директорията на посочения файл с отговори.

### **Процедура:**

За да импортирате DB2 инсталационните файлове в SMS:

- 1. Поставете подходящия CD-ROM в устройството.
- 2. Стартирайте **Microsoft SMS Administrator**. Отваря се прозорецът **Microsoft SMS Administrator Logon**.
- 3. Въведете своите идентификатор за влизане и парола и щракнете на **OK**. Отваря се прозорецът **Отваряне на SMS**.
- 4. Изберете тип на прозореца **Пакети** и щракнете **Да**. Отваря се прозорец **Пакети**
- 5. От меню-ивицата изберете **Файл->Нов**. Отваря се прозорец **Характеристики на пакета**.
- 6. Щракнете върху бутона **Импорт**. Отваря се **Браузър на файлове**. Намерете файла db2.pdf, разположен в x:\db2\common\, където x: представлява CD-ROM устройството.
- 7. Щракнете върху **ОК**.

### **Свързани дейности:**

- v "Създаване на SMS пакет на SMS сървъра" на страница 80
- v "Обща [информация](#page-62-0) за инсталиране на DB2 чрез файл с отговори (Windows)" на [страница](#page-62-0) 55

### **Създаване на SMS пакет на SMS сървъра**

Създаването на SMS пакет на SMS сървъра е част от по-голямата задача по *Инсталиране на DB2 продукти посредством SMS*.

*SMS пакетът* е пакет от информация, който изпращате от SMS сървъра на SMS клиент. Пакетът съдържа набор от команди, които може да бъдат изпълнени на клиентската работна станция. Тези команди може да бъдат за системно обслужване, промяна на конфигурационните параметри на клиенти или за инсталиране на софтуер.

### **Процедура:**

За да създадете SMS пакет:

- 1. От прозорец **Характеристики на пакета** щракнете върху бутон **Работни станции**. Отваря се прозорец **Настройка на пакет за работни станции** с готови за използване импортиран файл с отговори и профил на модела.
- 2. В поле **Директория източник** въведете името на родителската директория, в която сте поставили копираните DB2 файлове. Например x:\db2prods, където x: е вашето CD-ROM устройство.
- 3. Изберете името на продукта, който ще инсталирате от прозореца **Командни редове за работни станции**.
- 4. Ако сте променили или преименували примерния файл с отговори, щракнете върху бутон **Характеристики**. Отваря се прозорец **Характеристики на командния ред**. Променете стойността на параметъра **Команден ред**, за да отговаря на името

<span id="page-88-0"></span>и пътеката на новия файл с отговори. Ако използвате файл с отговори, създаден чрез генератора на файл с отговори, трябва да се уверите, че всички профили на модела се намират на устройството и в директорията на посочения файл с отговори.

- 5. Щракнете върху **Да**.
- 6. Щракнете върху бутона **Затвори**.
- 7. Щракнете върху **Да**, за да затворите отворените прозорци. Прозорец Характеристики показва името на новия SMS пакет.

### **Свързани дейности:**

- v "Разпределяне на DB2 инсталационния пакет в мрежата" на страница 81
- v "Импортиране на DB2 [инсталационния](#page-86-0) файл в SMS" на страница 79

### **Разпределяне на DB2 инсталационния пакет в мрежата**

Разпределянето на DB2 инсталационния пакет в мрежата ви е част от по-голямата задача по *Инсталиране на DB2 продукти посредством SMS*.

След като сте създали пакета, имате три възможности:

- Може да разпространите вашия SMS пакет и да се включите локално в системата на клиентската работна станция, за да изпълните пакета. Тази опция изисква потребителският акаунт, използван за изпълнение на инсталирането, да принадлежи на групата *Локални администратори* на машината, на която е дефиниран.
- Може да разпространите вашия SMS пакет и да се включите отдалечено в системата на клиентската работна станция, за да изпълните пакета. Тази опция изисква потребителският акаунт, използван за изпълнение на инсталирането, да принадлежи на групата *Домейн администратори*.
- Може да настроите вашия SMS пакет с възможност за автоматично инсталиране.

Опции 1 и 2 са достъпни за вас, но за голям брой инсталации се препоръчва опция 3, която ще бъде нашият фокус за тази стъпка.

Веднъж изпратен на клиентската работна станция, SMS пакетът ще каже на клиентската работна станция какъв код да се изпълни и разположението на този код на SMS сървъра.

### **Процедура:**

За да изпратите кода на клиентска работна станция:

- 1. Отворете прозорец **Сайтове**.
- 2. Отворете прозорец **Пакети**.
- 3. В прозорец **Пакети** изберете подходящия пакет и го завлечете до клиента приемник в прозорец **Сайтове**. Отваря се прозорец **Подробности за задачата**. В този прозорец са изброени пакетите, които ще бъдат изпратени на клиентската машина (Machine Path), и командата, която ще бъде изпълнена на работната станция.
- 4. Изберете полето **Изпълняване на команда на работна станция** и изберете инсталационния пакет, който искате да използвате.
- 5. В полето **Изпълнение на фаза** от прозорец **Подробности за задачата** изберете полето **Мандатно**. Настройва се подразбираща се мандатна дата за една седмица след текущата дата. Настройте датата на необходимата стойност.
- 6. Размаркирайте полето **Немандатен на бавна връзка**. Тази възможност е от голяма важност, ако инсталирате на голям брой работни станции. Препоръчва се да планирате инсталирането така, че да се избегне пренатоварването на сървъра. Например, ако смятате да изпълните инсталацията за една нощ, разпръснете времето за инсталиране за такъв брой клиентски работни станции, който може да бъде обработен. За повече информация относно прозореца **Подробности за заданието**, се отнесете към *Microsoft's Systems Management Server Administrator's Guide* за вашата платформа.
- 7. Когато спецификациите на задачата са попълнени, щракнете върху **ОК**. Това ви връща в прозорец **Характеристики на задачата**.
- 8. Добавете коментар, който обяснява какво прави задачата. Например Инсталира DB2 Run-Time Client.
- 9. Щракнете върху бутон **Планиране** и се отваря прозорец **Планиране на задачата**. Този прозорец ще настрои приоритет за тази задача. По подразбиране задачата е с нисък приоритет и първо ще бъдат изпълнени всички останали задачи. Препоръчва се да изберете среден или висок приоритет. Може да изберете и час за стартиране на задачата.
- 10. Щракнете върху **Да**, за да затворите прозореца **Планиране на задачата**.
- 11. Щракнете върху **Да**.

Задачата е създадена и пакетът е изпратен на клиентската SMS работна станция.

За да стартирате инсталирането на SMS клиента, изпълнете следните стъпки:

- 1. Влезте в системата на клиентската SMS работна станция приемник с потребителски акаунт, принадлежащ на групата *Локални администратори* на машината, на която е дефиниран. Това ниво на права се изисква, защото се изпълнява системно инсталиране на програма, а не потребителско инсталиране на програма.
- 2. Стартирайте **Package Command Manager**. Отваря се прозорец **Package Command Manager**.
- 3. Когато клиентската SMS работна станция получи пакетите от SMS сървъра, това се показва в раздел **Package Name**. Изберете пакета и щракнете върху бутон **Execute**. Инсталирането се изпълнява автоматично.
- 4. След инсталирането трябва да рестартирате клиентската SMS работна станция, преди да използвате DB2. **Важно:** Ако сте указали REBOOT = YES във файла с отговори, SMS клиентът ще рестартира автоматично.
- 5. Щракнете върху **Start** и изберете **Programs—>SMS Client—>Package Command Manager** . Отваря се прозорец **Package Command Manager**.
- 6. Щракнете върху папка **Изпълнени команди** и проверете изпълнението на пакета. По аналогичен начин може да проверите изпълнението на SMS сървъра чрез проверяване състоянието на задачата и уверяване, че то е било променено от състояние на изчакване в активно състояние.

На SMS клиента отворете отново Командния мениджър на пакети. Когато пакетът, който сте създали и изпратили на клиента, се появи под папка Изпълнени команди, инсталирането е изпълнено.

### **Свързани дейности:**

- v ["Създаване](#page-87-0) на SMS пакет на SMS сървъра" на страница 80
- v ["Разпределяне](#page-90-0) на DB2 Версия 8 посредством Microsoft Systems Management Server (SMS)" на [страница](#page-90-0) 83

# <span id="page-90-0"></span>**Разпределяне на DB2 Версия 8 посредством Microsoft Systems Management Server (SMS)**

Този раздел описва как се използва Microsoft Systems Management Server (SMS) за разпределяне на DB2 Universal Database Версия 8.

### **Необходими условия:**

За разпределяне на DB2 Версия 8 посредством SMS, проверете дали:

- вашето SMS обкръжение е било вече настроено.
- вашият DB2 Версия 8 инсталационен носител е копиран на място, където съдържанието на инсталационния носител може да бъде редактирано.
- **Забележка:** За информация как да настроите вашето SMS обкръжение, се консултирайте с документацията за този продукт.

### **Процедура:**

За разпределяне на DB2 Версия 8 посредством SMS, изпълнете следното:

- 1. Подгответе примерния файл с отговори, разположен на вашия DB2 инсталационен носител, за типа DB2 инсталация, който искате да изпълните. Примерният файл с отговори е **db2\*.rsp** и е разположен в db2\windows\samples директорията на вашия DB2 инсталационен носител.
- 2. На SMS Distribution Point компютъра в SMS обкръжението ви отворете SMS Administrator Console. Щракнете на падащото меню **Site Database** и щракнете с десния бутон на **Packages**.
- 3. Изберете **New** —> **Package From Definition**. Отваря се помощникът Create Package from Definition.
- 4. Щракнете върху **Следващ**. Отваря се прозорецът Definition. Придвижете се до желания пакетен файл от директорията db2\windows\samples, разположена на вашия DB2 инсталационен носител. Името на този файл е във формата **db2\*.pdf**. Щракнете на **Open**.
- 5. Изберете подходящата дефиниция на пакет от показания списък. Щракнете върху **Следващ**. Отваря се прозорецът Source Files.
- 6. Изберете радио-бутона **Create a compressed version of the source** и щракнете на **Next**. Отваря се прозорецът Source Directory.
- 7. Изберете типа разположение и директорията на DB2 инсталационния носител, и щракнете на **Next**.
- 8. Щракнете на **Finish**, за да завършите създаването на SMS пакета.
- 9. От вътрешността на SMS Administrator Console отворете падащото меню **Site Database** и изберете **Packages** —> **All Tasks** —> **Distribute Software**. Отваря се помощникът Distribute Software.
- 10. Щракнете върху **Следващ**. Отваря се прозорецът Package.
- 11. Изберете радио-бутона **Distribute an existing package** и изберете подходящия пакет от показания списък пакети. Щракнете върху **Следващ**. Отваря се помощникът Distribute Points. Изберете една или повече точки на разпределение за пакета, който планирате да разпределите.
- 12. Щракнете върху **Следващ**. Отваря се прозорецът Advertise a Program.
- 13. Изберете радио-бутона, указващ, че искате да рекламирате програмата на колекция, и изберете програмата, която искате да изпълните, от показания списък. Щракнете върху **Следващ**. Отваря се прозорецът Advertisement Target.
- <span id="page-91-0"></span>14. Изберете съществуваща колекция от компютри или изберете създаването на нова колекция, в която искате да рекламирате и инсталирате избраната програма. Щракнете върху **Следващ**. Отваря се прозорецът Advertisement Name.
- 15. Въведете име за новото рекламиране и всякакви коментари, които желаете да добавите. Щракнете върху **Следващ**. Отваря се прозорецът Advertise to Subcollections.
- 16. Укажете къде желаете да бъде изпълнявана съответната DB2 програма спрямо йерархичната настройка на SMS компютри в SMS обкръжение. Щракнете върху **Следващ**. Отваря се прозорецът Advertisement Schedule.
- 17. Изберете дата и час, след които искате DB2 програмата да бъде изпълнена на посочената колекция от компютри. Може също да искате да изберете време на изтичане за рекламирането на програмата. Щракнете върху **Следващ**. Отваря се прозорецът Assign Program.
- 18. Ако искате DB2 програмата да бъде задължително изискване на компютрите в посочената колекция, укажете дата и час, след които програмата ще се изпълни автоматично. Щракнете върху **Следващ**.
- 19. Щракнете върху **Finish**, за да завършите помощника Distribute Software.

### **Свързани дейности:**

- v ["Създаване](#page-87-0) на SMS пакет на SMS сървъра" на страница 80
- v ["Инсталиране](#page-86-0) на DB2 продукти посредством Microsoft Systems Management Server (SMS)" на [страница](#page-86-0) 79
- "Импортиране на DB2 [инсталационния](#page-86-0) файл в SMS" на страница 79

### **Конфигуриране на отдалечен достъп до база данни на сървър**

След като инсталирате своя DB2 продукт, можете да го конфигурирате за достъп до отдалечени бази данни индивидуално на всяка работна станция чрез Асистента за конфигуриране или процесора за обработка на команди. DB2 използва командата **CATALOG**за каталогизиране на информацията за достъп до отдалечени бази данни:

- v Командата **CATALOG NODE** указва на протокола информация как да се свърже към хоста или сървъра.
- v Командата **CATALOG DATABASE** каталогизира името на отдалечената база данни и му присвоява локален псевдоним.
- v Командата **CATALOG DCS** указва, че отдалечената база данни е хост или OS/400 база данни. (Тази команда се изисква само за DB2 Connect Personal или Enterprise Edition).
- v Командата **CATALOG ODBC DATA SOURCE** регистрира DB2 базата данни с мениджъра на ODBC драйвери като източник на данни.

### **Необходими условия:**

Ако планирате да разпространите множество копия на DB2 клиенти с идентични конфигурации, може да създадете файл с последователност от команди, който ще изпълни вашия скрипт.

Например следният примерен файл с последователност от команди myscript.bat се използва за стартиране на скрипт файла:

@echo off cls db2cmd catmvs.bat Командата DB2CMD инициализира DB2 обкръжението, а файлът catmvs.bat извиква задачата със същото име.

Следва примерен скрипт файл за каталогизиране (catmvs.bat), който може да се използва за добавяне на бази данни към DB2 Connect Personal Edition работна станция:

db2 catalog tcpip node tcptst1 remote mvshost server 446 db2 catalog database mvsdb at node tcptst1 authentication dcs db2 catalog dcs database mvsdb as mvs\_locator db2 catalog system odbc data source mvsdb db2 terminate exit

### **Процедура:**

Може да изпратите ръчно тези файлове на вашата клиентска работна станция или да използвате SMS и да изпълните автоматично скрипта след завършване на инсталирането и рестартиране. За да създадете друг SMS пакет със скрипта за каталогизиране, изпълнете следните стъпки:

- 1. Стартирайте **SMS Администратор**. Отваря се прозорецът **Отваряне на SMS**.
- 2. Изберете тип на прозореца **Пакети** и щракнете **Да**. Отваря се прозорец **Пакети**.
- 3. От меню-ивицата изберете **Файл->Нов**. Отваря се прозорец **Характеристики на пакета**.
- 4. Въведете име за новия пакет. Например batchpack.
- 5. Въведете коментар за пакета. Например Пакет за файл с последователност от команди.
- 6. Щракнете върху бутон **Работни станции**. Отваря се прозорец **Настройване на пакет за работни станции**.
- 7. Въведете директорията приемник. Уверете се, че директорията източник е разположение, до което имат достъп и сървъра и клиента, и което съдържа файла с последователност от команди, който трябва да бъде изпълнен от клиентската работна станция.
- 8. Под раздел **Командни редове на работната станция** щракнете върху **Нов**. Отваря се прозорец **Характеристики на командния ред**.
- 9. Въведете име на команда.
- 10. Въведете командния ред.
- 11. Щракнете в полето за платформите, които трябва да се поддържат, под раздела **Поддържани платформи**.
- 12. Щракнете върху **Да**.
- 13. Щракнете **Затвори**.
- 14. Щракнете върху **Да**.

Разпределете пакета по същия начин, като инсталационен пакет.

#### **Свързани дейности:**

- v ["Конфигуриране](#page-93-0) на db2cli.ini за инсталация от файл с отговори" на страница 86
- v ["Инсталиране](#page-86-0) на DB2 продукти посредством Microsoft Systems Management Server (SMS)" на [страница](#page-86-0) 79
- v "Разпределяне на DB2 [инсталационния](#page-88-0) пакет в мрежата" на страница 81

# <span id="page-93-0"></span>**Конфигуриране на db2cli.ini за инсталация от файл с отговори**

Файлът db2cli.ini е ASCII файл, който инициализира DB2 CLI конфигурацията. Този файл се доставя, за да ви помогне да започнете и може да бъде намерен в директорията x:\sqllib, където x:\sqllib представлява инсталационната пътека на DB2.

### **Процедура:**

Ако трябва да използвате специални оптимизационни CLI стойности или CLI параметри, може да използвате вашия персонализиран файл db2cli.ini за DB2 клиентските работни станции. За да го направите, копирайте своя db2cli.ini файл в инсталационната директория на DB2 (например, c:\Program Files\IBM\SQLLIB) на всяка DB2 клиентска работна станция.

### **Свързани дейности:**

- v ["Конфигуриране](#page-91-0) на отдалечен достъп до база данни на сървър" на страница 84
- v ["Инсталиране](#page-86-0) на DB2 продукти посредством Microsoft Systems Management Server (SMS)" на [страница](#page-86-0) 79

**Раздел 4. DB2 Web приложения**

# <span id="page-96-0"></span>**Глава 10. Сървър на приложения за DB2**

# **Инсталиране на сървъра на приложения за DB2**

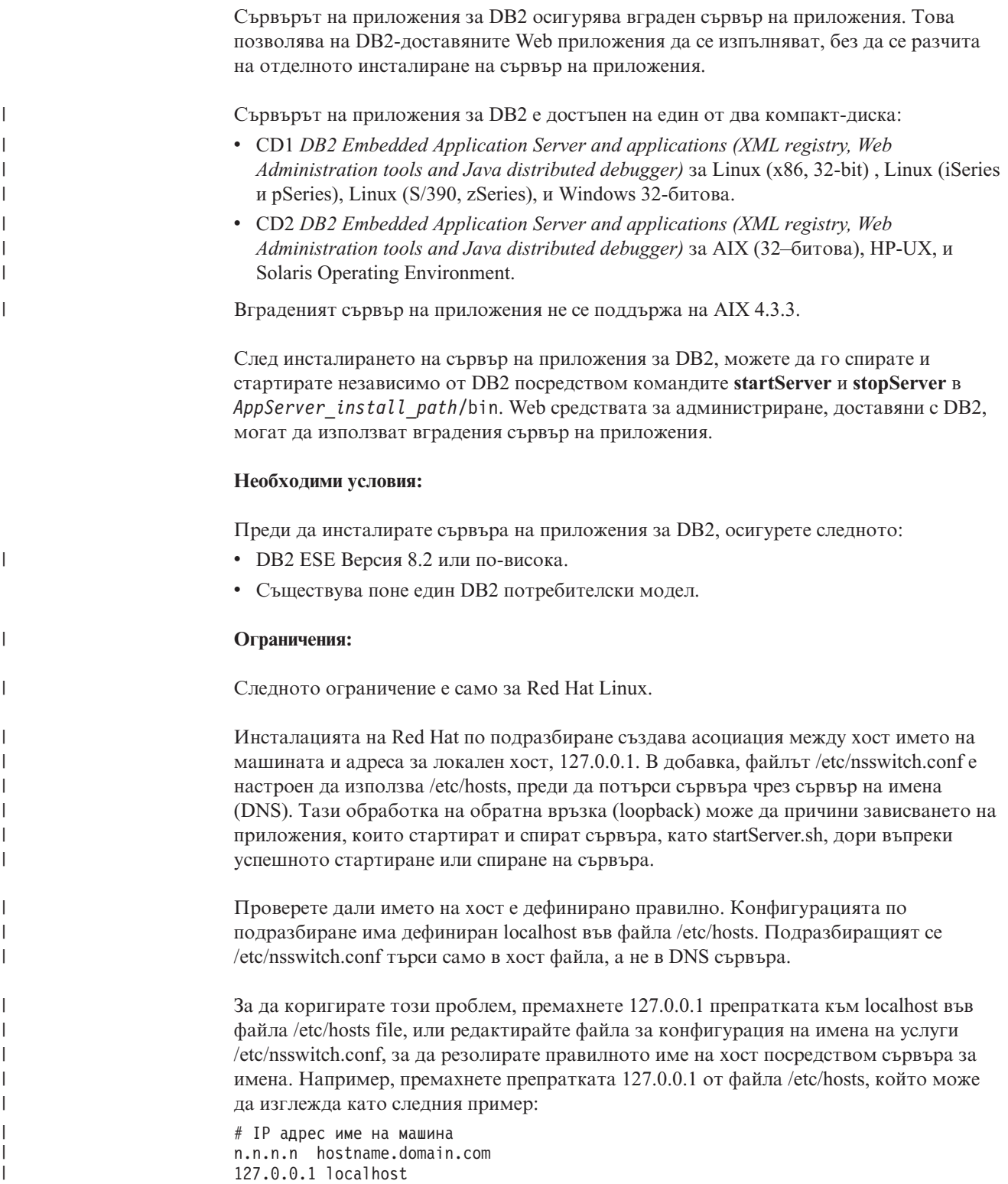

В противен случай, променете файла etc/nsswitch.conf за търсене в DNS преди търсене във файла hosts. Например, hosts : dns files

### **Процедура:**

| |

| |

| |

| | | | За да инсталирате сървъра на приложения за DB2, изпълнете следното:

- 1. Влезте в DB2 сървъра като **root** на UNIX операционни системи, или като потребител с **Administrator** права на Windows операционни системи.
- 2. За UNIX-базирани операционни системи изпълнете следната команда:

```
. /пътека_db2_потр_модел/sqllib/db2profile
```
където *пътека\_db2\_потр\_модел* е разположението на създадения DB2 потребителски модел.

3. Задайте следната команда:

```
db2appserverinstall
     -asroot абсолютна_пътека_за_App_Server_install
     -hostname име_на_хост
```
където *абсолютна\_пътека\_за\_App\_Server\_install* е разположението, в което ще инсталирате сървъра на приложения за DB2 и *hostname* е хост името на машината.

4. Ако инсталацията е успешна, ще бъде върнато следното съобщение:

EAS001 инсталацията е успешна.

Ако инсталацията не успее, ще бъде върнато съобщение за грешка. Всички съобщения се записват в журнален файл, както следва:

- На UNIX операционни системи, журналният файл е разположен в /tmp/easInstall.log.
- На Windows операционни системи, журналният файл е разположен в c:\%TEMP%\easInstall.log.

### **Забележки:**

- 1. Портът по подразбиране, използван в инсталацията, е **20000**. Ако искате обаче да използвате вместо него друг порт, редактирайте файла UpdateExpressDB2Ports.bat или UpdateExpressDB2Ports.sh с номера на порт, който искате да използвате, и изпълнете командата **UpdateExpressPorts**.
- 2. Трябва да рестартирате сървъра на приложения, за да влезе в сила промяната на порт.
- 3. Ако промените стойностите за порт, няма да се поддържа отдалечено администриране.

След като се инсталира сървър на приложения за DB2, можете да инсталирате DB2 Web средствата, да активирате отдалеченото администриране на базата данни, или и двете. Ако инсталирате DB2 Web средствата, трябва да стартирате сървъра на приложения за DB2 локално. Ако активирате сървъра на приложения за DB2, сървърът на приложения се стартира автоматично.

Ако искате вашият DB2 продукт да има достъп до DB2 документация на локалния ви компютър или на друг компютър в мрежата ви, трябва да инсталирате DB2 Център за информация. DB2 Център за информация съдържа документация за DB2 Universal Database и свързаните с DB2 продукти.

#### **Свързани понятия:**

- "DB2 Web [Команден](#page-106-0) център" на страница 99
- "DB2 Web Здравен център" на [страница](#page-106-0) 99

### **Свързани дейности:**

- v "Разгръщане на DB2 Web Средства на WebSphere сървър на [приложения"](#page-108-0) на [страница](#page-108-0) 101
- v ["Деинсталиране](#page-104-0) на сървъра на приложения за DB2" на страница 97
- v ["Стартиране](#page-99-0) на сървъра на приложения за DB2 локално" на страница 92
- v "Спиране на сървъра на [приложения](#page-102-0) за DB2 локално" на страница 95
- v "Активиране на сървъра на приложения за DB2" на страница 91
- v ["Стартиране](#page-100-0) на сървъра на приложения за DB2 отдалечено" на страница 93

### **Активиране на сървъра на приложения за DB2** |

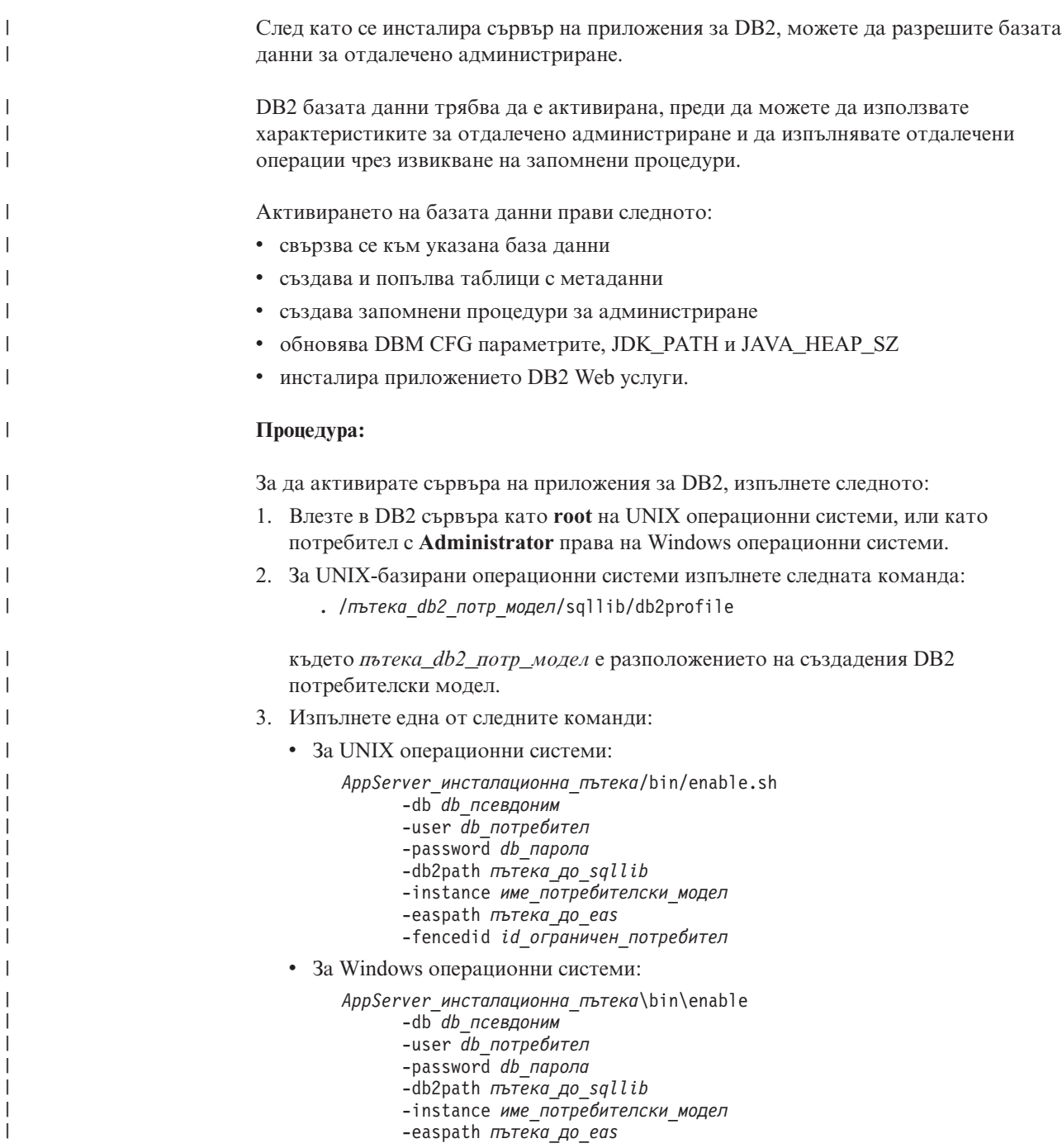

<span id="page-99-0"></span>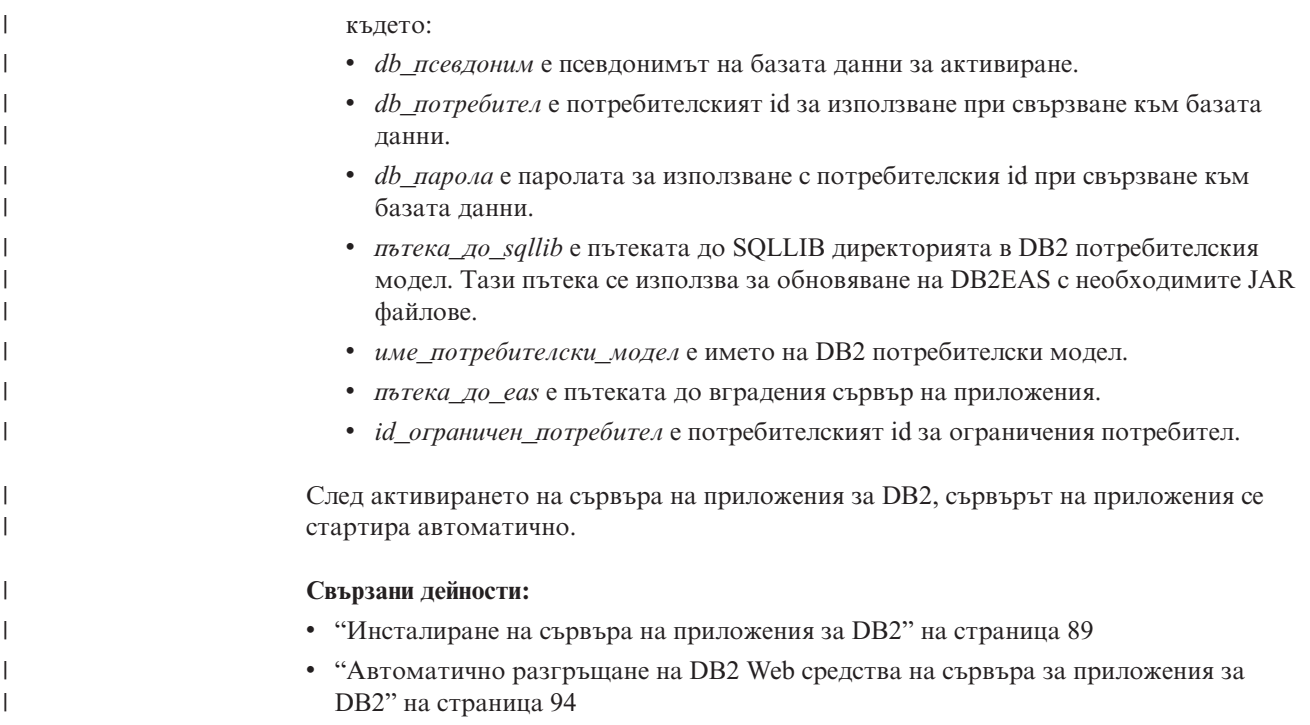

### **Стартиране на сървъра на приложения за DB2 локално**

DB2 клиентите могат да стартират сървър на приложения за DB2 от собствения команден ред на операционната система, или от прозореца на DB2 процесора за обработка на команди.

За системи с конфигурирана отдалечена администрация сървърът на приложения следва да бъде стартиран посредством ID на ограничения потребител.

### **Процедура:**

| |

За да стартирате сървъра на приложения за DB2, изпълнете следното:

- 1. Влезте в DB2 сървъра като **root** на UNIX операционни системи, или като потребител с **Administrator** права на Windows операционни системи.
- 2. Изпълнете една от следните команди:
	- За UNIX операционни системи:
		- *AppServer\_инсталационна\_пътека*/bin/startServer.sh *име\_сървър*
	- За Windows операционни системи:
		- *AppServer\_инсталационна\_пътека*\bin\startServer *име\_сървър*

където:

- v *AppServer\_инсталационна\_пътека* е пътеката, в която е инсталиран сървърът на приложения за DB2.
- *име\_сървър* е името на сървъра на приложения за DB2.
- 3. След като сървърът бъде стартиран успешно, ще бъде изведено следното съобщение:

Server *име\_сървър* open for e-business; process id is *xxxx*.

Ако това съобщение не бъде изведено, вижте журнала. Всички съобщения се записват в журнален файл, както следва:

- На UNIX операционни системи, журналният файл е разположен в *AppServer\_инсталационна\_пътека*/logs/*име\_сървър*/startServer.log .
- На Windows операционни системи, журналният файл е разположен в *AppServer\_инсталационна\_пътека*\logs\*име\_сървър*\startServer.log .

където:

<span id="page-100-0"></span>| | | |

| | |

|

| | | | | | | |

| | | | | | | | | | | | | | |

 $\overline{1}$ 

- v *AppServer\_инсталационна\_пътека* е пътеката, в която е инсталиран сървърът на приложения за DB2.
- *име сървър* е името на сървъра на приложения за DB2.

### **Свързани понятия:**

- "DB2 Web [Команден](#page-106-0) център" на страница 99
- "DB2 Web Здравен център" на [страница](#page-106-0) 99

### **Свързани дейности:**

- v "Разгръщане на DB2 Web Средства на WebSphere сървър на [приложения"](#page-108-0) на [страница](#page-108-0) 101
- v ["Инсталиране](#page-96-0) на сървъра на приложения за DB2" на страница 89
- v ["Деинсталиране](#page-104-0) на сървъра на приложения за DB2" на страница 97
- v "Спиране на сървъра на [приложения](#page-102-0) за DB2 локално" на страница 95

#### **Стартиране на сървъра на приложения за DB2 отдалечено** |

DB2 клиентите могат да стартират сървър на приложения за DB2 от собствения команден ред на операционната система, или от прозореца на DB2 процесора за обработка на команди.

#### **Процедура:**

За да стартирате отдалечено сървъра на приложения за DB2, изпълнете следното:

- 1. Трябва вече да сте се свързали с активираната база данни с права, както е дефинирано от вашия администратор на база данни, за изпълнение на запомнени процедури. Трябва да имате необходимите права за изпълнение на запомнени процедури за отдалечено администриране и обновяване на скритите таблици с метаданни.
- 2. Задайте следната команда:

```
db2 "call db2eas.server('start',?,?)"
```
където:

- v *?* е параметърът за изходно съобщение, използван за връщане на информация като съобщения за грешки и предупреждения.
- v *?* е параметърът за изходен код на връщане, използван за връщане на целочислени кодове на връщания, ползвани в проверка за грешки при извикване на приложения.
- 3. След като сървърът бъде стартиран успешно, се извеждат стойностите на изходни параметри: Например:

Стойности на изходни параметри -------------------------- Име на параметър : OUTMSG Стойност на параметър : Стартиран сървър Име на параметър : OUTRC Стойност на параметър : 0 Състояние на връщане = 0

**Свързани дейности:**

<span id="page-101-0"></span>| | |

| | | | | | | | | | | |

|

|

| | | | | | | | | | | | | | | | | | | |

|

• "Автоматично разгръщане на DB2 Web средства на сървъра за приложения за DB2" на страница 94

# **Автоматично разгръщане на DB2 Web средства на сървъра за приложения за DB2**

DB2 Web средствата могат да бъдат разгръщани автоматично на сървъра на приложения за DB2. Сървърът на приложения за DB2 осигурява вграден в DB2 сървър на приложения, който позволява на DB2 web приложенията да се изпълняват, без да се разчита на отделното инсталиране на сървър на приложения. Сървърът на приложения за DB2 е достъпен на един от два компакт-диска: v CD1 *DB2 Embedded Application Server and applications (XML registry, Web Administration tools and Java distributed debugger)* за Linux (x86, 32-bit) , Linux (iSeries и pSeries), Linux (S/390, zSeries), и Windows 32-битова. v CD2 *DB2 Embedded Application Server and applications (XML registry, Web Administration tools and Java distributed debugger)* за AIX (32–битова), HP-UX, и Solaris Operating Environment. Вграденият сървър на приложения не се поддържа на AIX 4.3.3. **Необходими условия:** Преди да инсталирате сървъра на приложения за DB2, осигурете следното: v Работите с DB2 ESE Версия 8.2 или по-висока. • Съществува поне един DB2 потребителски модел. **Процедура:** За да разгърнете автоматично DB2 Web средствата на сървъра на приложения за DB2, изпълнете следното: 1. Изпълнете една от следните команди: • За UNIX операционни системи, променете директорията на /bin (<*AS\_root>/bin*), и после изпълнете следната команда: db2wa\_deploy.sh -db2path *db2\_пътека* -instance *име\_потребителски\_модел* • За Windows операционни системи, променете директорията на \bin (*<AS\_root>\bin*), и после изпълнете следната команда: db2wa\_deploy -db2path *db2\_пътека* -instance *ие\_потребителски\_модел* където:  $\cdot$   $\leq$ AS root> е инсталационната пътека на сървъра на приложения за DB2. v *db2\_пътека* е инсталационната пътека за DB2. db2path може да бъде изписана само с наклонени черти, а не с обратно наклонени, дори за Windows. Например, C:/Program Files/IBM/SQLLIB v *име\_потребителски\_модел* е името на DB2 потребителския модел. Например: db2wa\_deploy.sh -db2path /home/db2v8/sqlib -instance db2v8 2. Извикайте корпоративното приложение DB2 Web Средства от браузър, като въведете следното: http://*име\_хост*:*номер\_на\_порт*/db2wa където:

- *име\_хост* е името на DB2 сървъра.
- v *порт\_номер* е **20000** по подразбиране за HTTP свързвания, или **20010** за secure socket layer (SSL) свързвания, освен ако е модифициран след инсталирането на сървъра на приложения. За SSL свързването, вижте https://<*хост\_име*>:<*SSL\_порт\_номер*>/db2wa

### **Свързани понятия:**

<span id="page-102-0"></span>| | | | |

| |

| |

- "DB2 Web [Команден](#page-106-0) център" на страница 99
- "DB2 Web Здравен център" на [страница](#page-106-0) 99

### **Свързани дейности:**

- v "Разгръщане на DB2 Web Средства на WebSphere сървър на [приложения"](#page-108-0) на [страница](#page-108-0) 101
- v Глава 13, ["Дебъгване](#page-120-0) на DB2 Web Средства", на страница 113

### **Спиране на сървъра на приложения за DB2 локално**

DB2 клиентите могат да стартират сървър на приложения за DB2 от собствения команден ред на операционната система, или от прозореца на DB2 процесора за обработка на команди.

За системи с конфигурирана отдалечена администрация сървърът на приложения следва да бъде спрян посредством ID на ограничения потребител.

### **Процедура:**

За да спрете сървъра на приложения за DB2, изпълнете следното:

- 1. Влезте в DB2 сървъра като **root** на UNIX операционни системи, или като потребител с **Administrator** права на Windows операционни системи.
- 2. Изпълнете една от следните команди:
	- За UNIX операционни системи:
		- *AppServer\_инсталационна\_пътека*/bin/stopServer.sh *име\_сървър*
	- За Windows операционни системи: *AppServer\_инсталационна\_пътека*\bin\stopServer *име\_сървър*

където:

- v *AppServer\_инсталационна\_пътека* е пътеката, в която е инсталиран сървърът на приложения за DB2.
- *име\_сървър* е името на сървъра на приложения за DB2.
- **Забележка:** Ако е активирана глобална защита за сървъра на приложения за DB2, се изискват потребителски ID и парола за спиране на сървъра.
- 3. След като сървърът бъде спрян успешно, ще бъде върнато следното съобщение: Server *име\_сървър* stop completed.

Ако това съобщение не бъде изведено, вижте *AppServer\_инсталационна\_пътека*/logs/*име\_сървър*/stopServer.log за подробности, където:

- v *AppServer\_инсталационна\_пътека* е пътеката, в която е инсталиран сървърът на приложения за DB2.
- *име\_сървър* е името на сървъра на приложения за DB2.

### <span id="page-103-0"></span>**Свързани понятия:**

- "DB2 Web [Команден](#page-106-0) център" на страница 99
- "DB2 Web Здравен център" на [страница](#page-106-0) 99

### **Свързани дейности:**

- v "Разгръщане на DB2 Web Средства на WebSphere сървър на [приложения"](#page-108-0) на [страница](#page-108-0) 101
- v ["Инсталиране](#page-96-0) на сървъра на приложения за DB2" на страница 89
- v ["Деинсталиране](#page-104-0) на сървъра на приложения за DB2" на страница 97
- v ["Стартиране](#page-99-0) на сървъра на приложения за DB2 локално" на страница 92
- v ["Автоматично](#page-101-0) разгръщане на DB2 Web средства на сървъра за приложения за DB2" на [страница](#page-101-0) 94
- v ["Деинсталиране](#page-104-0) на DB2 Web средства от сървъра на приложения за DB2" на [страница](#page-104-0) 97

#### **Спиране на сървъра на приложения за DB2 отдалечено** |

DB2 клиентите могат да стартират сървър на приложения за DB2 от собствения команден ред на операционната система, или от прозореца на DB2 процесора за обработка на команди.

### **Процедура:**

| | |

|

| | | | | | |

| | | | | | | | | | | |

| | | | | За да спрете отдалечено сървъра на приложения за DB2, изпълнете следното:

- 1. Трябва вече да сте се свързали с активираната база данни с права, както е дефинирано от вашия администратор на база данни, за изпълнение на запомнени процедури. Трябва да имате необходимите права за изпълнение на процедури за отдалечено администриране и обновяване на скритите таблици с метаданни.
- 2. Задайте следната команда:

db2 "call db2eas.server('stop',[*потр\_id,парола],*?,?)"

където:

- v *потр\_id* се използва, само ако е активиран сървър на приложения за DB2 Global Security (по избор).
- v *парола* се използва, само ако е активиран сървър на приложения за DB2 Global Security (по избор).
- v *?* е параметърът за изходно съобщение, използван за връщане на информация като съобщения за грешки и предупреждения.
- v *?* е параметърът за изходен код на връщане, използван за връщане на целочислени кодове на връщания, ползвани в проверка за грешки при извикване на приложения.
- 3. След като сървърът бъде стартиран успешно, се извеждат стойностите на изходни параметри:

### **Свързани дейности:**

- v ["Автоматично](#page-101-0) разгръщане на DB2 Web средства на сървъра за приложения за DB2" на [страница](#page-101-0) 94
- v ["Деинсталиране](#page-104-0) на DB2 Web средства от сървъра на приложения за DB2" на [страница](#page-104-0) 97

# <span id="page-104-0"></span>**Деинсталиране на DB2 Web средства от сървъра на приложения за** | **DB2** |

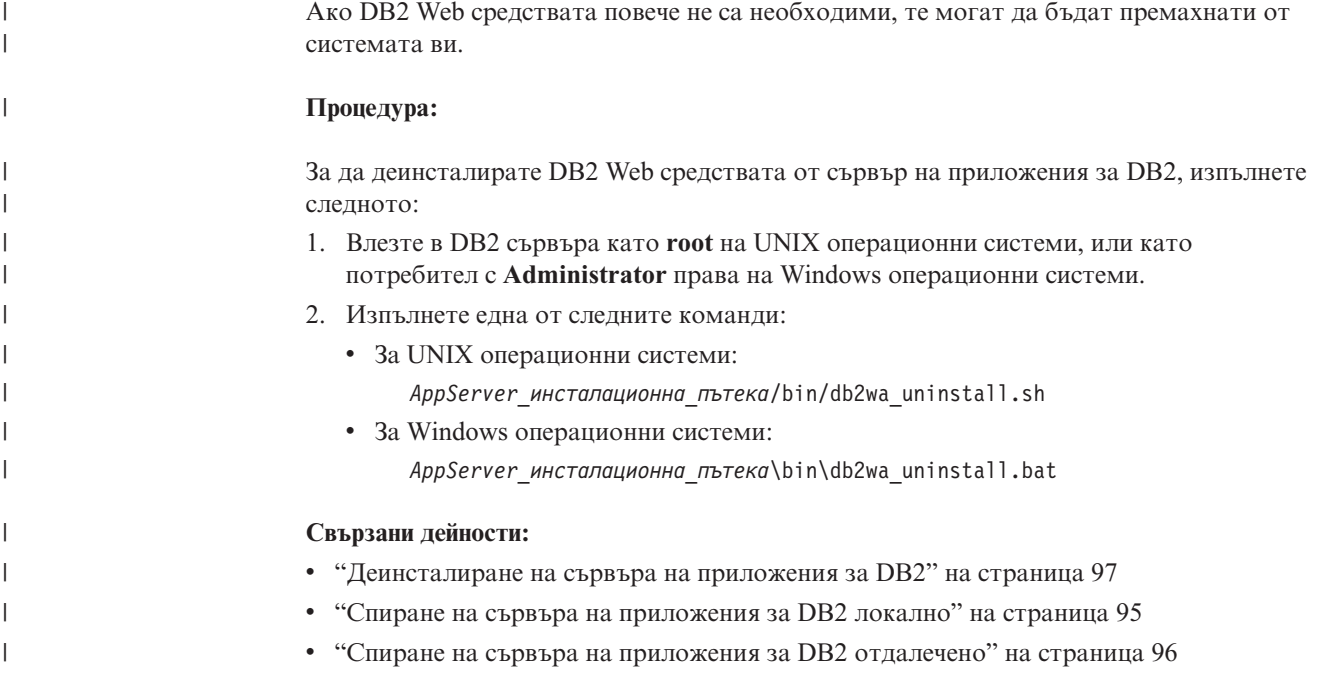

# **Деинсталиране на сървъра на приложения за DB2**

Ако повече не е нужен сървър на приложения за DB2-доставяните Web приложения, той може да бъде премахнат от системата ви след инсталирането.

### **Ограничения:**

Програмата за деинсталиране на сървъра на приложения споменава DB2, следователно трябва да бъде извикана преди деинсталирането на DB2.

### **Процедура:**

За да деинсталирате сървъра на приложения за DB2, изпълнете следното:

- 1. Влезте в DB2 сървъра като **root** на UNIX операционни системи, или като потребител с **Administrator** права на Windows операционни системи.
- 2. За UNIX-базирани операционни системи изпълнете следната команда:
	- . /*пътека\_db2\_потр\_модел*/sqllib/db2profile

където *пътека\_db2\_потр\_модел* е разположението на създадения DB2 потребителски модел.

3. Задайте следната команда:

*AppServer\_инсталационна\_пътека*/bin/db2appserveruninstall

където *AppServer\_инсталационна\_пътека* е пътеката, в която е инсталиран сървърът на приложения за DB2.

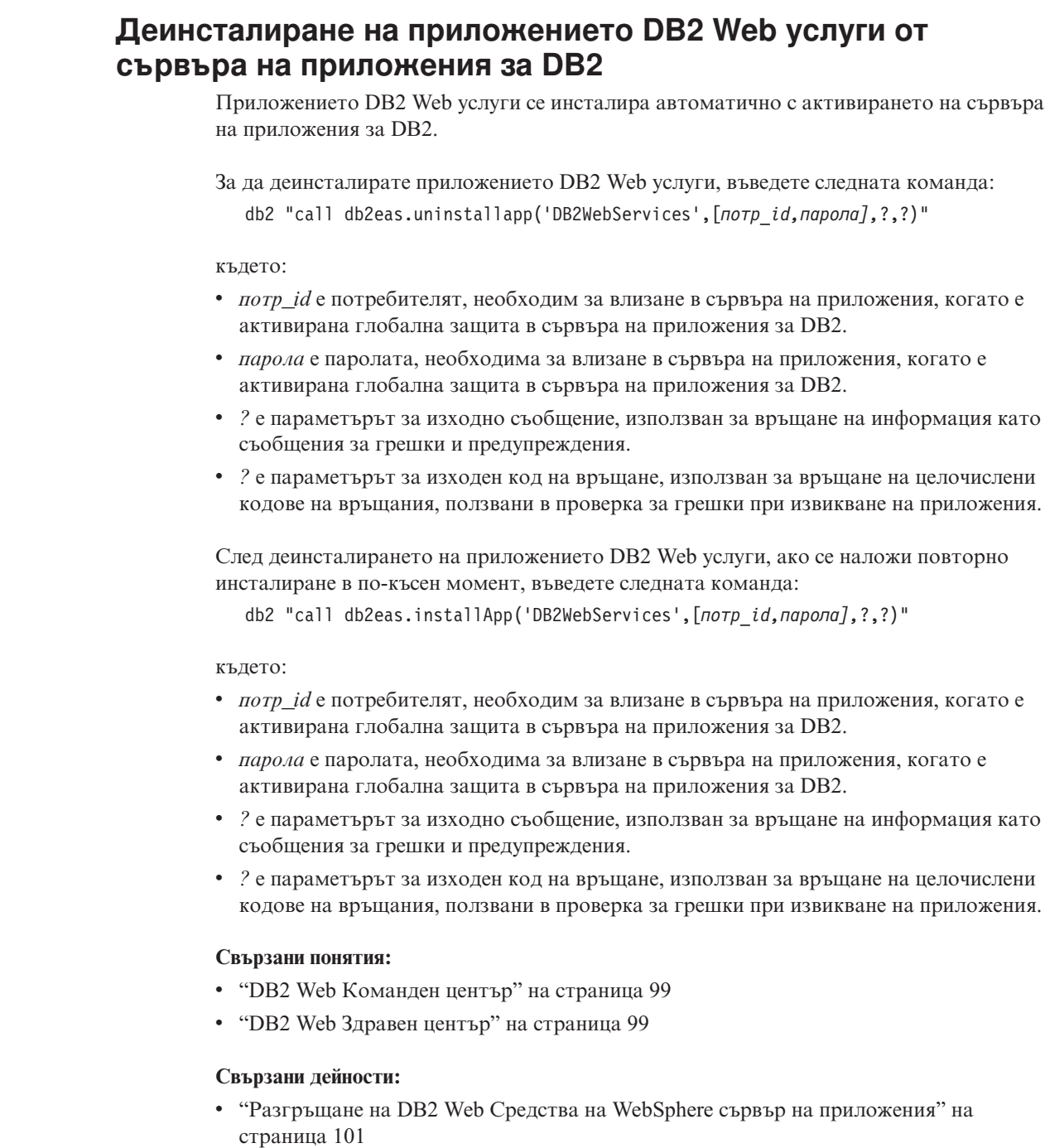

- v ["Инсталиране](#page-96-0) на сървъра на приложения за DB2" на страница 89
- v ["Стартиране](#page-99-0) на сървъра на приложения за DB2 локално" на страница 92
- v "Спиране на сървъра на [приложения](#page-102-0) за DB2 локално" на страница 95

 $\begin{array}{c} \hline \end{array}$  $\vert$ |  $\vert$ 

 $\begin{array}{c} \hline \end{array}$ |

| | | |  $\overline{\phantom{a}}$ |  $\begin{array}{c} \hline \end{array}$ | |

| | |

 $\vert$  $\|$  $\|$ | | | |  $\overline{\phantom{a}}$  $\begin{array}{c} \hline \end{array}$ 

# <span id="page-106-0"></span>**Глава 11. DB2 Web средства**

### **DB2 Web Команден център**

DB2® Web Команден център е част от набора DB2 Web средства (наред с DB2 Web Здравен център), която позволява отдалечено администриране за DB2 сървъри на бази данни. Тези средства се изпълняват като web приложение на web сървър на приложения, за да осигурят достъп до DB2 сървърите чрез web браузъри.

DB2 Web Команден център е базиран на трислойната архитектура. Първият слой е HTTP браузърът на web клиента. Вторият слой е сървърът на приложения, който хоства бизнес логиката и набор приложения. Този междинен слой осигурява скритите механизми за (HTTP/HTTPS) комуникацията с първия слой (браузъра на web клиента) и третия слой (база данни или сървър на транзакции). Тази архитектура предполага съществуването на web (HTTP) сървър и контейнер на сървлети (дефиниран според спецификациите за сървлет на Sun™). Комбинацията от този тип сървър и контейнер на сървлети е известна също като *web сървър с активирани сървлети*, и съставлява основната функционалност на комерсиални сървъри на приложения като BEA WebLogic или IBM<sup>®</sup> WebSphere<sup>®</sup>. Като резултат от трислойната архитектура се налага кодът да бъде инсталиран на средния слой, предполагайки наличието на HTTP браузър у клиента (първия слой) и DB2 сървър (трети слой).

DB2 Web Команден център включва много от вече съществуващите характеристики на DB2 Команден център, но не и SQLAssist и Visual Explain.

DB2 Web Команден център е предвиден за употреба с HTTP клиенти (браузъри), достъпни на мобилни и преносими компютри, както и web поддържащи PDA и Palm устройства.

### **Свързани понятия:**

• "DB2 Web Здравен център" на страница 99

### **Свързани дейности:**

- v "Разгръщане на DB2 Web Средства на WebSphere сървър на [приложения"](#page-108-0) на [страница](#page-108-0) 101
- v "Разгръщане на DB2 Web Средства на WebLogic сървър на [приложения"](#page-112-0) на [страница](#page-112-0) 105
- v "Разгръщане на DB2 Web Средства на други сървъри на [приложения"](#page-115-0) на страница [108](#page-115-0)
- v Глава 13, ["Дебъгване](#page-120-0) на DB2 Web Средства", на страница 113

# **DB2 Web Здравен център**

DB2® Web Здравен център е част от набора DB2 Web средства (наред с DB2 Web Команден център), която позволява отдалечено администриране за DB2 сървъри на бази данни. Тези средства се изпълняват като web приложение на web сървър на приложения, за да осигурят достъп до DB2 сървърите чрез web браузъри.

DB2 Web Здравен център позволява данните, свързани със състоянието на DB2 потребителския модел, да бъдат извеждани до web. Тези вътрешни данни се осигуряват от сървърен наблюдаващ процес. Докато обработката от страната на сървъра се поддържа само на UNIX<sup>®</sup> и Windows®, DB2 Web Здравен център може да бъде достъпен от всеки HTML 4.0 съвместим web браузър.

Първичната функция на това средство е да поддържа отдалеченото извличане на данни от здравното наблюдение за потребителския модел, базата данни и обекти на база данни и да осигурява препоръчителни действия за противодействие на всякакви възникнали проблеми.

Процесът на здравно наблюдение ще генерира e-mail оповестявания за тревоги, предупреждения, или и двете. Трябва да зададете контакт по подразбиране (тоест, email адрес) за изпращане на оповестявания, при инсталацията. Тези уведомявания ще включват информация как да бъде достъпен Web Здравен център (WHC).

### **Свързани понятия:**

• "DB2 Web [Команден](#page-106-0) център" на страница 99

### **Свързани дейности:**

- v "Разгръщане на DB2 Web Средства на WebSphere сървър на [приложения"](#page-108-0) на [страница](#page-108-0) 101
- v "Разгръщане на DB2 Web Средства на WebLogic сървър на [приложения"](#page-112-0) на [страница](#page-112-0) 105
- v "Разгръщане на DB2 Web Средства на други сървъри на [приложения"](#page-115-0) на страница [108](#page-115-0)
- v Глава 13, ["Дебъгване](#page-120-0) на DB2 Web Средства", на страница 113
# <span id="page-108-0"></span>**Глава 12. Разгръщане на DB2 Web средства на сървър на приложения**

### **Препоръчителен сървър на приложения за разгръщане на DB2 Web средства** | |

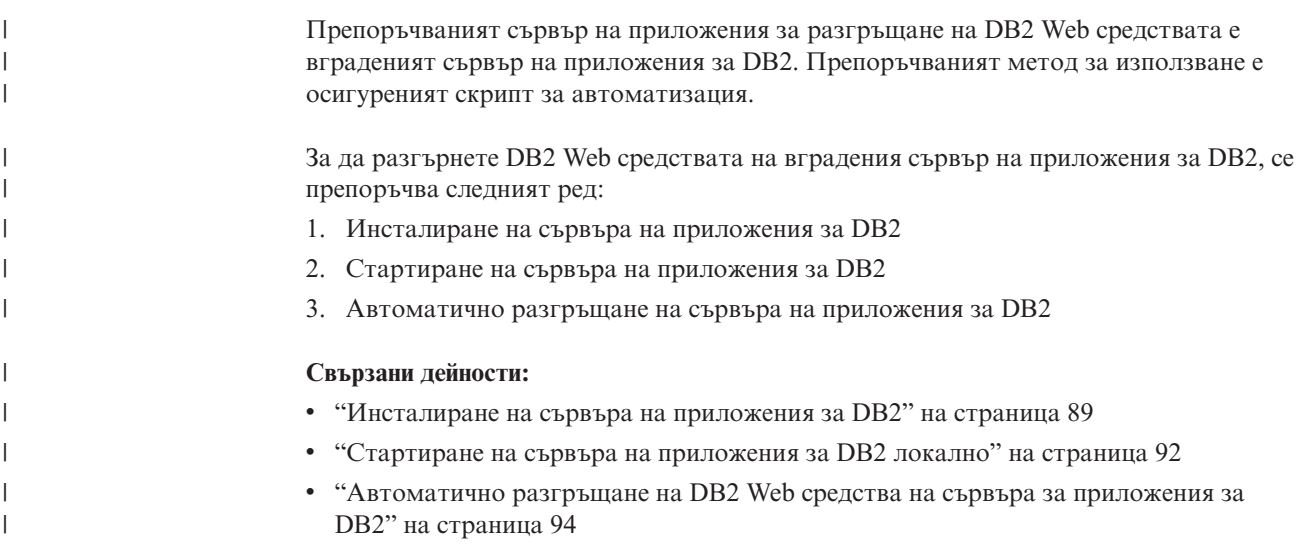

# **Разгръщане на DB2 Web Средства на WebSphere сървър на приложения**

Тази дейност описва как да разгърнете и конфигурирате DB2 Web Средствата (включително Web Команден център и Web Здравен център) на WebSphere 4.0. Тези средства се изпълняват като web приложение на web сървър, за да осигурят достъп до DB2 сървърите чрез web браузъри.

DB2 Сървърът на приложения (достъпен от компакт-диска *Допълнение за разработка на Java приложения и средства за Web администриране за DB2*) осигурява вграден в DB2 сървър на приложения, който позволява на DB2 web приложенията да работят, без да разчитат на отделното инсталиране на сървър на приложения.

**Забележка:** DB2 Сървърът на приложения осигурява автоматично разгръщане на DB2 Web средствата според процедурата, описана по-долу.

### **Необходими условия:**

Преди да инсталирате DB2 Web Средства на WebSphere, проверете дали имате:

• IBM WebSphere 4.0 сървър на приложения (или по-нов). IBM WebSphere 4.0 може да бъде инсталиран чрез база данни на DB2 Версия 8 като база данни на административния сървър (WAS40), след промяна в prereq.properties файла. Файлът prereq.properties е в същата пътека като Setup.exe, който стартира инсталацията на IBM WebSphere 4.0 и трябва да бъде променен както следва:

[WAS]: prereq checker=0

вместо:

[WAS]: prereq checker=1

Това позволява проверката да премине през сравнението на версията на базата данни.

- IBM Версия 8 DB2 Административен клиент.
- Web браузър, съвместим с HTML 4.0.
	- **Забележка:** DB2 Web средствата са тествани с Netscape 4.x, Netscape 6.x, Netscape 7.x, Mozilla 1.x, Internet Explorer 5.x, Opera 6.x, Konqueror 3.x (Linux) и EudoraWeb 2.x (Palm OS). Използването на някои web браузъри, които не са тествани, може да изисква добавянето на изрично упоменаване в конфигурацията на сървлета.

### **Ограничения:**

Следните ограничения се прилагат към DB2 Web средствата в web обкръжение:

- 1. Препоръчва се създаването на нов виртуален хост и сървър на приложения в административната конзола на WebSphere за използване с корпоративните приложения DB2 Web Средства. Ако WebSphere съдържа Default Server и default host, които могат да бъдат модифицирани чрез промяна на classpath, не е необходимо създаването на нов виртуален хост или сървър на приложения.
- 2. Не се поддържат преобразувания на множество езици и кодови страници между междинния сървър и DB2 сървърите. Въпреки, че езикът за сървъра е този, който се извежда, някои символи могат да се извеждат некоректно.
- 3. За да прегледате здравните тревоги за бази данни, пространства за таблици и контейнери за пространства за таблици в Web Здравния център, трябва да се убедите, че базите данни са каталогизирани на web сървъра на приложения.
- 4. Не се поддържа използването на бутоните на web браузъра (**Stop**, **Back**, **History**) при използването на DB2 Web средствата.
- 5. Ако използвате Netscape Navigator 4 с DB2 Web средства, вашият браузър може да не се опреснява правилно. Ако срещнете този проблем, можете да опресните, като минимизирате прозореца и после го върнете обратно. Можете да опресните извеждането и като скриете прозореца на браузъра под друг прозорец и после отново го изведете на преден план.
- 6. За да присвоите собствен псевдоним на произволна DB2 система, възел на потребителски модел или база данни, трябва изрично да я каталогизирате на сървъра на приложения, като използвате DB2 Асистента за конфигуриране или DB2 Центъра за управление.
- 7. При първото си стартиране DB2 Web средствата ще изискват значително повече време за инициализиране, отколкото при следващите стартирания. Повечето от изчакването се дължи на автоматичния процес на каталогизиране. Ако не желаете да използвате функционалността на автоматичното каталогизиране, можете да скъсите времето за изчакване, като изключите автоматичното каталогизиране от конфигурацията на сървлета.
	- **Забележка:** Конфигурационните параметри на сървлета са достъпни от описателния файл на разгръщането web.xml. Имената на параметри и стойностите им по подразбиране подлежат на промяна във всяко ново издание. Някои сървъри на приложения позволяват изменения в тези параметри чрез пряко редактиране на файла web.xml. Някои сървъри на приложения осигуряват графичен интерфейс за редактиране.
- 8. Буферът за извеждане (на резултати) има абсолютен максимален размер 1MB, когато се използва настолен или лаптоп браузър, дори ако бъде конфигуриран за повече. В случая с PDA web браузърите, ограничението е 1KB.
- 9. На Windows и UNIX операционни системи, DB2 Web средствата автоматично откриват и каталогизират всяка система в същата TCP/IP мрежа като сървъра на приложения. Системите в същата TCP/IP мрежа имат същите три първи групи цифри в техния IP адрес. Средствата се опитват да каталогизират възлите на DB2 системата, като използват оригиналното TCP/IP име на хост. Ако има повтаряне на имена, средствата присвояват уникално случайно име. Трябва изрично да каталогизирате всички други DB2 административни сървъри на сървъра на приложения, ако искате да бъдат достъпни. Това включва всички сървъри, използващи TCP/IP, които не са в същата TCP/IP мрежа като сървъра на приложения, както и всички сървъри, които не използват TCP/IP.
- 10. На Windows и UNIX операционни системи, DB2 Web средствата опитват автоматично да открият и каталогизират всички възли на DB2 потребителски модели и бази данни, разположени на каталогизирани DB2 системи. Възможно е да се конфигурира отдалечен потребителски модел за множество комуникационни протоколи, следователно, каталогът ще съдържа отделен отделен възлов запис за всеки протокол, поддържан от автоматично каталогизиран потребителски модел. Ако има повтаряне на имена, средствата присвояват уникално случайно име.

#### **Процедура:**

За да инсталирате DB2 Web Средства на WebSphere сървъри на приложения:

- 1. Подгответе сървъра на приложения DB2 Web Средства от администраторската конзола на WebSphere:
	- a. Стартирайте WebSphere сървъра на приложения и отворете администраторската конзола на WebSphere.
	- b. Създайте нов виртуален хост, като щракнете на **WebSphere Административен домейн** и после на **Виртуални хостове** в десния панел на прозореца.
	- c. Изберете и щракнете с десния бутон на **Виртуални хостове** и после изберете **Нов**.
	- d. Въведете db2tools\_host в полето **Name** и щракнете върху **Add**.
	- e. Под заглавието **Хост псевдоними** въведете стойността <\*:9090>, с допускането, че портът 9090 е достъпен, или използвайте друг достъпен TCPIP порт.
	- f. Създайте нов сървър на приложения, като щракнете на **WebSphere Административен домейн** и разгънете директорията **Възли** в левия панел на прозореца. Можете да използвате всяко име, само проверете дали сте го запомнили, защото ще трябва да си го припомните по-късно в процедурата по настройка. Разширете приложимите имена на сървър под директорията **Възли**. Щракнете с десния бутон на **Сървъри на приложения** и изберете **Нов**. Стойностите трябва да бъдат както следва:
		- 1) На етикета **Общи** въведете стойността за *Работна директория*, като използвате инсталационната директория за WebSphere/AppServer/bin. Например, [...]\WebSphere\AppServer\bin трябва да бъде въведено в полето *Работна директория*, ако това е инсталационната директория.
		- 2) На **Файл**:
			- v въведете *Стандартен изход*, като използвате инсталационната директория за \WebSphere\AppServer/logs/DB2Tools\_stdout.txt
			- v въведете *Стандартна грешка*, като използвате инсталационната директория за \WebSphere\AppServer/logs/DB2Tools\_stderr.txt
- **Забележка:** Останалите стойности по подразбиране са приемливи за процедурата по настройка. При все това, след успешно разгръщане и стартиране, можете да промените стойностите, ако е необходимо.
- 2. Импортирайте конфигурацията на DB2 Web Средства от командния прозорец на DB2:
	- a. Извлечете от db2wa.war (чрез помощна unzip програма) конфигурационните файлове на DB2 Web Средства:
		- ImportDB2WebTools.xml.and
		- ImportDB2WebTools.bat

и ги поставете в разположението WebSphere\AppServer\bin.

#### **Забележки:**

- 1) За разгръщане на Windows, конфигурационните файлове са разположени в директорията web-inf. За разгръщане на AIX, Linux или други Unix платформи, файловете са разположени в директорията web-inf\aix.
- 2) Файлът **ImportDB2WebTools.bat** трябва да бъде извлечен от архива без подразбиращата се пътека (по подразбиране, архивът го съдържа в web-inf директорията). Това може да се постигне, като се размаркира **Use folder names** в GUI на WinZip, или като се осигури последващото преместване на файловете от \bin\web-inf в \bin.
- b. Отворете DB2 команден прозорец, като щракнете на **Start**—>**Programs**—>**IBM DB2**—>**Средства от команден ред**—>**Команден прозорец**. Променете директорията на разположението до WebSphere\AppServer\bin.
- c. Изпълнете следната команда: importDB2WebTools.bat [име на сървър][име на сървър на приложения]

където име\_на\_сървър е TCP/IP хост името на сървъра, и име\_на\_сървър\_на\_приложения е създаденото преди с административната конзола на WebSphere име за сървъра на приложения. Проверете дали тази команда се изпълнява, преди да използвате административната конзола.

- **Забележка:** Всички параметри на скрипта са чувствителни към малки/големи букви. В случай на несъответствие ще бъде създаден нов сървър на приложения.
- d. Върнете се в административната конзола на WebSphere.
- 3. Инсталирайте корпоративните приложения DB2 Web Средства от администраторската конзола на WebSphere:
	- a. Под **WebSphere Administrative Domain** щракнете с десен бутон върху **Enterprise Applications** и изберете елемента от меню **Install Enterprise Application**. Отваря се прозорецът **Install Enterprise Application Wizard**.
	- b. Изберете радио-бутона **Install stand-alone module (\*.war, \*.jar)**.
	- c. Придвижете се и укажете файла SQLLIB\tools\web\db2wa.war (набора DB2 Web Средства от web приложения). За име на приложение и основа на контекста трябва да бъдат въведени следните стойности:
		- Application name: DB2 Web Tools
		- Context root: /db2wa

**Забележка:** /db2wa е изисквано име. Приложението ще бъде неуспешно, ако това не бъде указано.

- <span id="page-112-0"></span>d. Щракнете върху **Next**, докато се появи **Select Virtual Host** и изберете предварително създадения или определен виртуален хост.
- e. Щракнете върху **Next**, докато се появи **Select Server Host** и изберете предварително създаденото или определено приложение. Щракнете **Край**.
- f. Стартирайте сървъра на приложения, използван за инсталирането на DB2 Web Средства. Проверете дали съобщенията за събития отчитат правилния HTTP порт, избран за виртуалния хост. Например:

Transport http is listening on port 9,090.

- **Забележка:** Ако портът не съответства, може да се наложи да спрете сървъра на приложения и да промените порта на виртуалния хост на стойността, отчетена в съобщението за събитие.
- 4. Спрете и рестартирайте WebSphere сървъра на приложения.
- 5. Извикайте корпоративното приложение DB2 Web Средства от браузър, като въведете следното:

http://*localhost*:*номер на порт*/db2wa

където localhost е името на възела, използван за създаване на нов сървър на приложения и номер на порт е стойността, отчетена в съобщението за събитие след стартирането на сървъра на приложения.

#### **Свързани понятия:**

|

- "DB2 Web [Команден](#page-106-0) център" на страница 99
- "DB2 Web Здравен център" на [страница](#page-106-0) 99

#### **Свързани дейности:**

- v "Разгръщане на DB2 Web Средства на WebLogic сървър на приложения" на страница 105
- v "Разгръщане на DB2 Web Средства на други сървъри на [приложения"](#page-115-0) на страница [108](#page-115-0)
- v Глава 13, ["Дебъгване](#page-120-0) на DB2 Web Средства", на страница 113
- v ["Автоматично](#page-101-0) разгръщане на DB2 Web средства на сървъра за приложения за DB2" на [страница](#page-101-0) 94

# **Разгръщане на DB2 Web Средства на WebLogic сървър на приложения**

Тази дейност описва как да разгърнете и конфигурирате DB2 Web Средствата (включително Web Команден център и Web Здравен център) на BEA WebLogic 7.0. Тези средства се изпълняват като web приложение на web сървър, за да осигурят достъп до DB2 сървърите чрез web браузъри.

#### **Необходими условия:**

Преди да инсталирате DB2 Web Средства на WebSphere, проверете дали имате:

- BEA WebLogic 7.0 сървър на приложения.
- IBM Версия 8 DB2 Административен клиент.
- Web браузър, съвместим с HTML 4.0.

**Забележка:** DB2 Web средствата са тествани с Netscape 4.x, Netscape 6.x, Netscape 7.x, Mozilla 1.x, Internet Explorer 5.x, Opera 6.x, Konqueror 3.x (Linux) и EudoraWeb 2.x (Palm OS). Използването на някои web браузъри, които не са тествани, може да изисква добавянето на изрично упоменаване в конфигурацията на сървлета.

#### **Ограничения:**

Следните ограничения се прилагат към развоя на DB2 Web средствата:

- 1. Не се поддържат преобразувания на множество езици и кодови страници между междинния сървър и DB2 сървърите. Въпреки, че езикът за сървъра е този, който се извежда, някои символи могат да се извеждат некоректно.
- 2. За да прегледате здравните тревоги за бази данни, пространства за таблици и контейнери за пространства за таблици в Web Здравния център, трябва да се убедите, че базите данни са каталогизирани на web сървъра на приложения.
- 3. Не се поддържа използването на бутоните на web браузъра (**Stop**, **Back**, **History**) при използването на DB2 Web средствата.
- 4. Ако използвате Netscape Navigator 4 с DB2 Web средства, вашият браузър може да не се опреснява правилно. Ако срещнете този проблем, можете да опресните, като минимизирате прозореца и после го върнете обратно. Можете да опресните извеждането и като скриете прозореца на браузъра под друг прозорец и после отново го изведете на преден план.
- 5. За да присвоите собствен псевдоним на произволна DB2 система, възел на потребителски модел или база данни, трябва изрично да я каталогизирате на сървъра на приложения, като използвате DB2 Асистента за конфигуриране или DB2 Центъра за управление.
- 6. При първото си стартиране DB2 Web средствата ще изискват значително повече време за инициализиране, отколкото при следващите стартирания. Повечето от изчакването се дължи на автоматичния процес на каталогизиране. Ако не желаете да използвате функционалността на автоматичното каталогизиране, можете да скъсите времето за изчакване, като изключите автоматичното каталогизиране от конфигурацията на сървлета.
	- **Забележка:** Конфигурационните параметри на сървлета са достъпни от описателния файл на разгръщането web.xml. Имената на параметри и стойностите им по подразбиране подлежат на промяна във всяко ново издание. Някои сървъри на приложения могат да позволяват изменения в тези параметри чрез собствен интерфейс или чрез пряко редактиране на файла web.xml.
- 7. Буферът за извеждане (на резултати) има абсолютен максимален размер 1MB, когато се използва настолен или лаптоп браузър, дори ако бъде конфигуриран за повече. В случая с PDA web браузърите, ограничението е 1KB.
- 8. На Windows и UNIX операционни системи, DB2 Web средствата автоматично откриват и каталогизират всяка система в същата TCP/IP мрежа като сървъра на приложения. Системите в същата TCP/IP мрежа имат същите три първи групи цифри в техния IP адрес. Средствата се опитват да каталогизират възлите на DB2 системата, като използват оригиналното TCP/IP име на хост. Ако има повтаряне на имена, средствата присвояват уникално случайно име. Трябва изрично да каталогизирате всички други DB2 административни сървъри на сървъра на приложения, ако искате да бъдат достъпни. Това включва всички сървъри, използващи TCP/IP, които не са в същата TCP/IP мрежа като сървъра на приложения, както и всички сървъри, които не използват TCP/IP.
- 9. На Windows и UNIX операционни системи, DB2 Web средствата опитват автоматично да открият и каталогизират всички възли на DB2 потребителски модели и бази данни, разположени на каталогизирани DB2 системи. Възможно е да се конфигурира отдалечен потребителски модел за множество комуникационни

протоколи, следователно, каталогът ще съдържа отделен отделен възлов запис за всеки протокол, поддържан от автоматично каталогизиран потребителски модел. Ако има повтаряне на имена, средствата присвояват уникално случайно име.

#### **Процедура:**

За да инсталирате DB2 Web Средства на WebLogic сървъри на приложения:

- 1. Конфигурирайте JVM classpath за DB2 Web Средства в WebLogic сървъра на приложения, като изпълните следното:
	- a. Намерете **startWLS.cmd** в инсталационната пътека на WebLogic weblogic700\server\bin. Например:

D:\BEA\weblogic700\server\bin\

- b. Намерете следния ред:
	- set CLASSPATH=%JAVA\_HOME%\lib\tools.jar; %WL HOME%\server $\overline{\textrm{lib}}$ \weblogic sp.jar; %WL\_HOME%\server\lib\weblogic.jar;%CLASSPATH%
- c. Вмъкнете следното *след* горния ред. Отбележете си, че редът set CLASSPATH трябва да бъде въведен на един ред, без да се се използва пренасяне на нов ред:
	- set DB2PATH=*DB2\_инсталационна\_пътека*
	- set CLASSPATH=%CLASSPATH%;%DB2PATH%\tools\web\webtools.jar; %DB2PATH%\tools\databean.jar;%DB2PATH%\tools\xalan.jar; %DB2PATH%\tools\xercesImpl.jar;%DB2PATH%\tools\xml-apis.jar; %DB2PATH%\tools\db2das.jar;%DB2PATH%\tools\db2cmn.jar; %DB2PATH%\tools\db2ca.jar;%DB2PATH%\tools\db2cc.jar; %DB2PATH%\tools\db2hcapi.jar;%DB2PATH%\tools\db2ssmonapis.jar; %DB2PATH%\java\Common.jar;%DB2PATH%\java\db2java.zip;

#### **Забележки:**

| | | | |

- 1) Редът set CLASSPATH трябва да бъде въведен като единичен ред без интервали и нови редове.
- 2) За Linux и UNIX операционни системи, използвайте наклонена черта (/) вместо обратно наклонена (\).
- 2. Разгърнете DB2 Web Средства чрез административната конзола на WebLogic, като изпълните следното:
	- a. Стартирайте административната конзола на WebLogic.
	- b. Щракнете **domain**—>**deployments**—> **Web Applications** в лявата част на прозореца.
	- c. Щракнете върху връзката **Configure a new Web Application**, за да инсталирате web приложението DB2 Web Средства.
	- d. Прегледайте листинга на файловата система, за да откриете Sqllib\tools\web\db2wa.war.
	- e. Щракнете върху **select** до името на файла db2wa.war.
	- f. Изберете от списъка на достъпните сървъри един за разполагане на DB2 Web Средства, изберете и щракнете стрелката, за да го преместите в сървърите приемници.

**Забележка:** Запазването на оригиналното име **db2wa** е задължително, тъй като е твърдо закодирано в DB2 Web Средства.

- g. Щракнете върху бутона **Configure and Deploy**.
- h. Изчакайте докато сървърът на приложения опресни състоянието на разгръщане на web приложението на избрания сървър. Ако е успешно, трябва да покаже **Deployed=true**
- 3. Извикайте web приложението DB2 Web Средства, което е разположено на:

<span id="page-115-0"></span>http://*име\_на\_сървър*:*номер\_на\_порт\_на\_сървър\_на\_прил*/db2wa

Например, http://*име\_на\_сървър*:7001/db2wa.

#### **Свързани понятия:**

- "DB2 Web [Команден](#page-106-0) център" на страница 99
- "DB2 Web Здравен център" на [страница](#page-106-0) 99

#### **Свързани дейности:**

- v "Разгръщане на DB2 Web Средства на WebSphere сървър на [приложения"](#page-108-0) на [страница](#page-108-0) 101
- v "Разгръщане на DB2 Web Средства на други сървъри на приложения" на страница 108
- v Глава 13, ["Дебъгване](#page-120-0) на DB2 Web Средства", на страница 113

# **Разгръщане на DB2 Web Средства на други сървъри на приложения**

Тази дейност описва как да разгърнете и конфигурирате DB2 Web Средствата (включително Web Команден център и Web Здравен център) на други сървъри на приложения като Tomcat 4.0 и Macromedia JRun 4.0. Тези средства се изпълняват като web приложение на web сървър, за да осигурят достъп до DB2 сървърите чрез web браузъри.

#### **Необходими условия:**

Преди да инсталирате DB2 Web Средства, проверете дали имате:

- Сървър на приложения, като:
	- Tomcat 4.0 Servlet/JSP Container (http://jakarta.apache.org/tomcat/)
	- Macromedia JRun 4.0
- IBM Версия 8 DB2 Административен клиент.
- Web браузър, съвместим с HTML 4.0.

#### **Ограничения:**

Следните ограничения се прилагат към развоя на DB2 Web средствата:

- 1. Не се поддържат преобразувания на множество езици и кодови страници между междинния сървър и DB2 сървърите. Въпреки, че езикът за сървъра е този, който се извежда, някои символи могат да се извеждат некоректно.
- 2. За да прегледате здравните тревоги за бази данни, пространства за таблици и контейнери за пространства за таблици в Web Здравния център, трябва да се убедите, че базите данни са каталогизирани на web сървъра на приложения.
- 3. Не се поддържа използването на бутоните на web браузъра (**Stop**, **Back**, **History**) при използването на DB2 Web средствата.
- 4. Ако използвате Netscape Navigator 4 с DB2 Web средства, вашият браузър може да не се опреснява правилно. Ако срещнете този проблем, можете да опресните, като минимизирате прозореца и после го върнете обратно. Можете да опресните извеждането и като скриете прозореца на браузъра под друг прозорец и после отново го изведете на преден план.
- 5. За да присвоите собствен псевдоним на произволна DB2 система, възел на потребителски модел или база данни, трябва изрично да я каталогизирате на сървъра на приложения, като използвате DB2 Асистента за конфигуриране или DB2 Центъра за управление.
- 6. При първото си стартиране DB2 Web средствата ще изискват значително повече време за инициализиране, отколкото при следващите стартирания. Повечето от изчакването се дължи на автоматичния процес на каталогизиране. Ако не желаете да използвате функционалността на автоматичното каталогизиране, можете да скъсите времето за изчакване, като изключите автоматичното каталогизиране от конфигурацията на сървлета.
	- **Забележка:** Конфигурационните параметри на сървлета са достъпни от описателния файл на разгръщането web.xml. Имената на параметри и стойностите им по подразбиране подлежат на промяна във всяко ново издание. Някои сървъри на приложения могат да позволяват изменения в тези параметри чрез собствен интерфейс или чрез пряко редактиране на файла web.xml.
- 7. Буферът за извеждане (на резултати) има абсолютен максимален размер 1MB, когато се използва настолен или лаптоп браузър, дори ако бъде конфигуриран за повече. В случая с PDA web браузърите, ограничението е 1KB.
- 8. На Windows и UNIX операционни системи, DB2 Web средствата автоматично откриват и каталогизират всяка система в същата TCP/IP мрежа като сървъра на приложения. Системите в същата TCP/IP мрежа имат същите три първи групи цифри в техния IP адрес. Средствата се опитват да каталогизират възлите на DB2 системата, като използват оригиналното TCP/IP име на хост. Ако има повтаряне на имена, средствата присвояват уникално случайно име. Трябва изрично да каталогизирате всички други DB2 административни сървъри на сървъра на приложения, ако искате да бъдат достъпни. Това включва всички сървъри, използващи TCP/IP, които не са в същата TCP/IP мрежа като сървъра на приложения, както и всички сървъри, които не използват TCP/IP.
- 9. На Windows и UNIX операционни системи, DB2 Web средствата опитват автоматично да открият и каталогизират всички възли на DB2 потребителски модели и бази данни, разположени на каталогизирани DB2 системи. Възможно е да се конфигурира отдалечен потребителски модел за множество комуникационни протоколи, следователно, каталогът ще съдържа отделен отделен възлов запис за всеки протокол, поддържан от автоматично каталогизиран потребителски модел. Ако има повтаряне на имена, средствата присвояват уникално случайно име.

### **Процедура:**

Следват процедурите за инсталиране на DB2 Web Средства чрез сървъри на приложения като Tomcat 4.0 или Macromedia JRun 4.0:

### **Tomcat 4.0**

- 1. Подгответе конфигурационния файл на Tomcat 4.0 (CLASSPATH), като изпълните следното:
	- a. Създайте нова променлива за среда/система **CATALINA\_HOME**, за да поместите пътеката (главната директория) до Tomcat 4.0. Например, D:\jakarta-tomcat-4.0.3.

**Забележка:** Тази стъпка не е задължителна на Windows операционни системи, но **стъпка c** зависи от задаването на тази стойност или използването на оригиналната пътека.

- b. Потвърдете дали Tomcat Servlet/JSP Container е функционален:
	- 1) Стартирайте Tomcat, като изпълните **startup.bat** от bin директорията на Tomcat.
	- 2) Отворете главната web страница **http://localhost:8080/** чрез web браузър.
- 3) Затворете Tomcat, като изпълните **shutdown.bat** от bin директорията на Tomcat или като затворите оригиналния команден прозорец, в който е стартиран Tomcat.
- c. Променете конфигурационния файл **setclasspath.bat**, разположен в директорията bin. Отбележете си, че редът set CLASSPATH трябва да бъде въведен на един ред, без да се се използва пренасяне на нов ред. Например, променете конфигурационния файл **setclasspath.bat**, разположен в D:\jakarta-tomcat-4.0.3\bin, като добавите следното към края на файла:
	- set CLASSPATH=%CLASSPATH%; %CATALINA\_HOME%\common\lib\ servlet.jar;%DB2PATH%\tools\web\webtools.jar; %DB2PATH%\tools\xalan.jar;%DB2PATH%\tools\xercesImpl.jar; %DB2PATH%\tools\xml-apis.jar;%DB2PATH%\tools\db2cmn.jar; %DB2PATH%\tools\db2das.jar;%DB2PATH%\tools\db2ca.jar; %DB2PATH%\tools\db2cc.jar;%DB2PATH%\tools\db2hcapi.jar; %DB2PATH%\tools\databean.jar;%DB2PATH%\tools\db2ssmonapis.jar; %DB2PATH%\java\Common.jar;%DB2PATH%\java\db2java.zip

#### **Забележки:**

- 1) Редът set CLASSPATH трябва да бъде въведен като единичен ред без интервали и нови редове.
- 2) Ако използвате Tomcat 4.1.x, не можете да използвате справочната променлива %DB2PATH%. Трябва изрично да укажете пътеката.
- 2. Разгърнете DB2 Web Средства в Tomcat Servlet/JSP Container, като намерите инсталационната пътека на DB2 Web Средства (например, Sqllib\tools\web\db2wa.war) и копирате **db2wa.war** в директорията за разгръщане на Tomcat (например, директорията webapps на Tomcat).
- 3. Извикайте DB2 Web Средства на Tomcat Servlet/JSP Container, като изпълните следното:
	- a. Отворете команден прозорец на DB2 и променете директорията до разположението bin на Tomcat.
	- b. Стартирайте Tomcat, като използвате **startup.bat** и потвърдете, че е добавена нова директория (**db2wa**) в директорията webapps.
		- **Забележка:** Изпълнението на **startup.bat** от прозорец на команден ред не би настроило DB2PATH. За да разрешите това, редът CLASSPATH трябва да бъде променен да указва изрично инсталационната пътека на DB2 вместо променливата на обкръжение %DB2PATH%.
	- c. Корпоративното приложение DB2 Web Средства е разположено на **http://localhost:8080/db2wa** и може да бъде достъпвано чрез HTML 4.0 съвместим web браузър.

### **JRun**

| | | | |

- 1. Подгответе нов сървър на приложения за DB2 Web Средства, като изпълните следното:
	- **Забележка:** Създаването на нов сървър на приложения е препоръчително, но не е задължително. За тестови цели може да бъде използван сървърът по подразбиране и се изискват само конфигурирането на JVM classpath и разгръщането.
	- a. Стартирайте JRun конзола за управление и влезте като администратора на сървъра на приложения.
- b. Създайте нов сървър на приложения, като използвате **Create New Server**, разположена в горната дясна част на главната страница. Не променяйте избора на хост име от localhost.
- c. Въведете името на новия сървър (**DB2WebToolsServer**) и щракнете върху JRun Server Directory. Стойността се попълва автоматично.
- d. Щракнете върху бутона **Create Server**.
- e. Запишете генерираните стойности или въведете нови за:
	- JNDI Provider URL
	- Web Server Port Number. Това ше бъле стойността, използвана в URL за DB2 Web Средства (например http://localhost:*номер\_на\_порт\_на\_web\_сървър*/db2wa)
	- Web Connector Proxy Port Number
- f. Щракнете върху **update port numbers**, ако е необходимо и затворете прозореца.
- 2. Конфигурирайте JVM classpath за сървъра на приложения, като изпълните следното
	- a. Изберете новосъздадения **DB2WebToolsServer** в съдържанието (панела отляво) и изберете **Settings** и после щракнете **JVM Settings**
	- b. Добавете нов запис в **New Classpath**, съдържащ следните стойности, след като *DB2\_инсталационна\_пътека* е заместена от изричната стойност на вашата система. Отбележете си, че следното трябва да бъде въведено на един ред, без да се се използва пренасяне на нов ред:

```
DB2_инсталационна_пътека\tools\web\webtools.jar;
DB2_инсталационна_пътека\tools\databean.jar;
DB2_инсталационна_пътека\tools\xalan.jar;
DB2_инсталационна_пътека\tools\xercesImpl.jar;
DB2_инсталационна_пътека\tools\xml-apis.jar;
DB2_инсталационна_пътека\tools\db2das.jar;
DB2_инсталационна_пътека\tools\db2cmn.jar;
DB2_инсталационна_пътека\tools\db2ca.jar;
DB2_инсталационна_пътека\tools\db2cc.jar;
DB2_инсталационна_пътека\tools\db2hcapi.jar;
DB2_инсталационна_пътека\tools\db2ssmonapis.jar;
DB2_инсталационна_пътека\java\Common.jar;
DB2_инсталационна_пътека\java\db2java.zip
```
- 3. Разгърнете DB2 Web Средства на JRun сървъра на приложения, като изпълните следното:
	- a. Стартирайте сървъра на приложения, избран за хост на web приложението DB2 Web Средства (DB2WebToolsServer по подразбиране, или всеки друг освен admin).
	- b. Щракнете върху **Web Applications** и после върху **Add**.
	- c. Прегледайте раздела **Deployment File**, за да изберете файла Sqllib\tools\web\db2wa.war в инсталационната пътека на DB2.
	- d. Щракнете върху **Deploy** и потвърдете, че пътеката на контекст е /db2wa.
	- e. Изберете сървъра на приложения и потвърдете, че приложението DB2 Web Средства се появява в раздела **Web Applications**. *Не* щракайте върху **Apply** на тази страница.
	- f. Изберете връзката **Home** от панела в горната лява част на главната страница.
	- g. Рестартирайте сървъра на приложения от изгледа **Home**, който съдържа DB2 Web Средства (**DB2WebToolsServer**).

4. Корпоративното приложение DB2 Web Средства е разположено на **http://localhost:8080/db2wa** и може да бъде достъпвано чрез HTML 4.0 съвместим web браузър.

### **Свързани понятия:**

- "DB2 Web [Команден](#page-106-0) център" на страница 99
- "DB2 Web Здравен център" на [страница](#page-106-0) 99

### **Свързани дейности:**

- v "Разгръщане на DB2 Web Средства на WebSphere сървър на [приложения"](#page-108-0) на [страница](#page-108-0) 101
- v "Разгръщане на DB2 Web Средства на WebLogic сървър на [приложения"](#page-112-0) на [страница](#page-112-0) 105
- v Глава 13, ["Дебъгване](#page-120-0) на DB2 Web Средства", на страница 113

# <span id="page-120-0"></span>**Глава 13. Дебъгване на DB2 Web Средства**

Ако изпитвате проблеми, свързани с разгръщането на корпоративното приложение DB2 Web Средства, има методи, които можете да използвате за дебъгване на процеса.

#### **Процедура:**

#### **WebSphere**

На WebSphere може да бъде активирано проследяване на DB2 Web Средства, като се използват следните методи:

1. Модифициране на дескрипторния файл на разгръщането web.xml, разположен в инсталационната директория на DB2 Web Средства \WebSphere\AppServer\installedApps\DB2\_Web\_Tools.ear \db2wa.war\WEB-INF

Като се промени стойността на **true**, проследяването се активира и информацията се извежда към журналните файлове. Сървърът на приложения трябва да бъде рестартиран.

2. Използвайте **Administrator's Console** на WebSphere и **Application Assembly Tools**, разположени в менюто на Console под **Tools**, за да промените файла SQLLIB\tools\web\db2wa\_war.ear. Параметърът trace.on (false по подразбиране, true за събиране на информация от проследяване) може да бъде модифициран. Намерете Initialization Parameters, като щракнете върху **Web Modules**—> **DB2 Web Tools**—> **Web Component**—>**Portal** —>**Initialization Parameters**. След записването на db2wa\_war.ear, корпоративното приложение трябва да бъде инсталирано повторно и рестартирано.

Файловете за проследяване са разположени в инсталационната директория (\WebSphere\AppServer\logs). Според метода на инсталиране, могат да бъдат разположени както следва:

- 1. Ако зададен нов сървър на приложения, файловете, съдържащи информацията от проследяването, са:
	- DB2Tools stdout.txt. Този файл съдържа всичката информация от проследяване, генерирана от WebSphere сървъра на приложения, както и информацията от проследяване, генерирана от кода на DB2 Web Средства.
	- DB2Tools\_stderr.txt. Този файл може да съдържа информация от изсипване на стек, причинена от неочаквани изключения, генерирани при изпълнение от WebSphere сървъра на приложения и кода на DB2 Web Средства.
- 2. Ако за инсталация е използван подразбиращият се сървър на приложения, информацията от проследяването може да бъде намерена в журналните файлове по подразбиране:
	- Default\_Server\_stdout.log
	- Default\_Server\_stderr.log

#### **WebLogic 7.0**

За да активирате проследяването на web приложението DB2 Web Средства, модифицирайте дескрипторния файл на разгръщането чрез **Edit Web Application Deployment Descriptors**, като изпълните следното:

- 1. Изберете web приложението от навигационното дърво на WebLogic административната конзола, като щракнете на **domain** —> **deployments** —> **Web Applications**.
- 2. Щракнете на връзката **Edit Web Application Deployment Descriptors**.
- 3. Придвижете се до **Web Application**

**Descriptor**—>**Servlets**—>**Portal**—>**Parameters** и изберете **trace.on** да бъде променен от подразбиращата се стойност **false** на **true**.

Цялата информация, генерирана в сървъра на приложения и DB2 Web Средства, се събира в инсталационната пътека за:

\*потребителски\_проекти*\*domain*\ *име\_на\_сървър*\*име\_на\_сървър*.log

Например, D:\BEA\*потребителски\_проекти*\*domain*\*име\_на\_сървър*.log

#### **JRun 4.0**

За да активирате проследяването на web приложението DB2 Web Средства, модифицирайте дескрипторния файл на разгръщането **web.xml**, разположен в инсталационната пътека на JRun. Например:

D:\JRun\servers\WebDB2\SERVER-INF\temp\db2wa.war-560049872 \WEB-INF\web.xml

Информацията от проследяването обаче се събира, когато стойността на **trace.on** е **true**. Журналът съдържа всичката информация от проследяване, генерирана от сървъра на приложения и DB2 Web Средства.

За JRun информацията от проследяването е разположена в директорията logs. Името на файла е *име\_на\_сърв\_на\_прил*-event.log. Например, D:\JRun\logs\DB2WebToolsServer-event.log.

#### **Tomcat 4.0**

За да активирате информацията от проследяване на web модула DB2 Web Средства, дескрипторът на разгръщане **web.xml** трябва да бъде намерен в инсталационната директория. Например:

D:\jakarta-tomcat-4.0.3\webapps\db2wa\WEB-INF\web.xml

Параметърът е **trace.on** и стойността по подразбиране е **false**. Информацията от проследяването обаче се събира, когато стойността на **trace.on** е **true**. Tomcat трябва да бъде рестартиран, за да може стойността да бъде взета предвид.

За Tomcat 4.0 информацията от проследяването може да бъде разположена в инсталационната директория за журнали. Името на журналния файл е localhost\_log.*времеви\_индикатор*.txt, където *времеви\_индикатор* е датата на генериране. Например, localhost\_log.2002-06-05.txt. Журналът съдържа всичката информация от проследяване, генерирана от контейнера на сървлети и кода на DB2 Web Средства.

### **Свързани понятия:**

- "DB2 Web [Команден](#page-106-0) център" на страница 99
- "DB2 Web Здравен център" на [страница](#page-106-0) 99

### **Свързани дейности:**

v "Разгръщане на DB2 Web Средства на WebSphere сървър на [приложения"](#page-108-0) на [страница](#page-108-0) 101

- v "Разгръщане на DB2 Web Средства на WebLogic сървър на [приложения"](#page-112-0) на [страница](#page-112-0) 105
- v "Разгръщане на DB2 Web Средства на други сървъри на [приложения"](#page-115-0) на страница [108](#page-115-0)

**Раздел 5. Препратки**

# <span id="page-126-0"></span>**Глава 14. Лицензни файлове за DB2 продукта**

# **Лицензни файлове за DB2 продукта**

 $\|$ |

> $\vert$  $\|$ | |

|  $\overline{\phantom{a}}$ 

 $\vert$  $\begin{array}{c} \hline \end{array}$  Следният списък осигурява имената на лицензни файлове за DB2 продукти. Трябва да добавите лицензния файл, преди да използвате DB2. **db2ese.lic**

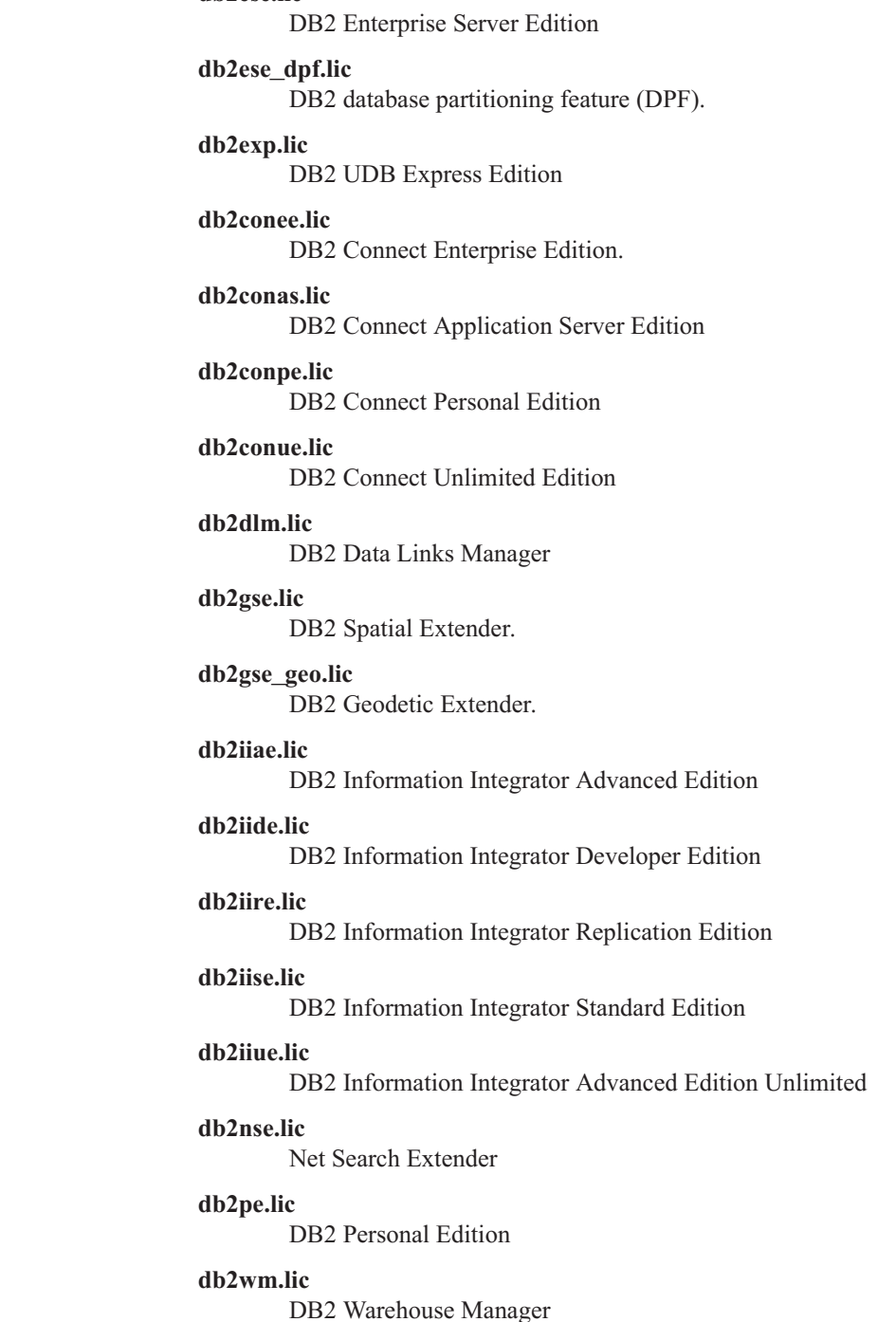

#### <span id="page-127-0"></span>**db2wse.lic**

DB2 Workgroup Server Edition

#### **db2wsue.lic**

DB2 Workgroup Server Unlimited Edition

#### **Свързани дейности:**

- "Регистриране на лицензния ключ на DB2 продукт посредством командата db2licm" на страница 120
- v "Ръчно [инсталиране](#page-10-0) на DB2 продукт" на страница 3

# **Регистриране на лицензния ключ на DB2 продукт посредством командата db2licm**

DB2 продуктът използва информацията за лицензен ключ, съдържаща се в nodelock файла. Файлът nodelock се създава или обновява чрез изпълнение на командата **db2licm** и посочване на лицензен файл за DB2 продукта. Създаването или обновяването на nodelock файла се споменава като регистриране на лицензния ключ на DB2 продукт.

Трябва да регистрирате лицензния ключ на DB2 продукта чрез изпълнение на командата **db2licm** на всеки компютър, на който е инсталирана DB2.

#### **Процедура:**

| | | | |

| | За да регистрирате своя лицензен ключ на DB2 продукт с използване на root права:

- 1. Включете се като потребител с root права.
- 2. Регистрирайте лицензния ключ на DB2 продукта с подходящата команда:

/usr/opt/db2\_08\_01/adm/db2licm -a *име-на-файл* на AIX /opt/IBM/db2/V8.1/adm/db2licm -a *име-на-файл* за останалите UNIX-базирани операционни системи

където *име-на-файл* е пълното име на пътека и файл за лицензния файл, който съответства на закупения от вас продукт. Лицензният файл е разположен в директорията /db2/license в главната директория на вашия компакт-диск.

Например, на AIX, ако компакт-дискът е монтиран в директорията /cdrom и името на лицензен файл е db2dlm.lic, командата трябва да бъде както следва:

/usr/opt/db2\_08\_01/adm/db2licm -a /cdrom/db2/license/db2dlm.lic

След изпълнението на командата **db2licm**, информацията от лицензния ключ на DB2 продукта се съдържа в nodelock файла в следните директории:

- AIX: /var/ifor.
- HP-UX, Linux или Solaris Operating Environment: /var/lum.
- Windows: DB2PATH/sqllib/license.

За да регистрирате своя лицензен ключ на DB2 продукт като собственик на потребителския модел:

- 1. Създайте обкръжението на потребителския модел и станете негов собственик.
- 2. Регистрирайте своя лицензен ключ на DB2 продукт с подходящата команда:
	- За UNIX операционни системи:
		- *пътека\_db2\_модел*/adm/db2licm -a *име-на-файл*
	- За Windows операционни системи:

*пътека\_db2\_модел*\adm\db2licm -a *име-на-файл*

<span id="page-128-0"></span>където *пътека\_db2\_модел* е разположението, в което е създаден DB2 потребителският модел, и *име-на-файл* е пълната пътека и име на файл за лицензния файл, който съответства на закупения от вас продукт. Лицензният файл е разположен в директорията /db2/license в главната директория на вашия компакт-диск.

#### **Свързани дейности:**

- v "Регистриране на вашия DB2 лицензен ключ посредством Лицензния център" на страница 121
- v "Настройка на DB2 лицензната полица [посредством](#page-129-0) командата db2licm" на [страница](#page-129-0) 122
- v "Настройка на DB2 лицензната полица [посредством](#page-130-0) Лицензния център" на [страница](#page-130-0) 123

#### **Свързан справочник:**

• ["Лицензни](#page-126-0) файлове за DB2 продукта" на страница 119

# **Регистриране на вашия DB2 лицензен ключ посредством Лицензния център**

| | |

|

| | DB2 продуктът използва информацията за лицензен ключ, съдържаща се в nodelock файла. Файлът nodelock се създава или обновява посредством Лицензния център и посочване на лицензен файл за DB2 продукта. Създаването или обновяването на nodelock файла се споменава като регистриране на лицензния ключ на DB2 продукт.

Трябва да регистрирате лицензния ключ на DB2 продукта на всеки компютър, на който е инсталирана DB2.

#### **Процедура:**

За да регистрирате своя лицензен ключ посредством Лицензния център:

- 1. Стартирайте DB2 Центъра за управление и изберете **Лицензен център** от менюто **Средства**.
- 2. Изберете системата, за която инсталирате лиценз. Полето **Инсталирани продукти** ще изведе името на продукта, който сте инсталирали.
- 3. Изберете **Добави** от менюто **Лиценз**.
- 4. В прозореца Добавяне на лиценз изберете радио-бутона **От файл** и посочете лицензен файл:
	- На Windows сървъри: x:\db2\license\*име* на лицензен файл
	- v На UNIX сървъри: x:/db2/license/*име\_на\_лицензен\_файл*

където x: представлява CD-ROM устройството, съдържащо компакт-диска на DB2 продукта, и *име\_на\_лицензен\_файл* за DB2 Universal Database продукти. За списък на лицензните файлове на DB2 продукти, вижте свързаните линкове.

5. Щракнете върху **Приложи**, за да добавите лицензния ключ.

След използване на Лицензния център, информацията от лицензния ключ на DB2 продукта се съдържа в nodelock файла в следните директории:

- AIX: /var/ifor.
- HP-UX, Linux или Solaris Operating Environment: /var/lum.

<span id="page-129-0"></span>• Windows: DB2PATH/sqllib/license.

#### **Свързани дейности:**

- ["Регистриране](#page-127-0) на лицензния ключ на DB2 продукт посредством командата db2licm" на [страница](#page-127-0) 120
- "Настройка на DB2 лицензната полица посредством командата db2licm" на страница 122
- "Настройка на DB2 лицензната полица [посредством](#page-130-0) Лицензния център" на [страница](#page-130-0) 123

#### **Свързан справочник:**

v ["Лицензни](#page-126-0) файлове за DB2 продукта" на страница 119

# **Настройка на DB2 лицензната полица посредством командата db2licm**

Можете да използвате командата **db2licm** за настройка на лицензната полица, вместо да използвате Лицензния център.

Когато използвате командата db2licm за задаване на лицензна полица, ще трябва да въведете идентификатора на продукта. За да изведете продуктовия идентификатор, използвайте командата **db2licm -l** за извеждане на продуктова информация. Идентификаторът на продукт се извежда в полето Идентификация на продукта.

#### **Процедура:**

| | | |

| | | |

|

| | За да настроите своята лицензна полица посредством командата **db2licm**, изпълнете *едно* от следните в зависимост от типа на закупените лицензи:

- v Ако сте закупили Connector лицензи, въведете следните команди (Този пример е за DB2 Information Integrator Replication Edition):
	- db2licm -c db2ii concurrent db2licm -u db2ii *N*

където *N* представлява броя на закупените от вас лицензи за connector.

• Ако сте закупили лицензи за едновременни потребители, въведете следните команди (Този пример е за DB2 UDB Workgroup Server Edition):

db2licm -p db2wse concurrent db2licm -u db2wse *N*

където *N* е броя едновременни потребители, за които сте закупили лиценз.

- Ако сте закупили Лицензи за регистрирани потребители, въведете следната команда (Този пример е за DB2 UDB Enterprise Server Edition): db2licm -p db2ese registered
- v Ако сте закупили лицензи за едновременни потребители *и* лицензи за регистрирани потребители, въведете следната команда (Този пример е за DB2 UDB Workgroup Server Edition):

db2licm -p db2wse concurrent registered db2licm -u db2wse *N*

където *N* е броя едновременни потребители, за които сте закупили лиценз.

За да въведете броя на лицензите за процесор, които сте закупили, посредством командата **db2licm**:

db2licm -n <продукт> <брой процесори>

Например, за да настроите своя Enterprise Server Edition лиценз за 5 процесора, въведете: | | |

db2licm -n db2ese 5

### **Свързани дейности:**

<span id="page-130-0"></span>|

| |

| | |

- ["Регистриране](#page-127-0) на лицензния ключ на DB2 продукт посредством командата db2licm" на [страница](#page-127-0) 120
- v ["Регистриране](#page-128-0) на вашия DB2 лицензен ключ посредством Лицензния център" на [страница](#page-128-0) 121
- "Настройка на DB2 лицензната полица посредством Лицензния център" на страница 123

### **Свързан справочник:**

v "db2licm - License Management Tool Command" в *Command Reference*

# **Настройка на DB2 лицензната полица посредством Лицензния център**

Можете да настроите своята лицензна полица посредством Лицензния център.

### **Процедура:**

За да настроите своята лицензна полица, изпълнете следното в зависимост от типа на закупените лицензи:

- 1. В Лицензния център изберете **Промени** от менюто **Лиценз**.
- 2. В прозореца Промяна на лиценз изберете закупения тип лиценз:
	- v Ако сте закупили лиценз за Connector, изберете **Connector** и въведете броя закупени от вас потребителски лицензи.
	- v Ако сте закупили лиценз за едновременни потребители, изберете **Едновременни потребители** или **Едновременно свързани потребители**, и въведете броя закупени от вас потребителски лицензи.
	- v Ако сте закупили лиценз за регистрирани потребители, изберете **Регистрирани потребители** или **Регистрирани свързани потребители** и щракнете на **OK**, за да затворите прозореца за промяна на лиценз и за да се върнете в Лицензния център. Щракнете на етикета **Потребители** и добавете всеки регистриран потребителски ID, за който сте закупили лиценз.

Има също лицензи на база процесори. Ще трябва също да модифицирате броя на закупените от вас лицензи за процесори:

- 1. В Лицензния център изберете **Промени** от менюто **Лиценз**.
- 2. В прозореца Промяна на лиценз, въведете лицензите за броя процесори, които имате.

### **Свързани дейности:**

- ["Регистриране](#page-127-0) на лицензния ключ на DB2 продукт посредством командата db2licm" на [страница](#page-127-0) 120
- ["Регистриране](#page-128-0) на вашия DB2 лицензен ключ посредством Лицензния център" на [страница](#page-128-0) 121

v "Настройка на DB2 лицензната полица [посредством](#page-129-0) командата db2licm" на [страница](#page-129-0) 122

# <span id="page-132-0"></span>**Глава 15. MultiFixPak инсталация**

# **Инсталиране на множество нива на DB2 посредством installAltFixPak (UNIX)**

Версия 8 за DB2 Universal Database Enterprise Server Edition (ESE), работеща на UNIX-базирани операционни системи, сега поддържа съвместно съществуване на множество нива на DB2. Например, ниво на код на DB2 ESE Версия 8 издание и DB2 ESE FixPak 1 или DB2 Version 8.1.2 ниво на код сега могат да бъдат инсталирани едновременно, поради факта, че можете да имате друг FixPak или ниво на модификация на DB2, инсталиран в алтернативна пътека от текущото ниво на DB2.

Редовният FixPak или ниво на модификация се инсталира директно върху съществуващата инсталация в /usr/opt/db2\_08\_01 или в /opt/IBM/db2/V8.1. За да инсталирате множество нива на DB2 обаче, FixPak или нивото на модификация се инсталират в различно разположение от нивото на код на Версия 8. Инсталационните пътеки са както следва:

- /usr/opt/db2\_08\_FPn за  $AIX$ .
- /opt/IBM/db2/V8.FPn за всички останали UNIX операционни системи.

където n се отнася за FixPak или нивото на модификация.

#### **Необходими условия:**

Преди да започнете инсталацията, се убедете, че:

- Имате root права.
- Имате копие на FixPak или ниво на модификация, което ще бъде инсталирано в алтернативна пътека. DB2 FixPak-ове или нива на модификация могат да бъдат изтегляни от анонимния FTP сървър на IBM на ftp.software.ibm.com. Идете на ps/products/db2/fixes/%L/%P/, където %L е съответстващия код на географско разположение (например, english-us, spanish, german, и др.), и %P е име на продукта/версия.

#### **Ограничения:**

Следните ограничения се прилагат за инсталации на DB2 на множество нива:

- v Достъпни са само за DB2 Enterprise Server Edition за UNIX-базирани операционни системи.
- Не можете да инсталирате редовен FixPak или ниво на модификация върху FixPak или ниво на модификация, които са инсталирани в алтернативна пътека.
- Ако обмисляте използване на FixPak или ниво на модификация, инсталирано в алтернативна пътека в работното ви обкръжение, вземете предвид, че не се планира поддръжката на пълни FixPak-ове или нива на модификация върху FixPak или ниво на модификация, инсталирани в алтернативна пътека. Това означава, че ако имате потребителски модел, изпълняван срещу FixPak или ниво на модификация, инсталирани в алтернативна пътека, и искате да приложите поправки към тях, трябва да направите следното:
	- 1. Приложете необходимия FixPak или ниво на модификация в инсталационната пътека на Версия 8.1.
- 2. Обновете потребителския си модел чрез изпълнение на **db2iupdt** от инсталационната пътека на Версия 8.1, за да преместите обкръжението на потребителския си модел от алтернативната пътека за инсталиране в инсталационната пътека на Версия 8.1.
- Инсталации от файл с отговори не се поддържат на този етап за FixPak-ове или нива на модификации, които са инсталирани в алтернативна пътека.
- v FixPak или ниво на модификация, които са инсталирани в алтернативна пътека, винаги се инсталират в предварително определена пътека (но уникална за всеки FixPak или ниво на модификация, инсталирани в алтернативна пътека), което означава, че не можете да изберете различна пътека за инсталацията.
- Ако инсталирате FixPak или ниво на модификация, което е било инсталирано в алтернативна пътека без копие на DB2, трябва да получите лицензния ключ от носителя на нивото на Версия 8 изданието. Можете после да инсталирате лиценза посредством командата **db2licm**.
- v Ако имате изпълняван DAS срещу FixPak или ниво на модификация, инсталирани в алтернативна пътека, и ако искате да модифицирате този DAS да се изпълнява срещу кода на Версия 8.1 в директорията *DB2DIR*/instance, трябва да направите следното:
	- 1. Влезте като *DASuser*, където *DASuser* е потребителското име на DAS потребителя, създаден при създаването на потребители и групи за DB2.
	- 2. Изпълнете **db2admin stop**. Проверете дали подавате тази команда, преди да продължите, или вашият DAS ще бъде в несъгласувано състояние.
	- 3. Като потребител с root права, идете в *DB2DIR*/instance, където *DB2DIR* представлява /usr/opt/db2\_08\_01 под AIX, и /opt/IBM/db2/V8.1 на всички останали UNIX-базирани платформи.
	- 4. Стартирайте командата **./dasupdt -D**.

### **Процедура:**

За да инсталирате FixPak или ниво на модификация в алтернативна пътека:

- 1. Стартирайте помощното средство **installAltFixPak**, разположено в основната директория на копието на този FixPak или ниво на модификация.
- 2. Инсталационната програма проверява дали е инсталирана DB2 Версия 8. Ако открие съществуваща инсталация на DB2 Версия 8, ще ви попита дали искате да инсталирате същите файлови набори/пакети от този FixPak или ниво на модификация.
	- v Ако отговорът е **да**, инсталационната програма продължава да инсталира същия набор файлови набори/пакети като вече инсталираните.
	- v Ако отговорът е **не** или ако не бъде намерена DB2 Версия 8 в /usr/opt/db2\_08\_01 или /opt/IBM/db2/V8.1, се стартира **db2\_install**.
- **Забележка:** С инсталираните в алтернативна пътека FixPak или ниво на модификация не се доставят лицензи - лицензите трябва да бъдат инсталирани от носителите на ниво на Версия 8 изданието.

За по-нататъшна информация, засягаща изтеглянето и инсталирането на множество DB2 нива, посетете сайта за поддръжка на IBM на http://www.ibm.com/software/data/db2/udb/winos2unix/support.

Ако искате вашият DB2 продукт да има достъп до DB2 документация на локалния ви компютър или на друг компютър в мрежата ви, трябва да инсталирате DB2 Център за информация. DB2 Център за информация съдържа документация за DB2 Universal Database и свързаните с DB2 продукти.

| | | |

#### **Свързани понятия:**

- "DB2 Център за [информация"](#page-139-0) на страница 132
- "Инсталации на множество DB2 нива" на страница 127
- v "Сценарии за инсталиране на DB2 Център за [информация"](#page-140-0) на страница 133

#### **Свързани дейности:**

- v "Removing DB2 FixPaks" в *Quick Beginnings for DB2 Servers*
- v ["Инсталиране](#page-143-0) на DB2 Център за информация посредством Помощника на DB2 [Настройващата](#page-143-0) програма (UNIX)" на страница 136

## **Инсталации на множество DB2 нива**

DB2® Universal Database FixPak-овете или нивата на модификации осигуряват обновен код, поправки в кода, и нови характеристики към съществуващи DB2 инсталации. За всички версии на DB2 преди Версия 8, FixPak-овете или нивата на модификация функционираха само като обновления към инсталиран пакет или файлов набор. По същността си това означава, че инсталаторът на операционната система замества съществуващите файлове с обновените, осигурени чрез този FixPak или ниво на модификация.

Версия 8 за DB2 Enterprise Server Edition (ESE), работеща на UNIX®-базирани операционни системи, сега поддържа съвместно съществуване на множество нива на DB2. Например, DB2 ESE Версия 8 ниво на издание на кода и DB2 ESE FixPak 1 ниво на кода могат да бъдат инсталирани едновременно. Редовните FixPak или ниво на модификация се инсталират директно върху съществуващата инсталация в /usr/opt/db2\_08\_01 или /opt/IBM/db2/V8.1.

За да инсталирате множество нива на DB2 обаче, FixPak или нивото на модификация се инсталират в алтернативно разположение от нивото на код на Версия 8. Инсталационните пътеки за FixPak или нива на модификация, инсталирани в алтернативни пътеки, са, както следва:

- /usr/opt/db2 08 FPn за  $AIX^{\circledR}$
- /opt/IBM/db2/V8.FPn за всички останали UNIX операционни системи

където n се отнася за FixPak или нивото на модификация.

#### **Забележки:**

- 1. Не е необходимо да изпълнявате инсталация на множество DB2 нива, ако не считате, че е необходимо за обкръжението ви.
- 2. Ако обмисляте използване на FixPak или ниво на модификация, инсталирано в алтернативна пътека в работното ви обкръжение, вземете предвид, че не се планира поддръжката на пълни FixPak-ове или нива на модификация върху FixPak или ниво на модификация, инсталирани в алтернативна пътека. Това означава, че ако имате потребителски модел, изпълняван срещу FixPak или ниво на модификация, инсталирани в алтернативна пътека, и искате да приложите поправки към тях, трябва да направите следното:
	- a. Приложете необходимия FixPak или ниво на модификация в инсталационната пътека на Версия 8.1.
	- b. Обновете потребителския си модел чрез изпълнение на **db2iupdt** от инсталационната пътека на Версия 8.1, за да преместите обкръжението на потребителския си модел от алтернативната пътека за инсталиране в инсталационната пътека на Версия 8.1.

#### **Редовни FixPak или ниво на модификация**

- Този FixPak или ниво на модификация се инсталират върху съществуващия код, и имат поведението на нормални FixPak-ове.
- Този тип FixPak или ниво на модификация следва да бъдат използвани, ако сте удовлетворени от нормалното поведение на FixPak-ове или нива на модификация.

#### **FixPak или ниво на модификация, инсталирани в алтернативна пътека**

- Този FixPak или ниво на модификация са подобни на пълно копие за инсталиране, с изключение на това, че се инсталират в собствена пътека до директория.
- Има същото ниво на код като редовния FixPak или ниво на модификация.
- Няма осигурен графичен потребителски интерфейс за инсталирането на този тип FixPak или ниво на модификация, инсталацията е достъпна само от команден ред.
- v FixPak или ниво на модификация, инсталиран в алтернативна пътека, не е лицензирана версия на DB2, въпреки че може да бъде независимо инсталиран без DB2 Версия 8 (лицензирана или не). Ако инсталирате FixPak или ниво на модификация, инсталирано в алтернативна пътека без копие на DB2, трябва да получите лицензния ключ от носителя на нивото на Версия 8 изданието. Можете после да инсталирате лиценза посредством командата **db2licm**.

Някои предимства на наличието на множество инсталирани нива на DB2 включват следните:

- Окончателният продукт може да се изпълнява от дадено ниво на код, без да се превключва на FixPak или ниво на модификация, които не са внимателно тествани.
- Не са необходими множество UNIX работни станции за поддръжката на повече от едно ниво на DB2 (на същата версия).
- Различните отдели могат да имат различни поправки или тестови FixPak-ове или нива на модификация, преди да преминат към окончателния продукт.
- С тази характеристика са интегрирани помощни средства за DB2 потребителски модели.

За по-нататъшна информация, засягаща изтеглянето и инсталирането на множество DB2 нива, посетете сайта за поддръжка на IBM® на http://www.ibm.com/software/data/db2/udb/winos2unix/support.

### **Свързани дейности:**

- v "Инсталиране на множество нива на DB2 посредством [installAltFixPak](#page-132-0) (UNIX)" на [страница](#page-132-0) 125
- v "Removing DB2 FixPaks" в *Quick Beginnings for DB2 Servers*

**Раздел 6. Приложения**

# **Приложение A. DB2 Universal Database техническа информация**

## **DB2 документация и помощ**

DB2 техническа информация е достъпна чрез следните средства и методи:

- DB2 Център за информация
	- Теми
	- Помощ за DB2 средства
	- Примерни програми
	- Самоучители
- Изтегляеми PDF файлове, PDF файлове на компакт-диск, и отпечатани книги
	- Ръководства
	- Справочници
- Помощ от командния ред
	- Помощ за команди
	- Помощ за съобщения
	- Помощ за SQL състояния
- Инсталиран изходен код
	- Примерни програми

Можете да достъпите допълнителна техническа информация за DB2 Universal Database като технически бележки, информационни бюлетини и Redbooks онлайн на ibm.com. Достъпете библиотечния сайт за управление на DB2 информацията на [www.ibm.com/software/data/db2/udb/support.html.](http://www.ibm.com/software/data/pubs/)

# **Обновления на DB2 документацията**

IBM може периодично да обявява FixPak-ове на документация и други обновления на документацията към DB2 Център за информация. Ако достъпвате DB2 Центъра за информация на [http://publib.boulder.ibm.com/infocenter/db2help/,](http://publib.boulder.ibm.com/infocenter/db2help/) винаги ще преглеждате най-актуалната информация. Ако сте инсталирали локално DB2 Центъра за информация, трябва да инсталирате ръчно всяко обновление, преди да можете да го прегледате. Обновленията в документацията ви позволяват да обновявате информацията, която сте инсталирали от компакт-диска *DB2 Център за информация*, когато се появи нова информация.

Центърът за информация се обновява по-често от PDF книгите или отпечатаните книги. За да получите най-актуалната DB2 техническа информация, инсталирайте обновленията на документацията с обявяването им, или идете на DB2 Центъра за информация на сайта www.ibm.com.

#### **Свързани понятия:**

- v "CLI sample programs" в *CLI Guide and Reference, Volume 1*
- v "Java sample programs" в *Application Development Guide: Building and Running Applications*
- "DB2 Център за [информация"](#page-139-0) на страница 132

#### **Свързани дейности:**

- <span id="page-139-0"></span>v "Извикване на [контекстуална](#page-156-0) помощ от DB2 средство" на страница 149
- v "Обновяване на локално [инсталирания](#page-148-0) DB2 Център за информация" на страница [141](#page-148-0)
- ["Извикване](#page-157-0) на помощ за съобщение от процесор за обработка на команди" на [страница](#page-157-0) 150
- v ["Извикване](#page-158-0) на помощ за команда от процесор за обработка на команди" на [страница](#page-158-0) 151
- ["Извикване](#page-158-0) на помощ за SQL състояние от процесор за обработка на команди" на [страница](#page-158-0) 151

### **Свързан справочник:**

• "DB2 PDF и печатна [документация"](#page-150-0) на страница 143

# **DB2 Център за информация**

DB2® Центърът за информация ви дава достъп до цялата информация, от която се нуждаете, за да използвате напълно предимствата на продуктите от DB2 семейството, включващи DB2 Universal Database™, DB2 Connect™, DB2 Information Integrator™ и DB2 Query Patroller™. DB2 Центърът за информация също така документира главните DB2 характеристики и компоненти, включително репликацията, хранилищата на данни и DB2 разширителите.

DB2 Центърът за информация има следните характеристики, ако го преглеждате в Mozilla 1.0 или по-късен, или Microsoft Internet Explorer 5.5 или по-късен. Някои характеристики изискват активирането на поддръжката на JavaScript:

#### **Гъвкави опции за инсталиране**

Можете да изберете да преглеждате DB2 документацията посредством опцията, която най-добре съответства на нуждите ви:

- За да осигурите безпроблемно поддръжката на актуалността на документацията ви, можете да достъпвате цялата документация пряко от DB2 Център за информация, разположен на IBM Web сайта на <http://publib.boulder.ibm.com/infocenter/db2help/>
- v За да минимизирате усилията по обновяване и мрежовия си трафик във вашата intranet, можете да инсталирате DB2 документацията на единичен сървър в своя intranet
- За да максимизирате гъвкавостта си и да намалите зависимостта си от мрежови свързвания, можете да инсталирате DB2 документацията на собствения си компютър

#### **Търсене**

| | | | |

| | | | | | |

Можете да търсите във всички теми в DB2 Центъра за информация чрез въвеждане на термин за търсене в текстовото поле **Търсене**. Можете да извличате точни съвпадения чрез затваряне на низа на търсене в кавички, и да рафинирате търсенето си чрез глобални символи (\*, ?) и булеви оператори (AND, NOT, OR).

#### **Ориентирано към дейности съдържание**

Можете да намирате теми в DB2 документацията от единично съдържание. Съдържанието е организирано основно по тип дейност, която може да поискате да изпълните, но включва също записи за общи прегледи на продукт, справочна информация, индекс, и речник.

• Общите прегледи на продукт описват взаимоотношенията между достъпните продукти в DB2 семейството, характеристиките, предлагани от всеки от тези продукти, и актуална информация за всеки от тези продукти.

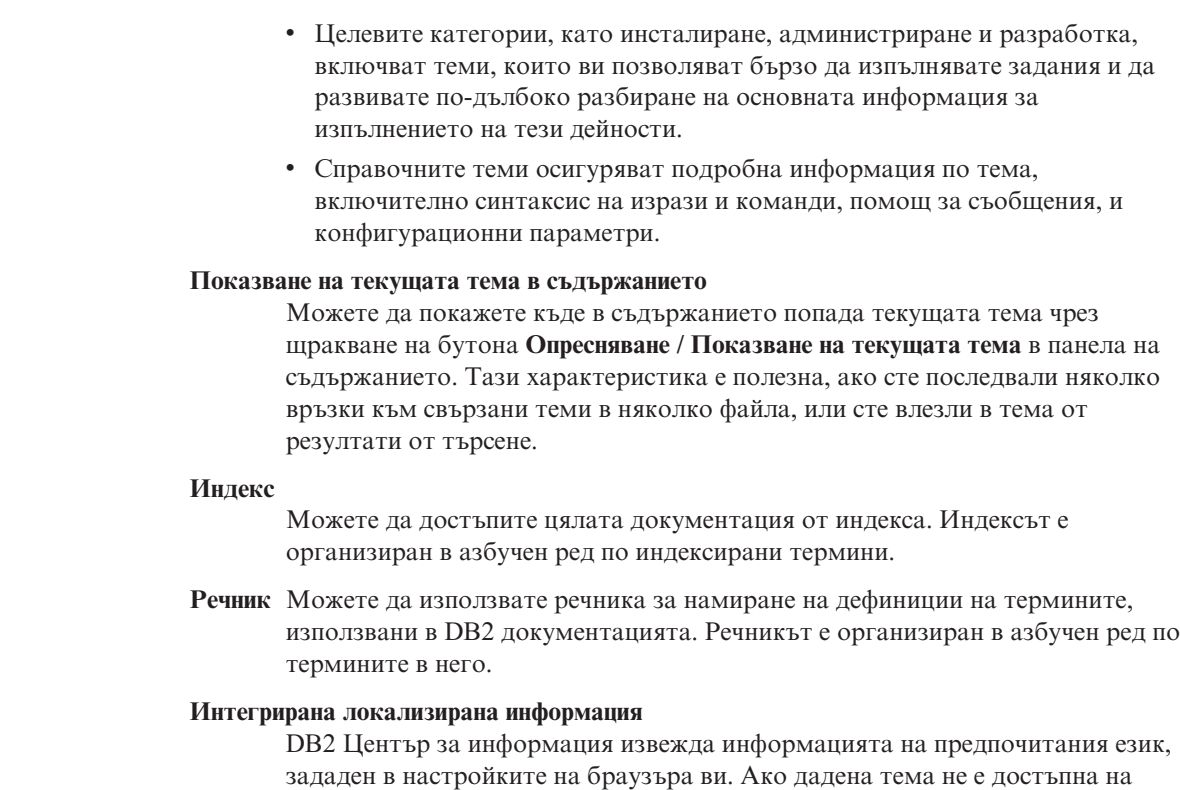

предпочитания ви език, DB2 Центърът за информация извежда английската версия на тази тема.

#### **Свързани понятия:**

<span id="page-140-0"></span>| | | | | | | | | | | | |

| | | | |

v "Сценарии за инсталиране на DB2 Център за информация" на страница 133

#### **Свързани дейности:**

- v "Обновяване на локално [инсталирания](#page-148-0) DB2 Център за информация" на страница [141](#page-148-0)
- "Извеждане на теми на [предпочитания](#page-149-0) ви език в DB2 Център за информация" на [страница](#page-149-0) 142
- "Извикване на DB2 Центъра за [информация"](#page-147-0) на страница 140
- v ["Инсталиране](#page-143-0) на DB2 Център за информация посредством Помощника на DB2 [Настройващата](#page-143-0) програма (UNIX)" на страница 136
- ["Инсталиране](#page-145-0) на DB2 Център за информация посредством Помощника на DB2 [Настройващата](#page-145-0) програма (Windows)" на страница 138

# **Сценарии за инсталиране на DB2 Център за информация**

Хора в различни работни среди се нуждаят от достъп до документация на DB2 продукти по начин, подходящ за обкръжението им. Можете следователно да достъпвате документацията на DB2 продукт по следните три начина: от Web сайта на IBM, от intranet сървър, или от версия, инсталирана на компютъра ви. И в трите случая, документацията се съдържа в DB2 Центъра за информация, който е структурирана мрежа от базирана на теми информация, която можете да преглеждате с браузър. По подразбиране DB2 продуктите достъпват DB2 Центъра за информация от IBM Web сайта. Ако искате да достъпите DB2 Център за информация от intranet сървър или от собствения си компютър, трябва да инсталирате DB2 Центъра за информация от компакт-диска DB2 Център за информация от пакета носители за вашия продукт. Използвайте следните три сценария, за да определите

кой метод на достъпване на DB2 Център за информация работи най-добре за вас и за работната ви среда, и какви инсталационни въпроси може да се наложи да вземете предвид.

#### **Сценарий: Достъпване на DB2 Център за информация на Web сайта на IBM:**

Колин е консултант по информационни технологии от фирма за обучение. Той се специализира в технологии на бази данни и SQL, и води семинари по тези предмети за предприятия в цяла Северна Америка, като използва DB2 Universal Database Express Edition. Част от семинарите на Колин включва използването на DB2 документация като учебно помагало. Например, докато преподава курсове по SQL, Колин използва DB2 документацията по SQL като начин да обучава на основен и разширен синтаксис на заявки към база данни.

Повечето от предприятията, в които преподава Колин, имат достъп до Internet. Тази ситуация повлиява на решението на Колин да конфигурира мобилния си компютър за достъп до DB2 Центъра за информация на Web сайта на IBM, когато е инсталирал последната версия на DB2 Universal Database Express Edition. Тази конфигурация позволява на Колин да има онлайн достъп до последната DB2 документация по време на неговите семинари.

Обаче понякога, докато пътува, Колин няма достъп до Internet. Това представлява проблем за него, в частност, когато се нуждае от достъп до DB2 документация, за да се подготви за семинари. За да избегне подобни ситуации, Колин е инсталирал копие на DB2 Център за информация на мобилния си компютър.

Колин се наслаждава на гъвкавостта да има винаги копие на DB2 документацията на свое разположение. Посредством командата **db2set**, той може лесно да преконфигурира променливите на регистъра на мобилния си компютър за достъп до DB2 Центъра за информация на Web сайта на IBM или на собствения си мобилен компютър, в зависимост от ситуацията.

#### **Сценарий: Достъпване на DB2 Център за информация на intranet сървър:**

Ева работи като старши администратор на база данни за компания, която се занимава със застраховки живот. Нейните задължения като администратор включват инсталиране и конфигуриране на последната версия на DB2 Universal Database Enterprise Server Edition на фирмените UNIX сървъри на бази данни. Компанията й неотдавна е уведомила подчинените си, че от съображения за сигурност, няма да им бъде осигуряван достъп до Internet на работното място. Тъй като компанията има мрежова среда, Ева решава да инсталира копие на DB2 Центъра за информация на intranet сървър, така че всички служители във фирмата, които редовно използват фирменото хранилище на данни (представители по продажбите, мениджъри по продажбите и бизнес аналитици) да имат достъп до DB2 документацията.

По време на инсталирането на DB2 Центъра за информация на intranet сървъра, Помощникът на DB2 Настройващата програма напомня на Ева да укаже порт, който DB2 Центърът за информация да използва за получаване на входяща информация от други компютри в мрежата. Тя го изпълнява,м като указва име на услугата и номер на порт на intranet сървъра, на който инсталира DB2 Центъра за информация.

После Ева инструктира екипа си да инсталира последната версия на DB2 Universal Database на всички компютри на служители чрез използване на файл с отговори, за да обезпечи конфигурирането на всеки компютър за достъпване на DB2 Центъра за информация посредством името на хост и номера на порт на intranet сървъра.

Поради неразбирателство обаче Мигел, младши администратор на база данни от екипа на Ева, инсталира копие на DB2 Център за информация на няколко от компютрите на служителите, вместо да конфигурира DB2 Universal Database да достъпва DB2 Центъра за информация на intranet сървъра. За да коригира ситуацията, Ева казва на Мигел да използва командата **db2set** за промяна на регистратурните променливи на DB2 Центъра за информация (DB2\_DOCHOST за името на хост и DB2\_DOCPORT за номера на порт) на всеки от тези компютри. Сега всички подходящи компютри в мрежата имат достъп до DB2 Центъра за информация, и служителите могат да намерят отговори на свързаните с DB2 въпроси в DB2 документацията.

#### **Сценарий: Достъпване на DB2 Център за информация на вашия компютър:**

Цу-Чен притежава фабрика в малък град, който няма местен Internet доставчик, който да му осигури достъп до Internet. Той е закупил DB2 Universal Database Personal Edition за управление на склад, поръчки за продукти, информация за банкови сметки и бизнес разходи. Без да е използвал никога преди DB2 продукт, Цу-Чен трябва да се научи как да го прави от документацията на DB2 продукта.

След инсталирането на DB2 Universal Database Personal Edition на своя компютър, като използва опцията за типична инсталация, Цу-Чен опитва да достъпи DB2 документацията. Браузърът му обаче му връща съобщение за грешка, че страницата, която се опитва да отвори, не може да бъде намерена. Цу-Чен проверява в ръководството *Бърз старт за DB2 Universal Database Personal Edition* и открива, че трябва да инсталира DB2 Центъра за информация, ако иска да достъпва DB2 документацията на своя компютър. Той намира компакт-диска *DB2 Център за информация* в пакета носители, и го инсталира.

От стартера на приложения за операционната си система Цу-Чен вече има достъп до DB2 Център за информация и може да се научи как да използва своя DB2 продукт, за да увеличи успеха на бизнеса си.

#### **Обобщение на опциите за достъпване на DB2 документацията:**

Следната таблица осигурява препоръки кои опции би следвало да работят най-добре в работното ви обкръжение за достъпване на документацията на DB2 продукта в DB2 Център за информация.

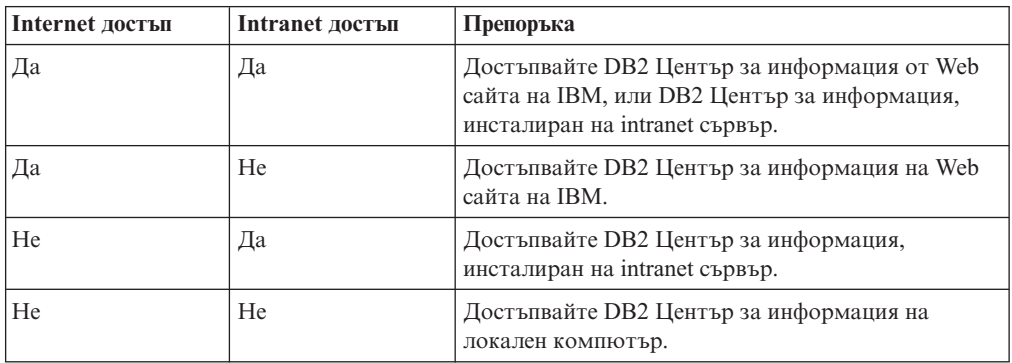

#### **Свързани понятия:**

• "DB2 Център за [информация"](#page-139-0) на страница 132

**Свързани дейности:**

- <span id="page-143-0"></span>v "Обновяване на локално [инсталирания](#page-148-0) DB2 Център за информация" на страница [141](#page-148-0)
- "Инсталиране на DB2 Център за информация посредством Помощника на DB2 Настройващата програма (UNIX)" на страница 136
- v ["Инсталиране](#page-145-0) на DB2 Център за информация посредством Помощника на DB2 [Настройващата](#page-145-0) програма (Windows)" на страница 138

#### **Свързан справочник:**

v "db2set - DB2 Profile Registry Command" в *Command Reference*

# **Инсталиране на DB2 Център за информация посредством Помощника на DB2 Настройващата програма (UNIX)**

Документацията за DB2 продукт може да бъде достъпена по три начина: от IBM Web сайта, от intranet сървър, или от инсталираната на компютъра ви версия. По подразбиране DB2 продуктите достъпват DB2 документацията от IBM Web сайта. Ако искате да достъпите DB2 документацията от intranet сървър или от собствения си компютър, трябва да инсталирате документацията от компакт-диска *DB2 Център за информация*. Посредством Помощника на DB2 Настройващата програма можете да дефинирате предпочитанията си за инсталацията о да инсталирате DB2 Центъра за информация на компютър, който използва UNIX операционна система.

#### **Необходими условия:**

Този раздел изброява изискванията към хардуер, операционна система, софтуер и комуникации за инсталирането на DB2 Център за информация на UNIX компютри.

v **Хардуерни изисквания**

Нуждаете се от един от следните процесори:

- PowerPC (AIX)
- $-$  HP 9000 (HP-UX)
- Intel 32–битов (Linux)
- Solaris UltraSPARC компютри (Solaris Operating Environment)
- v **Изисквания за операционна система**

Нуждаете се от една от следните операционни системи:

- IBM AIX 5.1 (на PowerPC)
- HP-UX 11i (на HP 9000)
- Redhat Linux 8.0 (на Intel 32–битов)
- SuSE Linux 8.1 (на Intel 32–битов)
- Sun Solaris Version 8 (на Solaris Operating Environment UltraSPARC компютри)
- v **Софтуерни изисквания**
	- Поддържа се следният браузър:
		- Mozilla Version 1.0 или по-висока
- Помощникът на DB2 Настройващата програма е графичен инсталатор. Трябва да имате реализация на X Window System софтуер с възможности за изобразяване на графичен потребителски интерфейс, за да можете да изпълните Помощника на DB2 Настройващата програма на своя компютър. Преди да можете да изпълните Помощника на DB2 Настройващата програма, трябва да се убедите, че правилно сте експортирали своя дисплей. Например, въведете следната команда от командния ред:

export DISPLAY=9.26.163.144:0.
### v **Комуникационни изисквания**

– TCP/IP

### **Процедура:**

За да инсталирате DB2 Център за информация, посредством Помощника на DB2 Настройващата програма:

- 1. Влезте в системата.
- 2. Вмъкнете и монтирайте продуктовия компакт-диск на DB2 Център за информация на вашата система.
- 3. Придвижете се до директорията, в която е монтиран компакт-дискът, като въведете следната команда:

cd /*cd*

където */cd* представлява точката на монтиране на компакт-диска.

- 4. Въведете командата **./db2setup** за стартиране на Помощника на DB2 Настройващата програма.
- 5. Отваря се **Старт-панел на IBM DB2 Настройваща програма**. За да продължите направо с инсталирането на DB2 Център за информация, щракнете на **Инсталиране на продукта**. За насочването ви през останалите стъпки е достъпна електронна помощ. За да извикате онлайн помощта, щракнете на **Помощ**. Можете да щракнете на **Откажи** по всяко време, за да прекратите инсталацията.
- 6. В прозореца **Изберете продукт, който бихте искали да инсталирате** щракнете на **Следващ**.
- 7. Щракнете на **Следващ** в прозореца **Добре дошли в Помощника на DB2 Настройващата програма за DB2 Център за информация**. Помощникът на DB2 Настройващата програма ще ви води през процеса на настройка на програмата.
- 8. За да продължите с инсталацията, трябва да приемете лицензното споразумение. В прозореца **Лицензно споразумение** изберете **Приемам условията на лицензното споразумение** и щракнете на **Следващ**.
- 9. Изберете разположението, в което искате да инсталирате DB2 Центъра за информация в прозореца **Изберете действие за инсталиране**. Ако искате да използвате файл с отговори за инсталирането на DB2 Център за информация на този или други компютри по-късно, изберете **Запишете настройките си във файл с отговори**. Щракнете върху **Следващ**.
- 10. Изберете езиците, на които DB2 Център за информация ще бъде инсталиран в прозореца **Изберете езици за инсталиране**. Щракнете върху **Следващ**.
- 11. Конфигурирайте DB2 Центъра за информация за входящи комуникации в **Укажете порт на DB2 Център за информация**. Щракнете на **Следващ**, за да продължите инсталацията.
- 12. Прегледайте изборите за инсталация, които сте направили, в прозореца **Начало на копирането на файлове**. За да прегледате или промените настройки, щракнете на бутона **Връщане**. Щракнете на **Инсталиране**, за да копирате файловете на DB2 Център за информация на вашия компютър.

Можете също да инсталирате DB2 Център за информация посредством файл с отговори.

Инсталационните журнали db2setup.his, db2setup.log и db2setup.err са разположени, по подразбиране, в директорията /tmp. Можете да укажете разположението на журналните файлове.

<span id="page-145-0"></span>Файлът db2setup.log file прихваща цялата информация от инсталирането на DB2 продукт, включително грешките. Файлът db2setup.his записва всички инсталации на DB2 продукти на компютъра ви. DB2 допълва db2setup.log файла в db2setup.his файла. Файлът db2setup.err прихваща всяко извеждане на грешки, върнато от Java, например, изключения и уловена информация.

Когато инсталацията е завършена, DB2 Центърът за информация ще бъде инсталиран в една от следните директории, в зависимост от вашата UNIX операционна система:

- AIX: /usr/opt/db2\_08\_01
- HP-UX: /opt/IBM/db2/V8.1
- Linux: /opt/IBM/db2/V8.1
- Solaris Operating Environment: /opt/IBM/db2/V8.1

### **Свързани понятия:**

- "DB2 Център за [информация"](#page-139-0) на страница 132
- v "Сценарии за инсталиране на DB2 Център за [информация"](#page-140-0) на страница 133

### **Свързани дейности:**

- ["Инсталиране](#page-70-0) на DB2 посредством файл с отговори (UNIX)" на страница 63
- v "Обновяване на локално [инсталирания](#page-148-0) DB2 Център за информация" на страница [141](#page-148-0)
- "Извеждане на теми на [предпочитания](#page-149-0) ви език в DB2 Център за информация" на [страница](#page-149-0) 142
- v "Извикване на DB2 Центъра за [информация"](#page-147-0) на страница 140
- "Инсталиране на DB2 Център за информация посредством Помощника на DB2 Настройващата програма (Windows)" на страница 138

# **Инсталиране на DB2 Център за информация посредством Помощника на DB2 Настройващата програма (Windows)**

Документацията за DB2 продукт може да бъде достъпена по три начина: от IBM Web сайта, от intranet сървър, или от инсталираната на компютъра ви версия. По подразбиране DB2 продуктите достъпват DB2 документацията от IBM Web сайта. Ако искате да достъпите DB2 документацията от intranet сървър или от собствения си компютър, трябва да инсталирате DB2 документацията от компакт-диска *DB2 Център за информация*. Посредством Помощника на DB2 Настройващата програма можете да дефинирате предпочитанията си за инсталацията о да инсталирате DB2 Центъра за информация на компютър, който използва Windows операционна система

### **Необходими условия:**

Този раздел изброява изискванията към хардуер, операционна система, софтуер и комуникации за инсталирането на DB2 Център за информация под Windows.

v **Хардуерни изисквания**

Нуждаете се от следните процесори:

– 32-битови компютри: Pentium или Pentium-съвместим процесор.

### v **Изисквания за операционна система**

Нуждаете се от една от следните операционни системи:

– Windows 2000

- Windows XP
- v **Софтуерни изисквания**
	- Поддържат се следните браузъри:
		- Mozilla 1.0 или по-висока
		- Internet Explorer Version 5.5 или 6.0 (Version 6.0 за Windows XP)
- v **Комуникационни изисквания**

– TCP/IP

### **Процедура:**

За да инсталирате DB2 Център за информация посредством Помощника на DB2 Настройващата програма:

- 1. Влезте в системата с акаунта, който сте дефинирали за инсталацията на DB2 Центъра за информация.
- 2. Поставете компакт-диска в устройството. Ако е активирана, характеристиката за автоматично стартиране отваря старт-панела на IBM DB2 Настройващата програма.
- 3. Помощникът на DB2 Настройващата програма определя системния език и стартира програмата за настройка за този език. Ако искате да стартирате настройващата програма на език, различен от английски, или настройващата програма не се стартира автоматично, можете да стартирате ръчно Помощника на DB2 Настройващата програма.

За да стартирате ръчно Помощника на DB2 Настройващата програма:

- a. Щракнете на **Start** и изберете **Run**.
- b. В полето **Open** въведете следната команда:
	- x:\setup *език*

където *x:* представлява вашето CD устройство, и *език* представлява езика, на който ще бъде изпълнена настройващата програма.

- c. Щракнете върху **ОК**.
- 4. Отваря се **Старт-панел на IBM DB2 Настройваща програма**. За да продължите направо с инсталирането на DB2 Център за информация, щракнете на **Инсталиране на продукта**. За насочването ви през останалите стъпки е достъпна електронна помощ. За да извикате онлайн помощта, щракнете на **Помощ**. Можете да щракнете на **Откажи** по всяко време, за да прекратите инсталацията.
- 5. В прозореца **Изберете продукт, който бихте искали да инсталирате** щракнете на **Следващ**.
- 6. Щракнете на **Следващ** в прозореца **Добре дошли в Помощника на DB2 Настройващата програма за DB2 Център за информация**. Помощникът на DB2 Настройващата програма ще ви води през процеса на настройка на програмата.
- 7. За да продължите с инсталацията, трябва да приемете лицензното споразумение. В прозореца **Лицензно споразумение** изберете **Приемам условията на лицензното споразумение** и щракнете на **Следващ**.
- 8. Изберете разположението, в което искате да инсталирате DB2 Центъра за информация в прозореца **Изберете действие за инсталиране**. Ако искате да използвате файл с отговори за инсталирането на DB2 Център за информация на този или други компютри по-късно, изберете **Запишете настройките си във файл с отговори**. Щракнете върху **Следващ**.
- 9. Изберете езиците, на които DB2 Център за информация ще бъде инсталиран в прозореца **Изберете езици за инсталиране**. Щракнете върху **Следващ**.
- <span id="page-147-0"></span>10. Конфигурирайте DB2 Центъра за информация за входящи комуникации в **Укажете порт на DB2 Център за информация**. Щракнете на **Следващ**, за да продължите инсталацията.
- 11. Прегледайте изборите за инсталация, които сте направили, в прозореца **Начало на копирането на файлове**. За да прегледате или промените настройки, щракнете на бутона **Връщане**. Щракнете на **Инсталиране**, за да копирате файловете на DB2 Център за информация на вашия компютър.

Можете да инсталирате DB2 Център за информация посредством файл с отговори. Можете също да използвате командата **db2rspgn** за генериране на файл с отговори на база съществуваща инсталация.

За информация за грешките, срещнати при инсталирането, вижте файловете db2.log и db2wi.log, разположени в директорията 'My Documents'\DB2LOG\. Разположението на директорията 'My Documents' ще зависи от настройките на вашия компютър.

Файлът db2wi.log прихваща информацията за най-скорошната DB2 инсталация. db2.log прихваща историята на инсталацията на DB2 продукти.

### **Свързани понятия:**

- "DB2 Център за [информация"](#page-139-0) на страница 132
- v "Сценарии за инсталиране на DB2 Център за [информация"](#page-140-0) на страница 133

### **Свързани дейности:**

- v ["Инсталиране](#page-65-0) на DB2 продукт посредством файл с отговори (Windows)" на [страница](#page-65-0) 58
- v "Обновяване на локално [инсталирания](#page-148-0) DB2 Център за информация" на страница [141](#page-148-0)
- "Извеждане на теми на [предпочитания](#page-149-0) ви език в DB2 Център за информация" на [страница](#page-149-0) 142
- "Извикване на DB2 Центъра за информация" на страница 140
- v ["Инсталиране](#page-143-0) на DB2 Център за информация посредством Помощника на DB2 [Настройващата](#page-143-0) програма (UNIX)" на страница 136

#### **Свързан справочник:**

v "db2rspgn - Response File Generator Command (Windows)" в *Command Reference*

### **Извикване на DB2 Центъра за информация**

DB2 Центърът за информация ви дава достъп до цялата информация, от която се нуждаете, за да използвате DB2 продукти за Linux, UNIX и Windows операционни системи, като DB2 Universal Database, DB2 Connect, DB2 Information Integrator и DB2 Query Patroller. **Необходими условия:** Преди да можете да извикат DB2 Центъра за информация, трябва: • Конфигурирайте своя браузър за извеждане на темите на предпочитания от вас език v *По желание*: Конфигурирайте своя DB2 клиент да използва локално инсталиран DB2 Център за информация | | | | | | | |

#### **Процедура:**

<span id="page-148-0"></span>За да извикате DB2 Центъра за информация от работната си площ:

v За Windows операционни системи: Щракнете на **Start — Programs — IBM DB2 — Information — Information Center**

За да извикате DB2 Центъра за информация от командния ред:

- v За Linux и UNIX операционни системи: Подайте командата **db2icdocs**.
- v За Windows операционна система: Подайте командата **db2icdocs.exe**.

#### **Свързани понятия:**

• "DB2 Център за [информация"](#page-139-0) на страница 132

### **Свързани дейности:**

- v "Извеждане на теми на [предпочитания](#page-149-0) ви език в DB2 Център за информация" на [страница](#page-149-0) 142
- v "Извикване на [контекстуална](#page-156-0) помощ от DB2 средство" на страница 149
- v "Обновяване на локално инсталирания DB2 Център за информация" на страница 141
- v ["Извикване](#page-157-0) на помощ за съобщение от процесор за обработка на команди" на [страница](#page-157-0) 150
- v ["Извикване](#page-158-0) на помощ за команда от процесор за обработка на команди" на [страница](#page-158-0) 151
- ["Извикване](#page-158-0) на помощ за SQL състояние от процесор за обработка на команди" на [страница](#page-158-0) 151

### **Обновяване на локално инсталирания DB2 Център за информация**

DB2 Центърът за информация, достъпен от

[http://publib.boulder.ibm.com/infocenter/db2help/,](http://publib.boulder.ibm.com/infocenter/db2help/) ще бъде периодично обновяван с нова или изменена документация. Обновена версия на компакт-диска *DB2 Център за информация* може да бъде публикувана от IBM, за да ви позволи да обновите локално инсталираната версия на DB2 Център за информация.

**Забележка:** Това НЯМА да обнови DB2 клиентски или сървърни продукти; ще обнови само DB2 Центъра за информация.

### **Процедура:**

За да изтеглите и приложите последно опресненото копие на документацията:

- 1. Проверете дали компютърът ви е свързан към Internet.
- 2. Отворете DB2 Център за информация, разположен на IBM Web сайта на: <http://publib.boulder.ibm.com/infocenter/db2help/>
- 3. Проследете връзката **Изтегляния — DB2 документация** на входната страница на DB2 Център за информация.
- 4. Определете дали версията на локално инсталирания DB2 Център за информация е остаряла, като сравните нивото на последно обновеното копие на документацията с нивото на документация, която сте инсталирали. Нивото на документация, което сте инсталирали, е посочено на входната страница на DB2 Център за информация.
- 5. Ако е достъпна по-скорошна версия на DB2 Център за информация, изтеглете последно опресненото копие на компакт-диска *DB2 Център за информация*, приложимо за вашата операционна система.

<span id="page-149-0"></span>6. Следвайте осигурените на Web страницата инструкции за инсталиране на опресненото изображение на компакт-диск *DB2 Център за информация*.

### **Свързани понятия:**

v "Сценарии за инсталиране на DB2 Център за [информация"](#page-140-0) на страница 133

### **Свързани дейности:**

- v "Извикване на DB2 Центъра за [информация"](#page-147-0) на страница 140
- ["Инсталиране](#page-143-0) на DB2 Център за информация посредством Помощника на DB2 [Настройващата](#page-143-0) програма (UNIX)" на страница 136
- ["Инсталиране](#page-145-0) на DB2 Център за информация посредством Помощника на DB2 [Настройващата](#page-145-0) програма (Windows)" на страница 138

## **Извеждане на теми на предпочитания ви език в DB2 Център за** | **информация** |

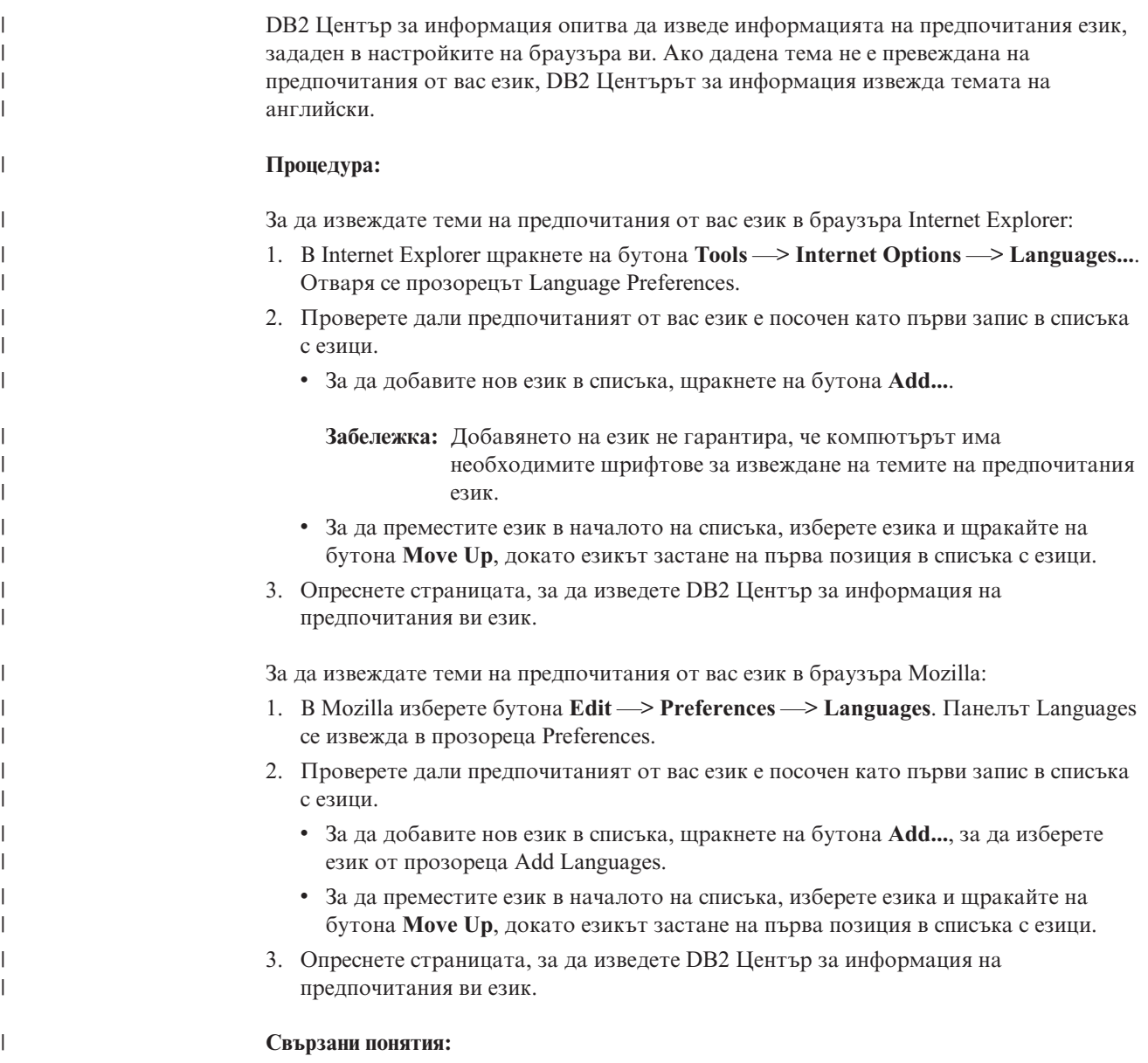

• "DB2 Център за [информация"](#page-139-0) на страница 132

## **DB2 PDF и печатна документация**

<span id="page-150-0"></span>|

Следните таблици осигуряват официалните имена на книги, номера на формуляри и имена на PDF файлове. За да поръчате отпечатани книги, трябва да знаете официалното име на книгата и номера на формуляр. За да отпечатате PDF файл, трябва да знаете името на PDF файла. Пълно описание на всяка DB2 книга е достъпно от IBM Центъра за публикации на сайта www.ibm.com/shop/publications/order.

DB2 документацията е категоризирана под следните заглавия:

- Информация за DB2 ядрото
- Административна информация
- [Информация](#page-151-0) за разработка на приложения
- [Информация](#page-152-0) за бизнес анализ
- [Информация](#page-152-0) за DB2 Connect
- [Информация](#page-153-0) Как да започнем
- [Самоучители](#page-153-0)
- [Информация](#page-154-0) за избираемите компоненти
- [Последни](#page-154-0) бележки

Следните таблици описват за всяка книга в DB2 библиотеката информацията, необходима за поръчване на печатното издание, или за отпечатване или преглед на PDF за тази книга. Пълно описание на всяка от книгите в DB2 библиотеката можете да намерите в IBM Центъра за публикации на [www.ibm.com/shop/publications/order](http://www.ibm.com/shop/publications/order)

## **Информация за DB2 ядрото**

Информацията в тези книги е фундаментална за всички DB2 потребители; ще намерите тази информация полезна, независимо дали сте програмист, администратор на база данни, или някой, който работи с DB2 Connect, DB2 Warehouse Manager, или други DB2 продукти.

*Таблица 13. Информация за DB2 ядрото*

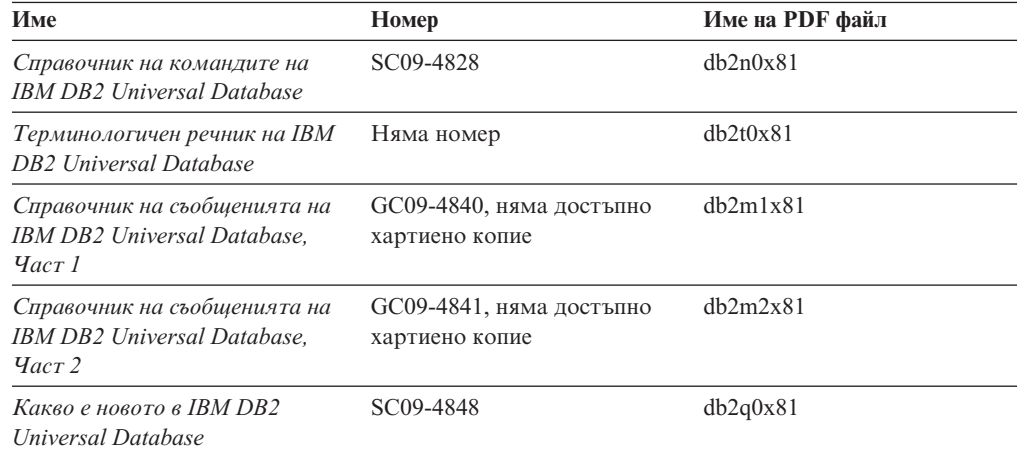

### **Административна информация**

Информацията в тези книги покрива темите, които са необходими за ефективно проектиране, реализиране и поддръжка на DB2 бази данни, хранилища на данни и обединени системи.

<span id="page-151-0"></span>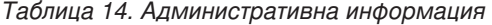

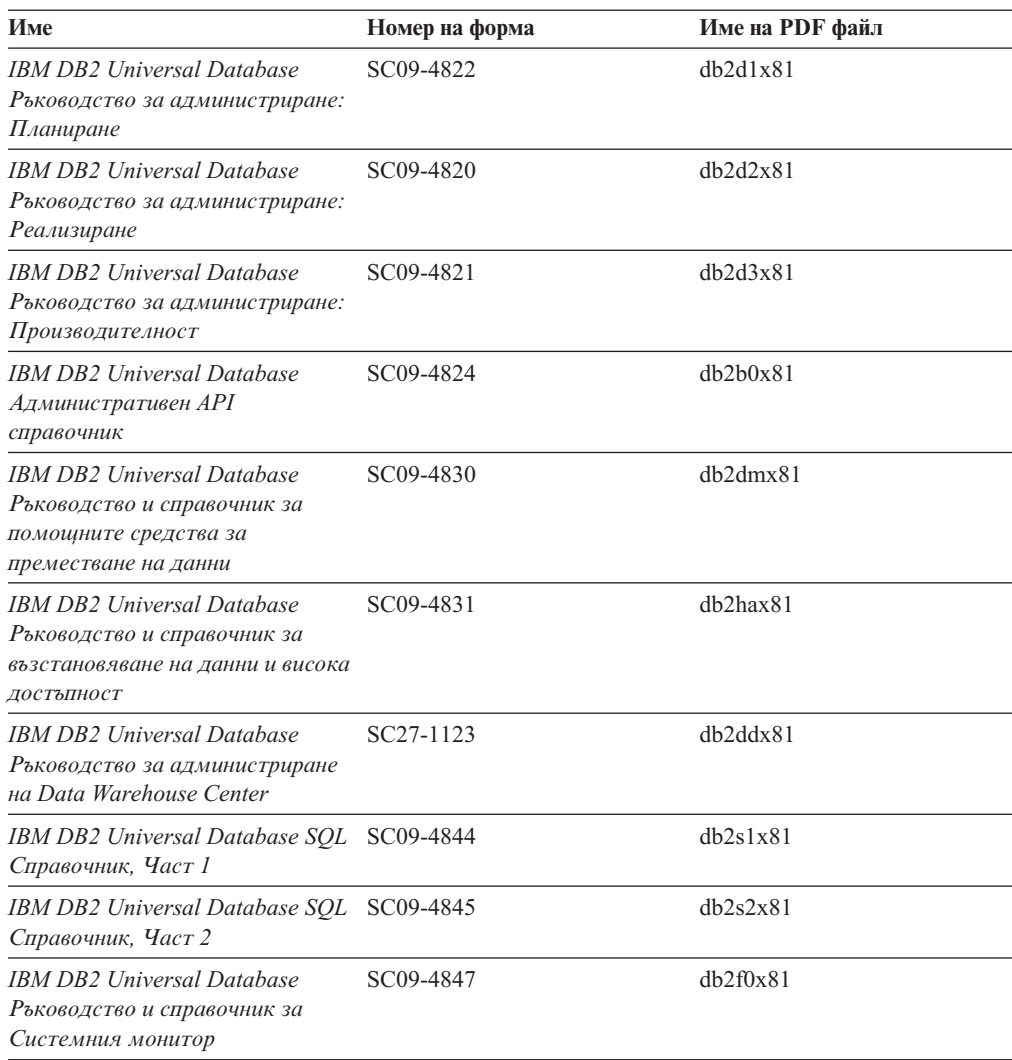

## **Информация за разработка на приложения**

Информацията в тези книги е от специално значение за разработчици на приложения или програмисти, работещи с DB2 Universal Database (DB2 UDB). Ще намерите информация за поддържаните езици и компилатори, както и документацията, необходима за достъпването на DB2 UDB посредством различните поддържани програмни интерфейси като вграден SQL, ODBC, JDBC, SQLJ и CLI. Ако използвате DB2 Център за информация, можете също да достъпвате HTML версиите на изходния код за примерните програми.

*Таблица 15. Информация за разработка на приложения*

| Име                                                                                                    | Номер на форма | Име на PDF файл |
|----------------------------------------------------------------------------------------------------|----------------|-----------------|
| IBM DB2 Universal Database<br>Ръководство за разработване на<br>приложения: Изграждане и<br>изпълняване на приложения | SC09-4825      | dh2axx81        |
| IBM DB2 Universal Database<br>Ръководство за разработване на<br>приложения: Програмиране на<br>клиентски приложения   | SC09-4826      | db2a1x81        |

<span id="page-152-0"></span>*Таблица 15. Информация за разработка на приложения (продължение)*

| Име                                                                                                    | Номер на форма         | Име на PDF файл |
|----------------------------------------------------------------------------------------------------|------------------------|-----------------|
| IBM DB2 Universal Database<br>Ръководство за разработване на<br>приложения: Програмиране на<br>сървърни приложения | SC09-4827              | dh2a2x81        |
| <b>IBM DB2 Universal Database</b><br>Ръководство и справочник за<br>Call Level Interface, <i>Hacr 1</i>            | SC09-4849              | db211x81        |
| <b>IBM DB2 Universal Database</b><br>Ръководство и справочник за<br>Call Level Interface, <i>Hacr</i> 2            | SC09-4850              | db212x81        |
| <b>IBM DB2 Universal Database</b><br>Ръководство за интегриране на<br>приложения за Data Warehouse<br>Center       | SC <sub>27</sub> -1124 | db2adx81        |
| IBM DB2 Администриране и<br>програмиране на XML<br>разширител                                                      | SC27-1234              | dh2sxx81        |

# **Информация за бизнес анализ**

Информацията в тези книги описва как да се използват компонентите, които подобряват функциите за съхранение на данни и аналитичните способности на DB2 Universal Database.

*Таблица 16. Информация за бизнес анализ*

| Име                                                                                                    | Номер на форма         | Име на PDF файл |
|----------------------------------------------------------------------------------------------------|------------------------|-----------------|
| Ръководство за администриране<br>на Център на информационен<br>каталог на IBM DB2 Warehouse<br>Manager Standard Edition                      | SC <sub>27</sub> -1125 | db2dix81        |
| Ръководство за инсталиране на<br><b>IBM DB2 Warehouse Manager</b><br><b>Standard Edition</b>                                                 | GC <sub>27</sub> -1122 | db2idx81        |
| <b>IBM DB2 Warehouse Manager</b><br>Standard Edition Управление на<br>програми за преобразуване на<br>ETI решения с DB2 Warehouse<br>Manager | SC18-7727              | iwhelmstx80     |

## **Информация за DB2 Connect**

Информацията в тази категория описва как да достъпвате данни на хост или iSeries посредством DB2 Connect Enterprise Edition или DB2 Connect Personal Edition.

*Таблица 17. Информация за DB2 Connect*

| Име                                                                              | Номер на форма | Име на PDF файл |
|----------------------------------------------------------------------------------|----------------|-----------------|
| <b>IBM Приложение за</b><br>свързваемост                                         | Няма номер     | dh2h1x81        |
| IBM DB2 Connect Бързо<br>запознаване за DB2 Connect<br><i>Enterprise Edition</i> | GC09-4833      | db2c6x81        |

<span id="page-153-0"></span>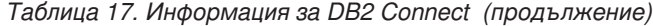

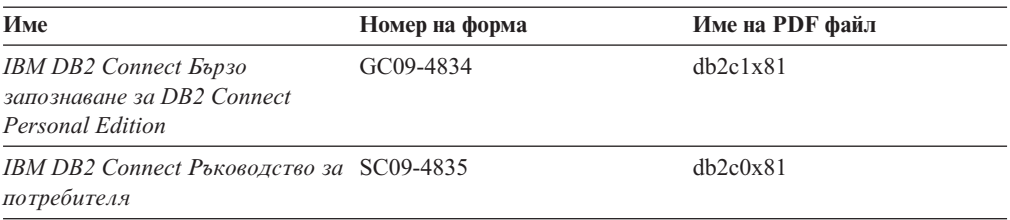

## **Информация Как да започнем**

Информацията в тази категория е полезна, когато инсталирате и конфигурирате сървъри, клиенти и други DB2 продукти.

*Таблица 18. Информация Как да започнем*

| Име                                                                                      | Номер на форма                             | Име на PDF файл |
|------------------------------------------------------------------------------------------|--------------------------------------------|-----------------|
| <b>IBM DB2 Universal Database</b><br>Бързо запознаване за DB2<br>клиенти                 | GC09-4832, няма достъпно<br>хартиено копие | dh2itx81        |
| <b>IBM DB2 Universal Database</b><br>Бързо запознаване за DB2<br>сървъри                 | GC09-4836                                  | $db2$ isx $81$  |
| <b>IBM DB2 Universal Database</b><br>Бързо запознаване за DB2<br><b>Personal Edition</b> | GC09-4838                                  | db2i1x81        |
| <b>IBM DB2 Universal Database</b><br>Приложение за инсталиране и<br>конфигуриране        | GC09-4837, няма достъпно<br>хартиено копие | $db2$ iyx $81$  |
| <b>IBM DB2 Universal Database</b><br>Бързо запознаване за DB2 Data<br>Links Manager      | GC09-4829                                  | db2z6x81        |

## **Самоучители**

Информацията за самоучителите представя DB2 компоненти и обучава на изпълнението на различни дейности.

*Таблица 19. Самоучители*

| Име                                                                                                    | Номер на форма | Име на PDF файл |
|----------------------------------------------------------------------------------------------------|----------------|-----------------|
| Самоучител за бизнес анализ:<br>Въведение в хранилищата на<br>данни                                       | Няма номер     | db2tux81        |
| Самоучител за бизнес анализ:<br>Уроци за напреднали в<br>хранилища на данни                               | Няма номер     | db2tax81        |
| Самоучител на Центъра за<br>разработка за Video Online с<br>използване на Microsoft(R)<br>Visual Basic(R) | Няма номер     | db2tdx81        |
| Самоучител на Центъра на<br>информационен каталог                                                         | Няма номер     | dh2aix81        |
| Самоучител Video Central за<br>e-business                                                                 | Няма номер     | dh2twx81        |

*Таблица 19. Самоучители (продължение)*

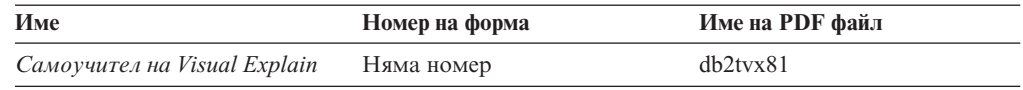

## <span id="page-154-0"></span>**Информация за избираемите компоненти**

Информацията в тази категория описва как се работи с избираемите DB2 компоненти.

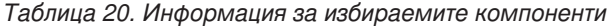

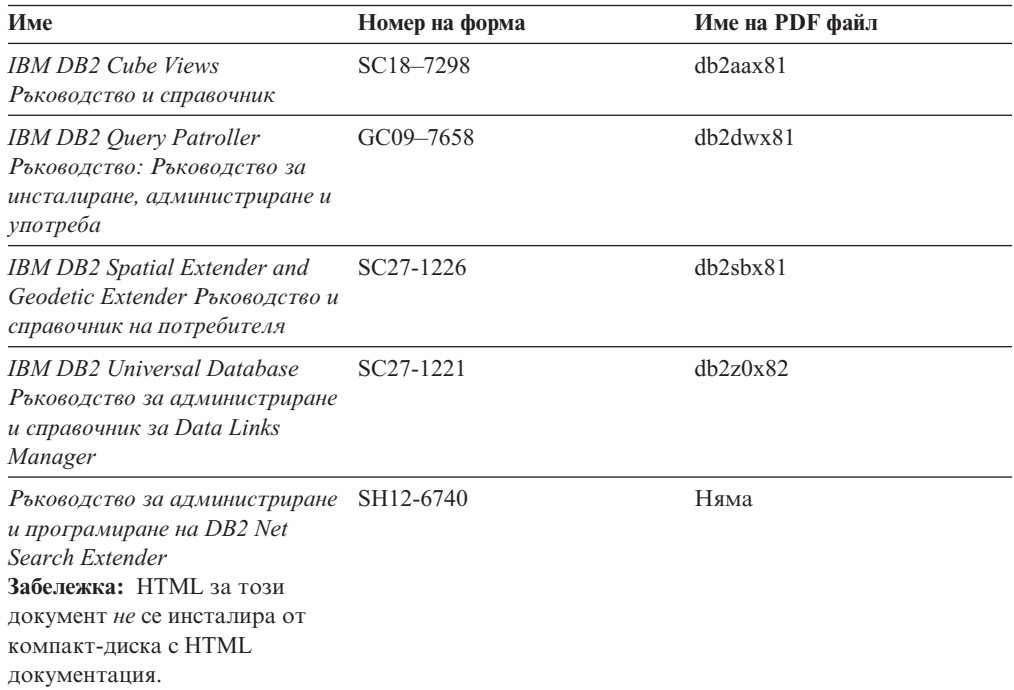

# **Последни бележки**

Последните бележки осигуряват допълнителна информация, специфична за изданието на продукта ви и FixPak нивото му. Последните бележки предоставят също обобщения на актуализациите на документацията, вградени във всяко издание, обновление и FixPak.

*Таблица 21. Последни бележки*

| Име                                               | Номер на форма                                               | Име на PDF файл |
|---------------------------------------------------|--------------------------------------------------------------|-----------------|
| DB2 Последни бележки                              | Вижте бележка.                                               | Вижте бележка.  |
| DB2 Допълнителната<br>информацията за инсталиране | Наличен на компакт-диска на Няма достъпна.<br>продукта само. |                 |

**Забележка:** Последните бележки са достъпни в:

- XHTML и текстов формат на компакт-дисковете на продукта
- PDF формат на компакт-диска с PDF документация

В добавка части от Последните бележки, обсъждащи *Известни проблеми и разрешения* и *Несъвместимости между издания*, също се появяват в DB2 Център за информация.

<span id="page-155-0"></span>За да прегледате ASCII файла на последните бележки на UNIX-базирани платформи, вижте Release.Notes. Този файл се намира в DB2DIR/Readme/*%L* директорията, където *%L* представя код на географското разположение, a DB2DIR e:

- За AIX операционни системи: /usr/opt/db2\_08\_01
- За всички останали UNIX-базирани операционни системи: /opt/IBM/db2/V8.1

### **Свързани понятия:**

• "DB2 [документация](#page-138-0) и помощ" на страница 131

#### **Свързани дейности:**

- v "Отпечатване на DB2 книги от PDF файлове" на страница 148
- ["Поръчване](#page-156-0) на отпечатани DB2 книги" на страница 149
- v "Извикване на [контекстуална](#page-156-0) помощ от DB2 средство" на страница 149

## **Отпечатване на DB2 книги от PDF файлове**

Можете да отпечатате DB2 книгите от PDF файловете на компакт-диска *DB2 PDF документация*. Посредством Adobe Acrobat Reader може да се отпечата цялата книга или част от нея.

### **Необходими условия:**

Проверете дали имате Adobe Acrobat Reader. Достъпен е от Web сайта на Adobe на [www.adobe.com](http://www.adobe.com/)

### **Процедура:**

За да отпечатате DB2 книга от PDF файл:

- 1. Поставете в устройството компакт-диска *DB2 PDF документация*. На UNIX операционни системи, монтирайте компакт-диска DB2 PDF документация. Обърнете се към книгата *Бързо запознаване* за подробности относно монтирането на компакт-диск на UNIX операционни системи.
- 2. Отворете index.htm. Файлът се отваря в прозорец на браузъра.
- 3. Щракнете на заглавието на PDF файла, който искате да видите. PDF файлът ще се отвори в Acrobat Reader.
- 4. Изберете **File** → **Print**, за да отпечатате всяка избрана от вас част на книгата.

#### **Свързани понятия:**

• "DB2 Център за [информация"](#page-139-0) на страница 132

### **Свързани дейности:**

- v "Mounting the CD-ROM (AIX)" в *Quick Beginnings for DB2 Servers*
- v "Mounting the CD-ROM (HP-UX)" в *Quick Beginnings for DB2 Servers*
- v "Mounting the CD-ROM (Linux)" в *Quick Beginnings for DB2 Servers*
- ["Поръчване](#page-156-0) на отпечатани DB2 книги" на страница 149
- v "Mounting the CD-ROM (Solaris Operating Environment)" в *Quick Beginnings for DB2 Servers*

#### **Свързан справочник:**

• "DB2 PDF и печатна [документация"](#page-150-0) на страница 143

### <span id="page-156-0"></span>**Поръчване на отпечатани DB2 книги**

Ако предпочитате да използвате отпечатани книги, можете да ги поръчате по един от трите начина.

### **Процедура:**

В някои страни могат да бъдат поръчани отпечатани книги. Проверете web сайта за публикации на IBM за вашата страна, за да видите, дали тази услуга е достъпна в страната ви. Когато публикациите са достъпни за поръчване, можете:

- Да се свържете със своя IBM оторизиран дилър или търговски представител. За да намерите местен IBM представител, проверете IBM световния указател за контакти на [www.ibm.com/planetwide](http://www.ibm.com/planetwide)
- Да телефонирате на 1-800-879-2755 в САЩ или на 1-800-IBM-4YOU в Канада.
- Да посетите IBM Центъра за публикации на [http://www.ibm.com/shop/publications/order.](http://www.ibm.com/shop/publications/order) Възможността да се поръчват книги от IBM Центъра за публикации може да не е достъпна във всички страни.

В момента на обявяване на DB2 продукт, отпечатаните книги са същите, като достъпните в PDF формат на компакт-диска *DB2 PDF Документация*. Съдържанието в отпечатаните книги, което се появява в компакт-диска *DB2 Център за информация*, е същото. В компакт-диска DB2 Център за информация обаче има допълнително съдържание, което не се появява никъде в PDF книгите (например, SQL административни рутини и HTML примери). Не всички книги на компакт-диска DB2 PDF Документация са достъпни за поръчване на хартия.

**Забележка:** DB2 Центърът за информация се обновява по-често от PDF или печатните книги; инсталирайте обновленията на документацията с оповестяването им, или се отнесете към DB2 Центъра за информация на [http://publib.boulder.ibm.com/infocenter/db2help/,](http://publib.boulder.ibm.com/infocenter/db2help/) за да получите най-актуалната информация.

### **Свързани дейности:**

• ["Отпечатване](#page-155-0) на DB2 книги от PDF файлове" на страница 148

#### **Свързан справочник:**

• "DB2 PDF и печатна [документация"](#page-150-0) на страница 143

### **Извикване на контекстуална помощ от DB2 средство**

Контекстуалната помощ осигурява информация за дейности или органи за управление, които са асоциирани с конкретен прозорец, тетрадка, помощник или съветник. Контекстуалната помощ е достъпна от DB2 средствата за администриране и разработка, които имат графични потребителски интерфейси. Има два типа контекстуална помощ:

- v Помощ, достъпвана чрез бутона **Помощ**, който е разположен на всеки прозорец или тетрадка
- Помощни съобщения, които са изскачащи прозорци с информация, извеждани при поставяне на показалеца на мишката над поле или орган за управление, или когато поле или орган за управление бъдат избрани в прозорец, тетрадка, помощник или съветник, и се натисне F1.

<span id="page-157-0"></span>Бутонът **Помощ** ви дава достъп до обща информация, информация за необходими условия, и информация за дейности. Информационните съобщения описват отделните полета или органи за управление.

### **Процедура:**

За да извикате контекстуална помощ:

• За помощ за прозорци и тетрадки, стартирайте някое от DB2 средствата, после отворете произволен прозорец или тетрадка. Щракнете на бутона **Помощ** в долния десен ъгъл на прозореца или тетрадката, за да извикате контекстуалната помощ.

Можете също да достъпите контекстуалната помощ от елемента на менюто **Помощ** в горната част на всеки от DB2 центровете на средства.

В помощници и съветници, щракнете на връзката Преглед на действието на първата страница, за да видите контекстуалната помощ.

- За подсказване относно отделен орган за управление на прозорец или етикет, щракнете на органа за управление, и после натиснете **F1**. Изскачащата информация, съдържаща подробности за органа на управление, се извежда в жълт прозорец.
	- **Забележка:** За да изведете подсказвания просто чрез задържане на показалеца на мишката върху поле или орган за управление, поставете отметка в полето за избор **Автоматично извеждане на информационни съобщения** на страницата **Документация** на тетрадката Настройки на средството.

Подобно на подсказванията, диагностичните информационни съобщения са друга форма на чувствителна към контекста помощ; те съдържат правила за въвеждане на данни. Диагностичните информационни съобщения се извеждат в пурпурен прозорец, който се появява, когато се въведат невалидни или недостатъчни данни. Диагностичните информационни съобщения могат да се появят за:

- Задължителни полета.
- Полета, чиито данни следват точен формат, каквито са полетата за дата.

### **Свързани дейности:**

- "Извикване на DB2 Центъра за [информация"](#page-147-0) на страница 140
- "Извикване на помощ за съобщение от процесор за обработка на команди" на страница 150
- v ["Извикване](#page-158-0) на помощ за команда от процесор за обработка на команди" на [страница](#page-158-0) 151
- ["Извикване](#page-158-0) на помощ за SQL състояние от процесор за обработка на команди" на [страница](#page-158-0) 151
- v "How to use the DB2 UDB help: Common GUI help"

# **Извикване на помощ за съобщение от процесор за обработка на команди**

Помощ за съобщенията описва причината за съобщението и действията, които трябва да се предприемат в отговор на грешката.

### **Процедура:**

За да извикате помощ за съобщение, отворете процесора за обработка на команди и въведете:

? *XXXnnnnn*

<span id="page-158-0"></span>където *XXXnnnnn* представя валиден идентификатор на съобщение.

Например, ? SQL30081 показва помощ за съобщение SQL30081.

### **Свързани понятия:**

v "Introduction to messages" в *Message Reference Част 1*

#### **Свързан справочник:**

v "db2 - Command Line Processor Invocation Command" в *Command Reference*

# **Извикване на помощ за команда от процесор за обработка на команди**

Помощ за командите обяснява синтаксиса на командите в процесора за обработка на команди.

### **Процедура:**

За да извикате помощ за команда, отворете процесора за обработка на команди и въведете:

? *команда*

където *команда* представя ключова дума или цяла команда.

Например, ? catalog показва помощ за всички CATALOG команди, докато ? catalog database показва помощ само за командата CATALOG DATABASE.

#### **Свързани дейности:**

- v "Извикване на [контекстуална](#page-156-0) помощ от DB2 средство" на страница 149
- "Извикване на DB2 Центъра за [информация"](#page-147-0) на страница 140
- ["Извикване](#page-157-0) на помощ за съобщение от процесор за обработка на команди" на [страница](#page-157-0) 150
- "Извикване на помощ за SQL състояние от процесор за обработка на команди" на страница 151

#### **Свързан справочник:**

v "db2 - Command Line Processor Invocation Command" в *Command Reference*

## **Извикване на помощ за SQL състояние от процесор за обработка на команди**

DB2 UDB връща SQLSTATE стойност за условия, които могат да са резултат от SQL израз. SQLSTATE помощта обяснява значенията на SQL състоянията и кодовете на класове на SQL състояния.

#### **Процедура:**

За да извикате помощ за SQL състояние, отворете процесора за обработка на команди и въведете:

? *sqlstate* или ? *клас код*

<span id="page-159-0"></span>където *sqlstate* е валидно петцифрено SQL състояние и *клас код* е първите две цифри на SQL състоянието.

Например, ? 08003 показва помощ за SQL състояние 08003, и ? 08 показва помощ за код на клас 08.

### **Свързани дейности:**

- v "Извикване на DB2 Центъра за [информация"](#page-147-0) на страница 140
- ["Извикване](#page-157-0) на помощ за съобщение от процесор за обработка на команди" на [страница](#page-157-0) 150
- v ["Извикване](#page-158-0) на помощ за команда от процесор за обработка на команди" на [страница](#page-158-0) 151

### **DB2 самоучители**

DB2® самоучителите ви помагат да научите повече за различните аспекти на DB2 Universal Database. Самоучителите осигуряват уроци с инструкции стъпка-по-стъпка в областите на разработване на приложения, фина настройка на производителността на SQL заявките, работа с хранилища на данни, управление на метаданни и разработка на Web услуги посредством DB2.

### **Преди да започнете:**

Можете да преглеждате XHTML версиите на самоучителите от Центъра за информация на [http://publib.boulder.ibm.com/infocenter/db2help/.](http://publib.boulder.ibm.com/infocenter/db2help/)

Някои уроци в самоучителите използват примерни данни или код. Вижте всеки самоучител за описание на необходимите условия за специфичните му дейности.

### **Самоучители на DB2 Universal Database:**

Щракнете на заглавието на самоучителя в следния списък, за да го прегледате.

- *Самоучител за бизнес анализ: Въведение в Data Warehouse Center* Изпълнете въвеждащите дейности в хранилища на данни посредством Data Warehouse Center.
- *Самоучител за бизнес анализ: Уроци за напреднали в хранилища на данни* Изпълнете дейностите за напреднали в хранилища на данни посредством Data Warehouse Center.
- *Самоучител на Центъра на информационен каталог* Създайте и управлявайте информационен каталог за намиране и използване на метаданни посредством Центъра на информационен каталог.
- *Самоучител на Visual Explain*

Анализирайте, оптимизирайте и настройте SQL изрази за по-добра производителност, като използвате Visual Explain.

### **DB2 Информация за отстраняване на проблеми**

Широко многообразие информация за определяне и разрешаване на проблеми е достъпно, за да ви съдейства при ползването на  $DB2^{\circledast}$  продуктите.

### **DB2 документация**

Информацията за отстраняване на проблеми е разпределена в DB2 Центъра

за информация, както и в PDF книгите, съставляващи DB2 библиотеката. Можете да се отнесете към разклонението ″Информация за поддръжка и отстраняване на проблеми″ на навигационното дърво на DB2 Център за информация (в левия панел на прозореца на вашия браузър), за да видите пълно изброяване на DB2 документацията за отстраняване на проблеми.

### <span id="page-160-0"></span>**Web сайт за DB2 техническа поддръжка**

Отнесете се към Web сайта за DB2 техническа поддръжка, ако изпитвате затруднения, и се нуждаете от помощ за откриването на възможни причини и разрешения. Сайтът за техническа поддръжка има връзки към последните DB2 публикации, технически бележки, Оторизирани отчети от анализ на програми (Authorized Program Analysis Reports - APAR), FixPak-ове, и последния списък на DB2 кодовете на грешки, както и други ресурси. Можете да търсите в тази информационна база за намиране на възможни решения за проблемите си.

Достъпете Web сайта за DB2 техническа поддръжка на [http://www.ibm.com/software/data/db2/udb/winos2unix/support](http://www.ibm.com/software/data/db2/udb/support.html)

### **Серии самоучители за определяне на DB2 проблеми**

Обърнете се към Web сайта със Серии самоучители за определяне на DB2 проблеми, за да намерите информация как бързо да идентифицирате и разрешавате проблеми, които може да срещнете при работа с DB2 продукти. Един самоучител ви въвежда в достъпните DB2 помощни средства и помагала за определяне на проблеми, и ви помага да решите кога да ги използвате. Други самоучители боравят със свързаните теми, като ″Определяне на проблеми с ядрото на базата данни″, ″Определяне на проблеми с производителността″, и ″Определяне на проблеми с приложения″.

Вижте пълния набор на самоучителите за определяне на DB2 проблеми на сайта за DB2 Техническа поддръжка на [http://www.ibm.com/cgi](http://www.ibm.com/cgi-bin/db2www/data/db2/udb/winos2unix/support/tutorial_main.d2w/toc)[bin/db2www/data/db2/udb/winos2unix/support/tutorial\\_main.d2w/toc](http://www.ibm.com/cgi-bin/db2www/data/db2/udb/winos2unix/support/tutorial_main.d2w/toc)

### **Свързани понятия:**

- "DB2 Център за [информация"](#page-139-0) на страница 132
- v "Introduction to problem determination DB2 Technical Support tutorial" в *Ръководство за отстраняване на проблеми*

### **Достъпност**

Компонентите за достъпност помагат на хора с физически увреждания, като намалена подвижност или ограничено зрение, успешно да използват софтуерни продукти. Следният списък уточнява основните характеристики за достъпност в DB2® Версия 8 продуктите:

- Цялата DB2 функционалност е достъпна чрез използване на клавиатурата за навигация вместо мишка. За повече информация, вижте ["Въвеждане](#page-161-0) и навигация чрез [клавиатура"](#page-161-0) на страница 154.
- Можете да персонализирате размера и цвета на шрифтовете на DB2 потребителските интерфейси. За повече информация, вижте ["Достъпност](#page-161-0) на [извеждането"](#page-161-0) на страница 154.
- DB2 продуктите поддържат приложения за достъпност, използващи Java<sup>™</sup> Accessibility API. За повече информация, вижте ["Съвместимост](#page-161-0) с технологии за [подпомагане"](#page-161-0) на страница 154.
- DB2 документацията се осигурява в достъпен формат. За повече информация, вижте "Достъпна [документация"](#page-161-0) на страница 154.

### <span id="page-161-0"></span>**Въвеждане и навигация чрез клавиатура**

### **Въвеждане чрез клавиатура**

Можете да боравите с DB2 средствата, като използвате само клавиатурата. Можете да използвате клавиши или клавишни комбинации за изпълнението на операции, които могат да бъдат изпълнени с мишка. Стандартните клавишни комбинации на операционната система се използват за стандартни операции на операционната система.

### **Навигация с клавиатурата**

Можете да се придвижвате в потребителския интерфейс на DB2 средствата, като използвате клавиши или клавишни комбинации.

### **Фокусиране на клавиатурата**

В UNIX операционни системи, областта на активния прозорец, в която натисканията на клавиши ще окажат ефект, се осветява.

### **Достъпност на извеждането**

DB2 средствата имат характеристики, подобряващи достъпността за потребители със слабо зрение или други зрителни недостатъци. Тези подобрения в достъпността включват поддръжка за настройваеми свойства на шрифтовете.

### **Настройки на шрифтове**

Можете да изберете цвета, размера и шрифта за текста в менютата и диалоговите прозорци чрез тетрадката Настройки на средства.

За повече информация относно задаване настройки за шрифтове, вижте Changing the fonts for menus and text: Common GUI help.

### **Независимост от цвят**

Не е необходимо да различавате цветове, за да използвате някоя от функциите в този продукт.

### **Съвместимост с технологии за подпомагане**

Интерфейсите на DB2 средствата поддържат Java Accessibility API, което ви позволява да използвате екранни четци, както и други помощни технологии, с DB2 продукти.

### **Достъпна документация**

Документацията за DB2 се осигурява в XHTML 1.0 формат, който е видим в повечето Web браузъри. XHTML ви позволява да преглеждате документацията според предпочитанията си за извеждане, настроени в браузъра ви. Това също позволява използването на четци на екран и други подпомагащи технологии.

Синтактичните диаграми се осигуряват в точкуван десетичен формат. Този формат е достъпен само, ако достъпвате онлайн документацията посредством екранен четец.

### **Свързани понятия:**

• "Точкувани десетични синтактични диаграми" на страница 154

### **Точкувани десетични синтактични диаграми**

Синтактичните диаграми се осигуряват в точкуван десетичен формат за потребители, достъпващи Център за информация посредством екранен четец.

В точкуван десетичен формат, всеки синтактичен елемент се записва на отделен ред. Ако два или повече синтактични елемента винаги присъстват заедно (или винаги липсват заедно), могат да се появят на един и същи ред, тъй като могат да бъдат считани за един съставен синтактичен елемент.

Всеки ред започва с точкувано десетично число; например, 3, или 3.1, или 3.1.1. За да чувате тези номера правилно, проверете дали екранният ви четец е настроен да отчита пунктуацията. Всички синтактични елементи, които имат един и същ десетичен номер (например, всички синтактични елементи, които са с номер 3.1), са взаимно изключващи се алтернативи. Ако чуете редовете 3.1 USERID и 3.1 SYSTEMID, знаете, че синтаксисът ви може да включи USERID или SYSTEMID, но не и двете.

Нивото на точкуваното десетично номериране описва нивото на влагане. Например, ако синтактичен елемент с точкуван десетичен номер 3 се следва от серия синтактични елементи с точкуван десетичен номер 3.1, всички синтактични елементи с номерация 3.1 са подчинени на синтактичния елемент с номер 3.

Определени думи и символи се използват до точкуваните десетични номера за добавяне на информация към синтактичните елементи. В отделни случаи тези думи и символи могат да се появят в началото на самия елемент. За улесняване на идентификацията, ако думата или символът са част от синтактичния елемент, се предшестват от символа обратна наклонена черта (\). Символът \* може да бъде използван до точкуван десетичен номер за индикация, че синтактичният елемент се повтаря. Например, синтактичният елемент \*FILE с точкуван десетичен номер 3 получава формата 3 \\* FILE. Форматът 3\* FILE указва, че синтактичният елемент FILE се повтаря. Форматът  $3^*$  \* FILE указва, че синтактичният елемент \* FILE се повтаря.

Символите като запетаите, които се използват за разделяне на низ от синтактични елементи, се показват в синтаксиса точно преди елементите, които се разделят. Тези символи могат да се появяват на същия ред като всеки обект, или на отделен ред със същия точкуван десетичен номер, като съответните обекти. Редът може също да показва друг символ, който да дава информация за синтактичните елементи. Например, редовете 5.1\*, 5.1 LASTRUN и 5.1 DELETE означават, че ако използвате повече от един LASTRUN и DELETE синтактични елемента, трябва да ги разделите със запетая. Ако няма зададен разделител, приемете, че се използва интервал за разделяне на всеки синтактичен елемент.

Ако синтактичен елемент се предшества от символа %, това указва препратка, която е дефинирана другаде. Низът, следващ символа %, е името на синтактичен фрагмент, а не литерал. Например, редът 2.1 %OP1 означава, че трябва да направите справка за отделен синтактичен фрагмент OP1.

Следните думи и символи се използват до точкувани десетични номера:

• ? означава незадължителен синтактичен елемент. Точкуван десетичен номер, следван от символа ? указва, че всички синтактични елементи със съответстващ точкуван десетичен номер, и всички подчинени синтактични елементи не са задължителни. Ако има само един синтактичен елемент с точкуван десетичен номер, символът ? се извежда на същия ред като синтактичния елемент (например 5? NOTIFY). Ако има повече от един синтактичен елемент с точкуван десетичен номер, символът ? се извежда самостоятелно на реда, следван от синтактичните елементи, които не са задължителни. Например, ако чуете редовете 5 ?, 5 NOTIFY и 5 UPDATE, знаете, че синтактичните елементи NOTIFY и UPDATE не са задължителни; което означава, че можете да изберете единия или никой от тях. Символът ? е еквивалентен на ред за байпас в пътна диаграма.

- ! означава синтактичен елемент по подразбиране. Точкуван десетичен номер, следван от символа ! и синтактичен елемент, указва, че синтактичният елемент е опцията по подразбиране за всички синтактични елементи, които поделят един точкуван десетичен номер. Само един от синтактичните елементи, които поделят един точкуван десетичен номер, може да указва ! символ. Например, ако чуете редовете 2? FILE, 2.1! (KEEP) и 2.1 (DELETE), знаете, че (KEEP) е опцията по подразбиране за ключовата дума FILE. В този пример, ако включите ключовата дума FILE, но не укажете опция, ще бъде приложена опцията по подразбиране KEEP. Опцията по подразбиране се прилага също за следващия по-висок точкуван десетичен номер. В този пример, ако ключовата дума FILE бъде пропусната, по подразбиране се използва FILE(KEEP). Ако чуете обаче редовете 2? FILE, 2.1, 2.1.1! (KEEP) и 2.1.1 (DELETE), опцията по подразбиране KEEP се прилага само към следващият по-висок точкуван десетичен номер, 2.1 (който няма асоциирана ключова дума), и не се прилага към 2? FILE. Нищо не се използва, ако ключовата дума FILE бъде пропусната.
- \* означава синтактичен елемент, който може да бъде повторен 0 или повече пъти. Точкуван десетичен номер, следван от символа \*, указва, че този синтактичен елемент може да бъде използван нула или повече пъти; тоест, не е задължителен и може да бъде повтарян. Например, ако чуете реда 5.1\* област за данни, знаете, че можете да включите една област за данни, повече от една област за данни, или да не включвате такава. Ако чуете редовете 3\*, 3 HOST и 3 STATE, знаете, че можете да включите HOST, STATE, двете заедно, или нищо.

#### **Забележки:**

- 1. Ако точкуван десетичен номер има звездичка (\*) до себе си и има само един елемент в този точкуван десетичен номер, можете да повтаряте същия елемент повече от веднъж.
- 2. Ако точкуван десетичен номер има звездичка до себе си и няколко елемента имат този точкуван десетичен номер, можете да използвате повече от един елемент от списъка, но не можете да използвате елементите повече от веднъж. В предния пример е можело да напишете HOST STATE, но не и HOST HOST.
- 3. Символът \* е еквивалентен на ред за връщане в пътна синтактична диаграма.
- + означава синтактичен елемент, който трябва да бъде включен един или повече пъти. Точкуван десетичен номер, следван от символа +, указва, че този синтактичен елемент трябва да бъде включен един или повече пъти; тоест, трябва да бъде включен поне веднъж, и може да бъде повтарян. Например, ако чуете реда 6.1+ област за данни, трябва да включите поне една област за данни. Ако чуете редовете 2+, 2 HOST и 2 STATE, знаете, че трябва да включите HOST, STATE, или и двете. Подобно на символа \*, символът + може да повтаря само конкретен елемент, ако е единственият елемент в този точкуван десетичен номер. Символът +, както и символът \*, е еквивалентен на ред за връщане в пътна синтактична диаграма.

### **Свързани понятия:**

• ["Достъпност"](#page-160-0) на страница 153

### **Свързани дейности:**

v "Keyboard shortcuts and accelerators: Common GUI help"

### **Свързан справочник:**

v "How to read the syntax diagrams" в *SQL Reference, Volume 2*

#### **Common Criteria сертифициране на DB2 Universal Database продукти** | |

За Версия 8.2, DB2 Universal Database (DB2 UDB) продуктите са сертифицирани според Common Criteria EAL4 [\(http://niap.nist.gov/cc-scheme/\)](http://niap.nist.gov/cc-scheme/). Сертифицирани са следните продукти на следните операционни системи:

### *Таблица 22. Сертифицирани DB2 Universal Database конфигурации*

| | | |

> | | | | | | | | | | |

> | | | | | | | | | | |

 $\overline{1}$ 

|

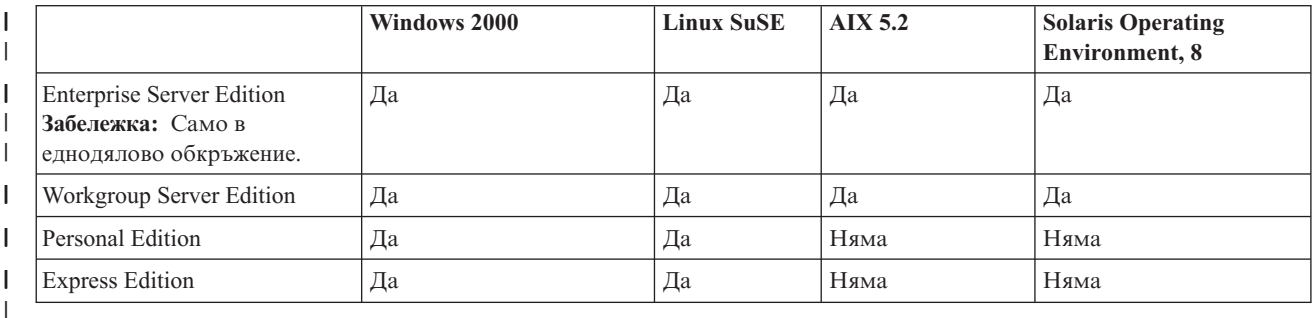

### **Забележки:**

- 1. DB2 UDB конфигурациите са Common Criteria сертифицирани само на 32-битов хардуер. 64-битовите конфигурации не са сертифицирани.
- 2. DB2 UDB конфигурациите в Linux SuSE обкръжение са Common Criteria сертифицирани само на Intel-базиран хардуер.
- 3. В Common Criteria сертифицирано DB2 UDB обкръжение, DB2 UDB клиенти се поддържат на следните операционни системи:
	- $\bullet$  Windows 2000
	- Linux SuSE
	- $\bullet$  AIX 5.2
	- Solaris Operating Environment, 8

За информация относно инсталирането и конфигурирането на DB2 UDB система, която съответства на Common Criteria EAL4, вижте следните книги:

- v *DB2 Universal Database Common Criteria Certification: Installing DB2 Universal Database Enterprise Server Edition and DB2 Universal Database Workgroup Server Edition*
- v *DB2 Universal Database Common Criteria Certification: Installing DB2 Universal Database Personal Edition*
- v *DB2 Universal Database Common Criteria Certification: Installing DB2 Universal Database Express Edition*
- v *DB2 Universal Database Common Criteria Certification: Administration and User Documentation*

Тези книги са достъпни в PDF формат от DB2 Information [Management](http://www.ibm.com/software/data/db2/library/) Library.

# **Приложение B. Забележки**

IBM може да не предлага продуктите, услугите или компонентите, дискутирани в този документ във всички страни. Информация за продуктите и услугите, които се предлагат във вашата област можете да получите от местния представител на IBM. Споменаването на продукт, програма или услуга на IBM не е предназначено да твърди или внушава, че само този продукт, програма или услуга на IBM може да се използва. Всеки функционално еквивалентен продукт, програма или услуга, който не нарушава лицензионните права на IBM, могат да се използват като заместител. Обаче потребителят носи отговорността да прецени и провери работата на всеки продукт, програма или услуга, които не са на IBM.

IBM може да има патенти или заявки за патенти относно обекти, споменати в този документ. Предоставянето на този документ не дава право на никакъв лиценз върху тези патенти. Може да изпращате писмени запитвания за патенти на адрес:

IBM Director of Licensing IBM Corporation North Castle Drive Armonk, NY 10504-1785 U.S.A.

За запитвания за лиценз относно двубайтова (DBCS) информация се свържете с Отдела за лицензни права на IBM във вашата страна/регион или изпратете писмени запитвания на адрес:

IBM World Trade Asia Corporation Licensing 2-31 Roppongi 3-chome, Minato-ku Tokyo 106, Japan

**Следният параграф не се отнася за Великобритания, както и всяка друга страна, където такива изключения са несъвместими с местния закон:** INTERNATIONAL BUSINESS MACHINES CORPORATION ОСИГУРЯВА ТОВА ИЗДАНИЕ ВЪВ ВИДА, В "КОЙТО Е" БЕЗ ГАРАНЦИЯ ОТ НИКАКЪВ ВИД, ПРЯКА ИЛИ КОСВЕНА, ВКЛЮЧИТЕЛНО, НО НЕ САМО КОСВЕНИТЕ ГАРАНЦИИ ЗА НЕ-НАРУШЕНИЕ, ПРИГОДНОСТ ЗА ПРОДАЖБА ИЛИ ПРИЛОЖИМОСТ ЗА НЯКАКВА ОПРЕДЕЛЕНА ЦЕЛ. В някои страни не се позволява отхвърляне на директните или косвени гаранции в определени случаи; следователно това твърдение може да не се отнася за вас.

Тази информация може да включва технически неточности или печатни грешки. Периодично информацията тук се променя; тези промени се вмъкват в новите издания на публикацията. По всяко време и без предупреждение IBM може да направи подобрения и/или промени в продукта(ите) и/или програмата(ите), описани в тази публикация.

Всички препратки в тази информация към страници в Web, които не са на IBM, са само за удобство и по никакъв начин не служат като препоръка за тези страници в Web. Материалите на тези страници в Web не са част от материалите за този продукт на IBM и използването на тези страници в Web е изцяло на ваш риск.

Когато изпращате информация до IBM, вие предоставяте на IBM правото да ползва или разпространява тази информация по всякакъв начин, който фирмата счита за подходящ, без това да води до някакви задължения към вас.

Притежатели на лиценз за тази програма, които желаят да получат информация за нея във връзка с (i) осъществяването на обмен на информация между независимо създадени програми и други програми (включително и тази) и (ii) взаимното използване на обменената информация, трябва да се свържат с:

IBM Canada Limited Office of the Lab Director 8200 Warden Avenue Markham, Ontario L6G 1C7 CANADA

Такава информация може да е достъпна в съответствие с определени директиви и условия, включващи в някои случаи заплащане или такса.

Лицензионната програма, описана в този документ и всички налични лицензионни материали са осигурени от IBM под условията на IBM Customer Agreement, IBM International Program License Agreement или някое еквивалентно споразумение между нас.

Всички данни за производителност, които се представят тук са определени в контролирана среда. Следователно резултатите, получени в друга работна среда може значително да се различават. Някои измервания може да са направени в системи на ниво разработка и няма гаранция, че тези измервания ще са същите при стандартните системи. Още повече, че някои измервания може да са оценени чрез екстраполация. Действителните резултати може да се различават. Потребителите на този документ трябва да проверят дали данните са приложими за тяхната специфична среда.

Информацията относно продуктите, които не са на IBM, е получена от доставчиците на тези продукти, техни публикации или други обществено достъпни източници. IBM не е тествала тези продукти и не може да потвърди точността на производителността, съвместимостта или другите твърдения, свързани с продуктите, които не са на IBM. Въпросите за възможностите на продуктите, които не са на IBM, трябва да се отправят към доставчиците на тези продукти.

Всички твърдения относно бъдещи насоки или намерения на IBM могат да се променят или отхвърлят без предупреждение и представляват само цели.

Тази информация може да съдържа примери за данни и отчети, използвани във всекидневни бизнес операции. За по-пълното им илюстриране примерите съдържат имена на индивиди, компании, марки и продукти. Тези имена са измислени и всички съвпадения с имена и адреси, използвани от реални бизнес агенти, са напълно случайни.

### ЛИЦЕНЗ ЗА ПРАВА ЗА КОПИРАНЕ:

Тази информация може да съдържа примерни приложни програми в съответния програмен код, които илюстрират техники за програмиране за различни платформи. Можете да копирате, променяте или разпространявате тези примерни програми в произволен вид без заплащане на IBM при разработка, използване, маркетинг или разпространение на приложни програми, които са в съответствие с интерфейса за приложно програмиране за платформата, за която са написани примерните

програми. Тази примери не са тествани изцяло и при всички възможни условия. Следователно IBM не може да гарантира или потвърди надеждността, възможностите за обслужване или функционирането на тези програми.

Всяко копие или всяка част от тези примерни програми или техни производни трябва да включва следния знак за запазени права:

© (*името на вашата компания*) (*година*). Portions of this code are derived from IBM Corp. Sample Programs. © Copyright IBM Corp. \_*въведете годината или годините*\_. All rights reserved.

### **Търговски марки**

Следните термини са търговски марки на International Business Machines Corporation в САЩ, други страни или и двете, и са използвани в поне един от документите в библиотеката с DB2 UDB документация.

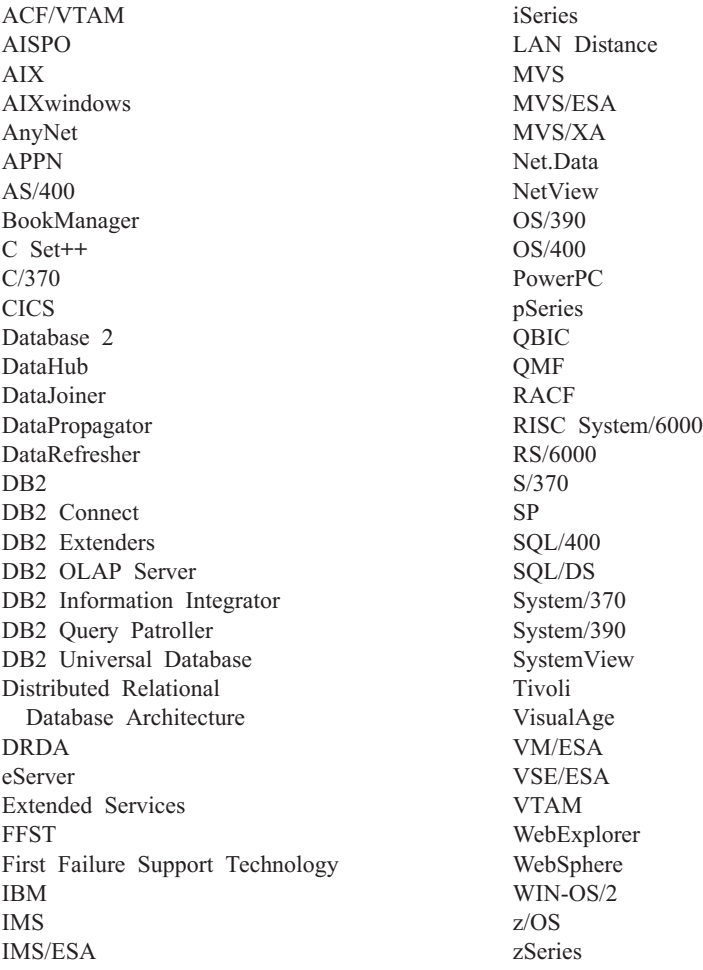

Следните термини са търговски марки или регистрирани търговски марки на други компании и са използвани в поне един от документите в библиотеката с DB2 UDB документация.

Microsoft, Windows, Windows NT и логото на Windows са търговски марки на Microsoft Corporation в САЩ, други страни или и двете.

Intel и Pentium са търговски марки на Intel Corporation в САЩ, други страни, или и двете.

Java и всички базирани на Java търговски марки са търговски марки на Sun Microsystems, Inc. в САЩ и други страни или и двете.

UNIX е регистрирана търговска марка на The Open Group в САЩ и други страни.

Имената на други компании, продукти или услуги могат да са търговски марки или марки на услуги на други.

# **Индекс**

### **A**

AIX инсталиране DB2 [продукти](#page-13-0) 6

# **D**

DB2 инсталиране [ръчно](#page-21-0) 14 [лицензни](#page-126-0) файлове 119 DB2 Административен сървър (DAS) [създаване](#page-21-0) 14 DB2 инсталационен пакет разпределение в [мрежата](#page-88-0) 81 DB2 инсталационен файл [импортиране](#page-86-0) в SMS 79 DB2 клиенти каталогизиране [named](#page-37-0) pipes възел 30 [NetBIOS](#page-35-0) възел 28 [TCP/IP](#page-28-0) възел 21 [обновяване](#page-28-0) на файла с услугите 21 DB2 книги [отпечатване](#page-155-0) на PDF файлове 148 DB2 лицензен ключ инсталиране [използване](#page-128-0) на Лицензния [център](#page-128-0) 121 [обновяване](#page-127-0) 120 DB2 лицензна полица настройване [използване](#page-129-0) на командата [db2licm](#page-129-0) 122 [използване](#page-130-0) на Лицензния [център](#page-130-0) 123 DB2 потребителски модели конфигуриране [named](#page-52-0) pipes 45 TCP/IP [комуникации](#page-45-0) 38 настройване на [комуникационни](#page-44-0) [протоколи](#page-44-0) 37 DB2 продукти инсталиране Solaris [операционна](#page-16-0) среда 9 [използване](#page-11-0) на db2\_install скрипт 4 [използване](#page-86-0) на SMS 79 [чрез](#page-14-0) rpm 7 чрез [swinstall](#page-14-0) 7 ръчно [инсталиране](#page-10-0) 3 DB2 процеси прекратяване по време на [инсталация](#page-82-0) от файл с [отговори](#page-82-0) 75 при [интерактивна](#page-81-0) инсталация 74 DB2 [самоучители](#page-159-0) 152 DB2 сървъри [конфигуриране](#page-49-0) на NetBIOS 42

DB2 сървъри *(продължение)* [настройване](#page-18-0) след ръчна [инсталация](#page-18-0) 11 създаване групови [идентификатори](#page-19-0) 12 потребителски [идентификатори](#page-19-0) 12 DB2 управляващ сървър ключови думи на файл с отговори за [Windows](#page-77-0) 70 DB2 файлове [създаване](#page-22-0) на връзки 15 DB2 Център за [информация](#page-139-0) 132 [извикване](#page-147-0) 140 db<sub>2</sub> install скрипт 4 db2licm команда задаване на DB2 [лицензна](#page-129-0) полица 122

# **H**

HP-UX инсталиране DB2 [продукти](#page-14-0) 7 HTML документация [обновяване](#page-148-0) 141

### **L**

Linux инсталиране DB2 [продукти](#page-14-0) 7

# **N**

Named Pipes конфигуриране DB2 [потребителски](#page-52-0) модели 45 [посредством](#page-36-0) CLP 29 работен лист със [стойности](#page-37-0) на [параметри](#page-37-0) 30 NetBIOS възли [конфигуриране](#page-50-0) 43 конфигуриране [клиенти](#page-33-0) 26 [комуникации](#page-49-0) на DB2 сървъри 42 [посредством](#page-33-0) CLP 26 [логически](#page-33-0) номер на адаптер, [определяне](#page-33-0) 26 на [сървъри](#page-48-0) 41 обновяване [конфигурационен](#page-35-0) файл на [мениджъра](#page-35-0) на базата данни 28 работен лист със [стойности](#page-34-0) на [параметри](#page-34-0) 27

### **P**

pkgadd команда, [инсталиране](#page-16-0) на DB2 [продукти](#page-16-0) на Solaris Operating [Environment](#page-16-0) 9

## **R**

rpm команда, [инсталиране](#page-14-0) на DB2 [продукти](#page-14-0) на Linux 7

# **S**

SMIT команда, [инсталиране](#page-13-0) на DB2 [продукти](#page-13-0) на AIX 6 SMS (Systems Management Server) импортиране на DB2 [инсталационен](#page-86-0) [файл](#page-86-0) 79 [инсталиране](#page-86-0) на DB2 продукти 79 [създаване](#page-87-0) на пакети на SMS [сървъра](#page-87-0) 80 Solaris Operating Environment инсталиране DB2 [продукти,](#page-16-0) чрез pkgadd 9 swinstall команда, [инсталиране](#page-14-0) на DB2 [продукти](#page-14-0) на HP-UX 7

# **T**

TCP/IP комуникации [обновяване](#page-47-0) на файла с услугите 40 конфигурация [клиент](#page-25-0) 18 [клиенти](#page-28-0) 21 конфигуриране DB2 [потребителски](#page-45-0) модели 38 обновяване [конфигурационен](#page-46-0) файл на [мениджъра](#page-46-0) на базата данни 39

# **U**

UNIX [инсталация](#page-68-0) от файл с отговори 61, [63](#page-70-0) [създаване](#page-69-0) на файл с отговори 62

## **W**

Web Здравен център Web [средства](#page-106-0) 99 Web Команден център Web [средства](#page-106-0) 99 Web средства Web [Здравен](#page-106-0) център 99 Web [Команден](#page-106-0) център 99 WebSphere [разгръщане](#page-108-0) 101 [дебъгване](#page-120-0) 113

Web средства *(продължение)* [инсталиране](#page-96-0) 89 [препоръчван](#page-108-0) сървър на [приложения](#page-108-0) 101 разгръщане [WebLogic](#page-112-0) 105 сървъри на [приложения](#page-101-0) 94, [108](#page-115-0) [стартиране](#page-99-0) 92 сървър на приложения [препоръчвани](#page-108-0) 101 Windows [настройване](#page-63-0) на директория с поделен [достъп](#page-63-0) 56 [стартиране](#page-65-0) на настройка от клиентска [работна](#page-65-0) станция 58 създаване файлове с [отговори](#page-64-0) 57 файл с отговори [SMS](#page-90-0) 83 [инсталиране](#page-62-0) 55 [ключови](#page-73-0) думи 66

# **А**

активиране сървъри на [приложения](#page-98-0) 91 активно помощ, [достъпване](#page-156-0) 149 алтернативни fixpak-ове [инсталиране](#page-132-0) 125, [127](#page-134-0)

# **Б**

бази данни [каталогизиране](#page-30-0) 23

# **Г**

грешки кодове на [грешки](#page-78-0) на файл с [отговори](#page-78-0) 71, [72](#page-79-0) групови идентификатори [създаване](#page-19-0) 12

# **Д**

дебъгване Web [средства](#page-120-0) 113 деинсталация DB2 Web средства от сървъра на [приложения](#page-104-0) за [DB2](#page-104-0) 97 сървъри на [приложения](#page-104-0) 97 директории [настройване](#page-63-0) на поделен достъп 56 документация [извеждане](#page-147-0) 140 достъпност точкувани десетични [синтактични](#page-161-0) [диаграми](#page-161-0) 154 [характеристики](#page-160-0) 153

## **Е**

експортиране [профили](#page-80-0) 73

# **И**

извикване [помощ](#page-158-0) за SQL израз 151 помощ за [команда](#page-158-0) 151 помощ за [съобщение](#page-157-0) 150 импортиране [профили](#page-80-0) 73 инсталация от файл с отговори пакетни [файлове](#page-81-0) 74 инсталиране DB2 продукти [използване](#page-13-0) на SMIT 6 [ръчно](#page-10-0) 3 [алтернативни](#page-132-0) fixpak-ове 125, [127](#page-134-0) множество нива на DB2 [алтернативни](#page-132-0) fixpak-ове 125, [127](#page-134-0) сървъри на [приложения](#page-96-0) 89 файлове с [отговори](#page-56-0) 49, [56](#page-63-0) SMS (Microsoft Systems [Management](#page-90-0) [Server\)](#page-90-0) 83 кодове на [грешки](#page-78-0) 71, [72](#page-79-0) [типове](#page-56-0) 49 Център за [информация](#page-140-0) 133, [136,](#page-143-0) [138](#page-145-0) интерактивна инсталация [прекратяване](#page-81-0) на DB2 процеси 74

# **К**

каталогизиране [Named](#page-37-0) Pipes 30 [NetBIOS](#page-35-0) възел 28, [44](#page-51-0) [TCP/IP](#page-28-0) възел 21, [40](#page-47-0) бази [данни](#page-30-0) 23 работен лист със [стойности](#page-32-0) на [параметри](#page-32-0) 25 хост бази данни DB<sub>2</sub> [Connect](#page-30-0) 23 клавишни комбинации [поддръжка](#page-160-0) за 153 клиент-сървър комуникация свързване, конфигуриране работен лист със [стойности](#page-26-0) на [параметри](#page-26-0) за TCP/IP 19 [разрешаване](#page-27-0) на хост адресна [сървър](#page-27-0) 20 свързване, тестване [посредством](#page-38-0) [CLP](#page-38-0) 31 [сценарии](#page-18-0) 11 клиенти сървърни [свързвания](#page-24-0) 17 команда db2icrt command създаване на [потребителски](#page-21-0) модел 14 команди [db2licm](#page-129-0) 122 [db2start](#page-38-0) 31 [каталогизиране](#page-35-0) netbios 28 [каталогизиране](#page-37-0) npipe 30 [каталогизиране](#page-28-0) на tcpip 21 [каталогизиране](#page-30-0) на база данни 23 комуникации [NetBIOS](#page-48-0) 41

комуникации *(продължение)* [комуникационни](#page-18-0) сценарии, клиент към [сървър](#page-18-0) 11 комуникации на DB2 сървър конфигуриране [използване](#page-43-0) на Центъра за [управление](#page-43-0) 36 комуникационни протоколи [NetBIOS](#page-48-0) 41 конфигуриране за локален DB2 [потребителски](#page-42-0) [модел](#page-42-0) 35 за отдалечен DB2 [потребителски](#page-40-0) [модел](#page-40-0) 33 настройване, за DB2 [потребителски](#page-44-0) [модел](#page-44-0) 37 конфигурация на мениджъра на база данни обновяване за [NetBIOS](#page-35-0) 28, [44](#page-51-0) за TCP/IP [комуникации](#page-46-0) 39 конфигуриране [NetBIOS](#page-48-0) 41 [NetBIOS](#page-50-0) възел 43 TCP/IP [клиент](#page-25-0) 18 клиент-сървър свързване TCP/IP [работен](#page-26-0) лист 19 комуникационни протоколи за локален DB2 [потребителски](#page-42-0) [модел](#page-42-0) 35 за отдалечен DB2 [потребителски](#page-40-0) [модел](#page-40-0) 33 свързване клиент-сървър процесор за [обработка](#page-24-0) на команди [\(CLP\)](#page-24-0) 17

# **Л**

Лицензен център задаване на DB2 [лицензна](#page-130-0) полица 123 инсталиране DB2 [лицензен](#page-128-0) ключ 121 файлове, DB2 [продукти](#page-126-0) 119 логически номер на адаптер NetBIOS [клиентско](#page-33-0) свързване 26

## **М**

множество нива на DB2 инсталиране на [алтернативни](#page-132-0) [fixpak-ове](#page-132-0) 125, [127](#page-134-0) мрежа DB2 [инсталационен](#page-88-0) пакет, [разпределяне](#page-88-0) 81

# **Н**

настройка след ръчна [инсталация](#page-18-0) 11

## **О**

обновяване DB2 [лицензен](#page-127-0) ключ 120 Обновяване HTML [документация](#page-148-0) 141 ограничен потребител [дефиниция](#page-19-0) 12 определяне на проблеми [Информация,](#page-159-0) достъпна по електронен [път](#page-159-0) 152 [самоучители](#page-159-0) 152 отдалечен достъп [конфигуриране](#page-91-0) към сървър на база [данни](#page-91-0) 84 отпечатване PDF [файлове](#page-155-0) 148 отстраняване сървъри на [приложения](#page-104-0) 97 отстраняване на проблеми [Информация,](#page-159-0) достъпна по електронен [път](#page-159-0) 152 [самоучители](#page-159-0) 152

# **П**

пакетни файлове [инсталация](#page-81-0) от файл с отговори 74 печатни книги, [поръчване](#page-156-0) 149 помощ за SQL изрази [извикване](#page-158-0) 151 за команди [извикване](#page-158-0) 151 за съобщения [извикване](#page-157-0) 150 [извеждане](#page-147-0) 140, [142](#page-149-0) помощ за SQL израз [извикване](#page-158-0) 151 помощ за команда [извикване](#page-158-0) 151 помощ за съобщение [извикване](#page-157-0) 150 помощни програми [генератор](#page-67-0) на файл с отговори 60 Помощник на DB2 Настройваща програма [създаване](#page-57-0) на файлове с отговори 50 [поръчване](#page-156-0) на DB2 книги 149 потребителски идентификатори [създаване](#page-19-0) 12 потребителски модели създаване чрез [db2icrt](#page-21-0) 14 примери свързване към [отдалечена](#page-38-0) база [данни](#page-38-0) 31 файлове с [отговори](#page-72-0) 65 проверяване свързваемост [NetBIOS](#page-48-0) 41 протоколи [NetBIOS](#page-48-0) 41 профил [експортиране](#page-80-0) 73 [импортиране](#page-80-0) 73 процесор за обработка на команди (CLP) [каталогизиране](#page-30-0) на база данни 23 [каталогизиране](#page-28-0) на възел 21 [конфигуриране](#page-36-0) на Named Pipes 29 [конфигуриране](#page-33-0) на NetBIOS на [клиента](#page-33-0) 26

процесор за обработка на команди (CLP) *(продължение)* конфигуриране на TCP/IP [клиент](#page-25-0) 18 [конфигуриране](#page-24-0) на свързване [клиент-сървър](#page-24-0) 17

## **Р**

работен лист със стойности на параметри [Named](#page-37-0) Pipes 30 [NetBIOS](#page-34-0) 27 TCP/IP [конфигуриране](#page-26-0) на свързване [клиент-сървър](#page-26-0) 19 [каталогизиране](#page-32-0) на база данни 25 разгръщане Web средства [WebSphere](#page-108-0) 101 разрешаване хост адрес на [сървър](#page-27-0) 20

# **С**

[самоучители](#page-159-0) 152 [отстраняване](#page-159-0) на проблеми и [определяне](#page-159-0) на проблеми 152 свързване създаване на връзки към директории за DB2 [файлове](#page-22-0) 15 спиране сървъри на приложения [локално](#page-102-0) 95 [отдалечено](#page-103-0) 96 стартиране сървъри на приложения [локално](#page-99-0) 92 [отдалечено](#page-100-0) 93 създаване пакети на SMS [сървър](#page-87-0) 80 файлове с отговори Помощник на DB2 [Настройваща](#page-57-0) [програма](#page-57-0) 50 сървъри клиентски [свързвания](#page-24-0) 17 [конфигуриране](#page-91-0) на отдалечен [достъп](#page-91-0) 84 [разрешаване](#page-27-0) на хост адрес 20 сървъри на приложения web средства [WebLogic](#page-112-0) 105 [разгръщане](#page-101-0) 94, [108](#page-115-0) Web [средства](#page-108-0) 101 [активиране](#page-98-0) 91 [деинсталиране](#page-104-0) 97 деинсталиране на DB2 Web средства сървър на [приложения](#page-104-0) за DB2 97 [инсталиране](#page-96-0) 89 [отстраняване](#page-104-0) 97 препоръчвани за [разгръщане](#page-108-0) 101 спиране [локално](#page-102-0) 95 [отдалечено](#page-103-0) 96 стартиране [локално](#page-99-0) 92

сървъри на приложения *(продължение)* стартиране *(продължение)* [отдалечено](#page-100-0) 93

# **Т**

тестване на свързвания [клиент-сървър](#page-38-0) 31 точкувани десетични [синтактични](#page-161-0) [диаграми](#page-161-0) 154

## **У**

[увреждане](#page-160-0) 153

## **Ф**

файл db2cli.ini [конфигуриране](#page-93-0) за инсталация от файл с [отговори](#page-93-0) 86 файл на услугите обновяване TCP/IP [комуникации](#page-47-0) 40 на [клиента](#page-28-0) 21 файл с отговори кодове на грешки при [инсталация](#page-78-0) 7[1,](#page-79-0) [72](#page-79-0) файлове с отговори генератор [преглед](#page-67-0) 60 инсталиране [UNIX](#page-68-0) 61, [63](#page-70-0) [Windows](#page-62-0) 55 [използване](#page-90-0) на SMS 83 [конфигуриране](#page-93-0) на db2cli.ini 86 правене на DB2 [файлове](#page-63-0) [достъпни](#page-63-0) 56 [прекратяване](#page-82-0) на DB2 процеси 75 [типове](#page-56-0) 49 ключови думи за [Windows](#page-77-0) 70 за Windows 32-битови [операционни](#page-73-0) [системи](#page-73-0) 66 [примери](#page-72-0) 65 [стартиране](#page-65-0) на настройка 58 създаване [UNIX](#page-69-0) 62 [Windows](#page-64-0) 57 Помощник на DB2 [Настройваща](#page-57-0) [програма](#page-57-0) 50 [съображения](#page-56-0) 49

# **Ц**

Център за информация [инсталиране](#page-140-0) 133, [136,](#page-143-0) [138](#page-145-0) Център за управление [конфигуриране](#page-43-0) на комуникации на DB2 [сървър](#page-43-0) 36

# **Свързване с IBM**

В САЩ се обадете на един от следните номера, за да се свържете с IBM:

- 1-800-IBM-SERV (1-800-426-7378) за обслужване на клиенти
- 1-888-426-4343, за да научите за възможните опции за обслужване
- 1-800-IBM-4YOU (426-4968) за DB2 маркетинг и продажби

В Канада се обадете на един от следните номера, за да се свържете с IBM:

- 1-800-IBM-SERV (1-800-426-7378) за обслужване на клиенти
- 1-800-465-9600, за да научите за възможните опции за обслужване
- 1-800-IBM-4YOU (1-800-426-4968) за DB2 маркетинг и продажби

За да откриете офис на IBM във вашата страна или регион, проверете IBM Световния указател за контакти на <http://www.ibm.com/planetwide>

### **Продуктова информация**

Информация относно продуктите DB2 Universal Database е достъпна по телефона или чрез World Wide Web на http://www.ibm.com/software/data/db2/udb

Този сайт съдържа последната информация за техническа библиотека, поръчване на книги, изтегляния на продукти, групи по интереси, FixPak-ове, новини и връзки към web ресурси.

Ако живеете в САЩ, можете да позвъните на един от следните номера:

- 1-800-IBM-CALL (1-800-426-2255), за да поръчате продукти или да получите обща информация.
- 1-800-879-2755, за да получите издания.

За информация как да се свържете с IBM извън САЩ, посетете страницата IBM Worldwide на [www.ibm.com/planetwide](http://www.ibm.com/planetwide)

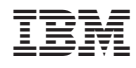

Отпечатано в Ейре.

GA12-6554-01

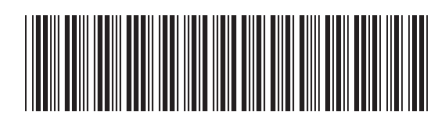

Spine information: Spine information:

Версия $8.2\,$  IBM® DB2® Universal Database™ Приложение за инсталиране и конфигуриране *Версия 8.2*Приложение за инсталиране и конфигуриране  $\mathrm{IBM}^{\circ}$ DB2 Universal Database

||:||||<br>||····||

البرراا<br>ا<sup>اااا</sup>اا